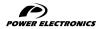

SD300

## GETTING STARTED MANUAL

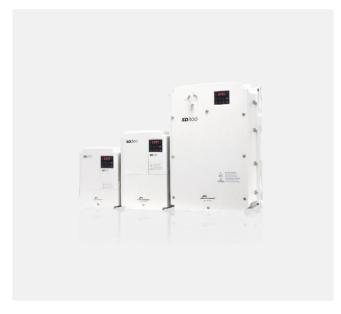

LOW VOLTAGE VARIABLE SPEED DRIVE

# **SD**300

## Variable Speed Drive Getting Started Manual

Edition: December 2021

SD30IM01II Rev. I

## **ABOUT THIS MANUAL**

### PURPOSE

This manual contains important instructions for the installation and maintenance of Power Electronics SD300 variable speed drives.

### AUDIENCE

This manual is intended for qualified customers who will install, operate and maintain Power Electronics SD300 variable speed drives.

Only trained electricians may install and commission the drives.

### POWER ELECTRONICS CONTACT INFORMATION

Power Electronics España, S.L. Polígono Industrial Carrases Ronda del Camp d'Aviació nº 4 - 46160, Llíria (Valencia) SPAIN Tel. 902 40 20 70 (Spain) • Tel. (+34) 96 136 65 57 • Fax (+34) 96 131 82 01 Website: <u>www.power-electronics.com</u>

| CONTROL OF REVISIONS |          |                                                                                                    |  |  |
|----------------------|----------|----------------------------------------------------------------------------------------------------|--|--|
| DATE                 | REVISION | DESCRIPTION                                                                                                    |  |  |
| 02 / 05 / 2017       | A        | First edition.                                                                                                    |  |  |
| 15 / 05 / 2017       | В        | Accessories. Subsidiaries. Misprints corrections.                                                                                                    |  |  |
| 30 / 05 / 2017       | С        | Technical characteristics. Mechanical. Installation. Maintenance.                                                                                                    |  |  |
| 28 / 11 / 2017       | D        | Safety instructions. Mechanical installation. Power<br>connections. Warning and fault messages. Description<br>of programming parameters. Modbus communication.<br>Configuration register. Declaration of conformity CE.<br>Contact information. |  |  |
| 14 / 08 / 2018       | E        | Permanent magnet synchronous motor control.<br>Commonly used configurations.                                                                                                    |  |  |
| 11 / 10 / 2018       | F        | Commonly used configurations.                                                                                                    |  |  |
| 28 / 02 / 2019       | G        | References adjustment. Power terminals for IP66                                                                                                    |  |  |
| 08 / 05 / 2020       | H        | Dynamic braking resistor. Contact information.                                                                                                    |  |  |
| 16 / 12 / 2021       | 1        | Configuration table and standard ratings. Technical characteristics. Dimensions. Mechanical installation. Power connection. Control connection. Maintenance. Use of the display. Accessories. Misprints corrections.                             |  |  |

The equipment and technical documentation are periodically updated. Power Electronics reserves the right to modify all or part of the contents of this manual without previous notice. To consult the most updated information of this product, you may access our website www.power-electronics.com, where the latest version of this manual can be downloaded. The reproduction or distribution of the present manual is strictly forbidden unless express authorization from Power Electronics.

## **TABLE OF CONTENTS**

| ABOUT THIS MANUAL2 |                                                                                                    |                            |  |  |  |
|--------------------|----------------------------------------------------------------------------------------------------|----------------------------|--|--|--|
| SAF                | ETY SYMBOLS                                                                                                    | 7                          |  |  |  |
| SAF                | ETY INSTRUCTIONS                                                                                                    | 8                          |  |  |  |
| 1.                 | INTRODUCTION                                                                                                    | 14                         |  |  |  |
| 2.                 | CONFIGURATION TABLE AND STANDARD RATINGS<br>Configuration table<br>Standard Ratings – 230VAC 3-phase<br>Standard ratings – 400VAC                                                          | 15<br>16                   |  |  |  |
| 3.                 | TECHNICAL CHARACTERISTICS                                                                                                    |                            |  |  |  |
| 4.                 | DIMENSIONS<br>IP20 drives dimensions<br>IP66 drives dimensions                                                                                                    | 24                         |  |  |  |
| 5.                 | RECEPTION, HANDLING AND TRANSPORTATION<br>Reception and storage<br>Handling and transportation                                                                                             | 38                         |  |  |  |
| 6.                 | MECHANICAL INSTALLATION<br>Environmental ratings<br>Drive mounting<br>Clearances<br>Cooling                                                                                                | 40<br>41<br>42             |  |  |  |
| 7.                 | POWER CONNECTIONS         Basic configuration         Topology         Power terminals         Power connection and wiring         Ground connection         EMC Installation requirements | 48<br>49<br>50<br>57<br>61 |  |  |  |

|     | Protections                                                                                                    | 67                                                                                                    |
|-----|----------------------------------------------------------------------------------------------------|----------------------------------------------------------------------------------------------------|
|     | Dynamic braking resistors                                                                                                    | 69                                                                                                    |
|     |                                                                                                    |                                                                                                    |
| 8.  | CONTROL CONNECTION                                                                                                    | 71                                                                                                    |
|     | Wiring recommendations                                                                                                    | 71                                                                                                    |
|     | Control cables access                                                                                                    |                                                                                                    |
|     | Control board terminals description                                                                                                    |                                                                                                    |
|     | Control switches                                                                                                    |                                                                                                    |
|     | STO - Safe Torque Off                                                                                                    | 79                                                                                                    |
| 9.  | COMMISSIONING                                                                                                    | 04                                                                                                    |
| 9.  | COMMISSIONING                                                                                                    |                                                                                                    |
| 10. | MAINTENANCE                                                                                                    |                                                                                                    |
|     | Cooling                                                                                                    |                                                                                                    |
|     | Warnings                                                                                                    |                                                                                                    |
|     | Routine Inspection                                                                                                    | 85                                                                                                    |
|     |                                                                                                    |                                                                                                    |
| 11. | USE OF THE DISPLAY                                                                                                    |                                                                                                    |
|     | Integrated display                                                                                                    |                                                                                                    |
|     | External display                                                                                                    | 93                                                                                                    |
| 40  | STATUS MESSAGES                                                                                                    |                                                                                                    |
| 12. | List of status messages                                                                                                    |                                                                                                    |
|     | List of status messages                                                                                                    |                                                                                                    |
|     |                                                                                                    |                                                                                                    |
| 13  | WARNING and FAULT MESSAGES                                                                                                    | 100                                                                                                    |
| 13. | WARNING and FAULT MESSAGES                                                                                                    |                                                                                                    |
| 13. | WARNING and FAULT MESSAGES<br>List of warning messages<br>List of fault messages and troubleshooting                                                                                                    |                                                                                                    |
|     | List of warning messages<br>List of fault messages and troubleshooting                                                                                                    | 100<br>102                                                                                                   |
|     | List of warning messages<br>List of fault messages and troubleshooting<br>DESCRIPTION OF PROGRAMMING PARAMETERS                                                                                                    |                                                                                                    |
|     | List of warning messages<br>List of fault messages and troubleshooting<br>DESCRIPTION OF PROGRAMMING PARAMETERS<br>Group 0: Operation                                                                                                    | 100<br>102<br><b>109</b><br>109                                                                              |
|     | List of warning messages<br>List of fault messages and troubleshooting<br>DESCRIPTION OF PROGRAMMING PARAMETERS<br>Group 0: Operation<br>Group 1: Drive → dr                                                                                                    | 100<br>102<br>109<br>109<br>110                                                                              |
|     | List of warning messages<br>List of fault messages and troubleshooting<br>DESCRIPTION OF PROGRAMMING PARAMETERS<br>Group 0: Operation<br>Group 1: Drive → dr<br>Group 2: Basic Functions → bA                                                                                                    | 100<br>102<br>109<br>109<br>110<br>121                                                                       |
|     | List of warning messages<br>List of fault messages and troubleshooting<br><b>DESCRIPTION OF PROGRAMMING PARAMETERS</b><br>Group 0: Operation<br>Group 1: Drive $\rightarrow$ dr<br>Group 2: Basic Functions $\rightarrow$ bA<br>Group 3: Expanded Functions $\rightarrow$ Ad                                                                                                    | 100<br>102<br>109<br>109<br>110<br>121<br>133                                                                |
|     | List of warning messages<br>List of fault messages and troubleshooting<br><b>DESCRIPTION OF PROGRAMMING PARAMETERS</b><br>Group 0: Operation<br>Group 1: Drive → dr<br>Group 2: Basic Functions → bA<br>Group 3: Expanded Functions → Ad<br>Group 4: Control Functions → Cn                                                                                                    | 100<br>                                                                                                    |
|     | List of warning messages<br>List of fault messages and troubleshooting<br><b>DESCRIPTION OF PROGRAMMING PARAMETERS</b><br>Group 0: Operation<br>Group 1: Drive $\rightarrow$ dr<br>Group 2: Basic Functions $\rightarrow$ bA<br>Group 3: Expanded Functions $\rightarrow$ Ad<br>Group 4: Control Functions $\rightarrow$ Cn<br>Group 5: Inputs $\rightarrow$ In                                                                                                    | 100<br>                                                                                                    |
|     | List of warning messages<br>List of fault messages and troubleshooting<br><b>DESCRIPTION OF PROGRAMMING PARAMETERS</b><br>Group 0: Operation<br>Group 1: Drive $\rightarrow$ dr<br>Group 2: Basic Functions $\rightarrow$ bA<br>Group 3: Expanded Functions $\rightarrow$ Ad<br>Group 4: Control Functions $\rightarrow$ Cn<br>Group 5: Inputs $\rightarrow$ In.<br>Group 6: Outputs $\rightarrow$ OU.                                                                                                    | 100<br>102<br>109<br>109<br>110<br>121<br>133<br>146<br>164<br>179                                           |
|     | List of warning messages<br>List of fault messages and troubleshooting<br><b>DESCRIPTION OF PROGRAMMING PARAMETERS</b><br>Group 0: Operation<br>Group 1: Drive $\rightarrow$ dr<br>Group 2: Basic Functions $\rightarrow$ bA<br>Group 3: Expanded Functions $\rightarrow$ Ad<br>Group 4: Control Functions $\rightarrow$ Cn<br>Group 5: Inputs $\rightarrow$ In<br>Group 6: Outputs $\rightarrow$ OU.<br>Group 7: Communication Bus $\rightarrow$ CM                                                                                                    | 100<br>                                                                                                    |
|     | List of warning messages<br>List of fault messages and troubleshooting<br>Group 0: Operation<br>Group 1: Drive $\rightarrow$ dr<br>Group 2: Basic Functions $\rightarrow$ bA<br>Group 3: Expanded Functions $\rightarrow$ Ad<br>Group 4: Control Functions $\rightarrow$ Cn<br>Group 5: Inputs $\rightarrow$ In<br>Group 6: Outputs $\rightarrow$ OU<br>Group 7: Communication Bus $\rightarrow$ CM<br>Group 8: PID $\rightarrow$ AP                                                                                                    |                                                                                                    |
|     | List of warning messages<br>List of fault messages and troubleshooting<br>Group 0: Operation<br>Group 1: Drive $\rightarrow$ dr<br>Group 2: Basic Functions $\rightarrow$ bA<br>Group 3: Expanded Functions $\rightarrow$ Ad<br>Group 4: Control Functions $\rightarrow$ Cn<br>Group 5: Inputs $\rightarrow$ In<br>Group 6: Outputs $\rightarrow$ OU<br>Group 7: Communication Bus $\rightarrow$ CM<br>Group 8: PID $\rightarrow$ AP<br>Group 9: Protections $\rightarrow$ Pr                                                                                                    | 100<br>102<br>109<br>110<br>121<br>133<br>146<br>164<br>179<br>188<br>194<br>201                             |
|     | List of warning messages<br>List of fault messages and troubleshooting<br><b>DESCRIPTION OF PROGRAMMING PARAMETERS</b><br>Group 0: Operation<br>Group 1: Drive $\rightarrow$ dr<br>Group 2: Basic Functions $\rightarrow$ bA<br>Group 2: Basic Functions $\rightarrow$ bA<br>Group 3: Expanded Functions $\rightarrow$ Ad<br>Group 4: Control Functions $\rightarrow$ Cn<br>Group 5: Inputs $\rightarrow$ In.<br>Group 6: Outputs $\rightarrow$ OU<br>Group 7: Communication Bus $\rightarrow$ CM<br>Group 8: PID $\rightarrow$ AP<br>Group 9: Protections $\rightarrow$ Pr<br>Group 10: Second Motor $\rightarrow$ M2 | 100<br>102<br>109<br>109<br>101<br>121<br>133<br>146<br>164<br>179<br>188<br>194<br>201<br>213               |
|     | List of warning messages<br>List of fault messages and troubleshooting<br>Group 0: Operation<br>Group 1: Drive $\rightarrow$ dr<br>Group 2: Basic Functions $\rightarrow$ bA<br>Group 3: Expanded Functions $\rightarrow$ Ad<br>Group 4: Control Functions $\rightarrow$ Cn<br>Group 5: Inputs $\rightarrow$ In<br>Group 6: Outputs $\rightarrow$ OU<br>Group 7: Communication Bus $\rightarrow$ CM<br>Group 8: PID $\rightarrow$ AP<br>Group 9: Protections $\rightarrow$ Pr                                                                                                    | 100<br>102<br>109<br>109<br>110<br>110<br>121<br>133<br>146<br>164<br>179<br>188<br>194<br>201<br>213<br>216 |

| 15. | MODBUS COMMUNICATION2                                              | 25 |
|-----|--------------------------------------------------------------------|----|
|     | Introduction2                                                      | 25 |
|     | Supported Modbus function codes2                                   | 29 |
|     | Addressing modes2                                                  | 32 |
|     | Summary of Modbus addresses2                                       |    |
|     |                                                                    |    |
| 16. | ACCESSORIES                                                        | 80 |
|     | Communications                                                     |    |
|     | Extension I/O                                                      |    |
|     | Conduit kit                                                        |    |
|     | Flange type                                                        |    |
|     |                                                                    |    |
| 17  | COMMONLY USED CONFIGURATIONS                                       | 94 |
|     | Start/Stop command and speed setting from keyboard                 |    |
|     | Start/Stop command by keyboard and speed setting by analogue       | 54 |
|     |                                                                    | 96 |
|     | Start/Stop command by terminals and speed setting by analogue      | 50 |
|     |                                                                    | 99 |
|     | Multi-speed commands (multi-step frequencies) using P5, P6 and P73 |    |
|     | Constant pressure control and automatic stop at zero level flow    |    |
|     | Speed control (up/down potentiometer) and Start/Stop commands by   | 00 |
|     | terminals                                                          | ٨ß |
|     | Permanent Magnet Synchronous Motor control                         |    |
|     |                                                                    |    |
| 40  |                                                                    | ~~ |
| 18. | CONFIGURATION REGISTER                                             | 20 |
|     |                                                                    |    |
| DEC | CLARATION OF CONFORMITY CE                                         | 53 |

## SAFETY SYMBOLS

Always follow safety instructions to prevent accidents and potential hazards from occurring.

In this manual, safety messages are classified as follows:

| WARNING | Identifies potentially hazardous situations where dangerous voltage may be present, which if not avoided, could result in minor personal injury, serious injury or death Be extremely careful and follow the instructions to avoid the risk of electrical shocks. |
|---------|----------------------------------------------------------------------------------------------------|
|         | Identifies potentially hazardous situations, which if not avoided,<br>could result in product damage, or minor or moderate personal<br>injury.<br>Read the message and follow the instructions carefully.                                                         |
|         | Identifies important measures to take in order to prevent damage<br>equipment and warranty lost, as well as encouraging good use and<br>environmental practices                                                                                                   |

Other symbols used in this manual for CAUTION messages are the following:

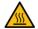

Hot surface. Be careful and follow the instructions to avoid burns and personal injuries.

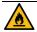

Risk of fire. Be careful and follow the instructions to prevent causing an unintentional fire.

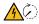

Caution risk of electric shock. Timed discharge of stored energy. Wait for the indicated time to prevent electrical hazards.

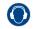

Caution, risk of hearing damage. Wear hearing protection.

## SAFETY INSTRUCTIONS

### **IMPORTANT!**

Read carefully this manual to maximize the performance of the product and to ensure its safe use.

In order to appropriately use the drive, please, follow all instructions described in the installation manual which refer to transportation, installation, electrical connection and commissioning of the equipment.

Power Electronics accepts no responsibility or liability for partial or total damages resulting from incorrect use of equipment.

Please, pay careful attention to the following recommendations:

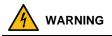

Do not remove the cover while power supply is connected or the drive is operating. Otherwise, you may get an electric shock.

**Do not run the drive with the front cover removed.** Otherwise, you may get an electric shock.

The drive does not remove the voltage from the input terminals. Before working on the drive, isolate the whole drive from the supply. If you do not remove the power supply, you may get an electric shock.

Do not remove the cover except for periodic inspections or wiring, even if the input power is not applied.

Otherwise, you get an electric shock.

Before opening the covers for wiring or periodic inspections, ensure DC voltage has been fully discharged. Check with a multimeter the following measures:

- Measure between the output power busbars U, V, W and the cabinet and check that the voltage is around 0V.
- Measure that the DC link terminals +, and chassis voltage are below 30VDC.

Otherwise, you may get an electric shock.

#### Operate the drive with dry hands.

Otherwise, you may get an electric shock.

Do not use cables with damaged insulation.

Otherwise, you may get an electric shock.

Do not subject the cables to abrasions, excessive stress, heavy loads or pinching. Otherwise, you may get an electric shock.

Do not make any insulation or voltage withstand tests on the motor while the drive is connected.

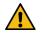

### CAUTION

Install the drive on a non-flammable surface. Do not place flammable material nearby. Otherwise, a fire could occur.

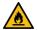

Disconnect the input power if the drive is damaged. Otherwise, it could result in a secondary accident or fire.

Do not allow lint, paper, wood chips, dust, metallic chips or other foreign matter into the drive. Otherwise, a fire or accident could occur.

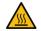

The inverter becomes hot during operation. Wait until it cools down before performing any actions.

Touching hot parts may result in skin burns.

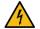

Do not apply power to a damaged drive or to a drive with parts missing, even if the installation is complete. Otherwise, you may get an electric shock.

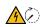

The equipment contains internal capacitors in the rectification stage. Always check that the capacitors are discharged before performing any maintenance.

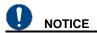

#### RECEPTION

- The SD300 are carefully tested and perfectly packed before delivering.
- In the event of transport damage, please ensure to notify the transport agency and POWER ELECTRONICS: 902 40 20 70 (International +34 96 136 65 57), or your nearest agent, within 24hrs from receiving the goods.

### UNPACKING

- Make sure model and serial number of the variable speed drive are the same on the box, delivery note and unit.
- Each variable speed drive is delivered with Hardware and Software technical manuals.

### RECYCLING

Equipment packaging must be recycled. Separate all different materials (plastic, paper, cardboard, wood...) and place them in the corresponding containers. Ensure waste collection is properly managed with a Non-Hazardous Waste Agent.

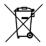

To guarantee health and natural environmental sources protection, the European Union has adopted the WEEE directive concerning discarded electric and electronic equipment (SEEA).

#### Waste of electrical and electronic equipment (WEEE) must be collected selectively for proper environmental management.

Our products contain electronic cards, capacitors and other electronic devices that should be separated when they are no longer functional. These WEEEs should be managed accordingly with a Hazardous Waste Agent.

Power Electronics promotes good environmental practices and recommends that all its products sold outside of the European Union, once they reach the end of their life, are separated and the WEEE managed according to the particular country applicable legislation (especially: electronic cards, capacitors and other electronic devices)

If you have any questions about the electric and electronic equipment waste, please contact Power Electronics.

#### ELECTROMAGNETIC COMPATIBILITY (EMC)

- The drive is intended to be used in industrial environments (Second Environment). It achieves compliance with C3 category defined in IEC/EN 61800-3 standard when the installation recommendation within this manual are followed.
- Select communication and control system according to the drive EMC environment. Otherwise, systems could suffer from interferences due to a low EMS level.

#### SAFETY

Before operating the drive, read this manual thoroughly to gain an understanding of the unit. If any doubt exists, please contact POWER ELECTRONICS, (902 40 20 70 / +34 96 136 65 57) or your nearest agent.

- Wear safety glasses when operating the drive with power applied or for when the front cover is removed.
- Handle and transport the drive following the recommendations within this manual.
- Install the drive according to the instructions within this manual and local regulations.
- · Do not place heavy objects on the drive.
- Ensure that the drive is mounted vertically and keeping the minimum clearance distances.
- Do not drop the drive or subject it to impact.
- The SD300 drives contain static sensitive printed circuits boards. Use static safety procedures when handling these boards.
- Avoid installing the drive under conditions that differ from those described in the Environmental Ratings section.

### CONNECTION PRECAUTIONS

- To ensure a correct operation of the drive, it is recommended to use a SCREENED CABLE for the control wiring.
- The motor cable should comply with the requirements within this manual. Due to increased leakage capacitance between conductors, the external ground fault protection threshold value should be adjusted ad hoc.
- Do not disconnect motor cables if the input power supply remains connected.
- The internal circuits of the SD300 Series will be damaged if the incoming power is connected and applied to the output terminals (U, V, W).
- Do not use power factor correction capacitor banks, surge suppressors, or RFI filters on the output side of the drive. Doing so may damage these components.
- Before wiring the terminals, make sure that the inverter keypad display is turned off and the front cover is off as well. The inverter may hold a high voltage electric charge long after the power supply has been turned off.

### EARTH CONNECTION

- The drive is a high frequency switching device; therefore, leakage current may flow. Ground the drive to avoid electric shock. Use caution to prevent the possibility of personal injury.
- Connect the input PE terminal only to the dedicated PE terminal of the drive. Do not use the case, nor chassis screws for grounding.
- Ground the drive chassis through the labelled terminals. Use appropriate conductors to comply with local regulations. The ground conductor should be connected first and removed last.
- Motor ground cable must be connected to the PE output terminal of the drive and not to the installation's ground. We recommend that the section of the ground conductor (PE) is equal or greater than the active conductor (U, V, W).

### TRIAL RUN

- Verify all parameters before operating the drive. Alteration of parameters may be required depending on application and load.
- Always apply voltage and current signals to each terminal that are within the levels indicated in this manual. Otherwise, damage to the drive may occur.

If the drive has not been operated for a long time, capacitors lose their charging characteristics and are depleted. To prevent depletion, once a year run the device under no-load conditions during 30-60 minutes.

#### CYBER SECURITY DISCLAIMER

This product is designed to be connected to and to communicate information and data via a network interface. The customer is the sole responsible for providing and continuously ensuring a secure connection between the product and customer network or any other network (as the case may be). Customer shall establish and maintain any appropriate measures (such as but not limited to the installation of firewalls, application of authentication measures, encryption of data, installation of antivirus programs, etc) to protect the product, the network, its system and the interface against any kind of security breaches, unauthorized access, interference, intrusion, leakage and/or theft of data or information.

Power Electronics and its affiliates are not liable for damages and/or losses related to such security breaches, any unauthorized access, interference, intrusion, leakage and/or theft of data or information.

## INTRODUCTION

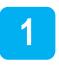

The SD300 is a high-performance general purpose AC driver. It excels in demanding heavy-duty applications that require high starting torque and precise control. The dual duty rating of the IP20 models ensures compatibility with all normal duty loads. The IP66/NEMA4X models guarantee operation even in the most severe environments. The versatile SD300 is ideal for applications in water treatment and irrigation, food and beverage, ventilation systems, materials handling, packaging systems, textiles, plastic, wood processing, in fact, any general-purpose application where apparatus and machinery needs to be automated.

Some of its outstanding features are:

- Easy-to-use, compact and robust product, offering users savings in time and space.
- Space saving design with side by side mounting.
- The overall motor control features and the motor/drive protection functions limit unexpected machine downtime.
- A built-in display with keypad offers programming and operation capabilities. Remote LCD display option.
- Integrated communication port and Modbus protocol allows the SD300 to exchange data for machine/process monitoring, control and preventive maintenance.
- Safe Torque Off (STO) as standard.

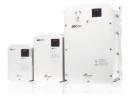

## CONFIGURATION TABLE AND STANDARD RATINGS

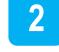

## **Configuration table**

EXAMPLE. CODE: SD305846F

| S   | D3    | 058 |                                        | 4 | 6                     |                              | F    |           |          |
|-----|-------|-----|----------------------------------------|---|-----------------------|------------------------------|------|-----------|----------|
| SI  | ERIE  |     | ve current<br>mal Duty) <sup>[1]</sup> | D | rive Voltage          | Protection EMC Fil<br>Degree |      | MC Filter |          |
| SD3 | SD300 | 002 | 2A                                     | 1 | 230VAC single-phase   | 2                            | IP20 | F         | Extended |
|     |       |     |                                        | 2 | 230VAC<br>three-phase | 6                            | IP66 | -         | Standard |
|     |       | 069 | 69A                                    | 4 | 400VAC<br>three-phase |                              |      |           |          |

[1] Heavy duty for IP66 models.

CODIFICATION EXAMPLES:

**SD305842F** SD300, 58A, 400Vac three-phase, IP20 degree of protection, EMC extended.

**SD301212** SD300, 12A, 230Vac single-phase, IP20 degree of protection. The following figure shows an example of designation label:

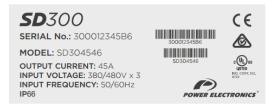

Type designation label (located on lateral panel)

## Standard Ratings – 230VAC 3-phase

| IP20             |                  |                   |                   |          |       |  |  |  |
|------------------|------------------|-------------------|-------------------|----------|-------|--|--|--|
| Power ND<br>(kW) | Power HD<br>(kW) | Current ND<br>(A) | Current HD<br>(A) | Model    | Frame |  |  |  |
| 7.5              | 5.5              | 30                | 24                | SD303022 | 4     |  |  |  |
| 11               | 7.5              | 40                | 32                | SD304022 | 4     |  |  |  |
| 15               | 11               | 56                | 46                | SD305622 | 5     |  |  |  |
| 22               | 15               | 69                | 60                | SD306922 | 6     |  |  |  |

| IP66 (Only HD) |       |          |    |  |  |  |  |  |
|----------------|-------|----------|----|--|--|--|--|--|
| Power HD (kW)  | Frame |          |    |  |  |  |  |  |
| 0.4            | 2.5   | SD300326 | 41 |  |  |  |  |  |
| 0.75           | 5.0   | SD300526 | 11 |  |  |  |  |  |
| 1.5            | 8.0   | SD300826 |    |  |  |  |  |  |
| 2.2            | 11    | SD301126 | 21 |  |  |  |  |  |
| 4              | 17    | SD301726 |    |  |  |  |  |  |
| 5.5            | 24    | SD302426 | 3  |  |  |  |  |  |
| 7.5            | 32    | SD303226 | 31 |  |  |  |  |  |
| 11             | 46    | SD304626 | 41 |  |  |  |  |  |
| 15             | 60    | SD306026 | 51 |  |  |  |  |  |

| IP20             |                  |                   |                   |                          |       |  |  |
|------------------|------------------|-------------------|-------------------|--------------------------|-------|--|--|
| Power ND<br>(kW) | Power HD<br>(kW) | Current ND<br>(A) | Current HD<br>(A) | Model                    | Frame |  |  |
| 0.75             | 0.4              | 2.0               | 1.3               | SD300242F [2]            | 1F    |  |  |
| 1.5              | 0.75             | 3.1               | 2.4               | SD300342F [2]            | IF    |  |  |
| 2.2              | 1.5              | 5.1               | 4.0               | SD300542F <sup>[2]</sup> | 2F    |  |  |
| 4                | 2.2              | 6.9               | 5.5               | SD300742F <sup>[2]</sup> | 26    |  |  |
| 5.5              | 4                | 10                | 9.0               | SD301042F <sup>[2]</sup> | 3F    |  |  |
| 7.5              | 5.5              | 16                | 12                | SD301642F <sup>[2]</sup> | 4     |  |  |
| 11               | 7.5              | 23                | 16                | SD302342F <sup>[2]</sup> | 4     |  |  |
| 15               | 11               | 30                | 24                | SD303042F <sup>[2]</sup> | 5     |  |  |
| 18.5             | 15               | 38                | 30                | SD303842F <sup>[2]</sup> | Э     |  |  |
| 22               | 18.5             | 44                | 39                | SD304442F [2]            | 6     |  |  |
| 30               | 22               | 58                | 45                | SD305842F <sup>[2]</sup> | 0     |  |  |
| 37               | 75               | 30                | 61                | SD307542F <sup>[2]</sup> | 7     |  |  |
| 45               | 91               | 37                | 75                | SD309042F [2]            | 8     |  |  |
| 55               | 107              | 45                | 91                | SD310542F [2]            | Ó     |  |  |
| 75               | 142              | 55                | 110               | SD314042F [2]            | 0     |  |  |
| 90               | 169              | 75                | 152               | SD317042F <sup>[2]</sup> | 9     |  |  |

| IP66          |                |                          |       |  |  |  |  |  |
|---------------|----------------|--------------------------|-------|--|--|--|--|--|
| Power HD (kW) | Current HD (A) | Model                    | Frame |  |  |  |  |  |
| 0.4           | 1.3            | SD300146F [2]            | 11    |  |  |  |  |  |
| 0.75          | 2.4            | SD300246F [2]            |       |  |  |  |  |  |
| 1.5           | 4.0            | SD300446F [2]            |       |  |  |  |  |  |
| 2.2           | 5.5            | SD300646F <sup>[2]</sup> | 21    |  |  |  |  |  |
| 4             | 9.0            | SD300946F <sup>[2]</sup> |       |  |  |  |  |  |
| 5.5           | 12             | SD301246F <sup>[2]</sup> | 31    |  |  |  |  |  |
| 7.5           | 16             | SD301646F <sup>[2]</sup> | 31    |  |  |  |  |  |
| 11            | 24             | SD302446F [2]            | 41    |  |  |  |  |  |
| 15            | 30             | SD303046F [2]            | 41    |  |  |  |  |  |
| 18.5          | 39             | SD303946F [2]            | 51    |  |  |  |  |  |
| 22            | 45             | SD304546F [2]            | ู่ย   |  |  |  |  |  |

[2] EMC clase 3.

### Notes:

- Maximum applicable capacity is indicated in the case of using a 4-pole standard motor (200 and 400V classes are based on 220 and 440V, respectively).
- For the rated capacity, 200 and 400V class input capacities are based on 220 and 440V, respectively.
- The rated output current is limited depending on the setup of carrier frequency (Cn.4).
- The output voltage becomes 20~40% lower during no-load operations to protect the drive from the impact of the motor closing and opening (0.4~4.0kW models only).
- Dual rating is supported except IP66/NEMA 4X.

## TECHNICAL CHARACTERISTICS

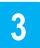

| SD300 SERIES |                                 |                                                                                                    |  |  |
|--------------|---------------------------------|----------------------------------------------------------------------------------------------------|--|--|
|              | Power ranges                    | 0.4kW – 2.2kW 230V – Single Phase<br>0.4kW – 22kW 230V – 3-Phase<br>0.4kW – 90kW 400V – 3-Phase             |  |  |
| INPUT        | Voltage range                   | 230V: 200-240V Single Phase / 3-Phase (-<br>15%/+10%)<br>400V: 380V-480V 3-Phase (-15%/+10%)                |  |  |
|              | EMC Filter                      | C2 <sup>[1]</sup> (First environment)<br>C3 (Second environment)                                            |  |  |
|              | Overload capacity               | 150% for 60sec. (Heavy duty)<br>120% for 60sec. (Normal duty) <sup>[2]</sup><br>200% for 4sec. (Heavy Duty) |  |  |
|              | Control Method                  | V/f, Slip compensation, Sensorless vector,<br>PMSM VC [3]                                                   |  |  |
| OUTPUT       | Frequency Setting<br>Resolution | Digital command: 0.01Hz / Analog command:<br>0.06Hz (maximum frequency: 60Hz)                               |  |  |
|              | Frequency Accuracy              | 1% of the maximum output frequency                                                                          |  |  |
|              | V/F Pattern                     | Linear, Quadratic, User V/F                                                                                 |  |  |
|              | Output frequency                | 0-400Hz (Sensorless: 0-120Hz)                                                                               |  |  |
|              | Torque Boost                    | Manual/Automatic torque boost                                                                               |  |  |
| OPERATION    | Operation Mode                  | Keypad / Terminal / Communication option selectable                                                         |  |  |
|              | Frequency Setting               | Analog: -10~10[V], 0~10[V], 4~20[mA] / Digital:<br>Keypad, Pulse train input                                |  |  |

[1] Option external RFI filter required
 [2]Only available for IP20
 [3]Consult with Power Electronics before installing with this type of motors.

| SD300 SERIES |             |                                                                              |                                                                                                    |                                                              |  |  |  |
|--------------|-------------|------------------------------------------------------------------------------|----------------------------------------------------------------------------------------------------|--------------------------------------------------------------|--|--|--|
|              | Operation F | unction                                                                      | Second function, Ant<br>direction rotation, Spe<br>braking, Leakage red<br>operation, DC braking<br>compensation, Auton                                                                                                    |                                                              |  |  |  |
|              |             |                                                                              | NPN (Sink) / PNP (Se                                                                                                    | ource) Selectable                                            |  |  |  |
|              | Input       | Multi-function<br>Terminal<br>IP66 degree:<br>5 DIs<br>IP20 degree:<br>7 DIs | Function: Forward run, Reverse run, Reset,<br>External trip, Emergency stop, Jog operation,<br>Multi-step frequency-high, middle, Iow, Multi-<br>step acceleration/ deceleration-high, middle,<br>Iow, DC braking at stop, 2nd motor select,<br>Frequency up/down, 3-wire operation, Change<br>into normal operation during PID operation,<br>Change into main body operation during option<br>operation, Analog command frequency fixing,<br>Acceleration/deceleration stop etc. Selectable |                                                              |  |  |  |
|              |             | Analog Input                                                                 | V1: -10~10V, selectable V2: 0~10V/I2 4~20mA                                                                                                    |                                                              |  |  |  |
|              |             | Pulse Train                                                                  | 0~32kHz, Low level: 0~2.5V, High level: 3.5~12V                                                                                                    |                                                              |  |  |  |
|              | Output      | Open<br>Collector<br>Terminal                                                | Fault output and drive                                                                                                    | Less than DC 24V 50mA                                        |  |  |  |
|              |             | Multi-function<br>Relay                                                      | operation status<br>output                                                                                                    | (N.O., N.C.) less than<br>AC 250V 1A, less than<br>DC 30V 1A |  |  |  |
|              |             | Analog<br>Output                                                             | Selectable 0~12Vdc/0~24mA Frequency,<br>Output current, Output voltage, DC stage<br>voltage etc. selectable                                                                                                    |                                                              |  |  |  |
|              |             | Pulse Train                                                                  | Maximum 32kHz, 10~12 [V]                                                                                                    |                                                              |  |  |  |

| SD300 SERIES           |                      |                                                                                                    |  |  |  |  |  |  |
|------------------------|----------------------|----------------------------------------------------------------------------------------------------|--|--|--|--|--|--|
| PROTECTIVE<br>FUNCTION | Trip                 | Over current trip, External signal trip, ARM<br>short circuit current trip, Over heat trip, Input<br>imaging trip, Ground trip, Motor over heat trip,<br>I/O board link trip, No motor trip, Parameter<br>writing trip, Emergency stop trip, Command loss<br>trip, External memory error, CPU watchdog trip,<br>Motor normal load trip, Over voltage trip,<br>Temperature sensor trip, Drive over heat,<br>Option trip, Output imaging trip, Drive overload<br>trip, Fan trip, Pre-PID operation failure, External<br>break trip, Low voltage trip during operation,<br>Low voltage trip, Safety A(B) trip, Analog input<br>error, Motor overload trip. |  |  |  |  |  |  |
|                        | Alarm                | Command loss trip alarm, overload alarm,<br>normal load alarm, drive overload alarm, fan<br>operation alarm, resistance braking rate alarm,<br>number of corrections on rotor tuning error                                                                                                    |  |  |  |  |  |  |
|                        | Momentary Power Loss | HD below 15ms (ND below 8ms): Continuous<br>operation (To be within rated input voltage,<br>rated output) HD above 15ms (ND above 8ms):<br>Automatic restart operation enable                                                                                                    |  |  |  |  |  |  |
|                        | Cooling Type         | Forced fan cooling structure                                                                                                    |  |  |  |  |  |  |
|                        | Protection Degree    | IP20/UL Open (Default), UL Enclosed Type 1<br>(Option), IP66/NEMA 4X (Option)                                                                                                    |  |  |  |  |  |  |
| ENVIRONME              | Ambient Temperature  | IP20:<br>HD: -10~50°C (14~122°F)<br>ND: -10~40°C (14~104°F) [However, it is<br>recommended to use load below 80% when<br>using at 50°C under light load]<br>IP66:                                                                                                    |  |  |  |  |  |  |
| NT                     | Storeno Tomo oraturo | HD: -10~40°C (14~104°F)                                                                                                    |  |  |  |  |  |  |
|                        | Storage Temperature  | -20~65°C (-4~149°F)<br>Relative humidity below 90% RH (no dew                                                                                                    |  |  |  |  |  |  |
|                        | Humidity             | formation)                                                                                                    |  |  |  |  |  |  |
|                        | Altitude, Vibration  | Below 1,000m, below 9.8m/sec <sup>2</sup> (1G)                                                                                                    |  |  |  |  |  |  |
|                        | Location             | No corrosive gas, flammable gas, oil mist and<br>dust etc. indoors (Pollution Degree 3<br>Environment)                                                                                                    |  |  |  |  |  |  |
|                        | Pressure             | 70~106 kPa                                                                                                    |  |  |  |  |  |  |

| SD300 SERIES    |                      |  |                       |  |  |  |  |  |
|-----------------|----------------------|--|-----------------------|--|--|--|--|--|
| REGULATION<br>S | Global certification |  | CE, UL, cUL, RoHS     |  |  |  |  |  |
|                 | PCB                  |  | 3C2 Conformal coating |  |  |  |  |  |

## **Enhanced sensorless control**

### Sensorless control

Starting torque of 200% / 0.5Hz is produced and provides robust power in the low speed region.

The motor auto-tuning function is optimized to maximize motor performance.

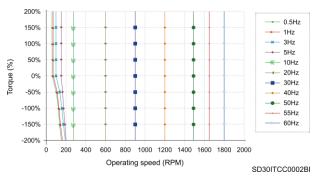

Sensorless control

## Flying start function

The SD300 is capable of performing quick and reliable smooth restarts. It is equipped with standstill/rotary auto-tuning.

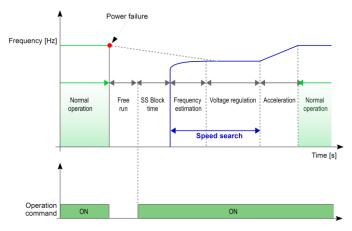

SD30ITCC0003AI

Flying start function

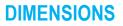

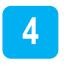

## **IP20 drives dimensions**

## Frame 1F dimensions

| INPUT VOLTAGE | PHASES | EQUIPMENT            |
|---------------|--------|----------------------|
| 200~240[V]    | 1      | SD300312F            |
| 380~480[V]    | 3      | SD300242F, SD300342F |

| DIMENSIONS [mm/inch] |        |        |        |        |        |        |        |        |         |
|----------------------|--------|--------|--------|--------|--------|--------|--------|--------|---------|
| W1                   | W2     | H1     | H2     | H3     | D1     | Α      | В      | Ø      | (kg/lb) |
| 68                   | 59     | 180    | 170.5  | 5      | 130    | 4.5    | 4.5    | 4.2    | 1.2     |
| (2.7")               | (2.3") | (7.1") | (6.7") | (0.2") | (5.1") | (0.2") | (0.2") | (0.2") | (2.6lb) |

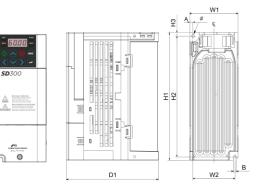

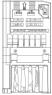

SD30DTD0013A

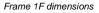

## Frame 2F dimensions

| INPUT VOLTAGE | PHASES | EQUIPMENT            |
|---------------|--------|----------------------|
| 200~240[V]    | 1      | SD300612F, SD300912F |
| 380~480[V]    | 3      | SD300542F, SD300742F |

| DIMENSIONS [mm/inch] |        |        |        |        |        |        |        |        |         |  |
|----------------------|--------|--------|--------|--------|--------|--------|--------|--------|---------|--|
| W1                   | W2     | H1     | H2     | H3     | D1     | Α      | В      | Ø      | (kg/lb) |  |
| 100                  | 91     | 180    | 170    | 5      | 140    | 4.5    | 4.5    | 4.2    | 1.8     |  |
| (3.9")               | (3.6") | (7.1") | (6.7") | (0.2") | (5.5") | (0.2") | (0.2") | (0.2") | (4lb)   |  |

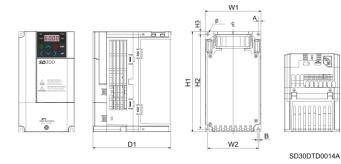

Frame 2F dimensions

## Frame 3F dimensions

| INPUT VOLTAGE | PHASES | EQUIPMENT |
|---------------|--------|-----------|
| 200~240[V]    | 1      | SD301212F |
| 380~480[V]    | 3      | SD301042F |

| DIMENSIONS [mm/inch] |        |        |        |        |        |        |        |        |         |  |
|----------------------|--------|--------|--------|--------|--------|--------|--------|--------|---------|--|
| W1                   | W2     | H1     | H2     | H3     | D1     | Α      | В      | Ø      | (kg/lb) |  |
| 140                  | 132    | 180    | 170    | 5      | 140    | 4      | 4      | 4.2    | 2.2     |  |
| (5.5")               | (5.2") | (7.1") | (6.7") | (0.2") | (5.5") | (0.2") | (0.2") | (0.2") | (4.9lb) |  |

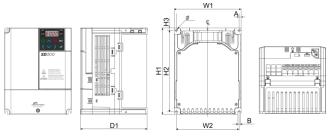

SD30DTD0015A

Frame 3F dimensions

## Frame 4 dimensions

| INPUT VOLTAGE | PHASES | EQUIPMENT            |
|---------------|--------|----------------------|
| 200~240[V]    | 3      | SD303022, SD304022   |
| 380~480[V]    | 3      | SD301642F, SD302342F |

| DIMENSIONS [mm/inch] |        |        |         |        |        |        |        |   |         |
|----------------------|--------|--------|---------|--------|--------|--------|--------|---|---------|
| W1                   | W2     | H1     | H2      | H3     | D1     | Α      | В      | Ø | (kg/lb) |
| 160                  | 137    | 232    | 216.5   | 10.5   | 140    | 5      | 5      | - | 3.3     |
| (6.3")               | (5.4") | (9.1") | (8.5'') | (0.4") | (5.5") | (0.2") | (0.2") | - | (7.3lb) |

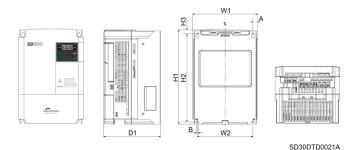

Frame 4 dimensions

## Frame 5 dimensions

| INPUT VOLTAGE | PHASES | EQUIPMENT            |
|---------------|--------|----------------------|
| 200~240[V]    | 3      | SD305622             |
| 380~480[V]    | 3      | SD303042F, SD303842F |

| DIMENSIONS [mm/inch] |        |         |         |        |        |        |        |   |          |  |
|----------------------|--------|---------|---------|--------|--------|--------|--------|---|----------|--|
| W1                   | W2     | H1      | H2      | H3     | D1     | A      | B      | Ø | (kg/lb)  |  |
| 180                  | 157    | 290     | 274     | 11.3   | 163    | 5      | 5      |   | 4.8      |  |
| (7.1")               | (6.2") | (11.4") | (10.8") | (0.4") | (6.4") | (0.2") | (0.2") |   | (10.6lb) |  |

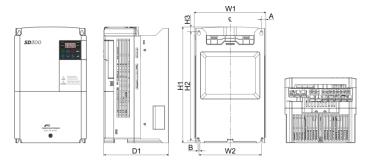

SD30DTD0022A

Frame 5 dimensions

## Frame 6 dimensions

| INPUT VOLTAGE | PHASES | EQUIPMENT            |
|---------------|--------|----------------------|
| 200~240[V]    | 2      | SD306922             |
| 380~480[V]    | 3      | SD304442F, SD305842F |

| DIMENSIONS [mm/inch] |                         |         |       |        |        |        |        |   |          |
|----------------------|-------------------------|---------|-------|--------|--------|--------|--------|---|----------|
| W1                   | W1 W2 H1 H2 H3 D1 A B Ø |         |       |        |        |        |        |   |          |
| 220                  | 193.8                   | 350     | 331   | 13     | 187    | 6      | 6      |   | 7.5      |
| (8.7")               | (7.6")                  | (13.8") | (13") | (0.5") | (7.4") | (0.2") | (0.2") | - | (15.4lb) |

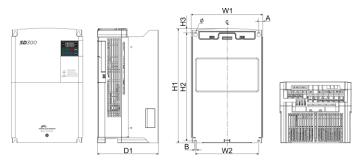

SD30DTD0023A

Frame 6 dimensions

## Frame 7 dimensions

| INPUT VOLTAGE | PHASES | EQUIPMENT |  |  |  |
|---------------|--------|-----------|--|--|--|
| 380~480[V]    | 3      | SD307542F |  |  |  |

| DIMENSIONS [mm/inch] |                       |        |         |       |         |        |        |          |
|----------------------|-----------------------|--------|---------|-------|---------|--------|--------|----------|
| W1                   | W1 W2 W3 H1 H2 D1 B Ø |        |         |       |         |        |        |          |
| 275                  | 232                   | 232    | 450     | 428.5 | 7       | 26     |        |          |
| (10.8")              | (9.1")                | (9.1") | (17.7") | (19") | (11.2") | (0.3") | (0.3") | (57.3lb) |

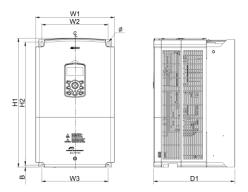

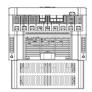

SD30DTD0026A

Frame 7 dimensions

### Frame 8 dimensions

| INPUT VOLTAGE | PHASES | EQUIPMENT            |  |  |
|---------------|--------|----------------------|--|--|
| 380~480[V]    | 3      | SD309042F, SD310542F |  |  |

| DIMENSIONS [mm/inch] |                       |         |         |         |         |        |        |          |  |  |
|----------------------|-----------------------|---------|---------|---------|---------|--------|--------|----------|--|--|
| W1                   | W1 W2 W3 H1 H2 D1 B Ø |         |         |         |         |        |        |          |  |  |
| 325                  | 282                   | 282     | 510     | 486.5   | 284     | 7.5    | 7      | 35       |  |  |
| (12.8")              | (11.1")               | (11.1") | (20.1") | (19.1") | (11.2") | (0.3") | (0.3") | (77.2lb) |  |  |

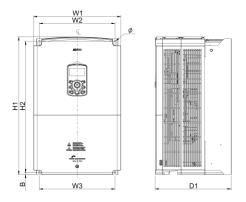

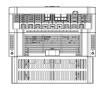

SD30DTD0027A

Frame 8 dimensions

## Frame 9 Dimensions

| INPUT VOLTAGE | PHASES | EQUIPMENT            |
|---------------|--------|----------------------|
| 380~480[V]    | 3      | SD314042F, SD317042F |

| DIMENSIONS [mm/inch] |                       |         |         |         |         |        |        |         |  |
|----------------------|-----------------------|---------|---------|---------|---------|--------|--------|---------|--|
| W1                   | W1 W2 W3 H1 H2 D1 B Ø |         |         |         |         |        |        |         |  |
| 325                  | 275                   | 275     | 550     | 524.5   | 309     | 9.5    | 9      | 43      |  |
| (12.8")              | (10.8")               | (10.8") | (21.7") | (20.6") | (12.2") | (0.4") | (0.4") | (94.8") |  |

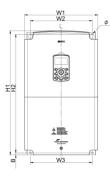

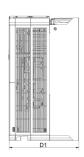

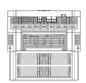

SD30DTD0028A

Frame 9 dimensions

### **IP66 drives dimensions**

## Frame 1I dimensions

| INPUT VOLTAGE | PHASES | EQUIPMENT            |
|---------------|--------|----------------------|
| 200~240[V]    | 3      | SD300326, SD300526   |
| 380~480[V]    | 3      | SD300146F, SD300246F |

| DIMENSIONS [mm/inch] |                                |       |        |        |        |        |        |        | WEIGHT |         |         |
|----------------------|--------------------------------|-------|--------|--------|--------|--------|--------|--------|--------|---------|---------|
| W1                   | W1 W2 H1 H2 H3 D1 D2 A Ø T1 T2 |       |        |        |        |        |        |        |        | (kg/lb) |         |
| 180                  | 170                            | 257   | 245    | 8.2    | 174    | 188    | 4.5    | 4.5    | 22.3   | -       | 3.7     |
| (7.1")               | (6.7")                         | (10") | (9.6") | (0.3") | (6.9") | (7.4") | (0.2") | (0.2") | (0.9") |         | (8.2lb) |

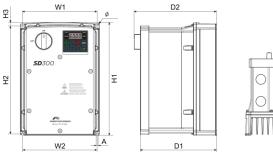

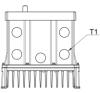

SD30DTD0016A

Frame 11 dimensions

## Frame 2I dimensions

| INPUT VOLTAGE | PHASES | EQUIPMENT             |
|---------------|--------|-----------------------|
| 200-2400/1    | 2      | SD300826, SD301126,   |
| 200~240[V]    | 3      | SD301726              |
| 380~480[V]    | 2      | SD300446F, SD300646F, |
| 300~400[V]    | 3      | SD300946F             |

| DIMENSIONS [mm/inch] |                                |       |        |        |        |        |        |        | WEIGHT  |        |        |
|----------------------|--------------------------------|-------|--------|--------|--------|--------|--------|--------|---------|--------|--------|
| W1                   | W1 W2 H1 H2 H3 D1 D2 A Ø T1 T2 |       |        |        |        |        |        |        | (kg/lb) |        |        |
| 220                  | 204                            | 259   | 241    | 12     | 201    | 215    | 5.5    | 5.5    | 22.3    | 28.6   | 5.3    |
| (8.7")               | (8")                           | (10") | (9.5") | (0.5") | (7.9") | (8.5") | (0.2") | (0.2") | (0.9")  | (1.1") | (12lb) |

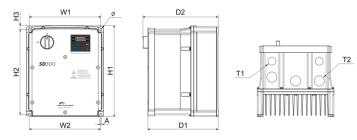

SD30DTD0017A

Frame 21 dimensions

#### Frame 3I dimensions

| INPUT VOLTAGE | PHASES | EQUIPMENT            |
|---------------|--------|----------------------|
| 200~240[V]    | 3      | SD302426, SD303226   |
| 380~480[V]    | 3      | SD301246F, SD301646F |

| DIMENSIONS [mm/inch] |        |       |       |        |        | WEIGHT |        |        |        |        |          |
|----------------------|--------|-------|-------|--------|--------|--------|--------|--------|--------|--------|----------|
| W1                   | W2     | H1    | H2    | H3     | D1     | D2     | Α      | Ø      | T1     | T2     | (kg/lb)  |
| 250                  | 232    | 328   | 308   | 11     | 227    | 241    | 6      | 6      | 22.3   | 28.6   | 9        |
| (9.8")               | (9.1") | (13") | (12") | (0.4") | (8.9") | (9.5") | (0.2") | (0.2") | (0.9") | (1.1") | (19.8lb) |

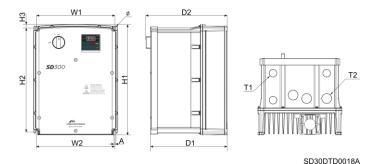

Frame 3I dimensions

## Frame 4I dimensions

| INPUT VOLTAGE | PHASES | EQUIPMENT            |
|---------------|--------|----------------------|
| 200~240[V]    | 3      | SD304626             |
| 380~480[V]    | 3      | SD302446F, SD303046F |

| DIMENSIONS [mm/inch] |      |       |       |        |        |       | WEIGHT |   |        |        |         |
|----------------------|------|-------|-------|--------|--------|-------|--------|---|--------|--------|---------|
| W1                   | W2   | H1    | H2    | H3     | D1     | D2    | Α      | Ø | T1     | T2     | (kg/lb) |
| 260                  | 229  | 400   | 377   | 15     | 246    | 260   | 6      |   | 22.3   | 34.9   | 9.6     |
| (10")                | (9") | (16") | (15") | (0.6") | (9.7") | (10") | (0.2") | - | (0.9") | (1.4") | (21lb)  |

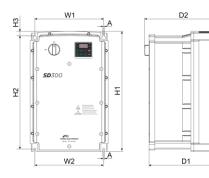

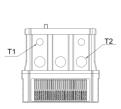

SD30DTD0019A

Frame 4I dimensions

#### Frame 5I dimensions

| INPUT VOLTAGE | PHASES | EQUIPMENT            |
|---------------|--------|----------------------|
| 200~240[V]    | 3      | SD306026             |
| 380~480[V]    | 3      | SD303946F, SD304546F |

| DIMENSIONS [mm/inch] |       |       |       |        |        |       | WEIGHT |   |        |        |         |
|----------------------|-------|-------|-------|--------|--------|-------|--------|---|--------|--------|---------|
| W1                   | W2    | H1    | H2    | H3     | D1     | D2    | Α      | Ø | T1     | T2     | (kg/lb) |
| 300                  | 271   | 460   | 437   | 16     | 250    | 264   | 6      |   | 22.3   | 44.5   | 12.4    |
| (12")                | (10") | (18") | (17") | (0.6") | (9.8") | (10") | (0.2") | - | (0.9") | (1.8") | (28lb)  |

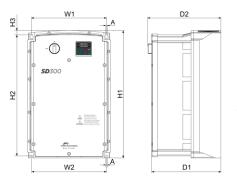

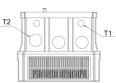

SD30DTD0020A

Frame 5I dimensions

# RECEPTION, HANDLING AND TRANSPORTATION

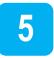

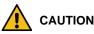

Read carefully the following instructions to ensure correct mechanical installation.

Otherwise, the equipment can be damaged and lead to personal injuries.

#### **Reception and storage**

The SD300 is carefully tested and perfectly packed before delivery. In the event of transport damage, please ensure that you notify the transport agency and Power Electronics: 902 40 20 70 (International +34 96 136 65 57) or your nearest agent, within 24hrs from receipt of the goods.

Make sure model and serial number of the drive are the same on the delivery note and unit.

Drive should be stored in a sun and moisture protected space and with an ambient temperature between -20°C and +65°C, < 95 RH without condensation. It is recommended not stacking more than two units.

#### Handling and transportation

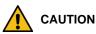

Handle the equipment carefully. Otherwise, the equipment can get damaged.

SD300 is delivered horizontally in a cardboard box. Unpack the drive carefully. Do not use sharp tools as they could damage the product. After opening the package, please check the contained goods. Verify the item numbers contained within the package with the packing inventory list. Please

remove and set aside any spare parts shipped with the product. There should be no evident damage caused by vibration, dropping or moisture.

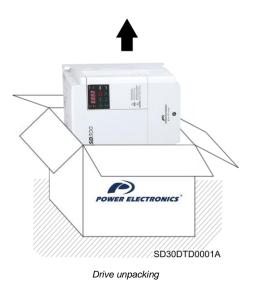

To unpack, carefully extract the drive from the box. The drive is packed with its frontal side facing up. Remove and place in its vertical standing position.

## **MECHANICAL INSTALLATION**

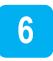

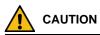

#### The installation must be carried out by qualified personnel.

Otherwise, the equipment can get damaged and injuries could be sustained.

#### Before the installation, make sure the chosen location is suitable.

There must be enough space to fit the drive meeting the recommended clearances and ensuring that there are no obstacles impeding the cooling fans air flow.

#### **Environmental ratings**

Power Electronics recommends following closely the instructions stated within this manual to ensure the correct operation of the drive. It is responsibility of the installer to ensure correct installation and suitable ambient conditions for the VFD. Additionally, any local regulations must be adhered to by the installer. The environmental ratings are:

- Environmental category: Indoor / Outdoor
- Pollution degree: PD3
- Cooling type: Forced fan cooling structure. Forced cooling type: 0.4~15 kW 200V/0.4~75 kW 400V (excluding some models)
- Operation Ambient temperature: HD IP20: -10~50°C (14~122°F)

HD IP66: -10~40°C (14~104°F)

ND: -10~40°C(14~104°F)<sup>[1]</sup>

No cold, no frost.

- Storage Ambient temperature: -20~65°C (-4~149°F)
- Humidity: Relative humidity below 90% RH (no dew formation)
- Altitude / Vibration: Below 1,000m, below 9.8m/s<sup>2</sup> (1G)
- Pressure: 70~106 kPa

[1] Power Electronics recommends to use load below 80% when using at 50°C under light load.

#### **Drive mounting**

The SD300 variable speed drives are designed to be mounted on a wall or inside a panel.

The inverter can become very hot during operation. Install the inverter on a surface that is fire-resistant or flame-retardant and with sufficient clearance around the inverter to allow air to circulate. Make sure to follow the clearance recommendations in "Clearances" section.

Hang the SD300 drive through the anchorages placed on the rear part of the drive on a solid wall or structure which supports the drive weight and the possible forces generated by the wiring.

Use a level to draw a horizontal line on the mounting surface and mark the fixing points. Then, drill the two upper mounting bolt holes, and then install the mounting bolts. Do not fully tighten the bolts yet.

Mount the drive using the two upper bolts, and then fully tighten the mounting bolts. Ensure that the SD300 is placed flat on the mounting surface.

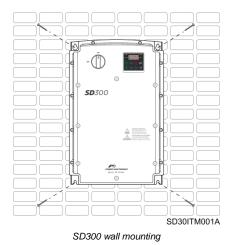

**Note**: The quantity and dimensions of the mounting brackets vary based on frame size. Please refer to "DIMENSIONS" section to find the information that corresponds to your model.

There is an optional flange for special installations. If you have ordered this option, please refer to "Flange type" section for installation instructions.

#### Clearances

The SD300 VFD must be installed in vertical position, and firmly fastened through the dedicated anchorages placed in the rear part of the drive that avoid any movement.

If the equipment is installed inside a cabinet, ensure that the hot air expelled from the VFD flows outside. This hot air can recirculate and cause the drive to suffer from overheating. To guarantee a suitable ambient temperature, avoid the recirculation of air and follow the minimum clearance distances, as indicated below.

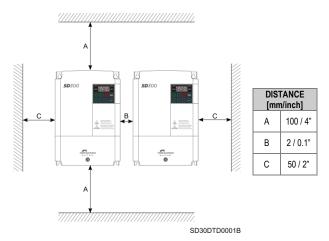

Minimum clearances

If you wish to install two or more drives in a technical room or cabinet, mount them side by side in a horizontal arrangement (do not stack one on top of the other), it is necessary to remove the top cover using a screwdriver and respect the minimum clearances in order to ensure proper cooling of the product.

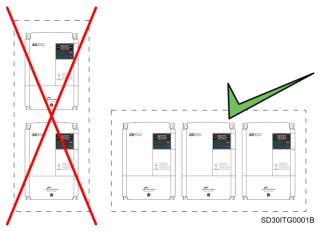

Installing multiple drives

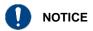

Remove the top cover of the drives when they are mounted in a horizontal arrangement.

Otherwise, the equipment can get damaged and the warranty will be voided.

#### Cooling

The heat sources inside the equipment correspond to the inverter bridge (IGBT), rectifier bridge and the input filter.

The drive has at least one cooling fan (this varies depending on the drive size) at the bottom, the hot air is then dissipated through the gratings on the top side.

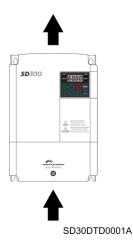

Cooling airflow for SD300

It is possible to replace the cooling fans without dismounting the whole equipment. To do this, unscrew the screws in the fan corners and disconnect the connector.

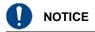

Ensure that the technical room or cabinet has good air flow, considering that hot air cannot be recirculated by the drive.

#### Fan air flow

EXAMPLES.

Air flow: 1F Frame.

| 1F Frame    |  |
|-------------|--|
| 0,4kW-1     |  |
| 0,4/0,8kW-2 |  |
| 0,4/0,8kW-4 |  |
|             |  |

| Air flow | Maximum air flow | Average | 0,31 |
|----------|------------------|---------|------|
| AIT NOW  | [m3/min]         | Minimum | 0,28 |

• Air flow: 2F Frame / 3F Frame.

| 2F Frame    | 3F Frame    |
|-------------|-------------|
| 0,8/1,5kW-1 | 2,2kW-1     |
| 1,5/2,2kW-2 | 3,7/4,0kW-2 |
| 1,5/2,2kW-4 | 3,7/4,0kW-4 |

| Ainflow  | Maximum air flow | Average | 0,66 |
|----------|------------------|---------|------|
| Air flow | [m3/min]         | Minimum | 0,64 |

Air flow: 4 Frame,

| 4 Frame     |
|-------------|
| 5,5/7,5kW-2 |
| 5,5/7,5kW-4 |

| Air flow Maximum air flow [m3/min] | 0,98 (34,6 CFM) |
|------------------------------------|-----------------|
|------------------------------------|-----------------|

Air flow: 5 Frame.

| 5 Frame   |  |
|-----------|--|
| 11kW-2    |  |
| 11/15kW-4 |  |

| Air flow | Minimum | 1,45 |
|----------|---------|------|
| [m3/min] | Rated   | 1,55 |

Air flow: 6 Frame.

| 6 Frame     |
|-------------|
| 15kW-2      |
| 18,5/22kW-4 |

| Air flow | Minimum | 2,85 |
|----------|---------|------|
| [m3/min] | Rated   | 3,15 |

Air flow: 7 Frame.

| Frame 7 |  |
|---------|--|
| 30kW    |  |
|         |  |

| Air flow | Minimum | 2,85 |
|----------|---------|------|
| [m3/min] | Maximun | 3,15 |

Air flow: 8 Frame.

| Frame 8 |
|---------|
| 37kW    |
| 45kW    |

| Air flow | Minimum | 2,85 |
|----------|---------|------|
| [m3/min] | Maximun | 3,15 |

• Air flow: 9 Frame.

| Frame 9 |
|---------|
| 55kW    |
| 75kW    |
|         |

| Air flow | E 2E |
|----------|------|
| [m3/min] | 5,35 |

# **POWER CONNECTIONS**

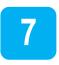

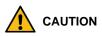

Read carefully the following instructions to ensure correct electrical installation.

Otherwise, the equipment could get damaged and lead to personal injuries.

#### **Basic configuration**

Appropriate safety equipment must be used and the unit properly connected in order to guarantee correct operation. A drive which is incorrectly installed or set up can result in system malfunction, component damage or a reduced lifespan. You must read this manual thoroughly before proceeding.

|      | AC Power<br>Supply                  | Use a power supply with a voltage range<br>compatible with the selected drive.<br>SD300 drives are available for TN and TT<br>grids, or IT grids (floating earth). Check the<br>serial number to ensure the correct drive<br>selection. |
|------|-------------------------------------|----------------------------------------------------------------------------------------------------|
|      | Circuit Breaker                     | Select circuit breakers or fuses in accordance with applicable national and local codes. We recommend using specified circuit breakers or fuses to operate with the drive.                                                              |
|      | Magnetic<br>contactor<br>(optional) | Install if necessary. When installed, do not<br>use it for the purpose of starting or stopping<br>the drive.                                                                                                    |
|      | AC reactor<br>(optional)            | Use an AC reactor if you wish to improve<br>the input power factor of the power supply,<br>reduce harmonics or suppress external<br>surges.                                                                                             |
| 1000 |                                     |                                                                                                    |

| \$9300 | SD300<br>Installation    | Install the drive following the recommendation within this manual in relation with the cooling requirements, position, clearances, wiring access and ground connection.                                                  |
|--------|--------------------------|----------------------------------------------------------------------------------------------------|
|        | DC reactor<br>(optional) | DC reactors also contribute to improving the<br>power factor and harmonics reduction, but<br>DC reactors are usually used in facilities<br>with higher power supply capacity.                                            |
| *      | Motor cables             | Select and install the motor cables<br>according to the recommendation within this<br>manual and the applicable national and<br>local codes, otherwise you could cause<br>EMC filtering malfunction and motor<br>damage. |
|        | Motor                    | Do not connect power factor capacitors,<br>surge arrestors or RFI filters to the output<br>side of the drive.                                                                                                    |

## Topology

SD300 drive operates according to the principle of pulse-width modulation (PWM). By varying the power supply voltage and the grid frequency, it is possible to control the speed and torque of the connected induction three-phase motors by means of its main components: rectifier bridge, the DC bus, inverter bridge, and power and control board.

The SD300 includes a gate drive and a control board to control the rectifier thyristor diode's bridge triggering, the inverter IGBT's bridge triggering, the soft charge, the DC bus voltage and the motor performance. In addition, the control board integrates the interface terminals such as communication ports, the digital and analogue inputs and outputs, display, etc.

#### **Power terminals**

The available power terminals are shown in the figure below. For the power connection, check section "Recommended cable".

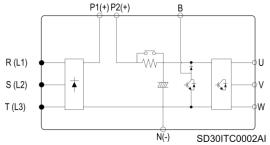

Location of terminals in the control board

|               | SIGNAL                  | DESCRIPTION                                                                        |
|---------------|-------------------------|------------------------------------------------------------------------------------|
| DC REACTOR    | P1(+)<br>P2(+)          | Connection terminal for DC reactor<br>Harmonic mitigation                          |
| DYNAMIC BRAKE | N(-)<br>B               | DC voltage negative terminal<br>Integrated dynamic brake unit                      |
| POWER SUPPLY  | R(L1)<br>S(L2)<br>T(L3) | AC Line Voltage input<br>(3-phase, AC 200 ~ 230V)<br>(3-phase, AC 380 ~ 480V)      |
| MOTOR OUTPUT  | U<br>V<br>W             | Motor connection terminals<br>(3-phase, AC 200 ~ 230V)<br>(3-phase, AC 380 ~ 480V) |

#### Power terminals - IP20

To access the power terminals, users have to unscrew the bottom cover as follows:

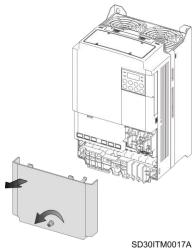

Bottom cover removal – IP20

Then, remove the power terminals plastic protection pushing sides clips as shown in the following image:

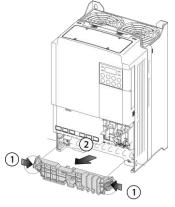

SD30ITM0018A

Plastic protection removal

Power terminals for each frame:

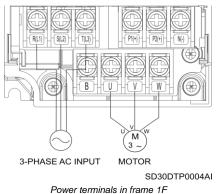

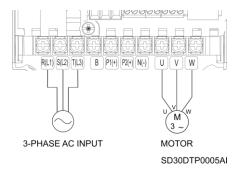

Power terminals in frame 2F

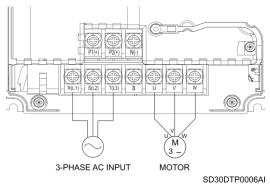

Power terminals in frame 3F

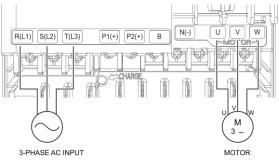

SD30DTP0007AI

Power terminals in frames 4, 5, 6, 7, 8 and 9

#### Power Terminals – IP66

To access the power terminals, users have to unscrew the front cover and take it out as follows:

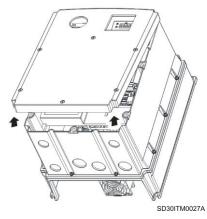

Cover removal - IP66

Power terminals for each frame:

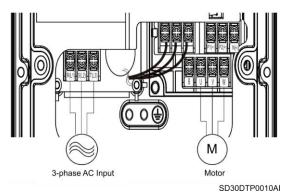

Power terminals in frame 11

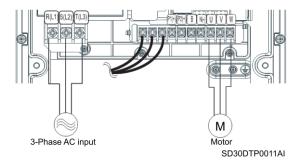

Power terminals in frame 21 – models SD300446 and SD300646

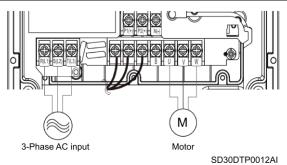

Power terminals in frame 2I - model SD300946

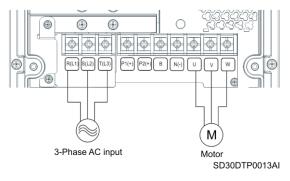

Power terminals in frames 3I - 4I - 5I

#### Power connection and wiring

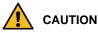

The following installation recommendations are suitable for TN and TT grids. For IT grids, consult Power Electronics. Otherwise, the equipment could be damaged and the risk of injury heightened.

Any wiring or periodic inspections should be performed at least 10 minutes after disconnecting the input power. To remove the front cover, first check that the DC Link red LED is off, then remove the metallic cover and check with a multimeter the following:

- Measure between the output power busbars U, V, W and the cabinet and check that the voltage is around 0V.
- Measure that the DC link terminals +, and chassis voltage are below 30VDC.

Otherwise, you may get an electric shock.

The user input and output busbars are labelled according to the following diagram.

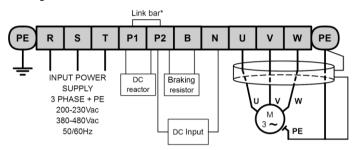

Motor cable shield should be connected to the drive and, additionally, to the general earth of the installation.

(\*) The link bar should be removed when wiring the DC reactor.

SD30DTP0001AI

#### Power wiring connection

As standard, the input and output terminals are made of tin plated copper. If they are oxidized prior to its installation, the terminals will be poorly connected and this is a cause of overheating. To avoid this effect, clean the terminal lugs and all contact surfaces with ethanol and follow the recommended cable section.

Use insulated ring lugs when connecting the power terminals.

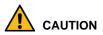

Line voltage (input supply) must never be connected to U, V and W terminals.

Incorrect connection will result in the drive being damaged.

It is necessary that the installer guarantees the correct observance of the law and the regulations that are in force in those countries or areas where this device is going to be installed.

Do not use capacitors for power factor correction, surge suppressors, or RFI filters on the output side of the drive. In doing so, the components could get damaged.

Use shielded and three-wire braided cable and ground. Do not use singlecore wires.

If the drive settings are set by default (switching frequency 3 kHz), make sure that the total cable length does not exceed:

- 100 m (328ft) for unshielded wires.
- 50m (165ft) for shielded wires.

For other switching frequencies, lengths may vary.

Voltage drop is calculated by using the following formula:

Voltage Drop (V) = [ $\sqrt{3}~x$  cable resistance (mΩ/m) x cable length (m) x current(A)] / 1000

The allowed carrier frequency is:

| Distance                  | < 50m (165ft) | < 100m (330ft) | > 100m (330ft) |  |
|---------------------------|---------------|----------------|----------------|--|
| Allowed carrier frequency | < 15kHz       | < 5kHz         | < 2.5kHz       |  |

The power cables must have a sufficient power rating in order to prevent overheating and voltage drops. The installer must consider the cable crosssection, cable type, routing method and the ambient conditions to select the appropriate cable. It is only permitted the use of cooper or aluminum cables.

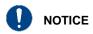

**Do not exceed the motor cable distances.** Longer cables can cause reduced motor torque in low frequency applications due to the voltage drop, increase circuit susceptibility to stray capacitance which may trigger overcurrent protection devices or result in a malfunction of the equipment connected to the drive.

#### **Recommended cable section**

| Model           |                   |           | Torque [1]               | Wire <sup>[2]</sup> |         |         |         |
|-----------------|-------------------|-----------|--------------------------|---------------------|---------|---------|---------|
|                 |                   | Screw     | [Kgf*cm/                 | m                   | m²      | AWG     |         |
|                 |                   |           | Nm]                      | R, S, T             | U, V, W | R, S, T | U, V, W |
|                 | 0.4 kW            | M3.5      |                          |                     |         |         |         |
| 230V<br>1-phase | 0.75 kW<br>1.5 kW | (1/8")    |                          | 2                   | 2       | 14      | 14      |
|                 | 2.2 kW            | M4 (1/8") |                          | 3.5                 | 3.5     | 12      | 12      |
|                 | 0.4 kW            |           |                          |                     |         |         |         |
|                 | 0.75 kW           | M3.5      | 2.1~6.1/                 | 2                   | 2       | 14      | 14      |
|                 | 1.5 kW            | (1/8")    | 0.2 ~ 0.6                | 2                   |         | '*      | 14      |
|                 | 2.2 kW            |           |                          |                     |         |         |         |
| 230V            | 3.7 kW            |           |                          | 3.5                 | 3.5     | 12      | 12      |
| 3-phase         | 4 kW              | M4 (1/8") |                          |                     |         |         |         |
|                 | 5.5 kW            |           |                          | 6                   | 6       | 10      | 10      |
|                 | 7.5 kW            |           |                          |                     |         |         |         |
|                 | 11 kW             | M5        | 4.0 ~ 10.2 /             | 10                  | 10      | 8       | 8       |
|                 | 15 kW             | (3/16")   | 0.4 ~ 1.0                | 16                  | 16      | 6       | 6       |
|                 | 0.4 kW            |           |                          | 2                   | 2       | 14      | 14      |
|                 | 0.75 kW           | M3.5      | 2.1 ~ 6.1 /<br>0.2 ~ 0.6 |                     |         |         |         |
|                 | 1.5 kW            | (1/8")    |                          |                     |         |         |         |
|                 | 2.2 kW            |           |                          |                     |         |         |         |
|                 | 3.7 kW            |           |                          |                     |         |         |         |
| 400V            | 4 kW              | M4 (1/8") |                          |                     |         |         |         |
| 3-phase         | 3-phase 5.5 KW    |           |                          | 2.5                 | 2.5     | 14      | 14      |
|                 | 7.5 kW            |           |                          | 4                   | 4       | 12      | 12      |
|                 | 11 kW             |           |                          |                     |         |         |         |
|                 | 15 kW             | M5        | 4.0 ~ 10.2 /             | 6                   | 6       | 10      | 10      |
|                 | 18.5 kW           | (3/16")   | 0.4 ~ 1.0                | 10                  | 10      | 8       | 8       |
|                 | 22 kW             |           |                          |                     |         |         |         |

Use only the specified torque on the screws, otherwise damage could occur. Loose screws can cause overheating and damage.
 Wires must permanently support 600V and T<sup>a</sup> >75°C.

#### **Ground connection**

Before connecting the power conductors, make sure that the chassis of the drive and the adjoining cabinets are connected to ground through the dedicated (PE) terminals. The PE terminals are located in the bottom part of the drive and labelled with the appropriate ground connection.

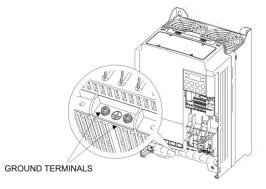

SD30DTP0003AI

PE terminal's location

Motor chassis grounding must be connected to the drive. In other words, connect the motor's ground conductor to the PE output terminal of the drive and not to the installation's ground. We recommend that the cross section of the motor's ground conductor (PE) should have at least the cross section of the active conductor (U, V, W). Additionally, it should be installed following the recommendations indicated in previous sub-section.

When connecting the earth, ensure that all connected terminal lugs are securely tightened and protected from mechanical forces. Check the recommended tightening torque in "Recommended cable" table, from this section.

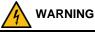

For safety reasons, it is essential to measure the grounding resistance of the installation. This must be established before the first start up of the plant and with the drive disconnected.

The installer is responsible of providing the adequate amount, type and cross section grounding conductor alongside the characteristics of the drive used and the plant, in order to minimize the grounding resistance, which must comply with local and national regulations.

#### **EMC Installation requirements**

#### Introduction

The EMC European Directive defines electromagnetic compatibility as the capability of an apparatus, an industrial plant, or a system to work satisfactorily in the electromagnetic environment, without at the same time causing electromagnetic disturbances in the apparatus, industrial plant or systems present in the same environment.

The Electromagnetic Compatibility (EMC) depends on two main characteristics of the equipment: Electromagnetic Interference (EMI) and Electromagnetic Susceptibility (EMS). The EMC standards aims to ensure that all the electrical equipment that could operate simultaneously in the same environment are compatible. This means that the interference immunity of all the devices is greater than the interference emission of all the devices within the same environment.

The EMC requirements for Power Drive System (PDS) are defined in IEC/EN 61800-3 standard that is included in the Declaration of conformity CE enclosed. In the European Union, EN61800-3 standard takes priority over all generic standards. The PDS in the context of this standard comprises the drive converter, the motor cables and the motor. Therefore, the installer as the ultimate responsible must follow the installation instructions given within this manual.

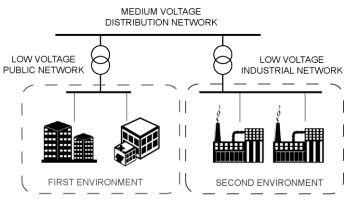

GITG0006AI

Depending on the location of the drive, the standards define four categories distributed in two environments.

- First environment: Domestic installations. It also includes premises directly connected to a low-voltage power supply network without an intermediate transformer which supplies buildings used for domestic purposes such as shopping malls, cinemas, hospitals...
- Second environment: Industrial installations. Second Environment includes all plants other than those directly connected to the public low-voltage network which supplies buildings used for domestic purposes, e.g. factories and those other premises supplied by their own dedicated transformer.

Environment definition

The two environments are divided in four categories C1 to C4 that are summarized in the following table.

|                             | FIRST ENVIR | RONMENT | SECOND ENVIRONMENT |         |  |
|-----------------------------|-------------|---------|--------------------|---------|--|
|                             | C1          | C2      | C3                 | C4      |  |
| Restricted Installation [1] | NO          | YES     | YES                | YES [2] |  |

Notes:

[1] "Restricted Installation" means that the installation and commissioning must be carried out by specialist personnel.

[2] C4 Category applies only for complex systems or when ratings are equal or above to 1000 V or 400 A wich are unable to comply with the limits of C3 Category. In these cases, C4 Category can be achieved by adjusting the equipment in situ and applying the EMC recommendations.

## SD300 compliance

SD300 variable speed drives with Extended EMC have been designed for the industrial use (Second Environment). In the case of the Standard EMC equipment, an external filter must be installed to meet C3. The correct installation following the recommendations within this manual, permit to achieve compliance with C3 category defined in IEC/EN 61800-3.

Optionally, the SD300 drive with non-floating earth can be installed in residential areas (First Environment) by employing optional RFI filters that permit to achieve the C2 category.

The SD300 is not a retail unit. It is neither a plug in device nor a movable device and it is intended to be installed and commissioned by qualified personnel. However, C1 category will not be required.

The SD300 with floating earth configuration can be installed in industrial (Second Environment) IT grids. Equipment with Extended EMC comply with C3 (Second Environment). In the case of the Standard EMC equipment, an external filter must be installed to meet C3.

#### **EMC** recommendations

To conform the EMC directive, it is necessary that these instructions be followed as closely as possible. Follow the usual safety procedures when working with electrical equipment. All electrical connections to the filter, inverter and motor must be made by a qualified electrical technician.

- 1. Check the filter rating label to ensure that the current, voltage rating and part number are correct.
- For best results, the filter should be fitted as closely as possible to the incoming mains supply of the wiring enclousure, usually directly after the enclousures circuit breaker or supply switch.
- 3. The back panel of the wiring cabinet of board should be prepared for the mounting dimensions of the filter. Be sure to remove any paint etc from the mounting holes and face area of the panel to ensure the best possible earthing of the filter.
- 4. Mount the filter securely.
- Connect the mains supply to the filter terminals marked LINE, connect any earth cables to the earth stud provided. Connect the filter terminals marked LOAD to the mains input of the inverter using short lengths of appropriate gauge cable.
- 6. Connect the motor and fit the ferrite core (output chokes) as close to the inverter as possible. Armoured or screened cable should be used with the 3 phase conductors only threaded twice through the center of the ferrite core. The earth conductor should be securely earthed at both drive and motor ends. The screen should be connected to the enclousure body via and earthed cable gland.
- Connect any control cables as instructed in "Wiring recommendations" section, inside "CONTROL CONNECTION" section.

It is important that all lead lengths are kept as short as possible and that incoming mains and outgoing motor cables are kept well separated.

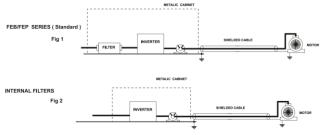

#### Connection

It is recommended the use of braided shielded motor cables to achieve compliance with C3 category. Wiring and Installation recommendations are included in previous sections: "Power Connection and Wiring", "Ground Connection" and "EMC Installation Requirements".

In shielded cables it is recommended to connect the shield by making 360° contact in both the drive cabinet and the motor terminal box. As an example, EMC cable glands can be installed as shown in the next figure.

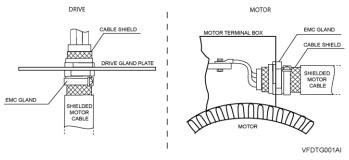

Correct output motor cables shield bonding

It is recommended to use shielded cable for control signals and to follow recommendations included in Wiring Recommendations section.

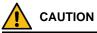

Select communication and control system according to the drive EMC environment. Otherwise, systems could suffer from interferences due to a low EMS level.

## Protections

#### Safety stop function

Safe Torque Off (STO) allows the drive output to be disabled so that the drive cannot provide power or generate torque in the motor.

The Safe Torque Off function meets EN ISO 13849-1 PLd and EN 61508 SIL2 (EN60204-1, stop category 0). This feature is standard and enables compliance with current safety standards. See "<u>STO</u>" point, inside "CONTROL CONNECTION" section for further information.

#### Ground fault protection

The drive is equipped with an internal software, the ground fault protective function protects the drive against input and output unbalanced currents. For further information, see the Programming and Software Manual.

This function is not intended to work as a safety or fire protection, so an external protection must be provided to ensure that a substantial ground fault current is promptly interrupted. The SD300 drives are compatible to operate with Type B RCDs, if it is required. The EMC filters and long motor cables increase the ground leakage currents, so the threshold response of the protection should be adjusted to suit the surrounding plant conditions. For additional information, contact with Power Electronics.

#### Short circuit

The following table shows the voltage and current ratings for fuses and circuit breakers.

| Model           |                              | AC Input       | Fuse           | AC R            | eactor         | DC Reactor      |                |  |
|-----------------|------------------------------|----------------|----------------|-----------------|----------------|-----------------|----------------|--|
|                 |                              | Current<br>[A] | Voltage<br>[V] | Inductance [mH] | Current<br>[A] | Inductance [mH] | Current<br>[A] |  |
| 230V            | 0.4 kW<br>0.75 kW            | 10             |                | 1.2             | 10             | 4               | 8.67           |  |
| 1-phase         | 1.5 kW                       | 15             |                | 0.88            | 14             | 3               | 13.05          |  |
|                 | 2.2 kW                       | 20             |                | 0.56            | 20             | 1.3             | 18.45          |  |
|                 | 0.4 kW                       | 10             |                | 1.2             | 10             | 4<br>3<br>1.33  | 8.67           |  |
|                 | 1.5 kW                       | 15             |                | 0.88            | 14             |                 | 13.05          |  |
|                 | 2.2 kW                       | 20             |                | 0.56            | 20             |                 | 18.45          |  |
| 230V<br>3-phase | 3.7 kW<br>4 kW               | 32<br>50       |                | 0.39            | 30             |                 | 26.35          |  |
|                 | 5.5 kW                       | 50             |                | 0.3             | 34             | 1.6             | 32             |  |
|                 | 7.5 kW                       | 63             |                | 0.22            | 45             | 1.25            | 43             |  |
|                 | 80                           |                | 0.16           | 64              | 0.95           | 61              |                |  |
|                 | 11 kW                        | 100            | 600            | 0.13            | 79             | 0.7             | 75             |  |
|                 | - 15 kW<br>0.4 kW<br>0.75 kW | 10             |                | 4.81            | 4.8            | 16              | 4.27           |  |
|                 | 1.5 kW                       |                |                | 3.23            | 7.5            | 12              | 6.41           |  |
|                 | 2.2 kW                       | 15             |                | 2.34            | 10             | 8               | 8.9            |  |
|                 | 3.7 kW                       | 20             |                |                 |                |                 |                |  |
| 400V            | 4 kW                         |                |                | 1.22            | 15             | 5.4             | 13.2           |  |
| 3-phase         | 5.5 kW                       | 32             |                | 1.12            | 19             | 3.2             | 17             |  |
|                 | 7.5 kW                       | 35             |                | 0.78            | 27             | 2.5             | 25             |  |
|                 | 11 kW                        | 50             |                | 0.59            | 35             | 1.9             | 32             |  |
|                 | 15 kW                        | 63             |                | 0.46            | 44             | 1.4             | 41             |  |
|                 | 18.5 kW                      | 70             |                | 0.4             | 52             | 1               | 49             |  |
|                 | 22 kW                        | 100            |                | 0.3             | 68             | 0.7             | 64             |  |

#### Motor thermal protection

The drive includes a motor thermal protection that, based on the motor performance parameters, mathematically calculates the thermal reservoir of the motor. When this reservoir is reduced below the limits, the drive automatically stops the motor. The thermal sensitivity is configured in the programming parameters.

#### Others

The drive can implement additional motor and drive protections such as power-loss ride through, automatic fly restart, high and low input and output voltage, and/or pump overload and underload among others.

## Dynamic braking resistors

#### CAUTION

Do not touch the braking resistor during the drive operation. It could be very hot (over 150°C).

A dynamic brake controls the regenerated energy. The dynamic brake activates an IGBT to discharge the DC bus over external resistors when the DC voltage overpasses a pre-set value.

SD300 drives include a built-in dynamic brake as standard. The user only has to connect a resistor between terminals P2 and B of the power board (see "Power terminals" section).

|                     | Input       | Drive            | 100% Braking |      | 150% Braking |      |
|---------------------|-------------|------------------|--------------|------|--------------|------|
| Reference           | voltage (V) | capacity<br>(kW) | Ω            | W*   | Ω            | W*   |
| SD300312F, SD300326 |             | 0.4              | 400          | 50   | 300          | 100  |
| SD300612F, SD300526 |             | 0.75             | 200          | 100  | 150          | 150  |
| SD300912F, SD300826 |             | 1.5              | 100          | 200  | 60           | 300  |
| SD301212F, SD301126 | 230         | 2.2              | 60           | 300  | 50           | 400  |
| SD301822, SD301726  | 230         | 4                | 40           | 500  | 33           | 600  |
| SD303022, SD302426  |             | 5.5              | 30           | 700  | 20           | 800  |
| SD304022, SD303226  |             | 7.5              | 20           | 1000 | 15           | 1200 |
| SD305622, SD304626  | ]           | 11               | 15           | 1400 | 10           | 2400 |

|                                   | Input                 | Drive | 100% E | 100% Braking |      | 150% Braking |  |
|-----------------------------------|-----------------------|-------|--------|--------------|------|--------------|--|
| Reference                         | Reference voltage (V) |       | Ω      | W*           | Ω    | W*           |  |
| SD306922, SD306026                |                       | 15    | 11     | 2000         | 8    | 2400         |  |
| SD300242F, SD300146,<br>SD300146F |                       | 0.4   | 1800   | 50           | 1200 | 100          |  |
| SD300342F, SD300246,<br>SD300246F |                       | 0.75  | 900    | 100          | 600  | 150          |  |
| SD300542F, SD300446,<br>SD300446F |                       | 1.5   | 450    | 200          | 300  | 300          |  |
| SD300742F, SD300646,<br>SD300646F |                       | 2.2   | 300    | 300          | 200  | 400          |  |
| SD301042F, SD300946,<br>SD300946F |                       | 4     | 200    | 500          | 130  | 600          |  |
| SD301642F, SD301246,<br>SD301246F |                       | 5.5   | 120    | 700          | 85   | 1000         |  |
| SD302342F, SD301646,<br>SD301646F | 400                   | 7.5   | 90     | 1000         | 60   | 1200         |  |
| SD303042F, SD302446,<br>SD302446F |                       | 11    | 60     | 1400         | 40   | 2000         |  |
| SD303842F, SD303046,<br>SD303046F |                       | 15    | 45     | 2000         | 30   | 2400         |  |
| SD304442F, SD303946,<br>SD303946F |                       | 18.5  | 35     | 2400         | 20   | 3600         |  |
| SD305842F, SD304546,<br>SD304546F |                       | 22    | 30     | 2800         | 20   | 3600         |  |
| SD307542F                         | 1                     | 30    | 16.9   | 6400         | 12   | 5550         |  |
| SD309042F                         |                       | 37    | 16.9   | 6400         | 12   | 0000         |  |
| SD310542F                         |                       | 45    | 11.4   | 9600         | 8    | 8250         |  |
| SD314042F                         |                       | 55    | 11.4   | 9600         | -    |              |  |
| SD317042F                         |                       | 75    | 8.4    | 12800        | 6    | 11250        |  |

#### Notes:

- The values of the braking resistors that appear in the table are the minimum recommended values. For a customized calculation, and adjusted to your application, please contact Power Electronics.
- The braking resistor should be non-inductive.
- To connect the sensor to the drive, it is recommended to use shielded cable.
- The maximum cable length between the drive and the external braking resistor is 20m. For other configurations, contact with Power Electronics

# **CONTROL CONNECTION**

#### Wiring recommendations

Before planning the installation, follow these recommendations. The parallel cable routing should be minimized and the distance between the control wiring and the power wiring should be maximized. It is recommended to route control cables with different voltages in separate cable racks, trays or ducts.

It is recommended to use shielded twisted cable for all the data, signal or control cables that exit the variable speed drive, with the shield correctly bonded to ground. To ensure an effective shield bonding, it is recommended to include in the SD300 front metal panel of the control board, EMC shield clamps that ensure a 360° effective shield bonding.

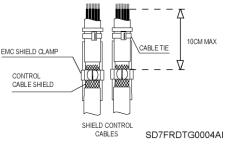

Shield bonding

Digital signal cables must be grounded at both ends of the cable (when there is no potential difference between equipment). It is recommended to use independent shielded cables for digital and analogue signals. When using multiple analogue signals do not use common return for them. If a low-interference is experienced (hum loops) using analogue signals disconnect the shield grounding from one of the ends. Please refer to section "Recommended cable section" for wire specifications and recommended tightening.

Although the control board is insulated galvanically, for safety reasons it is recommended not to modify the wiring while the equipment is connected to the input power supply.

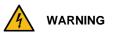

Changes of control wiring or bridges should be performed after disconnecting the input power and checking, with a multimeter, that the DC Link voltage is discharged (below 30VDC). Otherwise, you may get an electric shock

#### **Control cables access**

The control cables must be connected to the control terminals located below the seven-segment display. Remove the terminals cover pushing on the right-side clip as follows:

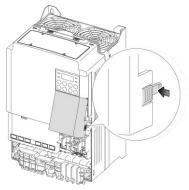

SD30ITM0019A

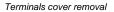

#### Control board terminals description

The control board of the drive integrates some switches and connection terminals. These connection terminals vary depending on the equipment's degree of protection.

The following figures show the control board terminals schema:

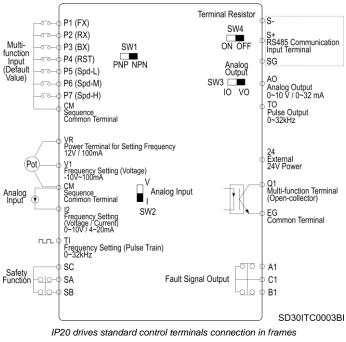

1F, 2F, 3F, 4, 5 and 6

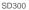

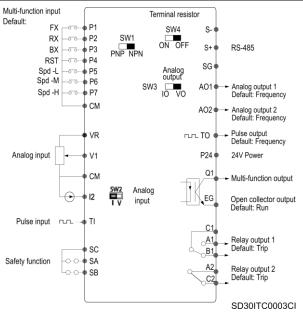

IP20 drives standard control terminals connection in frames 7, 8 and 9

Digital inputs can be configured individually or collectively. Analogue inputs can be configured as comparators.

**Note:** The frontal cover of the control terminals can be removed to facilitate ease of connection.

The following figures show the control terminals for IP20 drives:

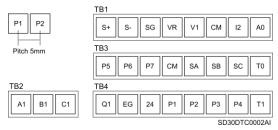

Standard control terminals for IP20 in frames 1F, 2F, 3F, 4, 5 and 6

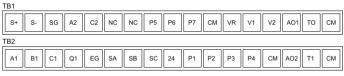

SD30DTC0001B

#### Standard control terminals for IP20 frames 7, 8 and 9

The following figure shows the control terminals for IP66 drives:

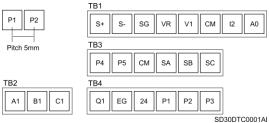

Standard control terminals for IP66 drives

The following table contains the control terminals description:

| SIGNAL             | PIN               | DESCRIPTION                                                                                                    |
|--------------------|-------------------|----------------------------------------------------------------------------------------------------|
|                    | P1                | Configurable multi- function Input. Default value: FX.                                                                    |
|                    | P2                | Configurable multi- function Input. Default value: RX.                                                                    |
|                    | P3                | Configurable multi- function Input. Default value: BX.                                                                    |
| DIGITAL            | P4                | Configurable multi- function Input. Default value: RST.                                                                   |
| INPUTS             | P5                | Configurable multi- function Input. Default value: Spd-L.                                                                 |
|                    | P6 <sup>[1]</sup> | Configurable multi- function Input. Default value: Spd-M.                                                                 |
|                    | P7 <sup>[1]</sup> | Configurable multi- function Input. Default value: Spd-H.                                                                 |
|                    | СМ                | Common terminal for analog and digital terminal inputs and outputs.                                                       |
|                    | Q1                | Multi-function Terminal (Open-collector). 26VDC, ≤100mA.<br>Default value: Run.                                           |
|                    | EG                | Common ground contact for an open collector (with external power source).                                                 |
|                    | 24                | External 24V power source. 150mA maximum output current.                                                                  |
|                    | A1                |                                                                                                    |
| DIGITAL<br>OUTPUTS | A2 [2]            | Fault signal output. Sends out alarm signals when the inverter safety features are activated (AC 250V <1A, DC 30V         |
|                    | C1                | <ul> <li>&lt; 1A).</li> <li>Fault condition: A1 and C1 contacts are connected (B1<br/>and C1 open connection).</li> </ul> |
|                    | B1                | <ul> <li>Normal operation: B1 and C1 contacts are connected<br/>(A1 and C1 open connection).</li> </ul>                   |
|                    | B2 <sup>[2]</sup> |                                                                                                    |

[1]Only available in IP20 drives.

[2] Only affects equipment between 30-75kW.

| SIGNAL                 | PIN               | DESCRIPTION                                                                                                    |  |  |  |
|------------------------|-------------------|----------------------------------------------------------------------------------------------------|--|--|--|
| ANALOGUE<br>INPUTS     | VR                | Power terminal used to setup or modify a frequency reference via analog voltage or current input. Max output V/I: 12V / 100mA, Potentiometer $1\sim 5k\Omega$ .                                                                                       |  |  |  |
|                        | V1                | Setup or modify a frequency reference via analog voltage<br>input terminal.<br>- Unipolar: 0 ~ 10V (max12V)<br>- Bipolar: -10 ~ 10V (max ±12V)                                                                                                    |  |  |  |
|                        | 12                | Configurable voltage/current input using the SW2 switch.<br>Voltage / Current Analog Input (0~10V (max 12V) / 4~20mA<br>(max24mA, input resistance: 249Ω)).                                                                                           |  |  |  |
|                        | TI <sup>(1)</sup> | Frequency Setting (Pulse Train) 0~32kHz.<br>- Low level: 0-0.8V<br>- High Level: 3.5-12V<br>In IP66 drives, this input is shared with the P5 terminal. This<br>terminal must be set as TI in the parameter G5.69 to use it<br>as a train pulse input. |  |  |  |
|                        | AO                | Configurable analogue output V/I (0~10V (max 12V/10mA) / 0~20 mA (max 24mA)).                                                                                                    |  |  |  |
| ANALOGUE<br>OUTPUTS    |                   | Pulse Output signals 0~32kHz and 0-12V. Use only a wire to<br>connect this signal to the input of another SD300 drive. Do<br>not install any resistor.<br>In IP66 drives, this output is shared with the Q1 terminal.                                 |  |  |  |
|                        | S-                |                                                                                                    |  |  |  |
| RS485<br>COMMUNICATION | SG                | Communication port RS485 with Modbus protocol up to 115200 Kbit/s.                                                                                                    |  |  |  |
|                        | S+                |                                                                                                    |  |  |  |
|                        | SC                | Safe Torque Off (STO) input available by default. Used to                                                                                                    |  |  |  |
|                        | SA                | block the drive's output in an emergency. Built-in two NC relays SA and SB. (24VDC, <25mA.)                                                                                                    |  |  |  |
| STO                    | SB                | <ul> <li>Conditions:</li> <li>Normal Operation: Both the SA and SB terminals are connected to the SC terminal.</li> <li>Output Block: One or both of the SA and SB terminals lose connection with the SC terminal.</li> </ul>                         |  |  |  |

<sup>[1]</sup> Only available in IP20 drives.

#### Pulse output signals connection in IP66 drives

In IP66 drives, the pulse output signal is shared with the Q1 terminal. This terminal must be set as TO in the parameter G6.33 and the next connections must be performed to use it as a train pulse output:

- Connect a 1/4W, 560 $\!\Omega$  resistor between VR and Q1 terminals.
- Connect EG and CM terminals.

### **Recommended cable section**

The recommended wire characteristics are summarized in the table below. The wire length of the safety input should not exceed 30m.

| Terminal Type | Recommended<br>(AV         |                         | Screw         | Torque      |  |
|---------------|----------------------------|-------------------------|---------------|-------------|--|
| Terminal Type | No crimp-style<br>terminal | Crimp-style<br>terminal | Screw         | [N.m]       |  |
| P1 – P7, CM   |                            |                         |               |             |  |
| VR            |                            |                         |               |             |  |
| V1            |                            |                         |               |             |  |
| 12            |                            | 0.5 (20)                | M2 (1/32")    | 0.22 ~ 0.25 |  |
| AO1           |                            |                         |               |             |  |
| AO2           |                            |                         |               |             |  |
| Q1            | 0.75 (18)                  |                         |               |             |  |
| EG            |                            |                         |               |             |  |
| 24            |                            |                         |               |             |  |
| TI            |                            |                         |               |             |  |
| TO            |                            |                         |               |             |  |
| SA, SB, SC    |                            |                         |               |             |  |
| S+, S-, SG    |                            |                         |               |             |  |
| A1, B1, C1    | 1.0 (17)                   | 1.5 (15)                | M2.6 (3/32")  | 0.4         |  |
| A2, C2        | 1.0 (17)                   | 1.5 (15)                | 1012.0 (3/32) | 0.4         |  |

#### **Control switches**

There are four control switches, one for the PNP/NPN mode, one for the terminal resistor and two for analog signals. They are described in the table below:

| SWITCH |                   | OPTIONS   | DESCRIPTION                                                 |
|--------|-------------------|-----------|-------------------------------------------------------------|
| SW1    | PNP / NPN         | PNP / NPN | NPN/PNP mode selection switch.                              |
| SW2    | ANALOG INPUT      | V/I       | Analog voltage/current input terminal selection switch.     |
| SW3    | ANALOG OUTPUT     | 10 / VO   | Analog voltage/current output terminal<br>selection switch. |
| SW4    | TERMINAL RESISTOR | ON / OFF  | Terminating Resistor selection switch.                      |

### STO - Safe Torque Off

The STO function is defined as follows:

Power, that can cause rotation, is not applied to the motor. The frequency converter will not provide energy to the motor, which can generate torque.

For three-phase asynchronous motor, that means to stop supplying alternating three-phase power to the stator.

This function is included as standard in SD300 drives and corresponds with an Emergency Stop Category 0 according to IEC 60204-1. When the drive is running and the STO function is applied, the motor will freely stop by its own inertia.

The SD300's STO function permits to achieve two Safety Levels for the STO function. The safety integrity level SIL2 (PLe) requires the use of an external SELV/PELV 24VDC source, emergency push button, and a safety relay SIL2 certified with feedback. For safety integrity, level SIL1 (PLc) it is only required an external push button.

By using this function, cleaning, emergencies or maintenance work on nonelectrical parts of the machinery can be performed without switching off the input power supply to the drive. Based on the study of each application and a risk assessment, the designer should define the safety function required and each safety level.

The safety input function meets EN ISO 13849-1 PLd and EN 61508 SIL2 (EN60204-1, stop category 0)

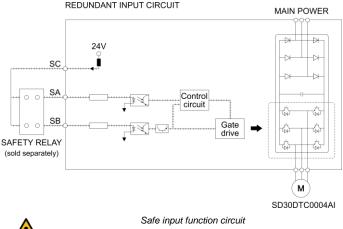

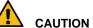

The STO safety function does not disconnect the main input power and auxiliary power supply. The drive disconnects the output motor power supply. Therefore, active conductors may be present inside so do not carry out electrical maintenance tasks without isolating the drive. Otherwise, it could cause damage to the equipment and lead to injury and even death.

Do not use the STO function as a normal drive stop.

According to EN 60204-1 automatic restart is not allowed after an emergency stop. For this reason, the machine control must prevent an automatic start after emergency stop.

## COMMISSIONING

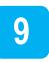

SD300

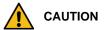

Only qualified personnel are allowed to commission the drive. Read and follow the safety instructions on the first pages of this manual. Neglecting the safety instructions can cause injuries or even death.

Ensure that there is no voltage present in the input power terminals and no voltage can be connected to the drive inadvertently.

This chapter does not include all the tasks to be performed during commissioning, follow local and national regulations.

In order to carry out a commissioning correctly, we recommend checking the following steps:

Check the compatibility of the upstream protections (circuit breaker, fuses, etc...) that could cause an unexpected stop during the soft charge.

Verify that the line voltage is compatible with drive voltage range. If not, the drive could get damaged.

Connect input, PE and output power wiring, and verify that they are correctly installed and fastened.

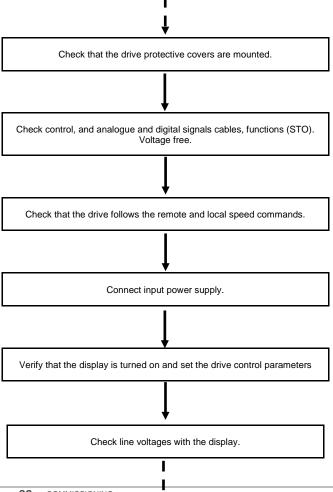

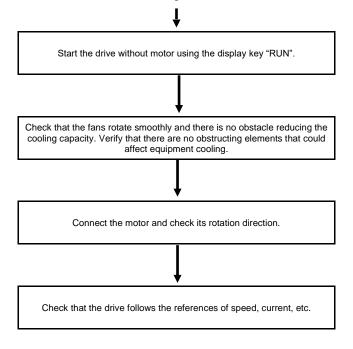

### MAINTENANCE

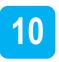

SD300 drives consist of advanced semiconductor devices. Temperature, humidity, vibration and deteriorated components can reduce their efficiency. To avoid any possible irregularities, we recommend making periodic inspections.

### Cooling

It is possible to replace the cooling fan without dismounting the whole equipment. To do this, unscrew the screws and disconnect the connector.

The following image shows the standard fan usage rate. Replacement level can be set in parameter Pr.87.

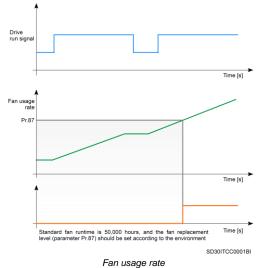

#### Warnings

- Make sure to disconnect the input power while performing maintenance.
- Make sure to perform maintenance after checking the DC Link capacitor has discharged. Check that the voltage between DC terminals +, - is below DC 30V. The bus capacitors in the drive main circuit can still be charged even after the power is turned off.
- The correct output voltage of the drive can only be measured by using an RMS voltage meter. Other voltage meters, including digital voltage meters, are likely to display incorrect values caused by the high frequency PWM output voltage of the drive.

#### **Routine Inspection**

It is necessary to perform periodic inspections of the drive. The frequency of the tasks shown in the table below are recommended, the times indicated depend on the working conditions in each case.

Tasks with monthly recommendation must be performed, at least, every three months.

Make sure to check the following points before handling the drive:

Installation site conditions.

- Drive cooling system conditions.
- Excessive vibrations or noise in the motor.
- Excessive overheating.
- Normal output current value on the monitor.

The following table summarizes the maintenance tasks that should be carried out monthly, annually and every two years.

| site            |                                                                          | P       | erioo  | i       |                                                                                                    |                                                                                                    |                                          |
|-----------------|--------------------------------------------------------------------------|---------|--------|---------|----------------------------------------------------------------------------------------------------|----------------------------------------------------------------------------------------------------|------------------------------------------|
| Inspection site | Inspection                                                               | Monthly | 1 year | 2 years | Inspection<br>method                                                                                                    | Criterion                                                                                                    | Measurement<br>instrument                |
|                 | AMBIENT CONDITIONS                                                       |         |        |         |                                                                                                    |                                                                                                    |                                          |
| All             | Are the ambient<br>temperature and<br>humidity within<br>specification?  | 0       |        |         | Visual check                                                                                                    | Temperature: HD<br>IP20:<br>-10~50°C<br>(14~122°F) / HD<br>IP66: -10~40°C<br>(14~104°F) / ND:<br>-10~40°C<br>(14~104°F).<br>Humidity: below<br>95% non-<br>condensing. | Thermometer,<br>Hygrometer,<br>Recorder. |
|                 | MODULE                                                                   |         |        |         |                                                                                                    |                                                                                                    |                                          |
|                 | Are there any abnormal noises or oscillations?                           | 0       |        |         | Visual and<br>audible.                                                                                                    | There are no<br>anomalies.                                                                                                    |                                          |
|                 | POWER VOLTAGE                                                            |         |        |         |                                                                                                    |                                                                                                    |                                          |
|                 | Are the input and output voltages normal?                                | 0       |        |         | Measure voltage<br>between R/S/T<br>phases in. the<br>terminal block.                                                                                 | Values are within<br>Standard Ratings<br>(see section 2).                                                                                                    |                                          |
|                 | ALL                                                                      |         |        |         |                                                                                                    |                                                                                                    |                                          |
| Main circuit    | Megger test (between<br>input / output terminals<br>and ground terminal) |         | o      | 0       | Disconnect drive<br>and short R/S/T/<br>U/V/W terminals,<br>and then<br>measure from<br>each terminal to<br>the ground<br>terminal using a<br>Megger. | Above 5MΩ                                                                                                    | Megger type<br>500V                      |
|                 | Is there anything loose in the device?                                   |         | o      | 0       | Tighten up all<br>screws.                                                                                                    | No anomaly.                                                                                                    |                                          |
|                 | Is there any evidence of<br>parts overheating?                           |         | 0      | 0       | Visual inspection                                                                                                    | No anomaly.                                                                                                    |                                          |

| site                               | Monthly Monthly 1 years 2 years                                                                                                  |      |                              |  |                                                                                 |                                                                             |                                          |
|------------------------------------|----------------------------------------------------------------------------------------------------|------|------------------------------|--|---------------------------------------------------------------------------------|-----------------------------------------------------------------------------|------------------------------------------|
| Inspection site                    |                                                                                                    |      | Monthly<br>1 year<br>2 years |  | Inspection<br>method                                                            | Criterion                                                                   | Measurement<br>instrument                |
|                                    | CONDUCTOR / CABLE                                                                                                    |      |                              |  |                                                                                 |                                                                             |                                          |
|                                    | Is the conductor<br>corroded?<br>Is the cable shield                                                                             |      | 0<br>0                       |  | Visual check.                                                                   | No anomaly.                                                                 |                                          |
|                                    | damaged?                                                                                                    |      | •                            |  |                                                                                 |                                                                             |                                          |
|                                    | TERMINAL                                                                                                    |      |                              |  |                                                                                 |                                                                             |                                          |
|                                    | Is there any visible damage?                                                                                                    |      | 0                            |  | Visual check.                                                                   | No anomaly.                                                                 |                                          |
|                                    | CORRECT CAPACITOR                                                                                                    |      |                              |  |                                                                                 |                                                                             |                                          |
| Main circuit                       | Have fluid leakages<br>been observed?<br>Is the capacitor well<br>fastened?<br>Are there any signs of<br>dilation or retraction? | 0    | o                            |  | Visual check.<br>Measure the<br>capacitance with<br>a proper<br>instrument.     | No anomalies.<br>Capacitance<br>higher than 85%<br>of rated<br>capacitance. | Instrument for<br>measuring<br>capacity. |
| Ma                                 | CONTACTOR                                                                                                    | 0    |                              |  | I                                                                               |                                                                             |                                          |
|                                    | Is there any contactor<br>chatter?<br>Is the contact<br>damaged?                                                                 |      | 0                            |  | Audible check.<br>Visual check.                                                 | No anomaly.                                                                 |                                          |
|                                    | OPTIONAL BRAKING R                                                                                                    | SIST | -                            |  | I                                                                               |                                                                             |                                          |
|                                    | Is there any damage from resistance?                                                                                             |      | 0                            |  | Visual inspection.                                                              | No anomaly.                                                                 |                                          |
|                                    | Check for disconnection                                                                                                    |      | 0                            |  | Disconnect one<br>side and<br>measure with a<br>tester.                         | Must be within +/-<br>10% of the rated<br>value of the<br>resistor.         | Digital<br>multimeter /<br>analog tester |
|                                    | OPERATING CHECK                                                                                                    |      |                              |  |                                                                                 |                                                                             |                                          |
| Control circuit and<br>Protections | Is there any imbalance<br>between output voltage<br>phases?                                                                      |      | 0                            |  | Measure voltage<br>between output<br>terminals U, V<br>and W.                   | Balanced voltage between phases.                                            | Digital<br>multimeter /                  |
| Control                            | Are there any errors in<br>the display circuit after<br>the sequence protection<br>test?                                         |      | 0                            |  | Test the drive<br>output protection<br>in short and open<br>circuit conditions. | The circuit must work according to the sequence.                            | RMS voltage meter.                       |

| site              |                                                                                          | F      | Period | d       |                                                                                                    |                                                             |                                          |
|-------------------|------------------------------------------------------------------------------------------|--------|--------|---------|----------------------------------------------------------------------------------------------------|-------------------------------------------------------------|------------------------------------------|
| Inspection site   | Inspection                                                                               |        | 1 year | 2 years | Inspection<br>method                                                                                  | Criterion                                                   | Measurement<br>instrument                |
|                   | COOLING FANS                                                                             |        |        |         |                                                                                                    |                                                             |                                          |
| Cooling<br>system | Are there any abnormal<br>noises or oscillations?<br>Is the cooling fan<br>disconnected? | 0      | o      |         | Disconnect the<br>power supply<br>(OFF) and rotate<br>the fan manually.<br>Check the<br>connections.  | Fan should rotate<br>effortlessly.<br>No anomaly.           |                                          |
|                   | MEASUREMENT                                                                              |        |        |         |                                                                                                    |                                                             |                                          |
| Display           | Is the displayed value correct?                                                          | 0      | o      |         | Check the<br>reading<br>instrument with<br>an external<br>measurement.                                | Check the<br>specified values<br>and the control<br>values. | Voltage meter<br>/ Current meter<br>etc. |
|                   | ALL                                                                                      |        |        |         |                                                                                                    |                                                             |                                          |
| Motor             | Is there any noise or<br>abnormal vibrations?<br>Has any unusual smell<br>been reported? | 0<br>0 |        |         | Audible, sensory<br>and visual check.<br>Check if<br>damages have<br>been produced<br>by overheating. | No anomaly.                                                 |                                          |
| Ś                 | INSULATION RESISTANCE                                                                    |        |        |         |                                                                                                    |                                                             |                                          |
|                   | Megger test (between<br>the input, output and<br>ground terminals)                       |        |        | o       | Disconnect the<br>cables for<br>terminals U/V/W<br>and test the<br>wiring.                            | Above 5MΩ                                                   | Megger type<br>500V                      |

**Note:** Long life of the main components above indicated are based on a continuous operation for the stipulated load. These conditions can change according to the environment conditions.

## **USE OF THE DISPLAY**

#### Integrated display

SD300 variable drives have a built-in seven segment display which provides intuitive data presentation, an easy navigation through the control parameters and allows storing thousands of user-customized configurations.

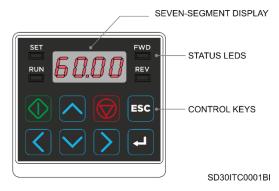

It has four indicator leds that supply information about the drive operational status, plus eight control keys. They are described in the table below:

| KEY / LED  | NAME               | FUNCTION                                                                          |
|------------|--------------------|-----------------------------------------------------------------------------------|
| $\bigcirc$ | RUN key            | Run command.                                                                      |
| $\bigcirc$ | STOP/RES<br>ET key | STOP: Stop command during operation.<br>RESET: Reset command when a fault occurs. |

| KEY / LED                    | NAME             | FUNCTION                                                                                               |
|------------------------------|------------------|----------------------------------------------------------------------------------------------------|
|                              | UP key           | Used both to scroll up through the parameters of a group and to increase a parameter value.            |
|                              | DOWN key         | Used both to scroll down through the parameters of a group and to decrease a parameter value.          |
|                              | Left key         | Used to jump to other parameter groups or move the cursor to the left.                                 |
| $\left( \right)$             | Right key        | Used to jump to other parameter groups or move the cursor to the right.                                |
| L                            | Enter key        | Used to set a parameter value or to save the changed parameter value.                                  |
| ESC                          | Escape key       | Used to cancel the changes or to switch from<br>Remote/Local if this option was previously configured. |
| FWD LED                      | Forward<br>Run   | Illuminated during forward run.<br>LEDS flicker when a fault occurs.                                   |
| REV LED                      | Reverse<br>Run   | Illuminated during reverse run.                                                                        |
| RUN LED                      | Run              | Illuminated during operation / Flickering during acceleration/deceleration.                            |
| SET LED                      | Setting          | Illuminated during parameter setting / Flickering when the ESC key is operating as a multi-key.        |
| Seven-<br>segment<br>display | Current<br>value | Indicates operating conditions and parameter data.                                                     |

| 0 | 0 | $B_{\rm c}$ | А  | Ľ | к | U   | U |
|---|---|-------------|----|---|---|-----|---|
| 1 | 1 | Ь           | В  | L | L | u   | V |
| 2 | 2 | E           | С  | ī | м | 11  | w |
| Э | 3 | d           | D  | n | Ν | 5   | х |
| Ч | 4 | Ε           | E  | 0 | 0 | Ч   | Y |
| 5 | 5 | F           | F  | Ρ | Ρ | 111 | Z |
| 5 | 6 | 6           | G  | 9 | Q | -   | - |
| 7 | 7 | н           | н  | ~ | R | -   | - |
| 8 | 8 | 1           | I. | 5 | S | -   | - |
| 9 | 9 | 1           | J  | E | т | -   | - |

The following table shows the different characters of the seven-segment display:

| Step | Instruction                                                                           | Keypad display                                                                                                    |
|------|---------------------------------------------------------------------------------------|----------------------------------------------------------------------------------------------------|
| 1    | Move to<br>the desired<br>group<br>using the<br>[◀] and [▶]<br>keys.                  | Image: Circle OU       RP       Image: Circle OU       Pr       Image: Circle OU       Image: Circle OU |
| 2    | Move up<br>and down<br>through the<br>parameters<br>using the<br>[▲] and<br>[♥] keys. |                                                                                                    |
| 3    | Press the<br>[ENT] key<br>to save the<br>changes.                                     |                                                                                                    |

To learn how to switch between groups and parameters, follow the next examples:

Binary numbers are shown in the integrated display as segment lines. "1" is displayed in the top part of the display and "0" in the bottom part. For example, "010" is represented as:

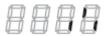

The external display provides accurate information regarding the operation of the inverter via the monitoring screen. It allows an easy navigation through the control parameters and allows storing the storage of various usercustomized configurations.

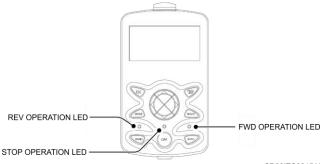

SD30ITC0015AI

It has three indicator leds that supply information about the drive operational status, plus eight control keys. They are described in the table below:

| KEY / LED | NAME                  | FUNCTION                                                                                                    |
|-----------|-----------------------|----------------------------------------------------------------------------------------------------|
| MODE      | MODE key              | Used to switch between modes.                                                                                                    |
| PROG      | PROG / Ent key        | Used to select, confirm, or save a parameter value.                                                                                       |
|           | UP key<br>DOWN key    | Used both to scroll up or down through the parameters of<br>a group and to increase or decrease parameter values.                         |
|           | LEFT key<br>RIGHT key | Used both to jump to other parameter groups or move the<br>cursor during parameter setup or modificaction to the left<br>or to the right. |

<sup>1</sup> This display will be supplied with the 30-75kW models.

| KEY / LED       | NAME                | FUNCTION                                                                                                    |  |
|-----------------|---------------------|----------------------------------------------------------------------------------------------------|--|
| MULTI           | MULTI key           | Used to perform special functions, such as user code registration.                                                                                                    |  |
| Ê               | ESC key             | Used to cancel an input during parameter setup. There<br>are three functions of the ESC button:<br>• Pressing the ESC key before pressing the PROG / ENT<br>key reverts to the previously set value.<br>• Pressing the ESC key while editing the codes in any<br>function group, the first code of the function group is<br>displayed.<br>• Pressing the ESC key while moving through the modes<br>makes the keypad display Monitor mode. |  |
| FWD             | FWD Key             | Used to operate in forward direction.                                                                                                    |  |
| REV             | REV Key             | Used to operate in reversed direction.                                                                                                    |  |
| STOP<br>(RESET) | STOP / RESET<br>Key | STOP: Stop command during operation.<br>RESET: Reset command when a fault occurs.                                                                                                    |  |
| FWD LED         | Forward Run         | Illuminated during forward run.                                                                                                    |  |
| REV LED         | Reverse Run         | Illuminated during reverse run.                                                                                                    |  |
| STOP LED        | Stop                | Illuminated during stop.                                                                                                    |  |

#### Monitor mode display

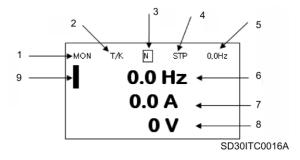

The following table identifies the numbering of the different display parameters:

| No. | DESCRIPTION                           |
|-----|---------------------------------------|
| 1   | Mode.                                 |
| 2   | Operating / frequency command.        |
| 3   | Multi-functional key settings.        |
| 4   | Inverter operation status.            |
| 5   | Items displayed in the status window. |
| 6   | Monitor mode display 1.               |
| 7   | Monitor mode display 2.               |
| 8   | Monitor mode display 3.               |
| 9   | Monitor mode cursor.                  |

#### Parameter settings display

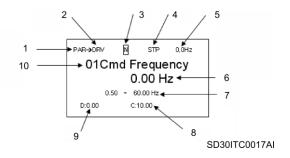

The following table identifies the numbering of the different display parameters:

| No. | DESCRIPTION                           |
|-----|---------------------------------------|
| 1   | Mode.                                 |
| 2   | Group.                                |
| 3   | Multi-functional key settings.        |
| 4   | Inverter operation status.            |
| 5   | Items displayed in the status window. |
| 6   | Display parameters.                   |
| 7   | Available settings range.             |
| 8   | Existing setting values.              |
| 9   | Factory default values.               |
| 10  | Code numbers and names.               |

To learn how to switch between groups and parameters, follow the next examples:

| STEP | INSTRUCTION DISPLAY VISUALIZATION                                                                       |                                                                                                    |
|------|----------------------------------------------------------------------------------------------------|----------------------------------------------------------------------------------------------------|
| 1    | When the power is<br>turned on, <b>Monitor</b><br><b>mode</b> is<br>displayed. Press the<br>[MODE] key. | MON T/K N STP 0,0Hz<br>0.0 Hz<br>0.0 A<br>0 V                                                         |
| 2    | In <b>Parameter mode</b> ,<br>Drive group is<br>displayed. Press the<br>[ <b>•</b> ] key.               | PAR → DRV N STP 0.0Hz<br>00 Jump Code<br>01 Cmd Frequency<br>0.00 Hz<br>02 Cmd Torque<br>0.0 %        |
| 3    | In Basic group<br>(BAS), press the [▶]<br>key.                                                          | PAR → BAS N STP 0.0Hz<br>00 Jump Code<br>20 CODE<br>01 Aux Ref Src None<br>02 Crnd 2nd Src<br>Fx/Rx-1 |
| 4    | In Advanced group<br>(ADV),<br>press the [▶] key.                                                       | PAR → ADV N STP 0,0Hz<br>00 Jump Code<br>24 CODE<br>01 Acc Pattern<br>02 Dec Pattern<br>Linear        |
| 5    | In Protection group<br>(PRT),<br>press the [•] key.                                                     | PAR → PRT N STP 0,0Hz<br>00 Jump Code<br>04 Load Duty<br>05 Phase Loss Chk                            |

| STEP | INSTRUCTION                                                 | DISPLAY VISUALIZATION                                                                                      |  |
|------|-------------------------------------------------------------|----------------------------------------------------------------------------------------------------|--|
| 6    | Parameter mode,<br>Drive group (DRV) is<br>displayed again. | PAR → DRV N STP 0,0Hz<br>00 Jump Code<br>9 CODE<br>01 Crnd Frequency<br>0.00 Hz<br>02 Crnd Torque<br>0.0 % |  |

After entering **Parameter mode** from **Monitor mode**, press the  $[\bullet]$  key to change the display as shown in the images above. Press the  $[\bullet]$  key to return to the previous mode.

# **STATUS MESSAGES**

### List of status messages

| Screen | Name         | Description                                                                                                    |
|--------|--------------|----------------------------------------------------------------------------------------------------|
| FLT    | Fault trip   | The drive is in fault state                                                                                                    |
| DCB    | DC Brake     | The SD300 has injected DC current to stop the motor.                                                                              |
| STP    | Stopping     | The drive is decreasing the output frequency due to a stop order.                                                                 |
| DCL    | Decelerating | The drive is decreasing the output frequency. The motor is decreasing its speed, it is decelerating.                              |
| ACL    | Accelerating | The drive is increasing the output frequency. The motor is increasing its speed, it is accelerating.                              |
| RUN    | Running      | The drive is operating at reference speed. The motor<br>will keep the introduced speed as setpoint. Operating in<br>nominal rate. |
| RDY    | Ready        | The drive is ready for commissioning.                                                                                             |

## WARNING AND FAULT MESSAGES

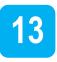

### List of warning messages

The following table summarizes the possible warning messages that may be displayed and their description.

| Screen | Name          | Description                                                                                                    |  |
|--------|---------------|----------------------------------------------------------------------------------------------------|--|
| OLU    | Over Load     | Displayed when the motor is overloaded. Operates<br>when Pr.17 is set to 1 'YES'. To operate, set the<br>digital output terminal or relay OU.31or OU.33 to 5<br>'OVERLOAD' to receive overload warning output<br>signals.                                                                                                    |  |
| ULU    | Under Load    | Displayed when the motor is underloaded.<br>Operates when Pr.25 is set to 1 'YES'. Set the<br>digital output terminal or relay OU.31or OU.33 to 7<br>'UNDERLOAD' to receive underload warning<br>output signals.                                                                                                    |  |
| IOLU   | INV Over Load | Displayed when the overload time equivalent to 60% of the drive overheat protection level is accumulated. Set the digital output terminal or relay OU.31or OU.33 to 6 'IOL' to receive drive overload warning output signals.                                                                                                    |  |
| LCU    | Lost Command  | Lost command warning alarm occurs even with<br>Pr.12 set to 0 'None'. The warning alarm occurs<br>based on the condition set at Pr.13 to Pr.15. Set the<br>digital output terminal or relay OU.31or OU.33 to 13<br>'LOSTCOMMAND' to receive lost command<br>warning output signals. If the communication<br>settings and status are not suitable for P2P, a Lost<br>Command alarm occurs. |  |
| FANU   | Fan Warning   | Displayed when an error is detected from the cooling fan while Pr.79 is set to 1 'WARN'. Set the digital output terminal or relay OU.31 or OU.33 to 8 'FAN WARNING' to receive fan warning output signals.                                                                                                    |  |

| Screen | Name                                                                                                    | Description                                                                                                    |
|--------|----------------------------------------------------------------------------------------------------|----------------------------------------------------------------------------------------------------|
| EFAN   | Fan Exchange An alarm occurs when the value set<br>above the value set at Pr.87. To r<br>exchange output signals, set the dig<br>terminal or relay OU.31 or OU.33 th<br>EXCHANGE'. |                                                                                                    |
| ECAP   | CAP Exchange                                                                                                    | An alarm occurs when the value set at Pr.63 is less<br>than the value set at Pr.62 (the value set at Pr.61<br>must be 2 'Pre Diag'). To receive CAP exchange<br>signals, set the digital output terminal or relay<br>OU.31 or OU.33 to 36 'CAP Exchange'. |
| DBU    | DB Warn %ED                                                                                                    | Displayed when the DB resistor usage rate exceeds the set value. Set the detection level at Pr.66                                                                                                    |
| TRTR   | Retry Tr Tune                                                                                                    | Tr tune error warning alarm is activated when dr.9 is set to 4 'S-less1'. The warning alarm occurs when the motors rotor time constant (Tr) is either too low or too high.                                                                                |

### List of fault messages and troubleshooting

Section List of fault messages shows a list of all possible faults. Probable causes and troubleshooting for each fault are listed in section Fault troubleshooting.

#### List of fault messages

| SCREEN     | DESCRIPTION                                                                                                    |  |
|------------|----------------------------------------------------------------------------------------------------|--|
| -          | The equipment is operative. No fault is present.                                                                                                    |  |
| OLE        | <b>Overload.</b> The drive trips when the output current reaches the value set in parameter Pr.21, exceeding the time limit set in parameter Pr.22. The protection is operative if the parameter Pr.20 has been set with a value different to 0 'NONE'.                                                       |  |
| ULE        | Underload. The motor is working with insufficient load. The drive trips when its current is within the values set in parameter Pr.29 and Pr.30 exceeding the time limit set in parameter Pr.28. The protection will be enabled if the parameter Pr.27 has been set with a value different to 0 'NONE'.        |  |
|            | Inverter Overload. The drive cuts the output supply when the<br>output current exceeds the value set in the corresponding<br>parameters (150% for 1 minute, 200% for 3 seconds of the drive<br>rated current). Protection is based on drive rated capacity, and may<br>vary depending on the device capacity. |  |
| ЕЕН        | E-Thermal. The internal thermo-electronic protection determines<br>the motor overheating. If the motor is overheated, the drive stops its<br>output. The protection is enabled setting the parameter Pr.40 to a<br>value different than 0 'NONE'.                                                             |  |
| <u>GFE</u> | Ground Fault. The drive trips when an earth leakage and its current<br>exceed the internal value configured in the drive. The overload<br>protection function will protect the drive from any ground fault<br>caused by a small leakage resistance.                                                           |  |
| POL        | <b>Output Ph Loss.</b> One of the three output phases is open. The protection will be enabled if the parameter Pr.5 is set as 1 'OUTPUT' or 3 'ALL'.                                                                                                    |  |
| (P[]       | Input Ph Loss One of the three input phases is open. The protection will be enabled if the parameter Pr.5 is set as 2 'INPUT' or 3 'ALL'.                                                                                                    |  |

| SCREEN        | DESCRIPTION                                                                                                    |
|---------------|----------------------------------------------------------------------------------------------------|
| nel           | NTC. The drive uses a NTC thermal sensor to detect temperature increases within the supply system. When this message is displayed, the thermal sensor cable may have been cut. (The drive will continue running).                                                                                                    |
| <u>OCF</u>    | <b>Overcurrent.</b> The drive trips when the output current exceeds the 200% of the rated current value.                                                                                                    |
| Out           | <b>Overvoltage</b> . The drive trips if the DC voltage within bus exceeds the value established. This value has been established in the internal configuration during the deceleration process or when the motor regenerative energy return to the drive is excessive for the capacitors which compose the DC bus. This fault can also be caused due to a transitory overvoltage within the supply system. |
| <u> </u>      | External Trip. This function can be used whenever the user needs to cut the output by the use of an external trip signal. The open /closed contact use will depend on the configuration within the digital inputs (In.65-In.71) configured as 4 'EXTERNAL TRIP'. The drive cuts the motor output protecting it from the controlled situation within the terminal.                                          |
| 530           | <b>Short ARM.</b> The drive trips when a short-circuit occurs in the IGBT or in the output power.                                                                                                    |
| <u> </u> []HE | Overheat. The drive trips if overheated caused by a damaged<br>cooling fan or by the presence of any strange substance within the<br>cooling system.                                                                                                    |
| FRn           | Fan trip. An anomaly detecting within the cooling fan. The protection will be enabled if parameter Pr.79 is set as 0 'TRIP'.                                                                                                    |
| PAr           | Param_Wr_Err. A problem has been detected during the writing of a parameter by keypad.                                                                                                    |
| Pld           | Pipe Fill Fit. An error has been detected which makes the PID feedback be always under the established value. Possible pipe breakdown.                                                                                                    |
| <u> </u>      | External Brake. Drive trips when the braking unit reaches a dangerous temperature.                                                                                                    |

| SCREEN       | DESCRIPTION                                                                                                    |  |
|--------------|----------------------------------------------------------------------------------------------------|--|
| nut          | No Motor. The drive has not detected a connected motor at its<br>output when the Start order has been given. The protection is<br>enabled setting the parameter Pr.31 to a value different to 0 'NONE'.                          |  |
| <u>OPE</u>   | <b>Slot 1 Fail.</b> The optional board located in the slot1 has been extracted or there is no possible communication.                                                                                                    |  |
| 5F8<br>5F6   | <b>STO.</b> Automatic internal protection of several of the IGBT semiconductors has acted or the safe stop contact of the drive (connected to an external circuit by the user) has been activated (for example, emergency stop). |  |
| <u> </u>     | <b>BX:</b> One of the digital inputs (In.65-In.71) has been enabled configured as 1 'DIS START', forcing the drive to cut the output supply and making it stop due to inertia.                                                   |  |
| Lut          | LV. The drive trips when the voltage within the DC bus is under the detection level. Therefore, the torque generated can be insufficient or the motor can be overheated if the input voltage decreases.                          |  |
| LŪr          | Lost command. The drive trips due to a loss of speed set point established by the use of the control or communication terminals.                                                                                                 |  |
| НЦЕ          | ADC Error. Analog Input error.                                                                                                    |  |
| <u> </u>     | Shown upon detection of an error in the EEPROM memory or the analogue input, or when a micro-controller internal fault is detected (Watchdog-1 Err, Watchdog-2 Err).                                                             |  |
| i Ol<br>Hold | <b>IO board fault.</b> Displayed when the I/O board or external communication card is not connected to the drive or there is a bad connection.                                                                                   |  |

#### Fault troubleshooting

| Screen | Description or possible cause                                           | Actions                                                           |
|--------|-------------------------------------------------------------------------|-------------------------------------------------------------------|
|        | Elevated motor consumption caused by an excessive load.                 | Increase the motor and drive capacity.                            |
| ŪLE    | Load defined in parameter Pr.21 is too low                              | Increase the defined value in<br>parameter Pr.21.                 |
|        | A connection problem between the motor and the load is present.         | Check the connection between motor and load is correctly set.     |
|        | The load defined in parameters Pr.29 and Pr.30 is too low.              | Increase the value defined in parameters Pr.29 and Pr.30.         |
|        | The load within the drive is greater than the rated value of the drive. | Increase the motor and drive capacity.                            |
|        | The start torque setting is too high.                                   | Reduce the start torque value.                                    |
|        | Motor overheated.                                                       | Reduce load and / or operating cycle                              |
|        | Load exceeds the drive capacity.                                        | Use a more powerful drive.                                        |
| EEH    | Electro-thermal protection level (ETH) too low.                         | Set the ETH level properly.                                       |
|        | Invalid selection of the drive rated power.                             | Select a correct drive power.                                     |
|        | Invalid V/f pattern setting.                                            | Select a correct V/f pattern.                                     |
| ( CEL  | Ground leakage produced in the drive output.                            | Check the drive output wiring.                                    |
|        | The motor insulation is damaged due to heat.                            | Change the motor.                                                 |
| POR    | Problem present in the drive output electric connection.                | Check the output electric connections.                            |
|        | Poor output electric distribution.                                      | Check that the output electric distribution is correct.           |
|        | Problem present in the drive input electric connection.                 | Check the input electric connections.                             |
|        | Bad input electric distribution.                                        | Check that the input electric distribution is correct.            |
|        | The drive DC capacitor must be replaced.                                | Replace the drive DC capacitor.<br>Contact the Technical Service. |

| Screen   | Description or possible cause                                                  | Actions                                                                                                    |
|----------|--------------------------------------------------------------------------------|----------------------------------------------------------------------------------------------------|
|          | The room temperature is over the allowed range.                                | Keep the installation location at room temperature within the specified limits.                                                                                                    |
|          | Problem present in the drive internal temperature sensor.                      | Contact the Technical Service.                                                                                                    |
| OCE      | Acceleration / deceleration time too short compared to the load inertia.       | Increase the acceleration /deceleration time.                                                                                                    |
|          | The load exceeds the drive rated power.                                        | Increase the drive rated power.                                                                                                    |
|          | The drive attempts to start the motor while spinning.                          | Ensure the correct programming<br>spin start conditions. Set the load<br>inertia and the parameters which<br>enable the speed search properly.<br><b>Note:</b> Adequate spin start conditions<br>fulfilment depends on each<br>installation. |
|          | Ground fault or short circuit produced.                                        | Check the output wiring.                                                                                                    |
|          | The mechanic brake enters too quickly.                                         | Check the mechanic brake.                                                                                                    |
|          | The power circuit components overheated due to a cooling fan malfunction.      | Check the cooling fan. Verify it is correctly powered and not blocked by dirt.                                                                                                    |
|          | Caution: Starting the drive without correcting anomalies may damage the IGBTs. |                                                                                                    |
| <u> </u> | The deceleration time is too short compared to the load inertia.               | Increase the deceleration time.                                                                                                    |
|          | Excessive energy regeneration in the drive.                                    | Use an optional brake resistor (dynamic brake units).                                                                                                    |
|          | Line with High Voltage.                                                        | Check the supply line voltage.                                                                                                    |
| ESE      | External fault produced.                                                       | Delete the circuit fault connected by the input fault terminal configured.                                                                                                    |

| Screen        | Description or possible cause                                                                          | Actions                                                                                                |  |  |
|---------------|----------------------------------------------------------------------------------------------------|----------------------------------------------------------------------------------------------------|--|--|
|               | Short circuit upper and lower IGBT.                                                                    | Check IGBT.                                                                                            |  |  |
| 530           | Short circuit at the drive output.                                                                     | Check the wiring of the drive output circuit.                                                          |  |  |
|               | Acceleration / deceleration time is too short compared with the inertia of the load (GD <sup>2</sup> ) | Increase acceleration / deceleration time.                                                             |  |  |
|               | Cooling fan damaged or foreign matter present.                                                         | Replace the cooling fans and / or remove the foreign matter.                                           |  |  |
|               | Fault within the cooling system.                                                                       | Check the foreign matter presence.                                                                     |  |  |
| <u> []</u> HĿ | Excessive room temperature.                                                                            | Keep the room temperature under 50°C or verify the drive capacity according to temperature.            |  |  |
|               | Motor overheat produced (PTC / NTC external signal) produced.                                          | Check the motor cooling.<br>Reduce the load and / or operating<br>cycle.                               |  |  |
| FRA           | Cooling fan damaged or foreign matter present.                                                         | Replace the cooling fans and or remove the foreign matter.                                             |  |  |
| PAr           | A problem occurred while editing a parameter with the numeric keyboard.                                | Check if the keyboard is properly inserted.                                                            |  |  |
|               | Possible pipe breakdown inhibits pressure to reach the minimum level.                                  | Check installation pipe status.                                                                        |  |  |
| <u>P</u> Id   | PID feedback sensor is not showing the correct values.                                                 | Check the PID feedback pressure<br>sensor is measuring properly. In case<br>it is damaged, replace it. |  |  |
| <u> </u>      | The braking unit has reached a dangerous temperature.                                                  | Check the braking unit.                                                                                |  |  |
|               | No motor connected to the drive output or defective wiring.                                            | Check the motor is correctly connected to the drive output.                                            |  |  |
|               | The value set in parameter Pr.31 is too high.                                                          | Reduce the value of parameter Pr.31.                                                                   |  |  |

| Screen     | Description or possible cause                                                                                                    | Actions                                                                                                    |  |  |
|------------|----------------------------------------------------------------------------------------------------|----------------------------------------------------------------------------------------------------|--|--|
|            | The port 1 optional board is not connected properly.                                                                                                    | Check the board is inserted in the expansion board slot.                                                             |  |  |
| ( OPE      | Defective optional board.                                                                                                    | Replace the optional board for a new one.                                                                            |  |  |
|            | Defective optional board.                                                                                                    | Replace the optional board.                                                                                          |  |  |
| SFR<br>SFb | The internal automatic protection of<br>several IGBTS or the drive safe stop<br>contact have been activated<br>(connected by the user to an<br>external circuit). E.g.: Emergency<br>stop. | Check if the circuit is properly wired.<br>Check wiring and ensure that neither<br>of both circuits is open.         |  |  |
| <u> </u>   | One of the digital inputs configured as 1 'DIS START' has been enabled.                                                                                                    | Disable the digital input configured as 1 'DIS START'.                                                               |  |  |
|            | Low voltage in the line                                                                                                    | Check the line voltage.                                                                                              |  |  |
| Lut        | Load exceeds the line rated power<br>(welding machine, motor with high<br>start current connected to the<br>commercial line)                                                               | Increase the line rated power.                                                                                       |  |  |
|            | Defective magneto thermic switch in the drive supply circuit.                                                                                                    | Change the magneto thermic switch.                                                                                   |  |  |
| LŪr        | Speed reference lost introduced through the communications or keypad inputs.                                                                                                    | Check the drive communications or<br>the inputs are within the defined<br>ranges to provide the speed<br>references. |  |  |
| -          | Connection of the seven-segment display is not correct.                                                                                                    | Check the connection.                                                                                                |  |  |
|            | Analog input error produced.                                                                                                    | Contact the Technical Service.                                                                                       |  |  |
| <u></u>    | EEP Error (memory fault).                                                                                                    | Disconnect and reconnect the power<br>supply. If it fails, contact Power<br>Electronics' Technical Service.          |  |  |
| <u> </u>   | Watchdog Error (CPU fault).                                                                                                    | Disconnect and reconnect the power<br>supply. If it fails, contact Power<br>Electronics' Technical Service.          |  |  |
| (; 0E      | I/O board or external communication board fault.                                                                                                    | Check the board is properly connected and it is not damaged.                                                         |  |  |

# DESCRIPTION OF PROGRAMMING PARAMETERS

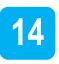

The different parameters of the SD300 are organized in groups and are described within this section.

Use the left and right arrow keys to jump from a parameter group to another. Use the up and down keys to navigate between the parameters of the selected group.

Please refer to section "USE OF THE DISPLAY", for instructions on how to modify parameter values.

## Group 0: Operation

This group is only available in the integrated display. It allows performing a basic set up of the drive with its main parameters.

| Screen             | Description                     | Default                     | Modbus | Address | Function                                                  |
|--------------------|---------------------------------|-----------------------------|--------|---------|-----------------------------------------------------------|
| ocreen             | Description                     | value                       | DEC    | HEX     | Tunction                                                  |
| 0.00 [1]           | Target frequency                | 0.00Hz                      | 47936  | 0h1F00  | Set the motor speed. See group Drive(dr), parameter 0.00. |
| ACC [1]            | Acceleration time 20.0s         |                             | 47937  | 0h1F01  | See group Drive (dr), parameter ACC.                      |
| dEC [1]            | Deceleration time               | 30.0s                       | 47938  | 0h1F02  | See group Drive (dr), parameter dEC.                      |
| drv <sup>[1]</sup> | Command source                  | 1 =<br>Remote               | 47939  | 0h1F03  | See group Drive (dr), parameter drv.                      |
| Frq <sup>[1]</sup> | Frequency reference<br>source   | vy reference 0 = Local 4794 |        | 0h1F04  | See group Drive (dr),<br>parameter Frq.                   |
| St1 <sup>[1]</sup> | Multi-step speed<br>frequency 1 | 10.00Hz                     | 47941  | 0h1F05  | See group Basic Functions (bA), parameter St1.            |

| Screen  | Description                        | Default | Modbus | Address | Function                                       |  |  |
|---------|------------------------------------|---------|--------|---------|------------------------------------------------|--|--|
| Ocreen  | Description                        | value   | DEC    | HEX     | T unction                                      |  |  |
| St2 [1] | Multi-step speed<br>frequency 2    | 20.00Hz | 47942  | 0h1F06  | See group Basic Functions (bA), parameter St2. |  |  |
| St3 [1] | Multi-step speed<br>frequency 3    | 30.00Hz | 47943  | 0h1F07  | See group Basic Functions (bA), parameter St3. |  |  |
| CUr     | Output current                     | -       | 47944  | 0h1F08  |                                                |  |  |
| rPM     | Motor revolutions<br>per minute    | -       | 47945  | 0h1F09  |                                                |  |  |
| dCL     | Inverter direct<br>current voltage | -       | 47946  | 0h1F0A  | These values depend on drive                   |  |  |
| vOL     | Inverter output voltage            | -       | 47947  | 0h1F0B  | characteristics.                               |  |  |
| LuT     | Out of order signal                | -       | 47948  | 0h1F0C  |                                                |  |  |
| drC     | Select rotation direction          | -       | 47949  | 0h1F0D  |                                                |  |  |

## Group 1: Drive $\rightarrow$ dr

| Screen   | Description          | Default<br>value | Range                  | Function                                                                                                    | Set<br>on<br>RUN |
|----------|----------------------|------------------|------------------------|----------------------------------------------------------------------------------------------------|------------------|
| 0.00 [1] | Local speed          | 0.00Hz           | dr.19 to<br>dr.20      | Set the motor speed value. Minimum value is set in dr.19 and the maximum value in dr.20.                            | YES              |
| dr.2     | Local torque         | 0.0%             | -180.0<br>to<br>180.0% | Set the torque value of the motor.                                                                                  | YES              |
| ACC [1]  | Acceleration<br>ramp | 20.0s            | 0.0 to<br>600.0s       | Set the acceleration ramp 1, in seconds. This<br>ramp will be set according to the requirements<br>of each process. | YES              |
| dEC [1]  | Deceleration<br>ramp | 30.0s            | 0.0 to<br>600.0s       | Set the deceleration ramp 1, in seconds. This<br>ramp will be set according to the requirements<br>of each process. | YES              |

| Screen  | Description  | Default<br>value | Range  |                                           | Function                                                                   |                                                |    |
|---------|--------------|------------------|--------|-------------------------------------------|----------------------------------------------------------------------------|------------------------------------------------|----|
| drv [1] | Control mode | 1 =<br>Remote    | 0 to 5 | (Start/S<br>OPT.<br>0<br>1<br>2<br>3<br>4 | Stop, Reset<br>DESCR.<br>LOCAL<br>REMOTE<br>REMOTE<br>2<br>MODBUS<br>COMMS | de to command the drive                        | NO |
|         |              |                  |        | 5                                         | PLC                                                                        | sequence output and can<br>be used as command. |    |

| Screen             | Description          | Default<br>value | Range   | Function |                      |                                                                                              |    |
|--------------------|----------------------|------------------|---------|----------|----------------------|----------------------------------------------------------------------------------------------|----|
|                    |                      |                  |         |          | the source<br>DESCR. | for the speed reference.                                                                     |    |
|                    |                      |                  |         | 0        | LOCAL                | Reference will be given by keypad and will be set in dr.1.                                   |    |
|                    |                      |                  |         | 2        | V1                   | Reference will be introduced through the voltage analog input 1.                             |    |
|                    | Speed<br>reference 1 | 0 = Local        | 0 to 12 | 4        | V2                   | Reference will be introduced through the voltage analog input 2.                             |    |
| Frq <sup>[1]</sup> |                      |                  |         | 5        | 12                   | Reference will be introduced through the current analog input 2.                             | NO |
|                    |                      |                  |         | 6        | MODBUS               | The reference will be<br>introduced through<br>Modbus.                                       |    |
|                    |                      |                  |         | 8        | COMMS                | The reference will be introduced through the communications.                                 |    |
|                    |                      |                  |         | 9        | PLC                  | The common area can be<br>linked with user sequence<br>output and can be used as<br>command. |    |
|                    |                      |                  |         | 12       | PULSE                | Reference will be<br>introduced through the<br>Pulse input.                                  |    |

| Screen | Description          | Default<br>value | Range   | Function |                      |                                                                                              |    |
|--------|----------------------|------------------|---------|----------|----------------------|----------------------------------------------------------------------------------------------|----|
|        |                      |                  |         |          | the source<br>DESCR. | for torque reference.                                                                        |    |
|        |                      |                  |         | 0        | LOCAL                | Reference will be given by keypad and will be set in dr.1.                                   |    |
|        |                      |                  |         | 2        | V1                   | Reference will be introduced through the voltage analog input 1.                             |    |
|        | Torque<br>reference1 | 0=<br>LOCAL      | 0 to 12 | 4        | V2                   | Reference will be introduced through the voltage analog input 2.                             |    |
| dr.8   |                      |                  |         | 5        | 12                   | Reference will be introduced through the current analog input 2.                             | NO |
|        |                      |                  |         | 6        | MODBUS               | The reference will be<br>introduced through<br>Modbus.                                       |    |
|        |                      |                  |         | 8        | COMMS                | The reference will be introduced through communications.                                     |    |
|        |                      |                  |         | 9        | PLC                  | The common area can be<br>linked with user sequence<br>output and can be used as<br>command. |    |
|        |                      |                  |         | 12       | PULSE                | Reference will be<br>introduced through the<br>Pulse input.                                  |    |

| Screen | Description  | Default<br>value | Range  |       |                                          | Function                                                                                                    | Set<br>on<br>RUN |
|--------|--------------|------------------|--------|-------|------------------------------------------|----------------------------------------------------------------------------------------------------|------------------|
| dr.9   | Control type | value<br>V/Hz    | 0 to 6 |       | the drive c<br>DESCR.<br>V/Hz<br>SlipCom | ontrol type.<br>FUNCTION<br>A linear V/Hz pattern<br>configures the drive to<br>increase or decrease the<br>output voltage at a fixed<br>rate for different operation<br>frequencies. This is<br>particularly useful when a<br>constant torque load is<br>applied.<br>Slip refers to the variation<br>between frequency<br>(synchronous speed) and<br>motor rotation speed. As<br>the load increases, there<br>can be variations between<br>the set frequency and<br>motor rotation speed. Slip<br>compensation is used for<br>loads that require<br>compensation of these |                  |
|        |              |                  |        | Note: | Continues                                | speed variations.                                                                                                    |                  |

| Screen | Description  | Default<br>value | Range  |       | Function                            |                                                                                                    |  |  |
|--------|--------------|------------------|--------|-------|-------------------------------------|----------------------------------------------------------------------------------------------------|--|--|
|        |              |                  |        | Note: | Note: Comes from the previous page. |                                                                                                    |  |  |
|        |              |                  |        | OPT.  | DESCR.                              | FUNCTION                                                                                                    |  |  |
| dr.9   | Control type | V/Hz             | 0 to 6 | 4     | S-less1                             | Sensorless vector control<br>is an operation to carry out<br>vector control without the<br>rotation speed feedback<br>from the motor but with an<br>estimation of the motor<br>rotation speed calculated<br>by the drive. Sensorless<br>vector control can<br>generate greater torque at<br>a lower current level than<br>V/Hz control. |  |  |
|        |              |                  |        | 6     | PM<br>Sensor-<br>less               | It allows selecting the<br>control for permanent<br>magnet synchronous<br>motors.                                                                                                    |  |  |

| Screen | Description                             | Default<br>value | Range                           |                      |                                                       | Function                                                                                                    | Set<br>on<br>RUN |  |
|--------|-----------------------------------------|------------------|---------------------------------|----------------------|-------------------------------------------------------|----------------------------------------------------------------------------------------------------|------------------|--|
| dr.10  | Torque<br>control                       | N                | N<br>Y                          | Not cor              | Not configurable by the user.                         |                                                                                                    |                  |  |
| dr.11  | Inch<br>Frequency                       | 10.00Hz          | dr.19 to<br>dr.20               | Set the              | Set the motor inch frequency.                         |                                                                                                    |                  |  |
| dr.12  | INCH<br>acceleration<br>time            | 20.0s            | 0.0 to<br>600.0s                |                      | time in whee maximum                                  | nich the drive accelerates to<br>m speed.                                                                                                    | YES              |  |
| dr.13  | INCH<br>deceleration<br>time            | 30.0s            | 0.0 to<br>600.0s                |                      |                                                       | ch the drive decelerates from<br>ed until stopping.                                                                                                    | YES              |  |
| dr.14  | Motor power                             | (*)              | 0.2 kW<br>0.4 kW<br><br>30.0 kW |                      | Set the motor rated power according to its nameplate. |                                                                                                    |                  |  |
| dr.15  | Torque boost                            | Manual           | Manual<br>Auto1<br>Auto2        | to the r<br>the resi | motor in the                                          | e initial voltage value applied<br>e start moment to overcome<br>i in heavy starts.<br>FUNCTION<br>Starting voltage manual<br>setting by the use of<br>parameters dr.16 y dr.17.<br>The drive automatically<br>calculates the voltage to<br>apply at the start using the<br>motor parameters. | NO               |  |
| dr.16  | Start torque<br>in forward<br>direction | +2.0%            | 0.0 to<br>15.0%                 | Set the              | start torqu                                           | e in forward direction.                                                                                                    | NO               |  |
| dr.17  | Start torque<br>in reverse<br>direction | +2.0%            | 0.0 to<br>15.0%                 | Set the              | Set the start torque in reverse direction.            |                                                                                                    |                  |  |
| dr.18  | Motor<br>frequency                      | 60.00Hz          | 30.00 to<br>400.00H<br>z        | when ru              |                                                       | ency (drive output frequency<br>s rated voltage) according to<br>ate.                                                                                                    | NO               |  |

| Screen    | Description        | Default<br>value | Range                    |                                                                        | Fur                                                                                                    | iction |  | Set<br>on<br>RUN |  |
|-----------|--------------------|------------------|--------------------------|------------------------------------------------------------------------|----------------------------------------------------------------------------------------------------|--------|--|------------------|--|
| dr.19     | Start<br>frequency | 0.50Hz           | 0.01 to<br>10.00Hz       | frequen<br>output.<br>voltage<br>than t<br>deceler<br>above<br>continu | Set the start frequency. A start frequency is a<br>frequency at which the drive starts voltage<br>output. The drive does not produce output<br>voltage while the frequency reference is lower<br>than the set frequency. However, if a<br>deceleration stop is made while operating<br>above the start frequency, output voltage will<br>continue until the operation frequency reaches<br>a full-stop (0Hz). |        |  |                  |  |
| dr.20     | Max speed<br>limit | 60.00Hz          | 40.00 to<br>400.00<br>Hz | Set up<br>frequen<br>frequen<br>limits.<br>This res                    | Set upper and lower frequency limits. All<br>frequency selections are restricted to<br>frequencies from within the upper and lower                                                                                                    |        |  |                  |  |
| dr.21 [1] | Hz/Rpm<br>Display  | Hz               | Hz<br>Rpm                | Change<br>operation<br>(Hz) or                                         | Change the units used to display the<br>operational speed of the drive by setting to 0<br>(Hz) or 1 (Rpm). This function is only available                                                                                                    |        |  |                  |  |
| dr.80     | Select range       | Run<br>Freq.     | 0 to 17                  |                                                                        | in the removable display.<br>Select ranges displayed by the drive at power<br>input.<br>OPT. DESCR. OPT. DESCR.<br>0 Run Freq. 9 Motor RPM<br>1 Accel. Time 10 DC Voltage<br>2 Decel. Time 11 User Sel. 1<br>3 Cmd Source 12 Out of Order<br>4 Ref. Source 13 Sel. Run Dir.<br>5 MultiStep 1 14 Oupt. Curr. 2<br>6 MultiStep 2 15 Motor2 RPM                                                                  |        |  |                  |  |

| Screen    | Description                      | Default<br>value | Range  |                                                                                                    |                 | Function                                                                                                    | Set<br>on<br>RUN |
|-----------|----------------------------------|------------------|--------|----------------------------------------------------------------------------------------------------|-----------------|----------------------------------------------------------------------------------------------------|------------------|
|           |                                  |                  |        | Select                                                                                                    | the monitor     | code.                                                                                                    |                  |
|           |                                  |                  |        | OPT.                                                                                                    | DESCR.          | FUNCTION                                                                                                    |                  |
| dr.81     | Select<br>monitor code           | Volt V           | 0 to 2 | 0                                                                                                    | Volt V          | Scalar control mode. Drive<br>carries out the control<br>applying a voltage /<br>frequency ramp to the<br>motor. | YES              |
|           |                                  |                  |        | 1                                                                                                    | Pot kW          | Control by power.                                                                                                |                  |
|           |                                  |                  |        | 2                                                                                                    | Tq kgf          | Control by torque.                                                                                               |                  |
| dr.89     | Display<br>changed<br>parameters | All              | All    | the fac<br>track c                                                                                                 | tory default    | neters that are different from t values. Use this feature to                                                     | YES              |
| anoo      |                                  | 7.0              | Chang  | 0                                                                                                    |                 | Display all parameters.                                                                                          |                  |
|           |                                  |                  |        | 1                                                                                                    | Chang           | Display changed parameters.                                                                                      |                  |
|           |                                  |                  |        | The [ESC] key is a multi-functional key that can<br>be configured to carry out a number of different<br>functions. |                 |                                                                                                    |                  |
|           |                                  |                  |        | OPT.                                                                                                    | DESCR.          | FUNCTION                                                                                                    |                  |
| dr.90     | ESC key                          | Mov.<br>Pos In   | 0 to 2 | 0                                                                                                    | Mov. Pos<br>In. | Move to the initial position.                                                                                    | NO               |
|           | IUNCION                          | F05. III         |        | 1                                                                                                    | JOG Key         | Perform a jog operation.                                                                                         |                  |
|           |                                  |                  |        | 2                                                                                                    | Local/Rem       | Change from Local to<br>remote control if the key<br>has previously been<br>configured as such.                  |                  |
|           |                                  |                  |        | Set Eld                                                                                                    | ader functio    | on.                                                                                                    |                  |
|           |                                  |                  |        | OPT.                                                                                                    | DESCR.          | FUNCTION                                                                                                    |                  |
| dr.91 [1] | Eloader                          | None             | 0 to 2 | 0                                                                                                    | None            | No actions are executed.                                                                                         | NO               |
| un.91 to  | function                         | None             | 0 to 2 | 1                                                                                                    | Download        |                                                                                                    |                  |
|           |                                  |                  |        | 2                                                                                                    | Upload          | Store drive current values.                                                                                      |                  |
|           |                                  |                  |        |                                                                                                    |                 |                                                                                                    |                  |

| Screen | Description                 | Default<br>value | Range          |                                                                                                    | Function                                                                                                    |                                                           |    |  |  |
|--------|-----------------------------|------------------|----------------|----------------------------------------------------------------------------------------------------|----------------------------------------------------------------------------------------------------|-----------------------------------------------------------|----|--|--|
|        |                             |                  |                | Set pa                                                                                                    | Set parameters back to their factory value.                                                                                                    |                                                           |    |  |  |
|        |                             |                  |                | OPT. DESCR.                                                                                                    |                                                                                                    | FUNCTION                                                  |    |  |  |
|        |                             |                  | No<br>All      | 0                                                                                                    | No                                                                                                    | All parameters keep their<br>current value.               |    |  |  |
|        |                             |                  | dr<br>bA<br>Ad | 1                                                                                                    | All                                                                                                    | Initializes all parameter groups (set to factory values). |    |  |  |
|        | <b>_</b>                    |                  | Cn             | 2                                                                                                    | dr                                                                                                    | Initialize group dr.                                      |    |  |  |
| dr.93  | Parameter<br>initialization | No               | In             | 3                                                                                                    | bA                                                                                                    | Initialize group bA.                                      | NO |  |  |
|        | Initialization              |                  | OU             | 4                                                                                                    | Ad                                                                                                    | Initialize group Ad.                                      |    |  |  |
|        |                             |                  | CM             | 5                                                                                                    | Cn                                                                                                    | Initialize group Cn.                                      |    |  |  |
|        |                             |                  | AP             | 6                                                                                                    | In                                                                                                    | Initialize group In.                                      |    |  |  |
|        |                             |                  | Pr             | 7                                                                                                    | OU                                                                                                    | Initialize group OU.                                      |    |  |  |
|        |                             |                  | M2<br>run      | 8                                                                                                    | CM                                                                                                    | Initialize group CM.                                      |    |  |  |
|        |                             |                  |                | 9                                                                                                    | AP                                                                                                    | Initialize group AP.                                      |    |  |  |
|        |                             |                  |                | 12                                                                                                    | Pr                                                                                                    | Initialize group Pr.                                      |    |  |  |
|        |                             |                  |                | 13                                                                                                    | M2                                                                                                    | Initialize group M2.                                      |    |  |  |
|        |                             |                  |                |                                                                                                    | 1                                                                                                    |                                                           |    |  |  |
| dr.94  | Password<br>register        | 0                | 0 to<br>9999   | set as<br>Note:<br>1. In 'd<br>2. Reg<br>'Ent' ka<br>3. Pres<br>return<br>Note:<br>steps:<br>1. In 'd<br>2. Intro<br>'Ent' ka<br>3. Intro | 16     Initialize group Operation.       Password for 'dr.95 → Parameters lock'. It is set as Hexadecimal value.       Note: To register a password for the first time:       1. In 'dr.94', press 'Ent' key twice.       2. Register the password (except '0') and press 'Ent' key (the value will blink).       3. Press 'Ent' key again to save the value and return to 'dr.94'.       Note: To change the password, follow the next steps:       1. In 'dr.94', press 'Ent' key once.       2. Introduce the present password and press 'Ent' key again.       3. Introduce the new password and press 'Ent' key (the value will blink). |                                                           |    |  |  |
|        |                             |                  |                | key (th<br>4. Pres                                                                                                    | ne value wil                                                                                                    |                                                           |    |  |  |

| Screen | Description            | Default<br>value | Range         | Function                                                                                                    | Set<br>on<br>RUN |
|--------|------------------------|------------------|---------------|----------------------------------------------------------------------------------------------------|------------------|
| dr.95  | Parameters<br>lock     | 0                | 0 to<br>9999  | This parameter is able to lock or unlock parameters by typing the password previously registered in 'dr.94 → Password register'.<br>UL Parameters (Unlock) change enabled. L Parameters (Lock) change disabled. Note: To lock and unlock parameters setting, follow the next steps: 1. In 'dr.95', press 'Ent' key once. The present status of parameters lock will appear (UL – Unlock, L – Lock). 2. Press 'Ent' key again and introduce the password registered in 'dr.94'. 3. Press 'Ent' key and immediately, the status of the parameters lock will be changed (UL → L, or L → UL). | YES              |
| dr.97  | Software<br>version    | 0                | 0 to<br>9999  | Displays the software version. Ex: 0xE6 = v2.30.                                                                                                    | YES              |
| dr.98  | IO Software<br>version | 0                | 0 to<br>65535 | Displays the IO software version.                                                                                                    | YES              |
| dr.99  | Hardware<br>version    | 0                | 0 to<br>65535 | Displays the hardware version.                                                                                                    | YES              |

### Group 2: Basic Functions $\rightarrow$ bA

| Screen              | Description                | Default<br>value | Range  | Function                                                                            |                                                                                            |                                                                                                    |    |
|---------------------|----------------------------|------------------|--------|-------------------------------------------------------------------------------------|--------------------------------------------------------------------------------------------|----------------------------------------------------------------------------------------------------|----|
| bA.1                | Alt Speed<br>Ref           | None             | 0 to 6 | the sp                                                                              | eed sum                                                                                    | speed reference source for<br>to the main reference,<br>llowing table:<br>FUNCTION<br>The reference will be<br>introduced by using the<br>keypad.<br>Reference will be<br>introduced through the<br>voltage analog input 1.<br>Reference will be<br>introduced through the<br>voltage analog input 2.<br>Reference will be<br>introduced through the<br>current analog input 2.<br>Reference will be<br>introduced through the<br>current analog input 2. | NO |
| bA.2 <sup>[2]</sup> | Aux<br>calculation<br>type | M+(GA)           | 0 to 7 | reference<br>reference<br>(bA.1) a<br>are use<br>Notice to<br>reference<br>(forward | ce. In orde<br>ce source<br>and the ga<br>d.<br>hat options<br>ces with po<br>d or reverse | on to calculate the speed<br>er to do this, the present<br>, the auxiliary reference<br>in for this reference (bA.3)<br>4-7 could result in<br>sitive or negative sign<br>e operation) even when<br>puts are used.                                                                                                    |    |

[2] These parameters will only be displayed if bA.1 is not set to 0 (None).

| Screen              | Description                    | Default<br>value | Range               |                           | Func                                                                                                    | tion                                                      | Set<br>on<br>RUN |  |  |
|---------------------|--------------------------------|------------------|---------------------|---------------------------|----------------------------------------------------------------------------------------------------|-----------------------------------------------------------|------------------|--|--|
|                     |                                |                  |                     | each o<br>M: Ma<br>G: Au  | The following table shows the calculation for<br>each option, where:<br>M: Main speed reference<br>G: Auxiliary reference gain (bA.3)<br>A: Auxiliary reference (bA.1) |                                                           |                  |  |  |
|                     |                                |                  |                     | OPT. CALCULATION FUNCTION |                                                                                                    |                                                           |                  |  |  |
|                     |                                |                  |                     | 0                         | M+(G*A)                                                                                                    | Main ref.<br>+ (bA.3 * bA.1<br>* In.1)                    |                  |  |  |
|                     |                                |                  |                     | 1                         | Mx(G*A)                                                                                                    | Main ref.<br>* (bA. 3 * bA. 1)                            |                  |  |  |
|                     |                                |                  |                     | 2                         | M/(G*A)                                                                                                    | Main ref.<br>/ (bA.3 * bA.1)                              |                  |  |  |
|                     |                                |                  |                     | 3                         | M+[M*(G*A)]                                                                                                    | Main ref.<br>+ {Main ref.<br>* (bA. 3 * bA. 1)}           |                  |  |  |
|                     |                                |                  |                     | 4                         | M+G*2(A-50%)                                                                                                    | Main ref.<br>+ bA.3 * 2<br>* (bA.1 - 50)<br>* In.1        |                  |  |  |
|                     |                                |                  |                     | 5                         | Mx[G*2(A-50%)                                                                                                    | Main ref.<br>* (bA. 3 * 2<br>* (bA. 1 - 50))              |                  |  |  |
|                     |                                |                  |                     | 6                         | M/[G*2(A-50%)]                                                                                                    | Main ref.<br>/(bA.3 * 2<br>* (bA.1 - 50))                 |                  |  |  |
|                     |                                |                  |                     | 7                         | M+M*G*2(A-<br>50%)                                                                                                    | Main ref.<br>+ Main ref.<br>* bA. 3 * 2<br>* (bA. 1 - 50) |                  |  |  |
| bA.3 <sup>[2]</sup> | Auxiliary<br>reference<br>gain | 1000%            | -200.0 to<br>200.0% |                           | a gain to the ured in parameter                                                                                                    | e auxiliary reference                                     | YES              |  |  |

| Screen | Description                    | Default<br>value | Range   |                                            |                                                          | Function                                                                                                    | Set<br>on<br>RUN |
|--------|--------------------------------|------------------|---------|--------------------------------------------|----------------------------------------------------------|----------------------------------------------------------------------------------------------------|------------------|
| bA.4   | Control mode<br>2              | 1                | 0 to 4  | the driv                                   | ve (Start/St<br>DESCR.<br>LOCAL<br>REMOTE<br>REMOTE<br>2 | e control mode to command<br>op, Reset).<br>FUNCTION<br>Drive is controlled from<br>the keypad.<br>Commands are sent from<br>the control terminals.<br>Commands are sent from<br>the control 2 terminals.<br>The drive is controlled<br>through the<br>communications bus,<br>integrated in the<br>equipment.<br>The drive control is carried<br>out by the use of any of the<br>optional communication<br>boards. | NO               |
| bA.5   | Speed<br>reference<br>source 2 | LOCAL            | 0 to 12 | and tor<br><b>OPT.</b><br>0<br>2<br>4<br>5 | V1<br>V2<br>I2                                           | tive source for the speed<br>nec respectively.<br>FUNCTION<br>Reference will be given<br>by keypad and will be set<br>in dr.1.<br>Reference will be<br>introduced through the<br>voltage analog input 1.<br>Reference will be<br>introduced through the<br>voltage analog input 2.<br>Reference will be<br>introduced through the<br>current analog input 2.                                                       | YES              |

| Screen  | Description           | Default<br>value | Range  | Function                               |            |                                                                                                    |     |  |
|---------|-----------------------|------------------|--------|----------------------------------------|------------|----------------------------------------------------------------------------------------------------|-----|--|
|         |                       |                  |        | Note:                                  | Comes from | the previous page.                                                                                                    |     |  |
|         |                       |                  |        | OPT. DESCR.                            |            | FUNCTION                                                                                                    |     |  |
| bA.6 to |                       |                  |        | 6                                      | MODBUS     | Modbus.                                                                                                    |     |  |
|         | Alternative<br>torque | LOCAL            |        | 8                                      | COMMS      | The reference will be introduced through communications.                                                                                                    | YES |  |
|         | reference             |                  |        | 9                                      | PLC        | The common area can<br>be linked with user<br>sequence output and<br>can be used as<br>command.                                                                                              |     |  |
|         |                       |                  |        | 12                                     | PULSE      | Reference will be introduced through the Pulse input.                                                                                                    |     |  |
|         |                       |                  |        | Set the alternative acceleration ramp. |            |                                                                                                    |     |  |
|         |                       | Linear           | 0 to 3 | OPT.                                   | DESCR.     | FUNCTION                                                                                                    |     |  |
| bA.7    | V/F Pattern           |                  |        | 0                                      | Linear     | Output voltage increases<br>and decreases at constant<br>rate proportional to<br>voltage/frequency (V/F)<br>relation. Used to achieve a<br>constant torque load<br>regardless the frequency. | NO  |  |
|         |                       |                  |        | 1                                      | Square     | Output voltage increases<br>quadratically with a<br>proportion of 1.5.                                                                                                    |     |  |
|         |                       |                  |        | 2                                      | V/F Us     | Define a customized V/F pattern.                                                                                                    |     |  |
|         |                       |                  |        | 3                                      | Square2    | Output voltage increases<br>quadratically with a<br>proportion of 2.                                                                                                    |     |  |

| Screen          | Description               | Default<br>value | Range                   |                             |                                            | Function                                                                                                    | Set<br>on<br>RUN |
|-----------------|---------------------------|------------------|-------------------------|-----------------------------|--------------------------------------------|----------------------------------------------------------------------------------------------------|------------------|
|                 |                           |                  |                         | Enable                      | s the acce                                 | leration ramp setting:                                                                                                    |                  |
|                 |                           |                  |                         | OPT.                        | DESCR.                                     | FUNCTION                                                                                                    |                  |
| 1 <b>hΔ 8</b> Γ | Acceleration<br>ramp type | MaxFreq          | MaxFreq<br>FrqDelta     | 0                           | MaxFreq                                    | Allows accelerating or<br>decelerating with the same<br>ramp based on the<br>maximum frequency,<br>independently from the<br>operating frequency. | NO               |
|                 |                           |                  |                         | 1                           | FrqDelta                                   | Allows defining the<br>accelerating/decelerating<br>time which will reach the<br>next speed reference<br>when working at constant<br>speed.       |                  |
| bA.9            | Time scale                | 01s              | 0.01s<br>01s 0.1s<br>1s | is part<br>Acc/De<br>charac | icularly us<br>ec times ar<br>teristics, o | or all time-related values. It<br>eful when a more accurate<br>re required because of load<br>r when the maximum time<br>e extended.              |                  |
|                 |                           |                  |                         | OPT.                        | DESCR.                                     | FUNCTION                                                                                                    |                  |
|                 |                           |                  |                         | 0                           | 0.01s                                      | minimum unit: 0.01 s                                                                                                    |                  |
|                 |                           |                  |                         | 1                           | 0.1s                                       | minimum unit: 0.1 s                                                                                                    |                  |
|                 |                           |                  |                         | 2                           | 1s                                         | minimum unit: 1 s                                                                                                    |                  |
|                 | Input                     |                  | 60Hz                    | change<br>freque            | es, so do<br>ncy, maxim                    | equency. If the frequency<br>all related settings (base<br>rum frequency).                                                                        |                  |
| bA.10           | Frequency                 | 60Hz             | 50Hz                    | OPT.                        | DESCR.                                     | FUNCTION                                                                                                    | NO               |
|                 | i i oquonoy               |                  | 00112                   | 0                           | 60Hz                                       | Set drive frequency to 60Hz.                                                                                                    |                  |
|                 |                           |                  |                         | 1                           | 50Hz                                       | Set drive frequency to 50Hz.                                                                                                    |                  |
| bA.11           | Pole Number               | (*)              | 2 to 48                 | accord                      | ing to its na                              |                                                                                                    | NO               |
| bA.12           | Rated Slip                | (*)              | 0 to 3000rpm            | the s                       | ,                                          | ad produces a big slip during<br>igure this parameter to<br>notor slip.                                                                           | NO               |

| Screen | Description                | Default<br>value | Range                      | Function                                                                                                    |     |  |
|--------|----------------------------|------------------|----------------------------|----------------------------------------------------------------------------------------------------|-----|--|
| bA.13  | Motor<br>Current           | (*)              | 1.0 to 1000.0A             | Set the motor nominal current in accordance with the nameplate.                                                                                                    | NO  |  |
| bA.14  | No load<br>Current         | (*)              | 0.5 to 200.0A              | Set the measured current at rated frequency<br>without load. If any difficulties are found when<br>measuring the current without load, this setting<br>should be between 30% and 50% of the motor<br>nameplate rated current. |     |  |
| bA.15  | Motor<br>Voltage           | 0V               | 170 to 480V                | Set the motor rated voltage according to its nameplate.                                                                                                    |     |  |
| bA.16  | Efficiency                 | (*)              | 64 to 100%                 | Set the motor efficiency according to its nameplate.                                                                                                    |     |  |
| bA.17  | Inertia Rate               | 0                | 0 to 8                     | Select load inertia based on motor inertia. OPT. FUNCTION 0 Less than 10 times motor inertia 1 10 times motor inertia 2-8 More than 10 times motor inertia                                                                    | NO  |  |
| bA.18  | Output power<br>adjustment | +100             | 70 to 130%                 | Fine adjustment of the output power<br>calculation, increasing its value if it is lower<br>than expected or reducing it to match the real<br>value.                                                                           | YES |  |
| bA.19  | Input voltage              | 380V             | 170 to 240V<br>320 to 480V | Set the input voltage.<br>Note: The default setting value and this<br>parameter range will vary depending on the<br>drive supply voltage:<br>220V → 220<br>400V → 380                                                         |     |  |

(\*) This value depends on the motor setting.

| Screen Des | cription | Default<br>value | Range           |       |                                                           | Function          | Set<br>on<br>RUN |
|------------|----------|------------------|-----------------|-------|-----------------------------------------------------------|-------------------|------------------|
|            | e tuning |                  | Range<br>0 to 7 |       | to tuning ty<br>DESCR.<br>None<br>All<br>Allst<br>Rs+Lsig |                   |                  |
|            |          |                  |                 | Note: | Continues                                                 | on the next page. |                  |

| Screen                         | Description                         | Default<br>value | Range        | Function                      |                                     |                                                                                                    |    |  |
|--------------------------------|-------------------------------------|------------------|--------------|-------------------------------|-------------------------------------|----------------------------------------------------------------------------------------------------|----|--|
|                                |                                     |                  |              | Note:                         | Note: Comes from the previous page. |                                                                                                    |    |  |
| bA.20                          | Auto tuning                         | None             | 0 to 7       | <b>ОРТ.</b><br>6              | DESCR.<br>Tr                        | FUNCTION<br>Measures the rotor time<br>constant (Tr) with the<br>motor in the stopped<br>position and Control Mode<br>dr.9 is set to 'Sensorless'. |    |  |
|                                | Obstan                              |                  |              | 7                             | All PM                              | The autotuning is activated<br>for permanent magnet<br>synchronous motors.                                                                         |    |  |
| bA.21                          | Stator<br>Resistor                  | 0 (*)            | (*)          | Stator                        | Stator resistor fine setting.       |                                                                                                    |    |  |
| bA.22                          | Leak<br>Inductor                    | 0mH (*)          | (*)          | Leak ir                       | Leak inductor fine setting.         |                                                                                                    |    |  |
| bA.23                          | Stator<br>Inductor                  | 0mH (*)          | (*)          | Inductor stator fine setting. |                                     |                                                                                                    | NO |  |
| <b>bA.24</b> <sup>[3]</sup>    | Rotor Time<br>Const                 | 145ms            | 25 to 5000ms | Rotor 1                       | ime consta                          | ant fine setting.                                                                                                    | NO |  |
| <b>bA.25</b>                   | Stator<br>inductance<br>scale.      | 100%             | 50 to 150%   | Set sta                       | ator inducta                        | ance scale.                                                                                                    | NO |  |
| <b>bA.26</b>                   | Rotor time<br>constant<br>scale.    | 100%             | 50 to 150%   | Set rot                       | or time cor                         | nstant scale.                                                                                                    | NO |  |
| <b>bA.31</b><br><sup>[3]</sup> | Regeneration<br>inductance<br>scale | 80%              | 70 to 100%   | Set reç                       | Set regeneration inductance scale.  |                                                                                                    |    |  |
| bA.32                          | Q-axis<br>inductance<br>scale       | 100%             | 50 to 100%   | energy<br>perma               | r axis, Q, fo<br>nant magn          | ance scale of the reactive<br>or the synchronous motors<br>et motor control.<br>ameter if dr.9 = PM Sensor-                                        | NO |  |

#### [3] These parameters will only be displayed if dr.9 is set to 4 (S-less1). (\*) This value depends on the motor setting.

| Screen                      | Description                                 | Default<br>value | Range         | Function                                                                                                    | Set<br>on<br>RUN |
|-----------------------------|---------------------------------------------|------------------|---------------|----------------------------------------------------------------------------------------------------|------------------|
| bA.34                       | Auto tuning<br>level for Ld<br>and Lq       | 33.3%            | 20.0 to 50.0% | Adjusts the autotuning level for Ld (active<br>energy axis) and Lq (reactive energy axis), for<br>the synchronous motors permanant magnet<br>motor control.<br><b>Note:</b> Visible parameter if dr.9 = PM Sensor-<br>less        | NO               |
| bA.35                       | Frecuencia<br>de autoajuste<br>para Ld y Lq | 100.0%           | 80.0–150.0%   | Adjusts the frequency of autotuning for Ld<br>(active energy axis) and Lq (reactive energy<br>axis), for the synchronous motors permanant<br>magnet motor control.<br><b>Note:</b> Visible parameter if dr.9 = PM Sensor-<br>less | NO               |
| <b>bA.41</b><br>[4]         | User<br>Frequency 1                         | 1500Hz           | 0.00 to dr.20 | Set user frequency 1. When the output frequency reaches this value, the drive will provide the voltage set in parameter bA.42.                                                                                                    |                  |
| <b>bA.42</b> <sup>[4]</sup> | User Voltage<br>1                           | 25%              | 0 to 100%     | Set user voltage 1. The drive will provide the<br>frequency set in parameter when the<br>frequency configured in bA.41 is reached.                                                                                                | NO               |
| <b>bA.43</b><br>[4]         | User<br>Frequency 2                         | 3000Hz           | 0.00 to dr.20 | Set user frequency 2. When the output<br>frequency reaches this value, the drive will<br>provide the voltage set in parameter bA.44.                                                                                              |                  |
| <b>bA.44</b><br>[4]         | User Voltage<br>2                           | 50%              | 0 to 100%     | Set user voltage 2. The drive will provide the<br>frequency set in parameter when the<br>frequency configured in bA.43 is reached.                                                                                                | NO               |
| <b>bA.45</b><br>[4]         | User<br>Frequency 3                         | 4500Hz           | 0.00 to dr.20 | Set user frequency 3. When the output<br>frequency reaches this value, the drive will<br>provide the voltage set in parameter bA.46.                                                                                              |                  |
| <b>bA.46</b><br>[4]         | User Voltage<br>3                           | 75%              | 0 to 100%     | Set user voltage 3. The drive will provide the<br>frequency set in parameter when the<br>frequency configured in bA.45 is reached.                                                                                                |                  |

# [4] These parameters will only be displayed if bA.7 or M2.25 are set to 2 (V/F Us).

| Screen       | Description          | Default<br>value | Range         | Function                                                                                                    | Set<br>on<br>RUN |  |  |  |
|--------------|----------------------|------------------|---------------|----------------------------------------------------------------------------------------------------|------------------|--|--|--|
| bA.47<br>[4] | User<br>Frequency 4  | 000Hz            | 0.00 to dr.20 | 00 to dr.20 Set user frequency 4. When the output frequency reaches this value, the drive will provide the voltage set in parameter bA.48.                      |                  |  |  |  |
| bA.48<br>[4] | User Voltage<br>4    | 0%               | 0 to 100%     | Set user voltage 4. The drive will provide the<br>frequency set in parameter when the<br>frequency configured in bA.47 is reached.                              |                  |  |  |  |
| St1 [1]      | Multi-<br>Reference1 | 1000%            |               | The user can set multiple speed references<br>for the drive. This will be enabled by the use<br>of the digital inputs configured as speed multi-<br>references. | YES              |  |  |  |
| St2 [1]      | Multi-<br>Reference2 | 2000 %           |               | The speed applied in each situation will depend on the digital inputs that control the multi-references, which are set as SPEED-L,                              |                  |  |  |  |
| St3 [1]      | Multi-<br>Reference3 | 3000%            | 0 00 to dr 20 | SPEED-M and SPEED-H.<br>For example, with the following options:                                                                                                | YES              |  |  |  |
| <b>bA.53</b> | Multi-<br>Reference4 | 4000%            | 0.00 to dr.20 | - In.65 ED1 = 'Speed-H'<br>- In.65 ED2 = 'Speed -M'<br>- In.65 ED3 = 'Speed-L'                                                                                  | YES              |  |  |  |
| <b>bA.54</b> | Multi-<br>Reference5 | 5000%            |               | The adjustment is carried out by assigning a speed value for every parameter within this                                                                        |                  |  |  |  |
| <b>bA.55</b> | Multi-<br>Reference6 | 6000%            |               | group, from St1-St3 and bA53-bA.56.<br>The following table links the digital inputs<br>configured as SPEED to the selected multi-<br>reference:                 | YES              |  |  |  |

<sup>[1]</sup> Displayed when an LCD keypad is in use. [5] These parameters will only be displayed if one of In.65-In71 is set to SPEED-L/M/H.

| Screen                         | Description            | Default<br>value | Range         |                                                                                                    | Function             |                 |                                                           |             |     |  |
|--------------------------------|------------------------|------------------|---------------|----------------------------------------------------------------------------------------------------|----------------------|-----------------|-----------------------------------------------------------|-------------|-----|--|
|                                |                        |                  |               |                                                                                                    | IGITA<br>PUT: S<br>M | -               | MULTI                                                     | PARAM.      |     |  |
|                                |                        |                  |               | 0                                                                                                    | 0                    | X               | Multi-reference                                           | St1         |     |  |
|                                |                        |                  |               | 0                                                                                                    | х                    | 0               | Multi-reference                                           | St2         |     |  |
| bA.56 Multi-<br>(5) Reference7 | 6000%                  |                  | 0             | х                                                                                                    | x                    | Multi-reference | St3                                                       | YES         |     |  |
|                                | Reference/             |                  |               | x                                                                                                    | 0                    | 0               | Multi-reference                                           | bA.53       |     |  |
|                                |                        |                  |               | x                                                                                                    | 0                    | x               | Multi-reference<br>5                                      | bA.54       |     |  |
|                                |                        |                  |               | x                                                                                                    | х                    | 0               | Multi-reference<br>6                                      | bA.55       |     |  |
|                                |                        |                  |               | x                                                                                                    | х                    | х               | Multi-reference<br>7                                      | bA.56       |     |  |
|                                |                        |                  |               | Note: 0: Inactive and X: Active.                                                                                                    |                      |                 |                                                           |             |     |  |
| bA.70                          | Acceleration ramp 2    | 20.0s            |               | decele                                                                                                    | ration               | ramps           | different accele<br>for the drive. In 6<br>.70-82 must be | order to do | YES |  |
| bA.71                          | Deceleration ramp 2    | 30.0s            |               | and the acceleration and deceleration times<br>entered (parameters ACC and dEC from group<br>"Operation").                                                                   |                      |                 |                                                           |             | YES |  |
| bA.72<br>[6]                   | Acceleration ramp 3    | 20.0s            | 0.0 to 600.0s | The es                                                                                                    | tablish              | ned se          | tting within the pa                                       | arameter is | YES |  |
| bA.73<br>[6]                   | Deceleration ramp 3    | 30.0s            |               | the time required to reach the maximum<br>frequency value, starting from 0Hz (or to<br>reduce the frequency according to the<br>deceleration times). These ramps will be set |                      |                 |                                                           |             | YES |  |
| bA.74<br>[6]                   | Acceleration<br>ramp 4 | 20.0s            |               |                                                                                                    |                      |                 |                                                           |             | YES |  |
| bA.75<br>[6]                   | Deceleration<br>ramp 4 | 30.0s            |               |                                                                                                    |                      |                 | ocess necessities<br>the next page.                       | 6.          | YES |  |

## [5] These parameters will only be displayed if one of In.65-In71 is set to SPEED-L/M/H.

[6] These parameters will only be shown if one of parameters In.65-In71 is set to ACC/DEC-B/M/H.

| Screen       | Description            | Default<br>value | Range | F                                                                                                    | unction     |             | Set<br>on<br>RUN |  |
|--------------|------------------------|------------------|-------|----------------------------------------------------------------------------------------------------|-------------|-------------|------------------|--|
| bA.76<br>[6] | Acceleration<br>ramp 5 | 20.0s            |       | Note: Comes from the                                                                                                    | ne previous | page        | YES              |  |
| bA.77<br>[6] | Deceleration<br>ramp 5 | 30.0s            |       | The setting is carried                                                                                                    |             |             | YES              |  |
| bA.78<br>[6] | Acceleration<br>ramp 6 | 20.0s            |       | <ul> <li>value for each parameter of this group:</li> <li>- bA.70 to bA.82: for acceleration times.</li> <li>bA.71 to bA.92 for deceleration times.</li> </ul>                                                                                                    |             |             | YES              |  |
| bA.79<br>[6] | Deceleration<br>ramp 6 | 30.0s            |       | bA.71 to bA.83: for deceleration times.                                                                                                    |             |             |                  |  |
| bA.80<br>[6] | Acceleration<br>ramp 7 | 20.0s            |       | Once multi-function terminals have been configured (In.65-71) as Speed-L/M/H (options                                                                                                    |             |             |                  |  |
| bA.81<br>[6] | Deceleration<br>ramp 7 | 30.0s            |       | 11, 12 and 49), acceleration and deceleration commands will control the drive operation based on the setting of bA.70-83.         For example, with the following options the drive will operate as shown in the following Figure Ramp operation example.         - In.65 ED1 = 'Speed-L'         - In.65 ED2 = 'Speed-M'         Accel / decel time         DI1       DI2 |             |             |                  |  |
| bA.82<br>[6] | Acceleration<br>ramp 8 | 20.0s            |       |                                                                                                    |             |             |                  |  |
| <b>bA.83</b> | Deceleration<br>ramp 8 | 30.0s            |       |                                                                                                    |             |             |                  |  |
|              |                        |                  |       | 0<br>1<br>2<br>3                                                                                                    | ✓<br>✓      | ✓<br>✓<br>✓ |                  |  |

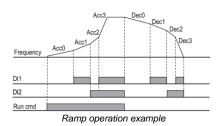

## Group 3: Expanded Functions $\rightarrow$ Ad

| Screen              | Description                            | Default<br>value | Range        |                                              |                                                                                                    | Function                                                                                                    | Set<br>on<br>RUN |  |
|---------------------|----------------------------------------|------------------|--------------|----------------------------------------------|----------------------------------------------------------------------------------------------------|----------------------------------------------------------------------------------------------------|------------------|--|
|                     |                                        |                  |              | Set the t<br>dependir                        |                                                                                                    | cceleration and deceleration<br>on the application:                                                                                                    |                  |  |
| Ad.1                | Acceleration                           |                  |              | OPT.                                         | DESCR.                                                                                                    | FUNCTION                                                                                                    |                  |  |
|                     | pattern                                | linoar           | Linear       | 0 L                                          | _inear                                                                                                    | The output frequency is constant and increases/ decreases linearly.                                                                                                    |                  |  |
| Ad.2                | Deceleration<br>pattern                |                  | S-curve      | 1 5                                          | S-curve                                                                                                    | Used in applications<br>which require a soft<br>acceleration/<br>deceleration, such as<br>lifting loads. The S curve<br>index can be set from<br>parameters Ad.3-Ad.6. | NO               |  |
| Ad.3 [7]            | S curve start<br>acceleration<br>slope | 40%              | 1 to<br>100% | accelera<br>as S cu<br>curviline             | Set the curve whenever the<br>acceleration/deceleration pattern is defined<br>as S curve. It is used to set the S curve<br>curvilinear relation when starting the<br>acceleration. |                                                                                                    |                  |  |
| Ad.4 <sup>[7]</sup> | S curve stop<br>acceleration<br>slope  | 40%              | 1 to<br>100% | accelera<br>defined<br>Curve c               |                                                                                                    |                                                                                                    |                  |  |
| Ad.5 <sup>[8]</sup> | S curve start<br>deceleration<br>slope | 40%              | 1 to<br>100% | accelera<br>as S cu<br>curviline<br>decelera |                                                                                                    |                                                                                                    |                  |  |
| Ad.6 <sup>[8]</sup> | S curve stop<br>deceleration<br>slope  | 40%              | 1 to<br>100% | accelera<br>defined                          | ition/dece<br>as S Cu<br>urvilinea                                                                                                    | ve's ramp once the<br>eleration pattern has been<br>rve. It is used to set the S<br>r relation when ending the                                                         | NO               |  |

[7] These parameters will only be displayed if Ad.1 is set to1 (S-curve).[8] These parameters will only be displayed if Ad.2 is set to 1 (S-curve).

| Screen | Description         | Default<br>value | Range               |                              |             | Function                                                                                                    | Set<br>on<br>RUN |
|--------|---------------------|------------------|---------------------|------------------------------|-------------|----------------------------------------------------------------------------------------------------|------------------|
|        |                     |                  |                     | Define the motor start mode. |             |                                                                                                    |                  |
|        |                     |                  |                     | OPT.                         | DESCR.      | FUNCTION                                                                                                    |                  |
|        |                     |                  |                     | 0                            | RAMP        | The drive will start applying a frequency ramp to the motor                                                                                                    |                  |
| Ad.7   | Motor start<br>mode | RAMP             | RAMP<br>DCSTAR<br>T | 1                            | DC<br>START | Allows accelerating after<br>having stopped the motor<br>by the use of the DC<br>Brake. It can also be<br>used after a normal<br>brake whenever some<br>torque is needed after<br>opening the external<br>brake.<br>To configure this option,<br>see parameters Ad.12 y<br>Ad.13. | NO               |

| Screen | Description              | Default<br>value | Range                  |                    | F               | unction                                                                                                    | Set<br>on<br>RUN |
|--------|--------------------------|------------------|------------------------|--------------------|-----------------|----------------------------------------------------------------------------------------------------|------------------|
| Ad.8   | Stop mode                | RAMP             | 0 to 4                 | should             |                 | ain stop mode. This value<br>e for each application.<br>FUNCTION<br>The drive will stop<br>applying a frequency<br>ramp to stop the motor.<br>The drive will apply DC<br>to stop the motor. To<br>configure this option,<br>see parameters from<br>Ad.14 to Ad.17.<br>The drive will cut the<br>motor output supply,<br>stopping due to inertia.<br>The drive will stop the<br>motor as soon as<br>possible by controlling<br>the regenerative energy<br>to avoid an overvoltage<br>fault. This option may<br>increase or decrease<br>the deceleration time<br>according to the inertia<br>of the load.<br>Note: Do not use this<br>option in applications<br>with frequent<br>acceleration. It could<br>cause overheating. | NO               |
|        | Allow speed<br>inversion | None             | None                   | preven<br>directio | t the motor     | I. This function helps to from rotating in inverse                                                                                                    |                  |
| Ad.9   |                          |                  | FWDPre<br>v<br>REVPrev | 0                  | None<br>FWDPrev | The motor can spin in both directions.<br>Motor cannot rotate                                                                                                    | NO               |
|        |                          |                  |                        | 2                  | RevPrev         | clockwise.<br>Motor cannot rotate anti<br>clockwise.                                                                                                    |                  |

| Screen                  | Description                      | Default<br>value | Range             |                             |                                                                                                    | Function                                                                                                    | Set<br>on<br>RUN |  |  |
|-------------------------|----------------------------------|------------------|-------------------|-----------------------------|----------------------------------------------------------------------------------------------------|----------------------------------------------------------------------------------------------------|------------------|--|--|
|                         |                                  |                  |                   | once                        |                                                                                                    | allows operating the drive if<br>up the start command is                                                                                     |                  |  |  |
|                         |                                  |                  |                   | OPT.                        | DESCR.                                                                                                    | FUNCTION                                                                                                    |                  |  |  |
| Ad.10 F                 | Power-on Run                     | Ν                | NO<br>YES         | 0                           | NO                                                                                                    | The drive will NOT<br>operate if the start<br>command is present on<br>power up. To operate, a<br>stop command should<br>previously be sent. | YES              |  |  |
|                         |                                  |                  |                   | 1                           | YES                                                                                                    | The drive starts after powering up.                                                                                                    |                  |  |  |
| Ad.12<br><sup>[9]</sup> | Time to DC<br>start              | 0.00s            | 0.00 to<br>60.00s | applies<br>acceler<br>start | Set the time during which the equipment<br>applies DC voltage before starting to<br>accelerate when the equipment is set in DC<br>start mode. To enable the DC start,<br>parameter Ad.7 must be set to 'DCSTART'. |                                                                                                    |                  |  |  |
| Ad.13                   | Current<br>injection DC<br>start | 50%              | 0 to<br>200%      | equipr<br>enable            | Set the start current level when the<br>equipment is set in DC START mode. To<br>enable DC start option, parameter Ad.7 must<br>be set to 'DCSTART'.                                                              |                                                                                                    |                  |  |  |
| Ad.14                   | Pre-DC brake<br>time             | 0.10s            | 0.00 to<br>60.00s | Once<br>adjuste<br>wait th  | Set the time before starting the DC Brake.<br>Once the frequency is below the value<br>adjusted in parameter Ad.17 the drive will<br>wait this time before starting the DC Brake<br>operation.                    |                                                                                                    |                  |  |  |
| Ad.15<br>[10]           | DC brake time                    | 1.00s            | 0.00 to<br>60.00s | Set the                     | Set the DC Brake operation time.                                                                                                    |                                                                                                    |                  |  |  |
| Ad.16<br>[10]           | Current level<br>DC brake        | 50%              | 0 to<br>200%      | the mo                      | tor in per                                                                                                    | evel which will be applied to<br>centage of the motor rated<br>C Brake operation.                                                            | NO               |  |  |

[9] This parameter will only be displayed if Ad.7 is set to 1 (DCSTART).[10] These parameters will only be displayed if Ad.8 is set to 1 (DCBRAKE).

| Screen        | Description                        | Default<br>value | Range             | Function                                                                                                    | Set<br>on<br>RUN |
|---------------|------------------------------------|------------------|-------------------|----------------------------------------------------------------------------------------------------|------------------|
| Ad.17<br>[10] | Frequency<br>start DC brake        | 5.00Hz           | dr.19 to<br>60.00 | Set the frequency value at which the drive will<br>enable the DC brake. The DC Brake<br>operation will start once the frequency is<br>below this value and the time set in<br>parameter Ad.14 has elapsed. | NO               |
| Ad.20         | Acceleration<br>dwell<br>frequency | 5.00Hz           | dr.19 to<br>dr.20 | During the acceleration process, the drive will<br>pause at this frequency, keeping it constant<br>during the time set in parameter Ad.21.                                                                 | NO               |
| Ad.21         | Acceleration<br>dwell time         | 0.0s             | 0.0 to<br>60.0s   | During the acceleration process, this<br>parameter allows to define during how long<br>the drive will operate at the constant<br>frequency set in parameter Ad.20.                                         | NO               |
| Ad.22         | Deceleration<br>dwell<br>frequency | 5.00Hz           | dr.19 to<br>dr.20 | During the deceleration process, the drive<br>will pause at this frequency value, remaining<br>constant during the time period established<br>in parameter Ad.23.                                          | NO               |
| Ad.23         | Deceleration<br>dwell time         | 0.0s             | 0.0 to<br>60.0s   | During the deceleration process, this<br>parameter allows to set how long will the<br>drive be operating at the constant frequency<br>set in parameter Ad.22.                                              | NO               |
| Ad.24         | Use frequency<br>limit             | N                | NO<br>YES         | Enable or disable the frequency limit.         OPT. DESCR. FUNCTION         0       NO       Frequency limit disabled.         1       YES       Frequency limit enabled.                                  | NO               |
| Ad.25<br>[11] | Frequency<br>lower limit           | 0.50Hz           | 0.00 to<br>Ad.26  | Set the lower frequency limit if parameter Ad. 24 is set as YES.                                                                                                    | YES              |
| Ad.26<br>[11] | Frequency<br>higher limit          | dr.20 Hz         | Ad.25 to<br>dr.20 | Set the upper frequency limit whenever parameter Ad. 24 is set as YES.                                                                                                    | NO               |

[10] These parameters will only be displayed if Ad.8 is set to 1 (DCBRAKE).[11] These parameters will only be displayed if Ad.24 is set to 1 (YES).

| Screen        | Description                        | Default<br>value | Range             | Function                                                                                                    | Set<br>on<br>RUN |
|---------------|------------------------------------|------------------|-------------------|----------------------------------------------------------------------------------------------------|------------------|
| Ad.27         | Jump<br>frequency<br>activation    | NO               | NO<br>YES         | The user can enable or disable a band of jump frequencies to avoid resonance frequencies or other frequency types that the motor will avoid as references. The drive will pass these frequencies during the speed changes (acceleration and/or deceleration) but will not operate within these values.         OPT.       DESCR.       FUNCTION         0       NO       Disable the frequency jump function.         1       YES       Enable the frequency jump function. | NO               |
| Ad.28<br>[12] | Lower limit<br>jump<br>frequency 1 | 10.00Hz          | 0.00 to<br>Ad.29  | Set the frequency jump 1 lower limit.                                                                                                    | YES              |
| Ad.29<br>[12] | Upper limit<br>jump<br>frequency 1 | 15.00Hz          | Ad.28 to<br>dr.20 | Set the frequency jump 1 upper limit.                                                                                                    | YES              |
| Ad.30<br>[12] | Lower limit<br>jump<br>frequency 2 | 20.00Hz          | 0.00 to<br>Ad.31  | Set the frequency jump 2 lower limit.                                                                                                    | YES              |
| Ad.31<br>[12] | Upper limit<br>jump<br>frequency 2 | 25.00Hz          | Ad.30 to<br>dr.20 | Set the frequency jump 2 upper limit.                                                                                                    | YES              |
| Ad.32<br>[12] | Lower limit<br>jump<br>frequency 3 | 30.00Hz          | 0.00 to<br>Ad.33  | Set the frequency jump 3 lower limit.                                                                                                    | YES              |
| Ad.33<br>[12] | Upper limit<br>jump<br>frequency 3 | 35.00Hz          | Ad.32 to<br>dr.20 | Set the frequency jump 3 upper limit.                                                                                                    | YES              |
| Ad.41<br>[13] | Open brake<br>current              | 50.0%            | 0.0 to<br>180.0%  | Set the output current at which the drive will<br>open the relay configured as 'BRCtrl'. See<br>parameter OU.1.                                                                                                    | NO               |

# [12] These parameters will only be displayed if Ad.27 is set to 1 (YES).[13] These parameters will only be displayed if either 'OU.31 u OU.33 is set to BRCtrl.

| Screen        | Description                           | Default<br>value     | Range             | Function                                                                                                    | Set<br>on<br>RUN                                                                                                    |  |  |
|---------------|---------------------------------------|----------------------|-------------------|----------------------------------------------------------------------------------------------------|----------------------------------------------------------------------------------------------------|--|--|
| Ad.42<br>[13] | Delay before<br>brake opening         | 1.00s                | 0.00 to<br>10.00s | Once the motor current is greater th<br>one set in parameter Ad.41 an<br>frequency reached in the motor is the<br>as the one set in parameter Ad.44, th<br>will open the relay configured as 'BRC<br>will keep this speed during the<br>established in this parameter.                                                                                                    | nd the<br>e same<br>e drive NO<br>trl' and                                                                                                    |  |  |
| Ad.44<br>[13] | Brake opening<br>forward<br>frequency | 1.00Hz               | 0.00 to<br>dr.20  | Set the brake opening frequency of th<br>configured as 'BRCtrl' while the m<br>accelerating in positive direction.                                                                                                    |                                                                                                    |  |  |
| Ad.45<br>[13] | Brake opening<br>reverse<br>frequency | 1.00Hz               | 0.00 to<br>dr.20  | Set the brake opening frequency of th<br>configured as 'BRCtrl' while the m<br>accelerating in negative direction.                                                                                                    |                                                                                                    |  |  |
| Ad.46<br>[13] | Delay before<br>brake closing         | 1.00s <sup>[13</sup> | 0.00 to<br>10.00s | Once the motor has reached the frequency<br>set in Ad.47, the drive will close the braking<br>relay and will keep this speed during the time<br>established in this parameter.                                                                                                    |                                                                                                    |  |  |
| Ad.47<br>[13] | Brake closing<br>frequency            | 2.00Hz               | 0.00 to<br>dr.20  | Set the frequency value at which the braking relay will stop operating, allowing the closed brake function.                                                                                                    |                                                                                                    |  |  |
| Ad.50         | Minimum flux<br>mode                  | NONE                 | 0 to 2            | Set the minimum flux that the mot<br>employ to operate under low load com-<br>With this optimized flux system, nois<br>power losses will be reduced due<br>automatic flux level arrangement<br>following table shows the different av<br>configurations:<br>OPT. DESCR. FUNCTION<br>0 NONE No action is execute<br>Selects the manual n<br>If the output current<br>lower than the para<br>bA.14 (no load<br>current), output vo<br>will be reduced in<br>magnitude set<br>parameter Ad.51.<br>Selects the auto<br>mode. The output vo<br>is set taking into ac<br>set in bA.13 and bA | ditions.<br>es and<br>to the<br>The<br>railable<br>ad<br>mode.<br>ant is<br>meter<br>motor<br>oblage<br>n the<br>in<br>mmatic<br>oblage<br>cocount<br>urrent |  |  |

| Screen        | Description                             | Default<br>value | Range            |         | Function                                                                                                    |                                                                                                    |     |  |
|---------------|-----------------------------------------|------------------|------------------|---------|----------------------------------------------------------------------------------------------------|----------------------------------------------------------------------------------------------------|-----|--|
| Ad.51<br>[14] | Minimum flux<br>level in<br>manual mode | 0%               | 0 to 30%         |         | Set the output voltage reducing magnitude if<br>parameter Ad.50 is set to 'MANU'.                                                           |                                                                                                    |     |  |
| Ad.60         | Acceleration<br>dwell<br>frequency      | 0.00Hz           | 0.00 to<br>dr.20 | change  | Set the frequency at which the drive will<br>change the acceleration ramps, from the<br>standard to those configured in bA.70 and<br>bA.71. |                                                                                                    |     |  |
|               |                                         |                  |                  | See Fi  | gure Acce                                                                                                    | eleration dwell frequency                                                                                          |     |  |
|               |                                         |                  |                  |         |                                                                                                    | perating mode.                                                                                                    |     |  |
|               |                                         |                  | OPT.             | DESCR.  | FUNCTION                                                                                                    |                                                                                                    |     |  |
|               | Fan operating<br>mode                   | Run              | 0 to 2           | 0       | During<br>Run                                                                                                    | The drive fans will<br>connect with the start<br>command and disconnect<br>three minutes after the<br>drive stops. |     |  |
| Ad.64         |                                         |                  |                  | 1       | Always<br>ON                                                                                                    | The fans are permanently working whenever the drive is powered.                                                    | YES |  |
|               |                                         |                  |                  | 2       | Temp<br>Ctrl                                                                                                    | The fan will connect when<br>the temperature in the<br>heat sink reaches the<br>preset control<br>temperature.     |     |  |
|               |                                         |                  |                  |         |                                                                                                    |                                                                                                    |     |  |
|               |                                         |                  |                  | defined | by the m                                                                                                    | ave the speed reference otorized potentiometer.                                                                    |     |  |
|               | Save                                    |                  |                  | OPT.    | DESCR.                                                                                                    | FUNCTION                                                                                                    |     |  |
| Ad.65         | motorized potentiometer                 | N                | NO<br>YES        | 0       | NO                                                                                                    | Speed reference is not saved.                                                                                      | YES |  |
|               | frequency                               |                  | IE3              | 1       | YES                                                                                                    | The speed reference is saved in the memory.                                                                        |     |  |

[14] These parameters will only be displayed if Ad.50 is different than 'NONE'.

| Screen | Description                                           | Default<br>value | Range                   |                                |                                                                                                    | Function                                                                                                    | Set<br>on<br>RUN |  |  |
|--------|-------------------------------------------------------|------------------|-------------------------|--------------------------------|----------------------------------------------------------------------------------------------------|----------------------------------------------------------------------------------------------------|------------------|--|--|
|        | Select                                                |                  |                         | to the f                       | V1                                                                                                    | FUNCTION<br>There is no source for the<br>comparator<br>Voltage analog input 1 will<br>be used as source by the<br>comparator. |                  |  |  |
| Ad.66  | comparator<br>source                                  | None             | 0 to 6                  | 3                              | V2                                                                                                    | Voltage analog input 2 will<br>be used as source by the<br>comparator.<br>Current analog input 2 will                          | NO               |  |  |
|        |                                                       |                  |                         | 4                              | 12                                                                                                    | be used as source by the comparator.                                                                                           |                  |  |  |
|        |                                                       |                  |                         | 6                              | Pulse                                                                                                    | Pulse input will be used<br>as source by the<br>comparator.                                                                    |                  |  |  |
| Ad.67  | Output<br>activation level<br>comparator<br>mode      | 90.00%           | Ad.68 to<br>100.00      | selecte<br>level is<br>adjuste | Define the level to compare with the source<br>selected in parameter Ad.66. In case this<br>level is over passed, one of the digital outputs<br>adjusted as 34 'COMPARAT' will enable it.<br>See parameters OU.31 to OU.33.                                   |                                                                                                    |                  |  |  |
| Ad.68  | Output<br>deactivation<br>level<br>comparator<br>mode | 10.00%           | -100.00<br>to Ad.67     | selecte<br>level is<br>adjuste | See parameters OU.31 to OU.33.<br>Define the level to compare with the source<br>selected in parameter Ad.66. In case this<br>level is over passed, one of the digital outputs<br>adjusted as 34 'COMPARAT' will disable it.<br>See parameters OU.31 a OU.33. |                                                                                                    |                  |  |  |
|        |                                                       |                  |                         |                                |                                                                                                    | peration mode. With it, the has permissions to do so.                                                                          |                  |  |  |
|        |                                                       |                  | Always                  | OPT.                           | DESCR.                                                                                                    | FUNCTION                                                                                                    |                  |  |  |
| Ad.70  | Safe operation selection                              | Always<br>Enable | Enable<br>DI<br>Depende | 0                              | Always<br>Enable                                                                                                    | The drive responds to<br>any start command<br>without requiring further<br>permissions.                                        | NO               |  |  |
|        |                                                       |                  | nt                      | 1                              | DI<br>Depender                                                                                                    | The drive will only<br>operate if the digital<br>input configured as '13<br>RUNEnable' is active.                              |                  |  |  |

| Screen        | Description         | Default<br>value | Range                                   | Function                                                                        |                     |                                                                                                    | Set<br>on<br>RUN |
|---------------|---------------------|------------------|-----------------------------------------|---------------------------------------------------------------------------------|---------------------|----------------------------------------------------------------------------------------------------|------------------|
| Ad.71         | Safe operation stop | Free-<br>Run     | Free-<br>Run<br>Q-Stop<br>Q-Stop<br>Res | function<br>mode is                                                             | n input t<br>s off. | FUNCTION<br>FUNCTION<br>Blocks the drive output<br>when the multifunction<br>terminal is off.<br>If the digital input<br>configured as '13<br>RUNEnable' is disabled<br>when the drive is<br>operating, the drive                                                                                              | NO               |
|               |                     |                  |                                         | 1                                                                               | Q-Stop              | decelerates according to<br>the ramp defined in<br>parameter Ad.72. To<br>establish again the start<br>command, the input has<br>to be enabled while the<br>drive is stopped.                                                                                                    |                  |
|               |                     |                  |                                         |                                                                                 |                     | If the digital input<br>configured as '13<br>RUNEnable' is disabled<br>when the drive is<br>operating, the drive<br>decelerates according to<br>the ramp defined in<br>parameter Ad.72. If once<br>the permission digital<br>input is reset the start<br>command is present, the<br>drive will start normally. |                  |
| A d 70        |                     |                  | 0.0 to                                  | drive stop mode depending on the chosen<br>option.                              |                     |                                                                                                    |                  |
| Ad.72<br>[15] | Q-Stop Time         | 5.0s             | 0.0 to<br>600.0s                        | Set the deceleration time when Ad.71 is set<br>to 1 (Q-Stop) or 2 (Q-Stop Res). |                     |                                                                                                    |                  |

# [15] These parameters will only be displayed if Ad.70 is set to 1 (DI DEPENDENT).

| Screen        | Description                          | Default<br>value | Range                  | Function                                                                                                    | Set<br>on<br>RUN |
|---------------|--------------------------------------|------------------|------------------------|----------------------------------------------------------------------------------------------------|------------------|
| Ad.74         | Enable<br>regeneration<br>prevention | N                | N<br>S                 | Enable regeneration prevention. When this<br>situation occurs, the drive will increase the<br>output frequency to prevent a fault due to<br>overvoltage in the DC link. With this<br>parameter, the drive helps the dynamic brake<br>unit to avoid regeneration situations when the<br>drive operates at normal speed. | NO               |
|               |                                      |                  |                        | Set the voltage level in the DC link voltage at which the algorithm will start increasing the                                                                                                    | NO               |
| Ad.75         | Regeneration<br>prevention<br>level  | 700V             | 300 to<br>800∨         | speed.<br>Figure Regeneration prevention level<br>illustrates this function.<br>Note: The default value and parameter range<br>will vary depending on the drive supply<br>voltage:<br>220V→300 to 400V<br>380V→600 to 800V                                                                                             | NO               |
| Ad.76         | Compare<br>frequency limit           | 1.00Hz           | 0.00 to<br>10.00Hz     | Set the alternative frequency width to be<br>used by the algorithm when the voltage level<br>set in parameter Ad.75 is overcome during<br>regeneration prevention.                                                                                                    | NO               |
| Ad.77<br>[16] | P gain<br>regeneration<br>prevention | 50.0%            | 0.0 to<br>100.0%       | To prevent regeneration zone, set P/I gain in the DC link voltage suppress PI controller.                                                                                                    | YES              |
| Ad.78         | l gain<br>regeneration<br>prevention | 50.0ms           | 0.0 to<br>3000.0m<br>s | Note: Press regeneration prevention does<br>not operate during accelerations or<br>decelerations; it only operates during<br>constant speed motor operation. When<br>regeneration prevention is activated, output<br>frequency may change within the range set<br>at Ad.76.                                            | YES              |

[16] Displayed when Ad.74 is set to 1 (YES).

| Screen        | Description            | Default<br>value | Range                                        | Function                                                                                                    | Set<br>on<br>RUN |
|---------------|------------------------|------------------|----------------------------------------------|----------------------------------------------------------------------------------------------------|------------------|
| Ad.80<br>[17] | Fire mode<br>selection | None             | None<br>Fire<br>Mode<br>Fire<br>Mode<br>Test | Fire mode forces the drive to ignore all minor<br>faults and resets and restarts with major<br>faults without considering the number of retry<br>attempts. This action is performed until<br>equipment destruction if necessary.<br>The drive runs in Fire mode when this<br>parameter is set to '1 (Fire Mode)', and the<br>multifunction terminal (In. 65-71) configured<br>for Fire mode is turned on.<br>OPT. DESCR FUNCTION<br>0 None Fire mode is off<br>Fire mode enabled. When<br>the digital input configured<br>as 'Fire Mode', the drive<br>will start working in this<br>mode, at the frequency<br>configured in Ad.81 and<br>the direction set in Ad.82.<br>Fire<br>Mode The drive simulates fire<br>Mode mode operation for a while.<br>Test Then, it stops. | NO               |
| Ad.81         | Fire mode<br>frequency | 60.00Hz          | 0.00 to<br>60.00Hz                           | Set the frequency for drive operation in Fire<br>mode. The Fire mode frequency takes<br>priority over the Jog frequency, Multi-step<br>frequencies, and frequency configured from<br>keyboard.                                                                                                    | NO               |
| Ad.82         | Fire mode<br>direction | Forward          | Forward<br>Reverse                           | Set Fire mode direction:         OPT.       DESCR.         Forward       Forward direction.         1       Reverse         Reverse       Reverse direction.                                                                                                    | NO               |

### [17] Displayed when Ad.80 is set to 1 (YES).

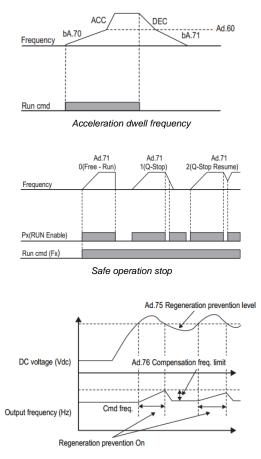

Regeneration prevention level

# Group 4: Control Functions $\rightarrow$ Cn

| Screen | Description             | Default<br>value | Range             | Function                                                                                                    | et on<br>RUN |
|--------|-------------------------|------------------|-------------------|----------------------------------------------------------------------------------------------------|--------------|
| Cn.4   | Modulation<br>frequency | 3.0kHz           | -                 | Adjust motor operational noise by varying<br>the commutation frequency in the motor<br>output stage<br>If the frequency is set high, it reduces<br>operational noise from the motor, and if it is<br>set low, the operational noise from the motor<br>increases.<br>Default value and range for this parameter<br>depend on the load rate:<br>Normal load: 2kHz (Max 5kHz).<br>Heavy load: 3kHz (Max 15kHz). | NO           |
| Cn.5   | Modulation<br>mode      | Normal<br>PWM    | 0 to 1            | Change the modulation to reduce the heat<br>loss and leakage current from the drive:<br>OPT. DESCR. FUNCTION<br>0 Normal No changes to load rate.<br>PWM<br>1 Leakage current<br>1 Leakage compared to Normal<br>PWM, but the motor noise<br>increases.                                                                                                    | NO           |
| Cn.9   | Pre-excitation<br>time  | 1.00s            | 0.00 to<br>60.00s | Set the initial excitation time. Pre-excitation<br>is used to start the operation after<br>performing excitation up to the motor's rated<br>flux.                                                                                                    | NO           |

| Screen | Description                        | Default<br>value | Range              | Function                                                                                                    | Set on<br>RUN |
|--------|------------------------------------|------------------|--------------------|----------------------------------------------------------------------------------------------------|---------------|
| Cn.10  | Pre-excitation<br>flux             | 100.0%           | 100.0 to<br>500.0% | Adjust the flux supplied during the pre-<br>excitation time set in Cn.9.<br>The motor flux increases up to the rated flux<br>with the time constant as shown in <b>Figure</b><br><b>Pre-excitation flux</b> .<br>To reduce the time taken to reach the rated<br>flux, a higher motor flux base value than the<br>rated flux must be provided. When the<br>magnetic flux reaches the rated flux, the<br>provided motor flux base value is reduced. | NO            |
| Cn.11  | Power off<br>delay                 | 0.00s            | 0.00 to<br>60.00s  | After the motor stops, this parameter sets the time during which direct current from the drive is fed into the motor This function is illustrated in <b>Figure Power off delay</b> .                                                                                                    | NO            |
| Cn.12  | PM speed<br>controller P<br>gain 1 | 100              | 0–5000             | Adjust the proportional gain 1 of the speed<br>controller (low speed) for the permanent<br>magnet synchronous motor control. If the<br>speed deviation is greater than the torque,<br>the output command will increase<br>accordingly. With a high P value, the speed<br>is regulated faster. A very high value can<br>cause instability in speed.<br><b>Note:</b> Visible parameter if dr.9 = PM<br>Sensor-less                                  | NO            |
| Cn.13  | PM speed<br>controller I<br>gain 1 | 100              | 0–5000             | Adjust the integral gain 1 of the speed<br>controller (low speed) for the permanent<br>magnet synchronous motor control. If the<br>speed deviation is greater than the torque,<br>the output command will increase<br>accordingly. With a high P value, the speed<br>is regulated faster. A very high value can<br>cause instability in speed.<br><b>Note:</b> Visible parameter if dr.9 = PM<br>Sensor-less                                      | NO            |

| Screen | Description                        | Default<br>value | Range           |                              |                                                                                                    | Function                                                                                       | Set on<br>RUN |  |  |
|--------|------------------------------------|------------------|-----------------|------------------------------|----------------------------------------------------------------------------------------------------|------------------------------------------------------------------------------------------------|---------------|--|--|
| Cn.15  | PM speed<br>controller P<br>gain 2 | 100              | 0–5000          | control<br>magne<br>Note:    | Adjust the proportional gain 2 of the speed<br>controller (high speed) for permanent<br>magnet synchronous motor control.<br><b>Note:</b> Visible parameter if dr.9 = PM<br>Sensor-less                        |                                                                                                |               |  |  |
| Cn.16  | PM speed<br>controller I<br>gain 2 | 150              | 0–9999          | control<br>magne<br>Note:    | Adjust the integral gain 2 of the speed<br>controller (high speed) for permanent<br>magnet synchronous motor control.<br><b>Note:</b> Visible parameter if dr.9 = PM<br>Sensor-less                            |                                                                                                |               |  |  |
|        |                                    |                  |                 | Allows<br>gain.              | configu                                                                                                    | ring the sensorless control                                                                    |               |  |  |
|        |                                    |                  |                 | OPT.                         | DESCR                                                                                                    | FUNCTION                                                                                       |               |  |  |
| Cn.20  | Sensorless control gain 2          | NO               | NO<br>YES       | 0                            | NO                                                                                                    | Sensorless control gain<br>configuration parameters<br>will not be shown.                      | YES           |  |  |
|        |                                    |                  |                 | 1                            | YES                                                                                                    | Enables sensorless control<br>gain configuration.<br>Parameters Cn.21-32 will<br>be displayed. |               |  |  |
|        |                                    |                  |                 |                              |                                                                                                    |                                                                                                |               |  |  |
| Cn.21  | ASR<br>proportional<br>gain 1      | (*)              | 0 to<br>5000%   | control<br>The hi<br>the res | Set the proportional gain 1 of the speed<br>controller (ASR).<br>The higher the proportional gain, the faster<br>the response will be. But if the gain is too<br>high, the speed of the motor might oscillate. |                                                                                                |               |  |  |
| Cn.22  | ASR integral<br>time 1             | (*)              | 10 to<br>9999ms |                              | high, the speed of the motor might oscillate.<br>Set the integral gain 1 of the speed<br>controller (ASR).                                                                                                    |                                                                                                |               |  |  |

| Screen        | Description                                         | Default<br>value | Range             | Function                                                                                                    | Set on<br>RUN |
|---------------|-----------------------------------------------------|------------------|-------------------|----------------------------------------------------------------------------------------------------|---------------|
| Cn.23<br>[18] | Independent<br>controller<br>proportional<br>gain 2 | (*)              | 1.0 to<br>1000.0% | Set the proportional gain 2 of a separate<br>controller.<br>The higher the proportional gain, the faster<br>the response will be. But if the gain is too<br>high, the speed of the motor might oscillate. | YES           |
| Cn.24<br>[18] | Independent<br>controller<br>integral gain 2        | (*)              | 1.0 to<br>1000.0% | Set the integral gain 2 of a separate controller.                                                                                                    | YES           |
| Cn.25<br>[18] | Integral time<br>sensorless<br>controller           | (*)              | 10 to<br>999ms    | Sensorless speed controller integral gain 0.                                                                                                    | YES           |
| Cn.26<br>[18] | Flux estimator<br>proportional<br>gain              | (*)              | 1 to<br>200%      | Sensorless vector control requires the rotor<br>flux estimator. Use these parameters to                                                                                                    | YES           |
| Cn.27<br>[18] | Flux estimator<br>integral gain                     | (*)              | 1 to<br>200%      | adjust flux estimator gain                                                                                                    | YES           |
| Cn.28<br>[18] | Speed<br>estimator<br>proportional<br>gain 1        | (*)              | 0 to<br>32767     | Adjusts speed estimator gain for sensorless<br>vector control:<br>• At low speed (10Hz or lower), increase                                                                                                | YES           |
| Cn.29<br>[18] | Speed<br>estimator<br>integral gain 1               | (*)              | 100 to<br>1000    | the value of Cn.29 by increments of 5.<br>• At mid speed (30 Hz or higher), increase                                                                                                    | YES           |
| Cn.30<br>[18] | Speed<br>estimator<br>integral gain 2               | (*)              | 100 to<br>10000   | the value of Cn.28 by increments of 500.<br>If the parameter setting is too extreme,<br>over current trip may occur at low speed.                                                                         | YES           |
| Cn.31<br>[18] | Sensorless<br>cont.<br>proportional<br>gain         | (*)              | 10 to<br>1000     | Adjusts the P and I gains of the sensorless<br>current controller.                                                                                                    | YES           |
| Cn.32<br>[18] | Sensorless<br>cont. integral<br>gain                | (*)              | 10 to<br>1000     | If the value of Cn.10 is high, an overcurrent<br>trip at start can occur. In this case, reduce<br>the value of Cn.31 by decrements of 10.                                                                 | YES           |

[18] Displayed when dr.9 is set to 4 (S-less1) and Cn.20 is set to 1 (YES). (\*) This value depends on the motor setting.

| Screen | Description                                                       | Default<br>value | Range        | Function                                                                                                    | Set on<br>RUN |
|--------|-------------------------------------------------------------------|------------------|--------------|----------------------------------------------------------------------------------------------------|---------------|
| Cn.33  | PM D-axis<br>back-EMF<br>estimated gain<br>(%)                    | 100.0%           | 0–<br>300.0% | Adjusts the gain of the velocity speed estimator on the D axis of the back EMF for the permanent magnet motor control. Set these values as a percentage of the proportional gain to have a stable polarity estimator. Higher values result in faster responses, with greater possibilities of motor vibration. Excessively low values can cause motor starting failure due to a slow response rate. For short acceleration ramps, a low value in Cn.33 is recommended (less than 100%), but the initial torque could decrease. With fast ramps, it is recommended to increase the value of Cn.33 <b>Note</b> : Visible parameter if dr.9 = PM Sensor-less | NO            |
| Cn.34  | PM Q-axis<br>back-EMF<br>estimated gain<br>(%)                    | 100.0%           | 0–<br>300.0% | Adjusts the gain of the speed estimator on<br>the Q axis of the back EMF for the<br>permanent magnet motor control. Set these<br>values as a percentage of the proportional<br>gain to have a stable polarity estimator.<br>Higher values result in faster responses,<br>with greater possibilities of motor vibration.<br><b>Note:</b> Visible parameter if dr.9 = PM<br>Sensor-less                                                                                                    | NO            |
| Cn.35  | Nº de<br>reintentos<br>estimación<br>posición inicial<br>del polo | 2                | 0–10         | Allows adjusting the number of retries to<br>estimate the initial position of the pole.<br>The initial detection of the pole position is a<br>process that coincides with the position of<br>the rotor calculated by the drive and the<br>actual position of the rotor in a motor. In a<br>permanent magnet synchronous motor<br>(PM), the rotor flux is generated by the<br>permanent magnet attached to the rotor.<br>Therefore, to operate the motor in vector<br>control mode, the exact position of the rotor<br>(flow position) must be detected for a                                                                                              | NO            |

| Screen | Description                                                    | Default<br>value | Range           | Function                                                                                                    | Set on<br>RUN |
|--------|----------------------------------------------------------------|------------------|-----------------|----------------------------------------------------------------------------------------------------|---------------|
|        |                                                                |                  |                 | precise control of the torque generated by<br>the motor.<br><b>Note:</b> Visible parameter if dr.9 = PM<br>Sensor-less                                                                                                    |               |
| Cn.36  | Initial pole<br>position<br>estimation<br>interval             | 20ms             | 1–100ms         | It allows adjusting the time interval between<br>retries to estimate the initial position of the<br>pole in a permanent magnet synchronous<br>motor (PM).<br>Note: Visible parameter if dr.9 = PM<br>Sensor-less                                                 | NO            |
| Cn.37  | Initial pole<br>position<br>estimation<br>pulse current<br>(%) | 15%              | 10–<br>100%     | It allows adjusting the value of the current<br>pulse in the estimation of the initial position<br>of the pole in a permanent magnet<br>synchronous motor (PM).<br>Note: Visible parameter if dr.9 = PM<br>Sensor-less                                           | NO            |
| Cn.38  | Initial pole<br>position<br>estimation<br>pulse voltage<br>(%) | 500%             | 100–<br>4000    | It allows adjusting the value of the voltage<br>pulse in the estimation of the initial position<br>of the pole in a permanent magnet<br>synchronous motor (PM).<br><b>Note:</b> Visible parameter if dr.9 = PM<br>Sensor-less                                    | NO            |
| Cn.39  | PM dead-time<br>range (%)                                      | 100.0%           | 50.0–<br>200.0% | Sets the output compensation values during<br>the operation of a permanent magnet<br>synchronous motor in sensorless vector<br>control mode. If the motor does not run at<br>low speeds, at 5%, or less, of the rated<br>motor speed, increase the values in 10% | NO            |

| Screen | Description                                   | Default<br>value | Range           | Function                                                                                                    | Set on<br>RUN |
|--------|-----------------------------------------------|------------------|-----------------|----------------------------------------------------------------------------------------------------|---------------|
| Cn.40  | PM dead-time<br>voltage (%)                   | 100.0%           | 50.0–<br>200.0% | increments. Decrease the values by 10%<br>decrements if a clanking noise occurs at<br>motor startup and motor stop.<br>Note: Visible parameter if dr.9 = PM<br>Sensor-less                                                                                                    |               |
| Cn.41  | PM speed<br>estimator<br>proportional<br>gain | 100              | 0–32000         | Establish the values of the gain of the speed<br>estimator during the operation of a<br>permanent magnet synchronous motor in<br>sensorless vector control mode. If there is a<br>fault or the motor vibrates at low speed,<br>decrease this parameter by 10%<br>decrements until the motor runs correctly.<br>Note: Visible parameter if dr.9 = PM<br>Sensor-less | NO            |
| Cn.42  | PM speed<br>estimator<br>integral gain        | 10               | 0–32000         | Establishes the values of the gain of the speed estimator during the operation of a permanent magnet synchronous motor in sensorless vector control mode. If oscillations occur during normal motor operation, increase this parameter. Note: Visible parameter if dr.9 = PM Sensor-less                                                                           | NO            |

| Screen | Description                                                  | Default<br>value        | Range       | Function                                                                                                    | Set on<br>RUN |
|--------|--------------------------------------------------------------|-------------------------|-------------|----------------------------------------------------------------------------------------------------|---------------|
| Cn.43  | PM speed<br>estimator<br>proportional<br>gain                | 300                     | 0–32000     | Establishes the values of the gain of the speed estimator during the operation of a permanent magnet synchronous motor in sensorless vector control mode. They are used for low speed operations for 200V motors.<br>Note: Visible parameter if dr.9 = PM Sensor-less                                                                                                    | NO            |
| Cn.44  | PM speed<br>estimator<br>integral gain 2                     | 30                      | 0–32000     | Establishes the values of the gain of the speed estimator during the operation of a permanent magnet synchronous motor in sensorless vector control mode. They are used for low speed operations for 200V motors.<br>Note: Visible parameter if dr.9 = PM Sensorless                                                                                                    |               |
| Cn.45  | Speed<br>estimator<br>feedforward<br>high speed<br>range (%) | 300%                    | 0–<br>1000% | Establishes the high speed portion of the feedback speed with respect to the EMF during the operation of a permanent magnet synchronous motor in the sensorless vector control mode. The forwarding of feeds improves the operation of the speed estimator. Increase the value of this parameter in increments of 10% to eliminate oscillations in the motor. If it is set too high a fault can occur. <b>Note:</b> Visible parameter if dr.9 = PM Sensor-less | NO            |
| Cn.46  | Initial pole<br>position<br>estimation<br>type               | 1: Det.<br>de<br>ángulo | 02          | It allows selecting the type of initial<br>estimation of the pole position:<br>- 0: None. The motor operates according<br>to the estimation of the pole obtained by the algorithm of the drive.<br>- 1: Angle detection. The motor operates<br>according to the position of the pole<br>obtained by changes in current. The<br>voltage pulse input is used to detect the<br>polar position and it produces a small<br>amount of noise at motor startup.        | NO            |

| Screen | Description                                | Default<br>value | Range          | Function                                                                                                    | Set on<br>RUN |
|--------|--------------------------------------------|------------------|----------------|----------------------------------------------------------------------------------------------------|---------------|
|        |                                            |                  |                | <ul> <li>- 2: Alignment. The rotor aligns the<br/>position of the rotor supplying DC current<br/>for a certain period of time.</li> <li>Note: Visible parameter if dr.9 = PM<br/>Sensor-less</li> </ul>      |               |
| Cn.48  | Controller P<br>gain                       | 1200             | 10 to<br>10000 | Adjust current controller P gain.<br>Note: Visible parameter if dr.9 = PM<br>Sensor-less                                                                                                    | YES           |
| Cn.49  | Controller I<br>gain                       | 120              | 10 to<br>10000 | Adjust current controller I gain<br><b>Note:</b> Visible parameter if dr.9 = PM<br>Sensor-less                                                                                                    | YES           |
| Cn.50  | Lim.<br>controlador de<br>tensión          | 10.0%            | 0–<br>1000%    | Allows increasing the output voltage in<br>certain situations. Do not modify this<br>parameter if it is not necessary, if the motor                                                                          |               |
| Cn.51  | Gan. integral<br>controlador de<br>tensión | 10.0%            | 0–<br>20000%   | supplies the desired torque at the maximum<br>speed, do not modify it. Increasing this<br>parameter can cause a higher level of THDi<br>in the motor.<br>Note: Visible parameter if dr.9 = PM<br>Sensor-less | NO            |
| Cn.52  | Output filter<br>vector                    | 0ms              | 0 to<br>2000ms | Set the torque controller output filter                                                                                                    | NO            |

| Screen                   | Description                         | Default<br>value | Range            |          |                                                               | Function                                                                                     | Set on<br>RUN |  |  |
|--------------------------|-------------------------------------|------------------|------------------|----------|---------------------------------------------------------------|----------------------------------------------------------------------------------------------|---------------|--|--|
|                          |                                     |                  |                  | limit re | Select the source to introduce the torque<br>limit reference. |                                                                                              |               |  |  |
|                          |                                     |                  |                  | 0        | LOCAL                                                         | Reference will be given by<br>keypad and will be set in<br>(dr.2) – Local Torque.            |               |  |  |
|                          |                                     |                  |                  | 2        | V1                                                            | Reference will be<br>introduced through the<br>voltage analog input 1.                       |               |  |  |
|                          |                                     |                  |                  | 4        | V2                                                            | Reference will be<br>introduced through the<br>voltage analog input 2.                       |               |  |  |
| Cn.53                    | Torque limit<br>reference           | LOCAL            | 0 to 12          | 5        | 12                                                            | Reference will be<br>introduced through the<br>current analog input 2.                       | NO            |  |  |
|                          |                                     |                  |                  | 6        | MODBUS                                                        | The reference will be<br>introduced through<br>Modbus.                                       |               |  |  |
|                          |                                     |                  |                  | 8        | COMMS                                                         | The reference will be introduced through the communications.                                 |               |  |  |
|                          |                                     |                  |                  | 9        | PLC                                                           | The common area can be<br>linked with user sequence<br>output and can be used as<br>command. |               |  |  |
|                          |                                     |                  |                  | 12       | PULSE                                                         | Reference will be<br>introduced through the<br>Pulse input.                                  |               |  |  |
| Cn.54<br>[19]            | Forward<br>positive torque<br>limit | 180.0%           | 0.0 to<br>200.0% | operat   | ion torque                                                    | set the forward motoring<br>limit whenever the torque<br>is been set as LOCAL.               | YES           |  |  |
| Cn.55<br><sup>[19]</sup> | Forward<br>negative<br>torque limit | 180.0%           | 0.0 to<br>200.0% | operat   | ion torque                                                    | t the forward regeneration<br>limit whenever the torque<br>is been set as LOCAL              | YES           |  |  |
| Cn.56<br>[19]            | Reverse<br>positive torque<br>limit | 180.0%           | 0.0 to<br>200.0% | operat   | ion torque                                                    | set the reverse motoring<br>limit whenever the torque<br>is been set as LOCAL                | YES           |  |  |
| Cn.57<br>[19]            | Reverse<br>negative<br>torque limit | 180.0%           | 0.0 to<br>200.0% | operat   | ion torque                                                    | t the reverse regeneration<br>limit whenever the torque<br>s been set as LOCAL               | YES           |  |  |

[19] Displayed when dr.9 is set to 4 (Sless-1). This will change the initial value of Ad.74, Torque limit, to 150%.

| Screen                         | Description            | Default<br>value | Range                   |          |                                                                                                    | Function                                                                                                    | Set on<br>RUN |
|--------------------------------|------------------------|------------------|-------------------------|----------|----------------------------------------------------------------------------------------------------|----------------------------------------------------------------------------------------------------|---------------|
|                                |                        |                  |                         | limit re | ference.                                                                                                    | ce to introduce the speed                                                                                                    |               |
|                                |                        |                  |                         | OPT.     | DESCR.                                                                                                    | FUNCTION                                                                                                    |               |
|                                |                        |                  |                         | 0        | LOCAL                                                                                                    | Reference will be given by keypad and will be set in dr.1.                                                                                      |               |
| Cn.62 Speed limit<br>reference |                        |                  |                         | 2        | V1                                                                                                    | Reference will be introduced through the voltage analog input 1.                                                                                |               |
|                                |                        |                  | 4                       | V2       | Reference will be introduced through the voltage analog input 2.                                                                                                    |                                                                                                    |               |
|                                |                        | LOCAL            | 0 to 8                  | 5        | 12                                                                                                    | Reference will be introduced through the current analog input 2.                                                                                | NO            |
|                                |                        |                  |                         | 6        | MOD<br>BUS                                                                                                    | 2 introduced through the<br>current analog input 2.<br>MOD The reference will be<br>introduced through<br>Modbus.<br>COMM The reference will be |               |
|                                |                        |                  |                         | 7        | MOD<br>BUS         The reference will be<br>introduced through<br>Modbus.           7         COMM<br>S         The reference will be<br>introduced through the<br>communications.           7         The common area can be<br>listed with user common area can be |                                                                                                    |               |
|                                |                        |                  |                         | 8        | PLC                                                                                                    |                                                                                                    |               |
|                                |                        |                  |                         |          |                                                                                                    |                                                                                                    |               |
| Cn.63<br>[19]                  | Forward<br>speed limit | 60.00Hz          | 0.00 to<br>400.00H<br>z | whene    |                                                                                                    | et the forward speed limit<br>speed limit reference has<br>CAL.                                                                                 | YES           |
| Cn.64<br>[19]                  | Reverse<br>speed limit | 60.00Hz          | 0.00 to<br>400.00H<br>z | whene    |                                                                                                    | et the reverse speed limit<br>speed limit reference has<br>CAL.                                                                                 | YES           |
| Cn.65<br>[19]                  | Speed limit<br>gain    | 500%             | 100 to<br>5000%         |          | ase when                                                                                                    | the speed reference has to motor speed exceeds the                                                                                              | YES           |

| Screen | Description                       | Default<br>value | Range                                | Function |                  |                                                                                                    | Set on<br>RUN |
|--------|-----------------------------------|------------------|--------------------------------------|----------|------------------|----------------------------------------------------------------------------------------------------|---------------|
| Cn.70  | Speed search<br>mode<br>selection | Flying<br>Start1 | Flying<br>Start1<br>Flying<br>Start2 | 0<br>0   | Flying<br>Start1 | search mode.<br>FUNCTION<br>Speed search is carried<br>out as it controls the drive<br>output current during idling<br>below Cn.72. If the<br>direction of the idling motor<br>and the direction of<br>operation command at<br>restart are the same, a<br>stable speed search<br>function can be performed<br>at about 10 Hz or lower.<br>However, if the direction of<br>the idling motor and of<br>operation command at<br>restart are different, the<br>speed search does not<br>produce a satisfactory<br>result because the<br>direction of idling cannot<br>be established.<br>s on the next page. | NO            |

[19] Displayed when dr.9 is set to 4 (Sless-1). This will change the initial value of Ad.74, Torque limit, to 150%.

| Screen | Description                       | Default<br>value | Range                                | Function                                                                                                    | Set on<br>RUN |
|--------|-----------------------------------|------------------|--------------------------------------|----------------------------------------------------------------------------------------------------|---------------|
| Cn.70  | Speed search<br>mode<br>selection | Flying<br>Start1 | Flying<br>Start1<br>Flying<br>Start2 | Note: Comes from the previous page           OPT. DESCR FUNCTION           The speed search is carried out as it controls the ripple current which is generated by the counter electromotive force during no-load rotation. This mode establishes the direction of the idling motor (forward/reverse), thus the speed search function is stable regardless the direction of the idling motor Start2 and of operation command. However, since ripple current is used, the idle frequency is not accurately determined and re-acceleration may start from zero speed when the speed (about 10 - 15 Hz, though it depends on motor characteristics). | NO            |
| Cn.71  | Search mode                       | 0000             | 00 to 15                             | Set the search mode. Adjust each bit to 0 or 1 according to the table below:         OPT.       FUNCTION.         0001       Selection of speed search on acceleration.         0010       Speed search on start after fault.         0100       Speed search after a power supply fault.         1000       energized, if the start command is present.                                                                                                    | NO            |

| Screen               | Description                           | Default<br>value  | Range           | Function                                                                                                    | Set on<br>RUN |
|----------------------|---------------------------------------|-------------------|-----------------|----------------------------------------------------------------------------------------------------|---------------|
| Cn.72<br>[20]        | Speed search mode current             | 150%              | 80 to<br>200%   | Allows controlling the current during the speed search in percentage in relation with the motor rated current.                                                                                                    | YES           |
| <b>Cn.73</b><br>[21] | Speed search<br>mode prop.<br>gain    | Depends<br>on the | 0 to 9999       | Allows setting the proportional gain for the<br>speed search.<br>Note: The default value of this parameter<br>depends on Cn.70:<br>Flying Start1→100<br>Flying Start2→600                                                                                                    | YES           |
| Cn.74<br>[21]        | Speed search<br>mode integral<br>gain | value of<br>Cn.70 | 0 to 9999       | Allows setting the proportional gain for the<br>speed search.<br>Note: The default value of this parameter<br>depends on Cn.70:<br>Flying Start1→200<br>Flying Start2→1000                                                                                                    | YES           |
| Cn.75<br>[21]        | Speed search<br>delay                 | 1.0s              | 0.0 to<br>60.0s | Allows locking the output during an<br>established time before proceeding with the<br>speed search.                                                                                                    | NO            |
| Cn.76<br>[21]        | Speed<br>estimator gain               | 100%              | 50 to<br>150%   | Speed search estimator gain.                                                                                                    | YES           |
| Cn.77                | KEB Select                            | No                | 0 to 2          | When the input power supply is<br>disconnected, the drive DC link voltage<br>decreases and a low voltage trip occurs<br>blocking the output. A kinetic energy<br>buffering operation uses regenerative<br>energy generated by the motor during the<br>blackout to maintain the DC link voltage.<br>This extends the time for a low voltage trip<br>to occur after a sudden power interruption.<br>This parameter allows selecting the kinetic<br>energy buffering operation. If 1 or 2 is<br>selected, it controls the drive output<br>frequency and charges the DC link (drive<br>DC part) with energy generated from the<br>motor.<br><b>Note:</b> Continues on the next page. | NO            |

 $\left[ 20\right]$  Displayed when any of the bits in Cn.71 bits are set to 1 and Cn.70 is set to 0.

[21] Displayed when any of the bits in Cn.71 bits are set to 1.

| Screen        | Description                        | Default<br>value | Range              |        | F                    | unction                                                                                                    | Set on<br>RUN |
|---------------|------------------------------------|------------------|--------------------|--------|----------------------|----------------------------------------------------------------------------------------------------|---------------|
|               |                                    |                  |                    |        | Comes from<br>DESCR. | the previous page.<br>FUNCTION<br>General deceleration<br>is carried out until a low<br>voltage trip occurs.                                                                                                    |               |
|               |                                    |                  |                    | 1      | KEB1                 | When the input power<br>is lost, it charges the<br>DC link with<br>regenerated energy.<br>When the input power<br>is restored, so does<br>normal operation from<br>energy buffering<br>operation to the<br>frequency reference<br>operation. Operation<br>frequency acceleration<br>is set in Cn.83. |               |
|               |                                    |                  |                    | 2      | KEB2                 | When the input power<br>is lost, it charges the<br>DC link with<br>regenerated energy.<br>When the input power<br>is restored, it changes<br>from the energy<br>buffering operation to<br>the deceleration stop<br>operation. The<br>operation frequency<br>deceleration time is set<br>in dr.4.     |               |
| Cn.78<br>[22] | Initial value for<br>KEB operation | 125.0%           | 110.0 to<br>200.0% | energy | / buffering o        | stop points of the kinetic operation. The set values                                                                                                    | NO            |
| Cn.79<br>[22] | Value to stop<br>KEB operation     | 130.0%           | Cn.78 to 210.0%    | as 100 | % and the s          | the low voltage trip level<br>stop level (Cn.79) must be<br>art level (Cn.78).                                                                                                    | NO            |

[22] Displayed when Cn.77 is not set to 0 (NO).

| Screen        | Description                                 | Default<br>value   | Range             | Function                                                                                                    | Set on<br>RUN |
|---------------|---------------------------------------------|--------------------|-------------------|----------------------------------------------------------------------------------------------------|---------------|
| Cn.80<br>[22] | KEB<br>proportional<br>gain                 | 10000              | 1 to<br>20000     | Maintain the voltage of the DC power<br>section during the kinetic energy buffering<br>operation. Change the setting value when a<br>low voltage trip occurs right after a power<br>failure.                               | YES           |
| Cn.81<br>[22] | KEB integral<br>gain                        | 500 [22]           | 1 to<br>20000     | Maintain the voltage of the DC power<br>section during the kinetic energy buffering<br>operation. Sets the gain value to maintain<br>the frequency during the kinetic energy<br>buffering operation until the drive stops. | YES           |
| Cn.82<br>[22] | Energy<br>buffering Slip<br>gain            | 30.0               | 0 to<br>2000.0%   | Regulation of KEB function. Slip gain KEB.                                                                                                    | YES           |
| Cn.83<br>[22] | Energy<br>buffering<br>acceleration<br>time | 10.0               | 0.0 to<br>600.0 s | Regulation of KEB function. Acceleration time KEB.                                                                                                    | YES           |
| Cn.85<br>[23] | Flux<br>proportional<br>gain 1              | 370                | 100 to<br>700     | Flux estimator proportional gain 1.                                                                                                    | YES           |
| Cn.86<br>[23] | Flux<br>proportional<br>gain 2              | 0                  | 0 to 100          | Flux estimator proportional gain 2.                                                                                                    | YES           |
| Cn.87<br>[23] | Flux<br>proportional<br>gain 3              | 100                | 0 to 500          | Flux estimator proportional gain 3.                                                                                                    | YES           |
| Cn.88<br>[23] | Flux integral<br>gain 1                     | 50 <sup>[23]</sup> | 0 to 200          | Flux estimator integral gain 1.                                                                                                    | YES           |
| Cn.89<br>[23] | Flux integral<br>gain 2                     | 50 [24]            | 0 to 200          | Flux estimator integral gain 2.                                                                                                    | YES           |
| Cn.90<br>[23] | Flux integral<br>gain 3                     | 50 [24]            | 0 to 200          | Flux estimator integral gain 3.                                                                                                    | YES           |

[22] Displayed when Cn.77 is not set to 0 (NO). [23] Displayed when Cn.20 is set to 1 (YES).

| Screen        | Description                     | Default<br>value          | Range             | Function                                                                                                    | Set on<br>RUN |
|---------------|---------------------------------|---------------------------|-------------------|----------------------------------------------------------------------------------------------------|---------------|
| Cn.91<br>[23] | SL voltage<br>compensation<br>1 | 20 (*)                    | 0 to 60           | Adjust output voltage compensation values<br>for sensorless vector control.<br>If the output frequency is higher than<br>the base frequency during no-load<br>coefficient lawsed document the    | YES           |
| Cn.92<br>[23] | SL voltage<br>compensation<br>2 | 20 (*)                    | 0 to 60           | <ul> <li>operation at low speed, decrease the value of Cn.91 by decrements of 5 (10Hz or lower).</li> <li>If the torque is insufficient, increase Cn.93 by increments of 5.</li> </ul>           | YES           |
| Cn.93<br>[23] | SL voltage<br>compensation<br>3 | 20 (*)                    | 0 to 60           | If the motor hunts or overcurrent trip occurs<br>in regenerative load at low speed (10 Hz or<br>lower), increase the value of Cn.92-93 by<br>increments of 5 at the same time.                   | YES           |
| Cn.94<br>[23] | SL fluctuation<br>frequency     | 100.0%<br><sup>[24]</sup> | 80.0 to<br>110.0% | If an over current trip occurs due to sudden<br>load fluctuation at high speed (50 Hz or<br>higher), increase/decrease the value of<br>Cn.94 by increments/decrements of 5% (set<br>below 100%). | YES           |
| Cn.95<br>[23] | SL switching<br>frequency       | 2.00Hz<br>[24]            | 0.00 to<br>8.00Hz | Set sensorless gain switching frequency.                                                                                                    | YES           |

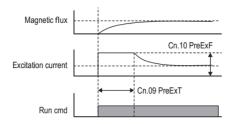

Pre-excitation flux

<sup>(\*)</sup> This value depends on the motor setting.

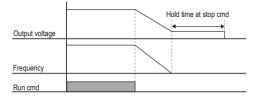

Power off delay

### Group 5: Inputs $\rightarrow$ In

| Screen | Description                 | Default<br>value | Range               | Function                                                                                                    | Set<br>on<br>RUN |
|--------|-----------------------------|------------------|---------------------|----------------------------------------------------------------------------------------------------|------------------|
| ln.1   | Analog input<br>max. freq   | dr.20            | dr.19 to<br>dr.20   | Set drive operating frequency for the maximum voltage input of the analog input.                                                                                                    | YES              |
| ln.2   | Analog input<br>max. torque | 100.0%           | 0.0 to<br>200.0%    | Reserved.                                                                                                    | YES              |
| ln.5   | V1 Monitor                  | 0.00V            | 0.00 to<br>12.00    | Voltage analog input 1 (V1) visualization.                                                                                                    | NO               |
| In.6   | V1 polarity                 | 0-10V            | 0-10V<br>-/+10V     | Descr       FUNCTION         0-10V       Unipolar (forward operation)         ±10V       Bipolar (forward and reverse operation directions)                                                                                                    | NO               |
| ln.7   | V1 filter                   | 10ms             | 0 to<br>10000m<br>s | Low Pass Filter for V1. Allows setting the time<br>response to a change produced in the speed<br>reference, to reduce the speed fluctuation due<br>to unstable signs or noise. Thus, the response<br>becomes slower.                                                                   | YES              |
| ln.8   | V1 minimum<br>voltage       | 0.00V            | 0.00 to<br>10.00V   | Define the minimum voltage for the analog<br>input 1 according to the connected sensor<br>characteristics                                                                                                    | YES              |
| In.9   | V1 minimum<br>reference     | 0.00%            | 0.00 to<br>100.00%  | Set the speed reference corresponding to the<br>analog input 1 minimum negative range. It<br>corresponds to the minimum voltage level set<br>in In.12. It is configured to introduce the speed<br>reference through the AI. The value is a<br>percentage of the frequency set in In.1. | YES              |
| In.10  | V1 maximum<br>voltage       | 10.00V           | 0.00 to<br>10.00V   | Define the maximum voltage for the analog input 1, according to the connected sensor characteristics.                                                                                                    | YES              |

| Screen                   | Description                         | Default<br>value | Range               | Function                                                                                                    | Set<br>on<br>RUN |
|--------------------------|-------------------------------------|------------------|---------------------|----------------------------------------------------------------------------------------------------|------------------|
| In.11                    | V1 maximum<br>reference             | 10.00%           | 0.00 to<br>100.00%  | Set the speed reference corresponding to the<br>analog input 1 minimum range. It corresponds<br>to the minimum voltage level set in In.10. It is<br>configured to introduce the speed reference<br>through the V1 analog input. The value is a<br>percentage of In.1.                                              | YES              |
| In.12<br><sup>[24]</sup> | V1 minimum<br>negative<br>voltage   | 10.00V           | -10.00 to<br>0.00V  | Define the negative minimum voltage for the<br>analog input 1, according to the connected<br>sensor characteristics.                                                                                                    | YES              |
| In.13<br><sup>[24]</sup> | V1 minimum<br>negative<br>reference | -10.00%          | -100.00<br>to 0.00% | Set the speed reference corresponding to the<br>analog input 1 minimum negative range. Is<br>corresponds to the minimum voltage level set<br>in In.12. It is configured to introduce the speed<br>reference through the analog input. The value<br>is a percentage of the frequency adjusted in<br>parameter In.1. | YES              |
| In.14<br><sup>[24]</sup> | V1 maximum<br>negative<br>voltage   | -10.00V          | -10.00 to<br>0.00V  | Define the maximum negative voltage for the<br>analog input 1 according to the connected<br>sensor characteristics.                                                                                                    | YES              |
| In.15<br>[24]            | V1 maximum<br>negative<br>reference | 10.00%           | -100.00<br>to 0.00% | Set the speed reference corresponding to the<br>analog input 1 maximum negative range. It<br>corresponds to the maximum voltage level set<br>in In.13. It is configured to introduce the speed<br>reference through an analog input. The value<br>is a percentage of In.1.                                         | YES              |
| ln.16                    | V1 Inverting                        | N                | N<br>S              | Inverts the direction of rotation. Set this<br>parameter to 1 (NO) if you need the motor to<br>run in the opposite direction from the current<br>rotation.                                                                                                    | YES              |

[24] Displayed if In.6 is configured as bipolar ( $\pm 10V$ ).

| Screen               | Description                 | Default<br>value | Range               | Function                                                                                                    | Set<br>on<br>RUN |
|----------------------|-----------------------------|------------------|---------------------|----------------------------------------------------------------------------------------------------|------------------|
| ln.17                | Adjust V1<br>quantification | 0.04%            | 0.04 to<br>10.00%   | Set the voltage analog input 1 quantification<br>level. It is used when too much noise is<br>present within the analog input signals. The<br>quantification value is defined as the analog<br>input 1 maximum percentage value. For<br>example, if the input maximum value is 10V<br>and the quantification level is 1%, the<br>frequency will change in 0.05Hz (when the<br>maximum frequency is 50Hz), in 0.1V<br>intervals. As the input voltage increases or<br>decreases, the output frequency will differ,<br>removing the fluctuation effect within the<br>analog input value. | YES              |
| In.35<br>[25]        | V2 Monitor                  | 0.00V            | 0.00 to<br>12.00V   | Voltage analog input 2 monitor.                                                                                                    |                  |
| In.37<br>[25]        | V2 filter                   | 10ms             | 0 to<br>10000m<br>s | Set the time response against a change<br>produced in the speed reference, so that it can<br>reduce the speed fluctuation due to unstable<br>signs or noise. Thus, the response becomes<br>slower.                                                                                                    | NO               |
| In.38<br>[25]        | V2 minimum<br>voltage       | 0.00V            | 0.00 to<br>10.00V   | Define the minimum current for the analog input 2 according to the characteristics of the connected sensor.                                                                                                    | YES              |
| <b>In.39</b><br>[25] | V2 minimum<br>reference     | 0.00%            | 0.00 to<br>100.00%  | Set the speed reference corresponding to the<br>analog input 2 minimum range. It corresponds<br>to the minimum voltage level set in In.38. It is<br>configured to introduce the speed reference<br>through the analog input. The value is a<br>percentage of the frequency adjusted in<br>parameter In.1.                                                                                                    | YES              |
| In.40<br>[25]        | V2 maximum<br>current       | 10.00V           | 0.00 to<br>10.00V   | Define the maximum current for the analog input 2, according to the connected sensor characteristics.                                                                                                    | YES              |

## [25] Displayed when V is selected on the analog current/voltage input circuit selection switch (SW2).

| Screen               | Description                | Default<br>value | Range               | Function                                                                                                    | Set<br>on<br>RUN |
|----------------------|----------------------------|------------------|---------------------|----------------------------------------------------------------------------------------------------|------------------|
| <b>In.41</b><br>[25] | V2 maximum<br>reference    | 100.00%          | 0.00 to<br>100.00%  | Set the speed reference corresponding to the<br>analog input 2 maximum range. It corresponds<br>to the maximum current level set in In.40. It is<br>configured to introduce the speed reference<br>through the analog input. The value is a<br>percentage of the frequency adjusted in<br>parameter In.1. | YES              |
| In.46<br>[25]        | V2 Inverting               | N                | NO<br>YES           | Same as In.16, but for the voltage analog input 2.                                                                                                    | YES              |
| In.47<br>[25]        | Adjust I2<br>visualization | 0.04             | 0.04 to<br>10.00%   | Same as In.17, but for the voltage analog input 2.                                                                                                    | YES              |
| In.50<br>[26]        | I2 Monitor                 | 0.00mA           | 0.00 to<br>24.00mA  | Used to monitor current analog input 2.                                                                                                    |                  |
| In.52<br>[26]        | l2 filter                  | 10ms             | 0 to<br>10000m<br>s | Configures the time for the operation<br>frequency to reach 63% of target                                                                                                    | YES              |
| In.53<br>[26]        | I2 minimum<br>current      | 4.00mA           | 0.00 to<br>20.00mA  | Same as In.38, but for the current analog input 2.                                                                                                    | YES              |
| In.54<br>[26]        | l2 minimum<br>reference    | 0.00%            | 0.00 to<br>100.00%  | Same as In.13, but for the current analog input 2.                                                                                                    | YES              |
| In.55<br>[26]        | l2 maximum<br>current      | 20.00mA          | 0.00 to<br>24.00mA  | Same as In.40, but for the current analog input 2.                                                                                                    | YES              |
| In.56<br>[26]        | l2 maximum<br>reference    | 100.00%          | 0.00 to<br>100.00   | Same as In.11, but for the current analog input 2.                                                                                                    |                  |
| In.61<br>[26]        | I2 Inverting               | N                | N<br>Y              | N Same as In.16, but for the current analog input                                                                                                    |                  |
| In.62<br>[26]        | Adjust I2<br>visualization | 0.04%            | 0.04 to<br>10.00%   | Same as In.17, but for the current analog input 2.                                                                                                    | NO               |

<sup>[25]</sup> Displayed when V is selected on the analog current/voltage input circuit selection switch (SW2).

<sup>[26]</sup> Displayed when I is selected on the analog current/voltage input circuit selection switch (SW2).

| Screen | Description | Default<br>value | Range            |       | l                                                                                           | Function                                                                                                    | Set<br>on<br>RUN |  |
|--------|-------------|------------------|------------------|-------|---------------------------------------------------------------------------------------------|----------------------------------------------------------------------------------------------------|------------------|--|
| Screen | Description |                  | Range<br>0 to 54 |       | Inputs confi<br>DESCR.<br>None                                                              | Function<br>guration for individual use.<br>FUNCTION<br>Not programmed entry.<br>Send the start command<br>through an open contactor<br>(NO). The operation of the<br>Digital Input varies when<br>'3 WIRE' is selected.<br>Send the reverse start<br>command through an<br>open contactor (NO). The<br>operation of the Digital<br>Input varies when '3<br>WIRE' is selected.<br>Send a 'Reset' command<br>through digital inputs.<br>(NO)<br>Trigger an external fault to<br>stop the drive through<br>digital inputs (NO). Is<br>advisable to invert the<br>digital inputs (NO). Is<br>advisable to invert the<br>digital inputs (NO). Is<br>advisable to as Extreme<br>Fault and set it as contact | on               |  |
|        |             |                  |                  | 5     | DISSTART                                                                                    | (NC). See parameter<br>In.87.<br>Stop the drive by<br>removing the motor output<br>power supply, forcing a<br>ston by inertia (NO)                                                                                                    |                  |  |
|        |             |                  |                  | 6     | 6 INCH1 stop by inertia. (NO)<br>Enable the speed<br>reference programmed in<br>dr.11. (NO) |                                                                                                    |                  |  |
|        |             |                  |                  | Note: | Continues o                                                                                 | n the next page                                                                                                    |                  |  |

| Screen | Description     | Default<br>value | Range   |       | Function    |                                                                                                    |    |
|--------|-----------------|------------------|---------|-------|-------------|----------------------------------------------------------------------------------------------------|----|
|        |                 |                  |         | Note: | Comes from  | the previous page.                                                                                                    |    |
|        |                 |                  |         | OPT.  | DESCR.      | FUNCTION                                                                                                    |    |
| In.66  | Digital input 2 | START<br>(-) 0   | 0 to 54 | 7     | SPEED-L     | Bit 0 speed reference.<br>Allows selecting the<br>multiple preconfigured<br>speed references. See<br>St1-St3 and bA.53 -bA.56<br>(NO).                              |    |
|        |                 |                  |         | 8     | SPEED-M     | Bit 1 speed reference.<br>Allows selecting the<br>multiple preconfigured<br>speed references. See<br>St1-St3 and bA.53 -bA.56<br>(NO).                              |    |
|        |                 |                  |         | 9     | SPEED-H     | Bit 2 speed reference.<br>Allows selecting the<br>multiple preconfigured<br>speed references. See<br>St1-St3 and bA.53 -bA.56<br>(NO).                              | NO |
|        |                 |                  |         | 11    | XCEL-L      | Bit 0 for alternative<br>acceleration ramps.<br>Allows the selection of the<br>multiple preconfigured<br>acceleration/deceleration<br>ramps.<br>See bA.70 to bA.83. |    |
|        |                 |                  |         | Note: | Continues o | n the next page.                                                                                                    |    |

| Screen | Description     | Default<br>value | Range   | Function |               |                                                                                                    | Set<br>on<br>RUN |
|--------|-----------------|------------------|---------|----------|---------------|----------------------------------------------------------------------------------------------------|------------------|
| In.67  |                 |                  |         | Note:    |               | the previous page. FUNCTION Bit 1 for alternative                                                                                                    |                  |
|        | Digital input 3 | RESET            | 0 to 54 | 12       | XCEL-M        | acceleration ramps.<br>Allows the selection of the<br>multiple preconfigured<br>acceleration/deceleration<br>ramps.<br>See bA.70 to bA.83.                                                                                                    |                  |
|        |                 |                  |         | 13       | RUN<br>Enable | Sets the digital input to safe operation mode.                                                                                                    |                  |
|        |                 |                  |         | 14       | 3 WIRE        | Configure digital inputs<br>for a behaviour with<br>pulses. This input is<br>configured as NC and<br>acts as stop towards the<br>start command.<br><b>Example:</b><br>DI1 = $1 \rightarrow \text{START}(+)$<br>(NO)<br>DI2 = $14 \rightarrow 3$ WIRE (NC)<br>DI3 = $18 \rightarrow \text{DOWN}$ (NO)<br>Button DI1 orders to start<br>and the requests from DI2<br>are stopped. Button DI3<br>slows speed down. | NO               |
|        |                 |                  |         | 15       | CTR/REF<br>2  | Enables the alternative<br>control mode<br>programmed in bA.4<br>(NO).                                                                                                    |                  |
|        |                 |                  |         | Note:    | Continues of  | n the next page.                                                                                                    |                  |

| Screen | Description     | Default<br>value | Range   |         |              | Function                                                                                                    | Set<br>on<br>RUN                                                                                                    |  |
|--------|-----------------|------------------|---------|---------|--------------|----------------------------------------------------------------------------------------------------|----------------------------------------------------------------------------------------------------|--|
| In.68  | Digital input 4 | RESET            | 0 to 54 |         | EXCHAN<br>GE | n the previous page.<br>FUNCTION<br>This option switches motor<br>power supply from the<br>drive with direct network<br>supply. To do this, digital<br>output options 17 'Line in'<br>and 18 'Line Co' are used.<br>While the digital input is<br>open, the digital output<br>configured as 17 'Line in'<br>remains active. Once this<br>digital input is closed, the<br>relay 'Line in' is disabled,<br>waits for 500ms and<br>enables 'Line Co'. When<br>this digital input in disabled, waits for 500ms,<br>enables 'Line In' and<br>performs a speed search<br>to synchronize with the<br>motor. See Figure<br>Multifunction relay<br>configuration.<br>Assign the function to<br>increase the speed<br>reference through a button<br>(NO) to the digital input. | YES                                                                                                    |  |
|        |                 |                  |         |         | 18           | DOWN                                                                                                    | set in dr group.<br>Set digital input to<br>decrease the speed<br>reference by the use of a<br>button (NO). The<br>reference limits will be<br>those set on dr group |  |
|        |                 |                  |         | Note: ( | Continues    | on the next page.                                                                                                    |                                                                                                    |  |

| Screen | Description | Default<br>value | Range   |                                                                                         | Function                                                              |                                                                                                    |                  |  |  |  |  |                                                   |  |
|--------|-------------|------------------|---------|-----------------------------------------------------------------------------------------|-----------------------------------------------------------------------|----------------------------------------------------------------------------------------------------|------------------|--|--|--|--|---------------------------------------------------|--|
| In.69  | Description |                  | 0 to 54 | Note: C           OPT.           20           21           22           23           24 | Comes fron DESCR. POT CLEAR Analog HLD I-Term Clear PIDOP Loop PGain2 | <b>FUNCTION</b> Reset to 0 the speed reference of the motorized potentiometer. This way, even if parameter Ad.65 is set to NO, when restarting the drive, the drive will operate at the reference set in dr.1.         Set a speed reference from an analog input to the present activation time value. When this digital input is active, the drive will ignore any change produced in the analog input reference (NO).         Reset the accumulated error by the integral PID function.         Allow disabling the PID function. When it is disabled, the control PID will be resumed.         Note: This option must be used when the PID reference is set by analogue input. If PID reference is set by analogue input. If PID reference is set by analogue input. | Set<br>on<br>RUN |  |  |  |  |                                                   |  |
|        |             |                  |         |                                                                                         |                                                                       |                                                                                                    |                  |  |  |  |  | Set the proportional gain<br>2 for PID operation. |  |

| Screen | Description     | Default<br>value | Range   |  | Function                                                                 |                                                                                                    |              |                   |  |
|--------|-----------------|------------------|---------|--|--------------------------------------------------------------------------|----------------------------------------------------------------------------------------------------|--------------|-------------------|--|
| In.70  | Digital input 6 | MultVel-<br>M    | 0 to 54 |  | Comes from<br>DESCR.<br>XCEL<br>Stop<br>2ndMotor<br>Pre-Excit<br>TimerIN | Function  Function  Function  Function  Sets the digital input to stop acceleration or deceleration. See Figure Inputs configuration for Inputs configuration for Inputs configuration for Inputs configuration or deceleration Set the digital input as 2nd motor operation, which is used when a single drive switch operates two motors. Enable the motor pre- excitation activation, before start. The user can adjust this functionality in parameters Ad.7, Ad.1 and Ad.13. Set the function for the temporized digital output. If option 28 "Timer-Ou" is selected in OU.31 or OU.33, the digital output will be enabled once the time set in OU.56 has elapsed. Once this digital input is disabled, the digital output will be disabled once the time set in OU.57 has elapsed. | NO           |                   |  |
|        |                 |                  |         |  |                                                                          | Note:                                                                                                    | Continues of | on the next page. |  |

| Screen | Description     | Default<br>value | Range   |       |                                     | Function                                                                                                    | Set<br>on<br>RUN |  |
|--------|-----------------|------------------|---------|-------|-------------------------------------|----------------------------------------------------------------------------------------------------|------------------|--|
|        |                 |                  |         | Note: | Note: Comes from the previous page. |                                                                                                    |                  |  |
|        |                 |                  |         | OPT.  | DESCR.                              | FUNCTION                                                                                                    |                  |  |
|        | Digital input 7 | Mult Vel-<br>A   | 0 to 54 | 40    | disAux<br>Ref.                      | This digital input sets the<br>main reference +<br>alternative reference +<br>functionality. When drive<br>speed is controlled by the<br>main reference source, if<br>this input is enabled, the<br>speed reference will be<br>calculated according to<br>parameter ba.2. |                  |  |
|        |                 |                  |         | 46    | INCH(+)                             | Enable the direct starting<br>fix speed reference to the                                                                                                    |                  |  |
|        |                 |                  |         | 47    | INCH(-)                             | one set in parameter dr.11.                                                                                                    |                  |  |
| in.71  |                 |                  |         | 49    | XCEL-H                              | Bit 2 for alternative<br>acceleration ramps. Allows<br>the selection of the multiple<br>preconfigured<br>acceleration/deceleration<br>ramps. See bA.70 to 83.                                                                                                    |                  |  |
|        |                 |                  |         | 50    | PLC                                 | Enables the user to<br>implement simple<br>sequences using various<br>function blocks.                                                                                                    |                  |  |
|        |                 |                  |         | 51    | FireMode                            | The drive runs in Fire<br>mode when Ad.80 is set to<br>2 and the multifunction<br>terminal (In 65-71)<br>configured for Fire mode is<br>turned on.                                                                                                    |                  |  |
|        |                 |                  |         | 52    | KEB1Sel                             | For kinetic energy<br>buffering operation, select<br>the multifunction terminal,<br>set it to 'KEB1Sel' and<br>enable the digital input.                                                                                                    |                  |  |
|        |                 |                  |         | Note: | Continues                           | on the next page.                                                                                                    |                  |  |

| Screen | Description                            | Default<br>value | Range                    | Function                                                                                                    | Set<br>on<br>RUN |
|--------|----------------------------------------|------------------|--------------------------|----------------------------------------------------------------------------------------------------|------------------|
| In.71  | Digital input 7                        | Mult Vel-<br>A   |                          | Note: Comes from the previous page.           OPT.         DESCR.         FUNCTION           54         In         In IP66 equipment, pulse input TI and Multi-function terminal P5 share the same terminal. In this case, set parameter In.69 to 54(TI).                                                                                                    | NO               |
| ln.85  | Digital input<br>activation<br>delay   | 10ms             | 0 to<br>10000m<br>s      | Set the delay time when activating the digital<br>input. In case any variation occurs within a<br>smaller time gap, the input will remain<br>disabled.                                                                                                    | YES              |
| ln.86  | Digital input<br>deactivation<br>delay | 3ms              | 0 to<br>10000m<br>s      | Set the delay time when disabling a digital<br>input. In case any variations occur within a<br>smaller time gap, the input will remain<br>enabled.                                                                                                    | YES              |
| In.87  | Digital input<br>contact type          | 00000            | 0000000<br>to<br>1111111 | Adjust each to 0 or 1 according to the following table:<br>BIT DESCR.<br>0 Contact normally open (YES)<br>1 Contact normally closed (NC)<br>The assignment order is P1, P2,, P7<br>starting from the bit placed farthest to the right.<br>The number of Digital Inputs varies depending<br>on the equipment (IP20 drives integrate 7<br>Digital Inputs and IP66 drives integrate 5). | NO               |
| ln.89  | DI scan time                           | 1ms              | 1 to<br>5000ms           | Set the time to wait before refreshing the digital inputs configured as multireference.                                                                                                    | NO               |

| Screen | Description                                    | Default<br>value | Range                    |                                                                                                    | Function                                                                                              |     |  |  |
|--------|------------------------------------------------|------------------|--------------------------|----------------------------------------------------------------------------------------------------|----------------------------------------------------------------------------------------------------|-----|--|--|
| In.90  | Digital inputs<br>status                       | 00000            | 0000000<br>to<br>1111111 | to                                                                                                    |                                                                                                    |     |  |  |
| ln.91  | TI Monitor                                     | 0.00kHz          | 0.00 to<br>50.00<br>kHz  | This parame<br>this input.                                                                                          | NO                                                                                                    |     |  |  |
| ln.92  | TI Filter                                      | 10               | 0 to<br>9999             |                                                                                                    |                                                                                                    |     |  |  |
| ln.93  | TI minimum<br>input<br>frequency               | 0.00kHz          | 0.00 to<br>32.00<br>kHz  | PARÁM.<br>In.93                                                                                                    | FUNCTION<br>This parameter allows setting<br>the minimum input frequency                              | YES |  |  |
| ln.94  | TI minimum<br>input<br>frequency<br>percentage | 0.00%            | 0.00 to<br>100.00%       | In.94                                                                                                    | through TI.<br>This parameter allows setting<br>the minimum input frequency<br>percentage through TI. | YES |  |  |
| ln.95  | TI maximum<br>input<br>frequency               | 32.00kH<br>z     | 0.00 to<br>32.00<br>kHz  | In.95                                                                                                    | This parameter allows setting<br>the maximum input frequency<br>through TI.                           | YES |  |  |
| ln.96  | TI maximum<br>input<br>frequency<br>percentage | 100.00%          | 0.00 to<br>100.00%       | In.96 This parameter allows setting the maximum input frequency percentage through TI. See Figure TI configuration. |                                                                                                    | YES |  |  |
| ln.97  | TI Inverting                                   | N                | N<br>S                   |                                                                                                    | eter allows inverting the TI signal.<br>rameter to 1 (NO) if you need a<br>nal.                       | YES |  |  |

| Screen | Description                    | Default<br>value | Range             | Function                                                                                                    | Set<br>on<br>RUN |
|--------|--------------------------------|------------------|-------------------|----------------------------------------------------------------------------------------------------|------------------|
| In.98  | TI noise<br>reduction<br>level | 0.04%            | 0.04 to<br>10.00% | This parameter is used to reduce noise in the<br>TI input signal. The quantification value is<br>defined as the input maximum percentage<br>value. | YES              |
| in.99  | Input mode<br>setting          | 00               | 00 to 11          | Software status. Set each bit to 0 or 1<br>according to the following table:<br>BIT DESCR.<br>00 V2, NPN<br>01 V2, PNP<br>10 I2, NPN<br>11 I2, PNP | NO               |

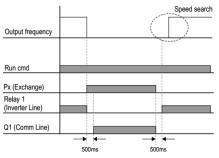

Multifunction relay configuration

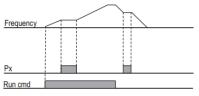

Inputs configuration for acceleration / deceleration

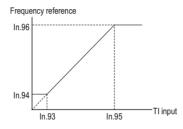

TI configuration

## Group 6: Outputs $\rightarrow$ OU

| Screen | Description                          | Default<br>value | Range   |                                              |                                                                                                   | Function                                                                                                    | Set on<br>RUN |
|--------|--------------------------------------|------------------|---------|----------------------------------------------|---------------------------------------------------------------------------------------------------|----------------------------------------------------------------------------------------------------|---------------|
| OU.1   | Analog output<br>1 mode<br>selection | Frequen          | 0 to 15 | accord<br>OPT.<br>0<br>1<br>2<br>3<br>4<br>5 | Ing to the<br>DESCR.<br>Frequency<br>O/pCurr<br>O/pVolt<br>DCLink<br>V<br>Torque<br>O /<br>pPower | tput 1 is programmable<br>following table:<br><b>FUNCTION</b><br>Proportional signal to the<br>motor speed. For the<br>maximum frequency<br>defined in M2.20,<br>analogue value will be<br>10V/20mA.<br>Proportional signal to the<br>motor current. 10V/20mA<br>are generated when the<br>drive rated current is at<br>200%.<br>Proportional signal to the<br>motor voltage. For the<br>voltage value defined in<br>bA.15, analogue value will<br>be 10V/20mA.<br>Proportional signal to the<br>motor voltage. The<br>analogue output is<br>10V/20mA when the DC<br>voltage is 410Vdc for<br>220Vac drives and<br>820Vdc for 400Vac<br>drives.<br>Proportional signal to the<br>generated torque.<br>Outputs 10V/20mA at<br>250% of motor rated<br>torque.<br>Proportional signal to the<br>generated operating<br>200% of the nominal<br>power. | YES           |
|        |                                      |                  |         | note.                                        | Continues                                                                                         | on the liext paye.                                                                                                    |               |

| Screen | Description | Default<br>value | Range |       | Set on<br>RUN |                                                                                                    |  |
|--------|-------------|------------------|-------|-------|---------------|----------------------------------------------------------------------------------------------------|--|
|        |             |                  |       | Note: |               |                                                                                                    |  |
|        |             |                  |       | OPT.  | DESCR.        | FUNCTION                                                                                                    |  |
|        |             |                  |       | 6     | ldse          | Maximum current at 200% of no load current.                                                                                                    |  |
|        |             |                  |       | 7     | lqse          | Maximum current at 250% of rated torque current.                                                                                                    |  |
|        |             |                  |       | 8     | Target<br>Fq  | Proportional signal to the target frequency set in the drive.                                                                                                    |  |
|        |             |                  |       | 9     | Ramp<br>Freq  | Proportional signal to the<br>frequency which has<br>executed the acceleration<br>and deceleration<br>functions and it can be<br>different to the real output<br>frequency. |  |
|        |             |                  |       | 10    | SpeedF<br>db  | Real motor speed.                                                                                                    |  |
|        |             |                  |       | 12    | PIDRef<br>Val | PID reference value<br>signal. Generates 6.6V<br>working to the 100% of the<br>reference.                                                                                   |  |
|        |             |                  |       | 13    | PIDFdb<br>Val | Signal proportional to the feedback in PID mode. Generates 6.6V at 100% of the reference value.                                                                             |  |
|        |             |                  |       | 14    | PIDO/p        | Signal proportional to the<br>PID controller output<br>value. Generates 5V at<br>100% of the reference<br>value.                                                            |  |
|        |             |                  |       | 15    | Constant      | Value of OU.5.                                                                                                    |  |
|        |             |                  |       |       |               |                                                                                                    |  |

| Screen | Description                            | Default<br>value | Range                    | Function                                                                                                    | Set on<br>RUN |
|--------|----------------------------------------|------------------|--------------------------|----------------------------------------------------------------------------------------------------|---------------|
| OU.2   | Analog output<br>1 gain                | 100.0%           | -1000.0<br>to<br>1000.0% | These parameters allow adjusting the gain<br>and offset level of the analogue output 1. If<br>a current signal is desired, the set value will<br>be 20%.<br>For example, when the analogue output is<br>configured as 'Frequency', the equation                                                                                                    | YES           |
| OU.3   | Analog output<br>1 offset              | 0.0%             | -100.0 to<br>100.0%      | that governs the operation is:<br>$AO_1 = \frac{Frequency}{2} \times Gain AO_1 + Offset AO_1$                                                                                                    | YES           |
| OU.4   | Analog output<br>1 filter              | 5ms              | 0 to<br>10000ms          | Filter for the analog output 1 value.<br>Occasionally, the analog signal is slightly<br>unstable. It can be improved selecting<br>another filter value.<br><b>Note:</b> The use of a filter can add a slight<br>delay within the analog output.                                                                                                    | YES           |
| OU.5   | Analog output<br>1 constant<br>setting | 0.0%             | 0.0 to<br>100.0%         | Set a constant speed in the analog output 1,<br>whenever it has been configured as<br>'Constant' in parameter OU.1.                                                                                                    | YES           |
| OU.6   | Analog output<br>1 monitor             | 0.0%             | 0.0 to<br>1000.0%        | Analog output 1 monitor.                                                                                                    | YES           |
| OU.30  | Relay fault<br>output                  | 010              | 000 to<br>111            | This parameter allows setting when the relay output is set as 29 'FAULT':         OPC FUNCTION         001 Fault due to low voltage.         010 Any faults other than low voltage.         Automatic restart final failure.         Final fault automatic restart. The relay will enable whenever all restart attempts (Pr.9) have been carried out or time set in Pr.10 has elapsed. | YES           |

| OU.31       Relay 1 control source       Trip       0 to 40       0 to 40       The relay will be active whenever the reference frequency is reached in the frequency is reached in the relay will be active whenever the reference frequency is greater than the relay will be active whenever the reference frequency is greater than the frequency is greater than the relay will be active whenever the relay will be active whenever the relay will | Screen | Description | Default<br>value | Range   |                                    |                                                      | Function                                                                                                    | Set on<br>RUN |
|----------------------------------------------------------------------------------------------------|--------|-------------|------------------|---------|------------------------------------|------------------------------------------------------|----------------------------------------------------------------------------------------------------|---------------|
| it decreases below Pr.1 –<br>(Pr.2/2).<br>The relay will be active                                                                                                    |        | Relay 1     | value            |         | accord<br>0PT.<br>0<br>1<br>2<br>3 | DESC.       None       FDT-1       FDT-2       FDT-3 | h relay and digital output<br>following table:<br><b>FUNCTION</b><br>The output has no effect.<br>Check when the output<br>frequency has reached<br>the user defined<br>frequency. The relay will<br>be enabled if the following<br>equation is satisfied:<br><i>F output</i> > frequency -<br>( <i>Pr.2</i> /2).<br>The relay is active<br>whenever the reference<br>frequency is set to Pr.1<br>and is Pr.2 in bandwidth<br>The relay will enable in<br>the frequencies:<br><i>Pr.1</i> - ( <i>Pr.2</i> /2) to <i>Pr.1</i> +<br>( <i>Pr.2</i> /2).<br>The relay will be active<br>whenever the output<br>frequency is greater than | RUN           |
|                                                                                                    | 01131  | · · ·       | Trip             | 0 to 40 |                                    |                                                      | The relay will be active<br>whenever the output<br>frequency is greater than<br>Pr.1 remains closed until<br>it decreases below Pr.1 –<br>(Pr.2/2).<br>The relay will be active                                                                                                    | YES           |

| Screen | Description | Default<br>value | Range |       | Function            |                                                                                                    |  |  |
|--------|-------------|------------------|-------|-------|---------------------|----------------------------------------------------------------------------------------------------|--|--|
|        |             |                  |       | Note: | Comes fro           | om the previous page                                                                                                  |  |  |
|        |             |                  |       | OPT.  | DESC.               | FUNCTION                                                                                                    |  |  |
|        |             |                  |       | 6     | IOL                 | The relay will be active in case a fault due to overload protection occurs.                                           |  |  |
|        |             |                  |       | 7     | Undr<br>Load        | The relay will be active in<br>case of an underload<br>warning.                                                       |  |  |
|        |             |                  |       | 8     | VentWa<br>rn        | The relay will be active in case a fan fault occurs and parameter Pr.79 is set as 1 'WARN'.                           |  |  |
|        |             |                  |       | 9     | Stall               | Digital output will be<br>enable when the motor is<br>blocked and overcharged.                                        |  |  |
|        |             |                  |       | 10    | OverVol<br>t        | The relay will enable<br>whenever the drive DC<br>bus voltage is higher than<br>the protection voltage.               |  |  |
|        |             |                  |       | 11    | LowVolt             | The relay will be active<br>whenever the drive DC<br>link voltage drops below<br>the low voltage protection<br>level. |  |  |
|        |             |                  |       | 12    | Over<br>Heat        | The relay will enable when<br>the drive temperature<br>reaches a dangerous<br>level.                                  |  |  |
|        |             |                  |       | 13    | Lost<br>Comma<br>nd | Communications have been interrupted.                                                                                 |  |  |
|        |             |                  |       | Note: | Continues           | s on the next page.                                                                                                   |  |  |

| Screen | Description | Default<br>value | Range |       |              | Function                                                                                                    | Set on<br>RUN |
|--------|-------------|------------------|-------|-------|--------------|----------------------------------------------------------------------------------------------------|---------------|
|        |             |                  |       | Note: |              |                                                                                                    |               |
|        |             |                  |       | OPT.  | DESC.        | FUNCTION                                                                                                    |               |
|        |             |                  |       | 14    | Run          | The relay will enable with<br>the start command.<br>However, it will not enable<br>during the DC brake.                                                                           |               |
|        |             |                  |       | 15    | Stop         | The relay will always<br>enable whenever no start<br>command has been sent<br>and no output voltage is<br>present within the drive.                                               |               |
|        |             |                  |       | 16    | Steady       | The relay will enable when<br>the reference frequency<br>matches the output<br>frequency, this is, when the<br>drive has reached the<br>reference frequency.                      |               |
|        |             |                  |       | 17    | Inv.<br>Line | Outputs a signal while the motor is driven by the inverter line                                                                                                    |               |
|        |             |                  |       | 18    | Comm<br>Line | Outputs a signal while the<br>motor is controlled from the<br>communications network.<br>See option 16 "Exchange"<br>of digital inputs<br>configuration (parameters<br>In.65-71). |               |
|        |             |                  |       | 19    | Spd<br>Srch  | The relay will be active during a speed search operation.                                                                                                    |               |
|        |             |                  |       | 22    | Ready        | The relay will enable<br>whenever the drive is<br>ready to start (without any<br>warnings or trips).                                                                              |               |
|        |             |                  |       | Note: | Continue     | s on the next page.                                                                                                    |               |

| Screen | Description                  | Default<br>value | Range   |        | Function      |                                                                                                    |     |  |  |
|--------|------------------------------|------------------|---------|--------|---------------|----------------------------------------------------------------------------------------------------|-----|--|--|
|        |                              |                  |         | Note:  | Comes fr      | om the previous page                                                                                                    |     |  |  |
|        |                              |                  |         | OPT.   | DESC.         | FUNCTION                                                                                                    |     |  |  |
|        |                              |                  |         | 28     | Timer<br>Out  | The relay will be enabled after the set time has elapsed.                                                                                                    |     |  |  |
|        |                              |                  |         | 29     | Trip          | Relay is enabled when a fault trip occurs.                                                                                                    |     |  |  |
|        |                              |                  |         | 31     | DBWarn<br>%ED | Sets the configuration of<br>the braking resistor (%ED:<br>Duty cycle).                                                                                                    |     |  |  |
|        |                              |                  |         | 34     | Compar<br>at  | Sends a signal using the value of the digital input.                                                                                                    |     |  |  |
|        |                              |                  |         | 35     | BRCtrl        | Used to control the brake opening.                                                                                                    |     |  |  |
|        |                              |                  |         | 36     | CAP<br>Exch.  | The relay will enable CAP<br>exchange options<br>according to the setting of<br>Pr.62.                                                                                                    |     |  |  |
|        |                              |                  |         | 37     | FAN<br>Exch.  | The relay will enable FAN exchange according to the setting of Pr.87.                                                                                                    |     |  |  |
|        |                              |                  |         | 38     | Fire<br>Mode  | Fire mode configuration.                                                                                                    |     |  |  |
|        |                              |                  |         | 39     | то            | Sends pulse signals to<br>external devices to provide<br>a single output value of<br>output frequency, output<br>current, output voltage or<br>DC voltage.                                 |     |  |  |
|        |                              |                  |         | 40     | КЕВ Ор        | The relay will be active<br>when the energy buffering<br>operation has started<br>because of low voltage of<br>the drive DC power section<br>due to a power failure on<br>the input power. |     |  |  |
| OU.33  | Digital output<br>1 function | Run              | 0 to 35 | See pa | arameter      | OU.31.                                                                                                    | YES |  |  |

| Screen | Description                                       | Default<br>value | Range              | Function                                                                                                    | Set on<br>RUN |
|--------|---------------------------------------------------|------------------|--------------------|----------------------------------------------------------------------------------------------------|---------------|
| OU.41  | Digital outputs<br>status                         | 00               | 00 to 11           | Multi-function output monitor.         OPT.       FUNCTION         00       No outputs enabled         01       Output 1 enabled         10       Output 1 enabled         11       Output 1 and 2 enabled                                                       | YES           |
| OU.50  | Digital output<br>connection<br>delay             | 0.00s            | 0.00 to<br>100.00s | The user can specify a delay in the digital<br>output 1 and relays disconnection. If during<br>the connection delay time the activation<br>condition disappears, the relay will not be<br>enabled.                                                               | YES           |
| OU.51  | Digital output<br>disconnection<br>delay          | 0.00s            | 0.00 to<br>100.00s | The user can specify a delay within the<br>digital output 1 and relays disconnection. If<br>during the disconnection delay time, the<br>disable condition disappears, the relay will<br>not be disabled.                                                         | YES           |
| OU.52  | NC/NO Relays<br>logic                             | 00               | 00 to 11           | Defines the type of contact following this order: Digital Output 1, Relay 2 and Relay 1, from left to right according to the bit assignment.         OPT.       FUNCTION         0       Contact normally open (NO)         1       Contact normally closed (NC) | NO            |
| OU.53  | Digital output<br>connection<br>delay on fault    | 0.00s            | 0.00 to<br>100.00s | If a fault trip occurs, trip relay or multi-<br>function output operates after the time delay                                                                                                    | YES           |
| OU.54  | Digital output<br>disconnection<br>delay on fault | 0.00s            | 0.00 to<br>100.00s | set in OU.53. Terminal is off with the input<br>initialized after the time delay set in OU.54.                                                                                                    | YES           |
| OU.55  | Digital output<br>connection<br>delay             | 0.00s            | 0.00 to<br>100.00s | Input a signal (On) to the timer terminal to<br>operate a timer output (Timer out) after the<br>time set at OU.55 has passed. When the                                                                                                    | YES           |
| OU.56  | Digital output<br>disconnection<br>delay          | 0.00s            | 0.00 to<br>100.00s | multi-function input terminal is off, multi-<br>function output or relay turns off after the<br>time set at OU.56.<br>See also digital inputs option 38 'Timer In'.                                                                                              | YES           |

| Screen | Description                         | Default<br>value | Range                    | Function                                                                                                    | Set on<br>RUN |
|--------|-------------------------------------|------------------|--------------------------|----------------------------------------------------------------------------------------------------|---------------|
| OU.57  | Relay FDT<br>level                  | 30.00Hz          | 0.00 to<br>dr.20         | Value of the output frequency for digital outputs FDT options.                                                                                                    | YES           |
| OU.58  | Relay FDT<br>band                   | 10.00Hz          | 0.00 to<br>dr.20         | Detection frequency band for digital outputs FDT options.                                                                                                    | YES           |
| OU.61  | Pulse output<br>mode                | Frequen          | 0 to 15                  | Pulse output setting.       OPT.     FUNCTION     OPT.       0     Frequency     8     TargetFq       1     O/pCurr     9     RampFreq       2     O/pVolt     10     SpeedFdb       3     DCLinkV     12     PIDRefVal       4     Torque     13     PIDFdbVal       5     O/pPower     14     PIDO/p       6     Idse     15     Constant       7     Iqse     Image     Image | YES           |
| OU.62  | Pulse output<br>gain                | 100.0%           | -1000.0<br>to<br>1000.0% |                                                                                                    | YES           |
| OU.63  | Pulse output<br>offset              | 0.0%             | -100.0 to<br>100.0%      | equation:<br>$T0 = \frac{Frequency}{MaxFreq} \times T0 \ gain \ \times T0 \ Bias$                                                                                                    | YES           |
| OU.64  | Pulse output<br>filter              | 5ms              | 0 to<br>10000ms          | Sets filter time constant on analog output.                                                                                                    | YES           |
| OU.65  | Pulse output<br>constant<br>setting | 0.0%             | 0.0 to<br>100.0%         | If analog output item is set to constant, the<br>analog pulse output is dependent on the<br>set parameter values.                                                                                                    | YES           |
| OU.66  | Pulse output<br>monitor             | 0.0%             | 0.0 to<br>1000.0%        | Monitors analog output value. Displays the maximum output pulse (32kHz) as a percentage (%) of the standard.                                                                                                    | YES           |

## Group 7: Communication Bus $\rightarrow$ CM

| Screen    | Description     | Default<br>value     | Range                                                                               |                 | Fı                                                                  | inction                                                                              | Set on<br>RUN |
|-----------|-----------------|----------------------|-------------------------------------------------------------------------------------|-----------------|---------------------------------------------------------------------|--------------------------------------------------------------------------------------|---------------|
| CM.1      | Slave address   | 1                    | 1 to 250                                                                            | the n<br>with s | etwork. V<br>several e                                              | o communicate within<br>Vhen communicating<br>quipment, each one<br>fferent address. | YES           |
|           |                 |                      |                                                                                     |                 |                                                                     | nunication protocol:                                                                 |               |
| CM.2 [27] | M 2 [27] Modbus | Modbus<br>PE BUS 485 | <b>ОРТ.</b><br>0                                                                    | Modbus          | FUNCTION<br>Communication<br>protocol compatible<br>with Modbus-RTU | YES                                                                                  |               |
| F         |                 |                      |                                                                                     | 2               | PE BUS<br>485                                                       | Communication<br>protocol used to<br>communicate<br>drives.                          |               |
| CM.3 [27] | Baud rate       | 9600bps              | 1200 bps<br>2400 bps<br>9600 bps<br>19200 bps<br>38400 bps<br>56 kbps<br>115200 bps | transfe         | er rate, whis commun                                                | bus communications<br>nich must match with<br>nication master within                 | YES           |

[27] Will not be displayed when P2P and MultiKD is set.

| Screen               | Description                            | Default<br>value | Range                            | Function                                                                                                    | Set on<br>RUN |
|----------------------|----------------------------------------|------------------|----------------------------------|----------------------------------------------------------------------------------------------------|---------------|
|                      |                                        |                  |                                  | Select the communication frame<br>structure and defines the data length,<br>parity confirmation method and the<br>number of stop bits:                                                                                                    |               |
|                      |                                        | D8/PN/S          | D8/PN/S1                         | OPT DESCR. FUNCTION                                                                                                    |               |
| OM 4 [27]            | CM.4 [27] Communication Frame          |                  | D8/PN/S2                         | 0 D8 / 8-bit data / no parity<br>PN/S1 check / 1 stop bit                                                                                                    | YES           |
| structure            | 1                                      | D8/PE/S1         | D8 / 8 hit data / no parity      | 1E2                                                                                                    |               |
|                      |                                        | D8/PO/S1         | PN/S2 check / 2 stop bits        |                                                                                                    |               |
|                      |                                        |                  |                                  | 2 D8/ 8-bit data / even<br>PE/S1 parity / 1 stop bit                                                                                                    |               |
|                      |                                        |                  | 3 D8/PO/ 8-bit data / odd parity |                                                                                                    |               |
|                      |                                        |                  |                                  | SI / 1 stop bit                                                                                                    |               |
| CM.5 <sup>[27]</sup> | Response<br>delay                      | 5ms              | 0 to 100 ms                      | The MODBUS-RTU communication<br>plays the role of the slave device. The<br>slave will reply after the time period set<br>in this parameter. This allows the<br>master device attending the<br>communications within a system<br>where the master cannot manage a<br>quick slave answer. | YES           |
| CM.6 <sup>[28]</sup> | Communication<br>option S/W<br>version | 0.00             | -                                | Show the software version of the optional communications card, if there is any connected.                                                                                                    | YES           |
| CM.7 <sup>[28]</sup> | Communication option ID                | 1                | 0 to 255                         | Identifier of the communications card connected to the drive.                                                                                                    | YES           |
| CM.8 [28]            | Card baud<br>rate                      | 12Mbps           | -                                | Communications card baud rate.                                                                                                    | YES           |
| CM.9 <sup>[28]</sup> | Communication<br>option LED<br>status  | -                | -                                | This parameter function depends on the communications card.                                                                                                    | YES           |

[28] Will only be displayed when a communications optional card is installed.

| Screen        | Description                    | Default<br>value | Range                  | Function                                                                                                    | Set on<br>RUN |
|---------------|--------------------------------|------------------|------------------------|----------------------------------------------------------------------------------------------------|---------------|
| CM.30         | Output<br>parameters<br>number | 3                | 0 to 8                 | Configure a group of addresses to<br>read several output parameters at<br>once. The user must set the number of<br>parameters and then configure them in<br>CM.31-38.                         | YES           |
| CM.31<br>[29] |                                | 40011            |                        |                                                                                                    | YES           |
| CM.32<br>[29] |                                | 40012            | -<br>-<br>- 0 to 65535 | Define the output parameter group for<br>data transmission, so that addresses<br>configured in CM.31-38 ca be used to<br>send several parameters at once in the<br>same communications frame. | YES           |
| CM.33<br>[29] | 400                            | 40013            |                        |                                                                                                    | YES           |
| CM.34<br>[29] | Output<br>communication        | 40001            |                        |                                                                                                    | YES           |
| CM.35<br>[29] | addresses 1 to<br>8            | 40001            |                        |                                                                                                    | YES           |
| CM.36<br>[29] | 40001<br>40001                 | 40001            |                        | The size of the group is set in CM.30                                                                                                    | YES           |
| CM.37<br>[29] |                                |                  |                        | YES                                                                                                    |               |
| CM.38<br>[29] |                                | 40001            |                        |                                                                                                    | YES           |

[29] Only parameters corresponding to the value set in CM.30 will be shown (E.g., if CM.30 = 3, parameters CM.31, CM.32 and CM.33 will be shown).

| Screen        | Description                      | Default<br>value | Range                  | Function                                                                                                    | Set on<br>RUN |
|---------------|----------------------------------|------------------|------------------------|----------------------------------------------------------------------------------------------------|---------------|
| CM.50         | Number of<br>input<br>parameters | 2                | 0 to 8                 | Configure a group of addresses to<br>read several input parameters at once.<br>The user must set the number of<br>parameters and then configure them in<br>CM.51-58.                          | YES           |
| CM.51<br>[30] |                                  | 40006            |                        |                                                                                                    | NO            |
| CM.52<br>[30] |                                  | 40007            | -<br>- 0 to 65535<br>- |                                                                                                    | NO            |
| CM.53<br>[30] | Input                            | 40001            |                        | Define the input parameter group for                                                                                                    | NO            |
| CM.54<br>[30] |                                  | 40001            |                        | data transmission, so that addresses<br>configured in CM.51-58 ca be used to<br>send several parameters at once in the<br>same communications frame.<br>The size of the group is set in CM.50 | NO            |
| CM.55<br>[30] | addresses 1 to<br>8              | s 1 to 40001     |                        |                                                                                                    | NO            |
| CM.56<br>[30] |                                  | 40001            |                        |                                                                                                    | NO            |
| CM.57<br>[30] |                                  | 40001            |                        |                                                                                                    | NO            |
| CM.58<br>[30] |                                  | 40001            |                        |                                                                                                    | NO            |
| CM.68         | Field bus data<br>swap           | NO               | NO<br>YES              | Swap the most significant byte with the least significant byte in order to adapt to the PLC configuration.                                                                                    | NO            |
| CM.70         | Communication                    | None             | 0 to 54                | Multi-function inputs can be controlled<br>by using the communication address<br>40902. Configure parameters CM.70-<br>77 and then set the corresponding bit                                  | YES           |
| CM.71         | input 1 to 7                     | None             | 01004                  | in address 40803 for them to operate.<br>These inputs operate independently<br>from those set in In.65-71.                                                                                    | YES           |

[30] Only parameters corresponding to the value set in CM.50 will be shown (E.g., if CM.50 = 2, parameters CM.51 and CM.52 will be shown).

| Screen | Description                                           | Default<br>value | Range                     |                           | Fund                                                                                     | ction    |                 | Set on<br>RUN |
|--------|-------------------------------------------------------|------------------|---------------------------|---------------------------|------------------------------------------------------------------------------------------|----------|-----------------|---------------|
|        |                                                       |                  |                           | OPT.                      | DESCR.                                                                                   | OPT.     | DESCR.          |               |
| CM.72  |                                                       | None             |                           | 0                         | None                                                                                     | 20       | POT<br>CLEAR    | YES           |
|        |                                                       |                  |                           | 1                         | START(+)                                                                                 | 21       | Analog<br>HLD   |               |
| CM.73  |                                                       | None             |                           | 2                         | START(-)                                                                                 | 22       | I-Term<br>Clear | YES           |
|        |                                                       |                  |                           | 3                         | RESET                                                                                    | 23       | PIDOP<br>Loop   |               |
|        |                                                       |                  |                           | 4                         | EXTTRIP                                                                                  | 24       | PGain2          |               |
| CM.74  |                                                       | None             |                           | 5                         | DISSTART                                                                                 | 25       | XCELStop        | YES           |
|        |                                                       |                  |                           | 6                         | INCH1                                                                                    | 26       | 2ndMotor        |               |
|        |                                                       |                  |                           | 7                         | SPEED-L                                                                                  | 34       | Pre-Excit       |               |
|        |                                                       |                  |                           | 8                         | SPEED-M                                                                                  | 38       | TimerIN         |               |
| 014 75 |                                                       | Nezz             |                           | 9                         | SPEED-H                                                                                  | 40       | disAuxRef.      | YES           |
| CM.75  | 1.75                                                  | None             |                           | 11                        | XCEL-L                                                                                   | 46       | INCH(+)         | TES           |
|        |                                                       |                  |                           | 12                        | XCEL-M                                                                                   | 47       | INCH(-)         |               |
|        |                                                       |                  |                           | 13                        | RUN<br>Enable                                                                            | 49       | XCEL-H          |               |
| CM.76  |                                                       | None             |                           | 14                        | 3-WIRE                                                                                   | 50       | PLC             | YES           |
|        |                                                       |                  |                           | 15                        | CTR/REF2                                                                                 | 51       | FireMode        |               |
|        |                                                       |                  |                           | 16                        | Exchange                                                                                 | 52       | KEB1Sel         |               |
|        |                                                       |                  |                           | 17                        | UP                                                                                       | 54       | TI              |               |
|        |                                                       |                  |                           | 18                        | DOWN                                                                                     |          |                 |               |
| CM.77  |                                                       | None             |                           | Note:<br>consul<br>each c | YES                                                                                      |          |                 |               |
| CM.86  | Communication<br>multifunction<br>input<br>monitoring | 0                | -                         | Monito<br>77.             | or inputs cor                                                                            | nfigureo | d in CM.70-     | NO            |
| CM.90  | Data frame<br>comm.<br>monitor                        | PE BUS<br>485    | PE BUS 485<br>Ext display | comm                      | Monitor data frames status through the<br>communication bus or the removable<br>display. |          |                 |               |
| CM.91  | Received data<br>frames<br>counter                    | 0                | 0 to 65535                |                           | Count the number of frames correctly received.                                           |          |                 | YES           |
| CM.92  | Frames with<br>error counter                          | 0                | 0 to 65535                | Count<br>with er          | the numbe<br>rors.                                                                       | r fram   | es received     | YES           |

| Screen        | Description                       | Default<br>value | Range                | Function                                                                                                    | Set on<br>RUN |
|---------------|-----------------------------------|------------------|----------------------|----------------------------------------------------------------------------------------------------|---------------|
| CM.93         | NAK frames                        | 0                | 0 to 65535           | Count the number frames received with timeout.                                                                                                    | YES           |
| CM.94<br>[31] | Communications update             | N                | NO<br>SI<br>NO<br>SI |                                                                                                    | NO            |
| CM.95         | P2P<br>communication<br>selection | Disable<br>All   | 0 to 3               | P2P communication allows sharing input devices between different drives.         To enable it, RS485 communication must be active.         This parameter allows defining which devices will be master and which slave in the P2P communication.         OPT.       FUNCTION         0       Disable All         1       P2P Master         2       P2P Slave         3       M-KPD Ready | NO            |
| CM.96         | Digital output<br>selection       | NO               | 000 to 111           | When multi-function outputs are used, a drive configured as P2P slave can choose whether to use its own output or the drive's output.         OPT.       FUNCTION         001       Analog output         010       Multi-function relay         100       Multi-function output                                                                                                    | YES           |

[31] Only shown if an optional communications card has been connected. [32] Displayed when AP.1 is set to 2 (Proc PID).

# Group 8: PID $\rightarrow$ AP

| Screen                | Description                          | Default<br>value | Range                    | Function                                                                                                    | Set on<br>RUN |
|-----------------------|--------------------------------------|------------------|--------------------------|----------------------------------------------------------------------------------------------------|---------------|
| AP.1                  | Application<br>function<br>selection | Proc PID         | Nada<br>Proc PID         | Application function selection.<br>Set this parameter to '2' (Proc PID) to select<br>functions for the process PID.                                                     | NO            |
| AP.2                  | Enable PLC<br>mode                   | N                | NO<br>YES                | Display the parameter groups related to a user sequence.                                                                                                    | NO            |
| AP.16<br>[32]         | PID output                           | +0.00%           | -327.68<br>to<br>327.68% | Display the existing output value of the PID controller. The unit, gain, and scale set at AP.42-44 are applied.                                                         | YES           |
| AP.17 <sup>[32]</sup> | PID reference                        | +50.00%          | -327.68<br>to<br>327.68% | Display the existing reference value set for the PID controller. The unit, gain, and scale set at AP.42-44 are applied.                                                 | YES           |
| AP.18<br>[32]         | PID feedback                         | +0.00%           | -327.68<br>to<br>327.68% | Display the input value of the PID controller<br>that is included in the latest feedback. The<br>unit, gain, and scale set at AP.42-44 are<br>applied.                  | YES           |
| AP.19<br>[32]         | PID local                            | +50.00%          | -100.00<br>to<br>100.00% | When AP.20 is set to 0 (MREF), the<br>reference value can be entered. If the<br>reference source is set to any other value,<br>the setting values for AP.19 are voided. | YES           |

| Screen        | Description                       | Default<br>value | Range   |        |                                                         | Function                                                                   | Set on<br>RUN |
|---------------|-----------------------------------|------------------|---------|--------|---------------------------------------------------------|----------------------------------------------------------------------------|---------------|
|               |                                   |                  |         | regula | tor set po                                              |                                                                            |               |
|               |                                   |                  |         | OPT.   | DESCR.                                                  | FUNCTION                                                                   |               |
|               |                                   |                  |         | 0      | MREF                                                    | PID set point introduced<br>from keypad.                                   |               |
|               |                                   |                  | 1       | V1     | PID set point introduced by the voltage analog input 1. |                                                                            |               |
|               |                                   |                  | 0 to 11 | 3      | V2                                                      | PID set point introduced by the voltage analog input 2.                    |               |
|               |                                   |                  |         | 4      | 12                                                      | PID set point introduced by the current analog input 2.                    |               |
| AP.20<br>[32] | Select PID<br>regulator<br>source | )<br>MREF        |         | 5      | MODB<br>US                                              | PID set point introduced through the Modbus communication protocol.        | NO            |
|               |                                   |                  |         | 7      | COMM<br>S                                               | PID set point introduced through any of the optional communication boards. |               |
|               |                                   |                  |         | 8      | PLC                                                     | PID set point introduced through PLC.                                      |               |
|               |                                   |                  |         | 11     | PULSE                                                   | Reference signal through the pulse input.                                  |               |
|               |                                   |                  |         | select |                                                         | an unavailable option is<br>parameter will return to its                   |               |

| Screen                                       | Description                            | Default<br>value | Range             |                                   |                                                                                                    | Function                                                                     | Set on<br>RUN                                                    |  |
|----------------------------------------------|----------------------------------------|------------------|-------------------|-----------------------------------|----------------------------------------------------------------------------------------------------|------------------------------------------------------------------------------|------------------------------------------------------------------|--|
|                                              |                                        |                  |                   | feedba                            |                                                                                                    | purce through which the<br>I will be introduced to close .                   |                                                                  |  |
|                                              |                                        |                  |                   | OPT.                              | DESCR.                                                                                                    | FUNCTION                                                                     |                                                                  |  |
|                                              |                                        |                  |                   | 0                                 | V1                                                                                                    | Feedback signal by voltage analog input 1.                                   |                                                                  |  |
| AP.21<br>Select<br>feedback<br>signal source |                                        |                  |                   | 2                                 | V2                                                                                                    | Feedback signal by voltage analog input 2.                                   |                                                                  |  |
|                                              |                                        |                  |                   | 3                                 | 12                                                                                                    | Feedback signal by current<br>analog input 2.                                |                                                                  |  |
|                                              | feedback                               | V1               | 0 to 6            | 4                                 | MODB<br>US                                                                                                    | Feedback signal through<br>Modbus communications<br>integrated in the drive. | NO                                                               |  |
|                                              |                                        |                  |                   |                                   | 6                                                                                                    | COMM<br>S                                                                    | Feedback signal through<br>any optional<br>communication boards. |  |
|                                              |                                        |                  |                   | 7                                 | PLC                                                                                                    | Feedback signal through the equipment's PLC.                                 |                                                                  |  |
|                                              |                                        |                  |                   |                                   | 10                                                                                                    | PULSE                                                                        | Feedback signal through the pulse input.                         |  |
|                                              |                                        |                  |                   | selecte                           |                                                                                                    | an unavailable option is<br>parameter will return to its                     |                                                                  |  |
| AP.22                                        | PID controller<br>proportional<br>gain | +50.00%          | 0.0 to<br>1000.0% | contro<br>whene<br>neede<br>Note: | Set the value of the proportional gain<br>controller. This value should be increased<br>whenever a greater control response is |                                                                              |                                                                  |  |
| AP.23                                        | PID controller<br>integration<br>time  | 10.0ms           | 0 to<br>200.0s    |                                   | r precisio                                                                                                    | or integration time. In case<br>on is needed, increase this                  | YES                                                              |  |
|                                              |                                        |                  | 200.03            | Note:<br>the sy                   |                                                                                                    | g this value may slow down                                                   |                                                                  |  |

| Screen        | Description                            | Default<br>value | Range                     | Function                                                                                                    | Set on<br>RUN |
|---------------|----------------------------------------|------------------|---------------------------|----------------------------------------------------------------------------------------------------|---------------|
| AP.24<br>[32] | PID controller<br>differential<br>time | Oms              | 0 to<br>10000ms           | Set the regulator differential time. Whenever<br>a greater response is needed, this value can<br>be increased.<br><b>Note:</b> Increasing too much this value can<br>cause a precision loss.                                                                                                    | YES           |
| AP.25         | PID output<br>fine<br>adjustment       | +0.0%            | 0.0 to<br>1000.0%         | Apply a fine adjustment at the PID output.<br>Use this parameter when an adjustment for<br>the proportional constant below 0.1% is<br>required.                                                                                                    | YES           |
| AP.26<br>[32] | Proportional gain scale                | 100.0%           | 0.0 to<br>100.0%          | This parameter, along with AP.22 allow setting output ratio for errors between reference and feedback. If AP.22 is set to 50%, then 50% of the error is output. For ratios below 0.1% use AP.26.                                                                                                    | NO            |
| <b>AP.27</b>  | PID Filter                             | Oms              | 0 to<br>10000ms           | Used when the output of the PID controller<br>changes too fast or the entire system is<br>unstable, due to severe oscillation. In<br>general, a lower value (default value=0) is<br>used to speed up response time, but in<br>some cases a higher value increases<br>stability. The higher the value, the more<br>stable the PID controller output is, but the<br>slower the response time. | YES           |
| AP.28<br>[32] | PID mode                               | Process          | Process<br>Normal         | Function           0         Process           1         Normal                                                                                                    | NO            |
| AP.29<br>[32] | Upper limit<br>PID output              | +60.00<br>Hz     | AP.30 to<br>300.00<br>Hz  | Set the PID output upper limit.                                                                                                    | YES           |
| AP.30<br>[32] | Lower limit<br>PID output              | -60.00Hz         | -300.00<br>Hz to<br>AP.29 | Set the PID output lower limit.                                                                                                    | YES           |

[32] Displayed when AP.1 is set to 2 (Proc PID).

| Screen               | Description                       | Default<br>value | Range             | Function                                                                                                    | Set on<br>RUN |
|----------------------|-----------------------------------|------------------|-------------------|----------------------------------------------------------------------------------------------------|---------------|
|                      |                                   |                  |                   | Define whether to invert the PID output or not.                                                                                                    |               |
|                      |                                   | Ν                | 0: NO<br>1: YES   | OPT. FUNCTION                                                                                                    |               |
| <b>AP.31</b><br>[32] | Invert PID                        |                  |                   | The PID regulator answers in<br>normal mode. Therefore, when the<br>feedback value exceeds the<br>NO reference signal, it will decrease its<br>speed. However, if the feedback is<br>lower than the reference signal<br>value, the speed will be increased.                                                                        | NO            |
|                      |                                   |                  |                   | The PID regulator answers in<br>inverse mode. Therefore, when the<br>feedback exceeds the reference<br>SI signal, speed will be increased.<br>However, when the feedback value<br>is lower than the reference signal,<br>the speed will be decreased.                                                                              |               |
| AP.32<br>[32]        | PID output<br>scale               | +100.00 %        | 0.1 to<br>1000.0% | Set the PID regulator output magnitude.                                                                                                    | NO            |
| AP.34<br>[32]        | PrePID<br>reference               | 0.00Hz           | 0.00 to<br>dr.20  | Set PID controller motion frequency.<br>Pre-PID function allows configuring the<br>drive to start at a fixed speed AP.34 until<br>PID feedback is above the set level (AP.35).<br>If at a determined moment (AP.36) the drive<br>does not reach the feedback level set in<br>AP.35, fault F23 'Pipe Fill FIt' will be<br>triggered | NO            |
| AP.35                | PrePID end<br>reference           | 0.0%             | 0.0 to<br>100.0%  | Set feedback level in PID mode.                                                                                                    | NO            |
| AP.36                | PrePID delay                      | 600s             | 0 to<br>9999s     | Set the PrePID time before triggering a fault F23 'Pipe Fill FIt'.                                                                                                    | YES           |
| AP.37                | Sleep mode<br>activation<br>delay | 60.0s            | 0.0 to<br>999.9s  | Set the delay time before enabling the sleep<br>mode. If the drive operates at a speed value<br>under the value of AP.38, it will stop running<br>and enter in sleep mode.                                                                                                    | YES           |

| Screen | Description                       | Default<br>value | Range                    |                 |                                                                                                    | Funct                                                                                                    | ion         |                                              |                | Set on<br>RUN |
|--------|-----------------------------------|------------------|--------------------------|-----------------|----------------------------------------------------------------------------------------------------|----------------------------------------------------------------------------------------------------|-------------|----------------------------------------------|----------------|---------------|
| AP.38  | Sleep mode<br>activation<br>speed | 0.00Hz           | 0.00Hz<br>to dr.20       | greate<br>AP.37 | Set the speed under which if a time period greater than the one defined in parameter AP.37, the drive will stop operating and enter in sleep mode. |                                                                                                    |             |                                              |                | YES           |
| AP.39  | Awakening<br>level                | +35%             | 0 to<br>100%             |                 | e resumi<br>nsion peri                                                                                                    |                                                                                                    |             | trol level after<br>ode).                    | а              | YES           |
|        |                                   |                  |                          |                 | D wake-u<br>ng table:                                                                                                    | ıp mode                                                                                                    | e, acc      | cording to the                               |                |               |
|        |                                   |                  |                          | OPT.            | DESCR                                                                                                    | FUNC                                                                                                    | TION        |                                              |                |               |
|        | PID WakeUp<br>mode                |                  |                          | 0               | Below                                                                                                    | when                                                                                                    | the<br>han  | pperation star<br>frequency<br>the value set | is             |               |
| AP.40  |                                   | Below            | Below<br>Above<br>Beyond | 1               | Above                                                                                                    | when                                                                                                    | the<br>than | pperation star<br>frequency<br>the value set | is             | YES           |
|        |                                   |                  |                          | 2               | Beyond                                                                                                    | The PID operation starts<br>when the difference<br>between the reference<br>value and the feedback<br>variable is greater than the<br>value set in (AP.39). |             |                                              | xe<br>xe<br>xk |               |
|        |                                   |                  |                          |                 | D controng table:                                                                                                    | oller un                                                                                                    | it, a       | ccording to t                                | he             |               |
|        |                                   |                  |                          | OPT.            | DESCR                                                                                                    | r. Oi                                                                                                    | PT.         | DESCR.                                       |                |               |
|        |                                   |                  |                          | 0               | %                                                                                                    | 7                                                                                                    |             | V                                            |                |               |
| AP.42  | PID unit                          | 0%               | 0 to 12                  | 1               | Bar                                                                                                    | 8                                                                                                    |             | 1                                            |                | YES           |
|        |                                   |                  |                          | 2               | mBar<br>Pa                                                                                                    | 9                                                                                                    |             | kW<br>HP                                     |                |               |
|        |                                   |                  |                          | 4               | kPa                                                                                                    | 11                                                                                                    |             | °C                                           |                |               |
|        |                                   |                  |                          | 5               | Hz                                                                                                    | 12                                                                                                    |             | °F                                           |                |               |
|        |                                   |                  |                          | 6 rpm           |                                                                                                    |                                                                                                    |             |                                              |                |               |
| AP.43  | PID unit gain                     | 100.00%          | 0.00 to<br>300.00%       | Allows          | setting th                                                                                                    | he PID ι                                                                                                    | unit ç      | gain.                                        |                | YES           |

| Screen | Description         | Default<br>value | Range            | Function                                                                                                    | Set on<br>RUN |
|--------|---------------------|------------------|------------------|----------------------------------------------------------------------------------------------------|---------------|
| AP.44  | PID scale unit      | x1               | 0 to 4           | Adjusts the size to fit the unit selected at<br>AP.21.                                                                                                    | YES           |
| AP.45  | Proportional gain 2 | 100.00%          | 0.0 to<br>100.0% | Set the value of the proportional gain<br>controller 2. This value should be increased<br>whenever a greater control response is<br>needed. <b>Note:</b> Increasing too much this<br>value can cause a greater system instability. | NO            |

The following figure shows the PID operation sleep mode setting details:

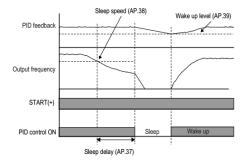

### Group 9: Protections $\rightarrow$ Pr

| Screen | Description        | Default<br>value | Range         |        | Function   |                                                                                                    |    |  |  |
|--------|--------------------|------------------|---------------|--------|------------|----------------------------------------------------------------------------------------------------|----|--|--|
|        |                    |                  |               | Select | the load t | ype.                                                                                                    |    |  |  |
|        |                    |                  |               | OPT.   | DESCR.     | FUNCTION                                                                                                    |    |  |  |
| Pr.4   | Load duty type     | Heavy            | NRML<br>HEAVY | 0      | NRML       | Selects the normal load type (variable torque) for applications such as fans or pumps.                              | NO |  |  |
|        |                    |                  |               | 1      | HEAVY      | Selects the heavy load type (constant torque) for applications such as elevators and cranes.                        |    |  |  |
|        | Phase loss<br>type | NONE             | 0 to 4        | Select | phase los  | ss protection type.                                                                                                 |    |  |  |
|        |                    |                  |               | OPT.   | DESCR.     | FUNCTION                                                                                                    |    |  |  |
|        |                    |                  |               | 0      | NONE       | Phase loss protection disabled.                                                                                     |    |  |  |
|        |                    |                  |               | 1      | OUTPUT     | Output phase loss protection enabled.                                                                               |    |  |  |
| Pr.5   |                    |                  |               | 2      | INPUT      | Input phase loss<br>protection enabled. For<br>its correct operation, the<br>user should set the<br>parameter Pr.6. | NO |  |  |
|        |                    |                  |               | 3      | ALL        | Input and output phase<br>loss protection enabled.<br>For its correct operation,<br>set the parameter Pr.6.         |    |  |  |
|        |                    |                  |               | compr  | disabling  | Users should ensure that<br>this protection does not<br>operation of the installation<br>nt.                        |    |  |  |

| Screen        | Description                   | Default<br>value | Range            | Function                                                                                                    | Set on<br>RUN |
|---------------|-------------------------------|------------------|------------------|----------------------------------------------------------------------------------------------------|---------------|
| Pr.6          | Ripple voltage                | 15V              | 1 to<br>100V     | Set the DC Bus ripple voltage that must be<br>exceeded to get a phase loss phase input<br>fault when Pr.5 is set as "INPUT" or "ALL".<br>This value is set following customer's<br>requirements.                                                                                                    | NO            |
| Pr.7          | Fault<br>deceleration<br>time | 3.0s             | 0.0 to<br>600.0s | Deceleration time at fault trip.                                                                                                    | YES           |
| Pr.8          | Start after<br>restart        | N                | N<br>S           | Parameters Pr.9 and Pr.10 only operate when Pr.8 is set to 1(Yes).                                                                                                    | YES           |
| Pr.9          | Retry attempts<br>number      | 0                | 0 to 10          | The number of attempts to try the auto restart is set at Pr.9.                                                                                                    | YES           |
| Pr.10<br>[33] | Retry delay                   | 1.0s             | 0.0 to<br>60.0s  | If a fault trip occurs during operation, the<br>drive automatically restarts after the set time<br>programmed at Pr.10.<br>At each restart, the drive counts the number<br>of tries and subtracts it from the number set<br>at Pr.9 until the retry number count reaches<br>0. After an auto restart, if a fault trip does not<br>occur within 60 secs, it will increase the<br>restart count number. The maximum count<br>number is limited by Pr.10. | YES           |

| Screen                                                    | Description | Default<br>value | Range |                                                                  |                                                                                                    | Function                                                                                                    | Set on<br>RUN |
|-----------------------------------------------------------|-------------|------------------|-------|------------------------------------------------------------------|----------------------------------------------------------------------------------------------------|----------------------------------------------------------------------------------------------------|---------------|
|                                                           |             |                  |       | Set the action to be taken if the drive loses a speed reference: |                                                                                                    |                                                                                                    |               |
|                                                           |             |                  |       | OPT.                                                             | DESCR.                                                                                                    | FUNCTION                                                                                                    |               |
|                                                           |             |                  |       | 0                                                                | None                                                                                                    | Protection is disabled.                                                                                                    |               |
|                                                           |             |                  |       | 1                                                                | Free-<br>Run                                                                                                    | The drive cuts the output voltage and allows the motor free run.                                                                                                    |               |
| Pr.12 Response in<br>case of a<br>speed<br>reference loss |             |                  | 2     | Dec                                                              | The motor decelerates and then stops at the time set at Pr.7.                                                                                                    |                                                                                                    |               |
|                                                           | None        | 0 to 5           | 3     | Hold<br>Input                                                    | The drive will keep<br>operating to the input<br>value, mean value<br>obtained from the last 10<br>seconds until the moment<br>the reference lo s has been<br>detected. | YES                                                                                                    |               |
|                                                           |             |                  |       | 4                                                                | Hold<br>Output                                                                                                    | The drive will keep<br>operating to the input<br>value, mean value<br>obtained from the last 10<br>seconds until the moment<br>the reference loss has<br>been detected. |               |
|                                                           |             |                  |       | 5                                                                | Lost<br>Preset                                                                                                    | The drive operates to the frequency defined in parameter Pr.14.                                                                                                    |               |
|                                                           |             |                  |       |                                                                  | disabling                                                                                                    | : Users should ensure that<br>g this protection does not<br>e operation of the equipment                                                                                |               |

| Screen                   | Description                     | Default<br>value | Range             |                                        |                                                                                                    | Function                                                                                                    | Set on<br>RUN |  |
|--------------------------|---------------------------------|------------------|-------------------|----------------------------------------|----------------------------------------------------------------------------------------------------|----------------------------------------------------------------------------------------------------|---------------|--|
| Pr.13<br><sup>[34]</sup> | Lost reference delay            | 1.0s             | 0.1 to<br>120s    |                                        | Delay time setting after which the speed reference loss protection will enable.                                                                                                    |                                                                                                    |               |  |
| Pr.14<br><sup>[34]</sup> | Reference for<br>lost reference | 0.00Hz           | dr.19 to<br>dr.20 | the dr<br>referer                      | In order to set the frequency value at which<br>the drive will operate in case a speed<br>reference loss occurs. Therefore, the<br>parameter Pr.12 must be set to 'LostPreset'.                                                               |                                                                                                    |               |  |
| Pr.15<br><sup>[34]</sup> | AI Lost Level                   | Half             | Half<br>Below     | Analog                                 | Analog input loss decision level.                                                                                                    |                                                                                                    |               |  |
| Pr.17                    | Pr.17 Overload YES              | YES              | s NO<br>YES       | the te<br>termina<br>warnin<br>operate | If the overload reaches the warning level<br>the terminal block multi-function output<br>terminal and relay are used to output a<br>warning signal. If 1 (Yes) is selected, it will<br>operate. If 0 (No) is selected, it will no<br>operate. |                                                                                                    |               |  |
|                          |                                 |                  |                   | 0                                      | NO                                                                                                    | Overload warning<br>disabled.                                                                                      |               |  |
|                          |                                 |                  |                   | 1                                      | YES                                                                                                    | Overload warning enabled.                                                                                          |               |  |
| Pr.18                    | Overload<br>warning level       | +150%            | 30 to<br>180%     | The ov<br>the pa<br>enable             | YES                                                                                                    |                                                                                                    |               |  |
| Pr.19                    | Overload<br>warning time        | 10.0s            | 0.0 to<br>30.0s   | current<br>than th                     | t flowing<br>ne value                                                                                                    | 'OverLoad' whenever the<br>within the motor is greater<br>defined in parameter Pr.18<br>e established in parameter | YES           |  |

| Screen | Description                | Default<br>value                                                                                                    | Range            | Function                                                                                                    | Set on<br>RUN |
|--------|----------------------------|----------------------------------------------------------------------------------------------------|------------------|----------------------------------------------------------------------------------------------------|---------------|
|        |                            |                                                                                                    |                  | The drive will take the following actions in case an overload fault occurs:                                                                                                    |               |
|        |                            |                                                                                                    |                  | 0 None Protection is disabled.                                                                                                    |               |
| Pr.20  | Overload trip select       | Giro                                                                                                    | 0 to 2           | 1 FreeRu<br>n The drive's output is cut,<br>having as a consequence<br>the motor free run.                                                                                                    | YES           |
|        | Select                     |                                                                                                    |                  | 2 Dec A deceleration until stop is produced in the time defined in parameter Pr.7.                                                                                                    |               |
|        |                            | Caution: Users should ensure that disabling this protection does not compromise the operation of the installation and/or equipment. |                  |                                                                                                    |               |
| Pr.21  | Overload level             | 180%                                                                                                    | 30 to<br>200%    | The overload warning protection is a combination of the parameters Pr.20-22.                                                                                                    | YES           |
| Pr.22  | Overload trip<br>time      | 60.0s                                                                                                    | 0.0 to<br>60.0s  | The drive will carry out the action selected<br>in parameter Pr.20 whenever the current<br>flow within the motor is greater than the<br>parameter Pr.21 value during the time<br>defined in parameter Pr.22.   | YES           |
| Pr.25  | Enable                     | NO                                                                                                    | NO               | Sets the underload warning options. Set to<br>1(Yes) and set the multi-function output<br>terminals (OU.31 and OU.33) to<br>'Underload'. The warning signals are output<br>when an underload condition arises. | YES           |
|        | underload                  |                                                                                                    | YES              | OPT. DESCR. FUNCTION                                                                                                    |               |
|        |                            |                                                                                                    |                  | 0 NO Underload warning disabled.                                                                                                    |               |
|        |                            |                                                                                                    |                  | I         SI         Underload warning<br>enabled.                                                                                                    |               |
| Pr.26  | Underload<br>warning delay | 10.0s                                                                                                    | 0.0 to<br>600.0s | Set delay time when enabling the underload warning. The drive will wait this time before enabling the warning.                                                                                                 | YES           |

| Screen | Description                               | Default<br>value | Range                | Function                                                                                                    | Set on<br>RUN |
|--------|-------------------------------------------|------------------|----------------------|----------------------------------------------------------------------------------------------------|---------------|
| Pr.27  | Underload<br>fault mode                   | None             | 0 to 2               | Set the underload fault trip protection.         OPT.       DESCR.       FUNCTION         0       None       Protection is disabled.         1       Free-<br>Run       Output is blocked in an<br>underload fault trip<br>situation.         2       Dec       The motor decelerates and<br>stops.                                                                                                    | YES           |
| Pr.28  | Underload<br>fault delay                  | 30.0             | 0.0 to<br>600.0s     | Set the delay time before triggering the underload fault.                                                                                                    | YES           |
| Pr.29  | Underload<br>minimum level                | +30%             | 10 to<br>30%         | <ul> <li>Heavy Duty: Pr.29 is not supported.<br/>At Pr.30, underload level is decided<br/>based on the motor rated current.</li> <li>Normal Duty: At Pr.29 underload rate<br/>is decided based on twice the</li> </ul>                                                                                                    | YES           |
| Pr.30  | Underload<br>maximum<br>level             | +30%             | 30 to<br>100%        | operation frequency of the motor rated<br>slip speed (bA.12). At Pr.30, the<br>underload rate is determined based on<br>the frequency set at dr.18. Upper and<br>lower limits are based on the drive<br>rated current                                                                                                    | YES           |
| Pr.31  | Action in case<br>no motor is<br>detected | Nada             | None<br>Free-<br>Run | The drive will carry out one of the following actions whenever a fault is present due to the fact that no motor has been connected to the drives output terminal:           OPT.         DESCR.         FUNCTION           0         None         Protection is disabled.           1         Free-<br>Run         The drive's output is cut, having as a consequence the motor free run.           Caution:         Users should ensure that disabling this protection does not compromise the operation of the installation and/or equipment | YES           |

| Screen | Description                            | Default<br>value | Range           |                                                                    |                                                                                                    | Function                                                                                                    | Set on<br>RUN |  |
|--------|----------------------------------------|------------------|-----------------|--------------------------------------------------------------------|----------------------------------------------------------------------------------------------------|----------------------------------------------------------------------------------------------------|---------------|--|
| Pr.32  | No motor fault<br>level                | +5%              | 1 to<br>100%    | is a c<br>The d                                                    | The fault protection if no motor is detected<br>is a combination of parameters Pr.31-33.<br>The drive will carry out the action set in<br>parameter Pr.31 whenever the current<br>flowing within the motor does not exceed the<br>value defined in parameter Pr.32 during the<br>time defined in parameter Pr.33.                                                                                                    |                                                                                                    |               |  |
| Pr.33  | No motor fault<br>delay                | 3.0s             | 0.1 to<br>10.0s | flowing<br>value                                                   |                                                                                                    |                                                                                                    |               |  |
| Pr.40  |                                        |                  |                 |                                                                    |                                                                                                    |                                                                                                    |               |  |
|        |                                        |                  |                 | OPT.                                                               | DESCR.                                                                                                    | FUNCTION                                                                                                    |               |  |
|        | Action in case of thermo-              | None             | 0 to 2          | 0                                                                  | None                                                                                                    | YES                                                                                                    |               |  |
|        | electronic fault                       |                  |                 | 1                                                                  | bwing within the motor does not exceed the late defined in parameter Pr.32 during the me defined in parameter Pr.33.         he drive will carry out one of the followin ctions in case of a motor thermo-electron utit: <b>PT. DESCR. FUNCTION</b> activated.       The ETH function is not activated.         activated.       The drive output i blocked. The motor coast to a halt (free-run).         activated.       The drive decelerates the motor until it stops.         activated.       The drive decelerates the motor until it stops.         activated.       The drive decelerates the motor until it stops.         activated.       The drive decelerates the motor until it stops.         activated.       The drive decelerates the motor until it stops.         activated.       The drive decelerates the motor until it stops.         activated.       The drive decelerates the motor until it stops.         activated.       The drive decelerates the motor until it stops.         activated.       As the cooling fan i connected to the moto axis, the cooling effect axis, the cooling effect axis, the cooling effect universa induction motor speed. Most universa induction motor shave this design. |                                                                                                    |               |  |
|        |                                        |                  |                 | 2                                                                  | Dec                                                                                                    | The drive decelerates the motor until it stops.                                                                                                    |               |  |
|        |                                        |                  |                 | Select the drive mode of the cooling far<br>attached to the motor. |                                                                                                    |                                                                                                    |               |  |
|        |                                        |                  |                 | OPT. DESCR. FUNCTION                                               |                                                                                                    |                                                                                                    |               |  |
| Pr.41  | Motor cooling<br>mode at zero<br>speed | SELF             | SELF<br>FORCE   | 0                                                                  | SELF                                                                                                    | As the cooling fan is<br>connected to the motor<br>axis, the cooling effect<br>varies based on motor<br>speed. Most universal<br>induction motors have<br>this design. | YES           |  |
|        |                                        |                  | D               | 1                                                                  | FORCE                                                                                                    | Additional power is<br>supplied to operate the<br>cooling fan. This                                                                                                    |               |  |

| Screen | Description                         | Default<br>value | Range          |                                                    |                                                                                                    | Function                                                                                                    | Set on<br>RUN |  |
|--------|-------------------------------------|------------------|----------------|----------------------------------------------------|----------------------------------------------------------------------------------------------------|----------------------------------------------------------------------------------------------------|---------------|--|
| Pr.42  | Overcurrent<br>level during<br>1min | 150%             | 120 to<br>200% | contin<br>refere<br>The<br>param<br>passe<br>be en | Set the current level which flows<br>continuously during one minute in %<br>referenced to the motor nominal current.<br>The motor nominal current is set in<br>parameter bA.13. Whenever this limit is over<br>passed, the thermo-electronic protection will<br>be enabled, and the action defined in<br>parameter Pr.40 will be executed. |                                                                                                    |               |  |
| Pr.43  | Continuous<br>overcurrent<br>level  | +120%            | 50 to<br>150%  | drive                                              | Set the overcurrent level under which the drive is able to work without enabling the thermo-electronic protection.                                                                                                    |                                                                                                    |               |  |
| Pr.45  | Free run trip<br>mode               | FreeRun          | FreeRun<br>Dec | Define<br>OPT.<br>0                                | DESCR.                                                                                                    | in free run.<br>FUNCTION<br>The drive cuts the output<br>voltage and allows the<br>motor free run.<br>The motor decelerates<br>and then stops. | NO            |  |
| Pr.50  | Stall<br>prevention                 | 00               | 00 to 11       | accele<br>opera<br>0PC<br>00<br>01                 | eration, d                                                                                                    | t<br>Stall protection while<br>operating at a<br>constant speed.<br>Stall protection during<br>on deceleration.                                | NO            |  |

| SD | 300 |
|----|-----|
|    |     |

| Screen | Description                     | Default<br>value | Range                | Function                                                                                                    | Set on<br>RUN |
|--------|---------------------------------|------------------|----------------------|----------------------------------------------------------------------------------------------------|---------------|
| Pr.51  | Speed for stall<br>protection 1 | 60Hz             | dr.19 to<br>Pr.53 Hz |                                                                                                    | YES           |
| Pr.52  | Level for stall<br>protection 1 | 180%             | 30 to<br>250%        | Additional stall protection levels can be<br>configured for different frequencies, based<br>on the load type.      | NO            |
| Pr.53  | Speed for stall<br>protection 2 | 60Hz             | In.55 to<br>Pr.55 Hz |                                                                                                    | YES           |
| Pr.54  | Level for stall<br>protection 2 | 180%             | 30 to<br>250%        | The stall level can be set above the base                                                                          | NO            |
| Pr.55  | Speed for stall<br>protection 3 | 60Hz             | In.53 to<br>Pr.57 Hz | frequency. The lower and upper limits are set using numbers that correspond in                                     | YES           |
| Pr.56  | Level for stall<br>protection 3 | 180%             | 30 to<br>250%        | ascending order. For example, the range for Pr.54 becomes the lower limit for Pr.52 and the upper limit for Pr.56. | NO            |
| Pr.57  | Speed for stall<br>protection 4 | 60Hz             | In.55 to<br>dr.20 Hz |                                                                                                    | YES           |
| Pr.58  | Level for stall<br>protection 4 | 180%             | 30 to<br>250%        |                                                                                                    | NO            |
| Pr.59  | Flux braking<br>gain            | 0%               | 0 to<br>150%         | Set flux braking gain.                                                                                             | YES           |
| Pr.60  | CAP diagnosis<br>level          | 0%               | 10 to<br>100%        | Set capacitors diagnosis percentage.                                                                               | YES           |

| Screen        | Description                          | Default<br>value | Range            | Function                                                                                                    | Set on<br>RUN |
|---------------|--------------------------------------|------------------|------------------|----------------------------------------------------------------------------------------------------|---------------|
| Pr.61<br>[35] | Capacitor                            | +0%              |                  | This parameter allows performing a capacitor diagnosis<br>To perform a capacitor diagnosis, the capacitance reference must be established by setting this parameter to 1 when the drive is used for the first time. The measured reference is saved in Pr. 63 and will be used as reference for the diagnosis. |               |
|               | diagnosis<br>mode                    |                  | 0 to 3           | OPT.         DESCR.           0         Nonde           1         RefDiag (*)           2         PreDiag           3         InitDiag           (*)         Note: This option is used to set a capacitance reference. It is recommended to use it when the drive is operated for the first time.              |               |
| Pr.62<br>[35] | CAP<br>exchange<br>warning level     | 0% [36]          | 50.0 to<br>95.0% | Sets the capacitor exchange warning level.<br>The warning "ECAP" will be displayed when<br>this value is reached.                                                                                                    | NO            |
| Pr.63<br>[35] | Capacitance<br>reference             | 0.0% [36]        | 0.0 to<br>100.0% | This parameter shows the capacitance<br>reference measured in Pr.61. This value<br>must be equal to 100.0% when the drive is<br>operated for the first time.                                                                                                    | YES           |
| Pr.66         | Braking<br>resistor<br>configuration | +0%              | 0 to 30%         | Set braking resistor configuration (%ED:<br>Duty cycle). Braking resistor configuration<br>sets the rate at which the braking resistor<br>operates for one operation cycle.                                                                                                    | YES           |
| Pr.73         | Speed<br>deviation fault             | N                | N<br>Y           | Fault due to speed deviation.                                                                                                    | YES           |
| Pr.74<br>[36] | Speed<br>deviation band              | 50               | 1 to 20          | Speed deviation band.                                                                                                    | YES           |
| Pr.75<br>[36] | Speed<br>deviation time              | 60               | 1 to 120         | Speed deviation time.                                                                                                    | YES           |

#### [35] These parameters are displayed when Pr.60 is set to more than 0. [36] Displayed when Pr.73 is set to YES.

| Screen | Description                   | Default<br>value | Range            |                                                                                  |                                                                                      | Function                                                                                                    | Set on<br>RUN |  |
|--------|-------------------------------|------------------|------------------|----------------------------------------------------------------------------------|--------------------------------------------------------------------------------------|----------------------------------------------------------------------------------------------------|---------------|--|
|        |                               |                  |                  | Select the action to carry out in case a fau within the cooling fan is detected: |                                                                                      |                                                                                                    |               |  |
|        |                               |                  |                  | OPT.                                                                             |                                                                                      |                                                                                                    |               |  |
| Pr.79  | Action in case<br>of fan trip | Trip             | Trip<br>Warn     | 0                                                                                | IIrin I                                                                              | The drive generates a Fan-<br>trip.                                                                                                    | YES           |  |
|        |                               |                  | Wan              | 1                                                                                |                                                                                      | The drive will enable the<br>relay configured as<br>'VentWarn'.                                                                                        |               |  |
|        |                               | Giro             |                  | Set the<br>comm<br>option<br>option                                              | e operation<br>unication<br>card and<br>al card is o                                 | and card fault (if any is used).<br>In mode for the drive when a<br>error occurs between the<br>d the drive, or when the<br>detached during operation. |               |  |
| Pr.80  | Optional card                 |                  | 0 to 2           | OPT.                                                                             | DESCR.                                                                               | FUNCTION                                                                                                    | YES           |  |
| 11.00  | trip mode                     |                  | 0102             | 0                                                                                | None                                                                                 | No operation.                                                                                                    |               |  |
|        |                               |                  | -                | 1                                                                                | FreeRun                                                                              | The drive output is<br>blocked and fault trip<br>information is shown on<br>the display.                                                               |               |  |
|        |                               |                  |                  | 2                                                                                | Dec                                                                                  | Motor decelerates to the value set at Pr.7.                                                                                                    |               |  |
| Pr.81  | Low voltage<br>trip delay     | 0.0s             | 0.0 to<br>60.0%  | It allow                                                                         | vs setting a                                                                         | a delay for low voltage fault.                                                                                                    | NO            |  |
| Pr.82  | Enable low<br>voltage trip    | NO               | NO<br>YES        |                                                                                  |                                                                                      | neter is set to NO and a low occurs, the drive trips.                                                                                                  | NO            |  |
| Pr.86  | Fan use<br>percentage         | 0%               | 0.0 to<br>100.0% | This<br>accum                                                                    | paramete<br>ulated pe                                                                | er allows showing the<br>rcent of fan usage.                                                                                                    | YES           |  |
| Pr.87  | Fan exchange<br>warning level | 90.0%            | 0.0 to<br>100.0% | value                                                                            | Set fan exchange warning level. When the value is reached, the EFAN warning appears. |                                                                                                    |               |  |
| Pr.88  | Fan time reset                | N                | N<br>Y           | Sets th                                                                          | ne fan rese                                                                          | et time.                                                                                                    | NO            |  |

| Screen               | Description            | Default<br>value | Range    |         | Function                                                                                          |                                                                    |     |
|----------------------|------------------------|------------------|----------|---------|---------------------------------------------------------------------------------------------------|--------------------------------------------------------------------|-----|
|                      |                        |                  |          | Shows   | the statu                                                                                         | s of capacitor fans.                                               |     |
| Pr.89 CAP fan status |                        |                  |          | OPT.    | DESCR.                                                                                            | FUNCTION                                                           |     |
|                      |                        | 0                | 00 to 11 | 00      | None                                                                                              | There are no warnings<br>neither in the capacitors<br>nor in fans. | YES |
|                      |                        |                  |          | 01      | 01 CAP There is a warning in the warning capacitor.                                               |                                                                    |     |
|                      |                        |                  |          | 10      | FAN<br>warning                                                                                    | There is a warning in the fan.                                     |     |
| Pr.90                | Warning information    | -                | -        | Warnin  | Warning information.                                                                              |                                                                    |     |
| Pr.91                | Fifth fault            | nOn              | -        |         |                                                                                                   |                                                                    | -   |
| Pr.92                | Fourth fault           | nOn              | -        |         |                                                                                                   | tion on the types of faults,<br>the current and the                | -   |
| Pr.93                | Third fault            | nOn              | -        | acceler | ation/dec                                                                                         | eleration condition at the                                         | -   |
| Pr.94                | Second fault           | nOn              | -        |         | time of fault. The latest fault is automatically stored in the 'Pr.95 $\rightarrow$ First fault'. |                                                                    |     |
| Pr.95                | First fault            | nOn              | -        |         |                                                                                                   |                                                                    |     |
| Pr.96                | Reset fault<br>history | 0                | 0-1      |         | vs clearin<br>r.91' to 'P                                                                         | ng the fault history stored<br>r.95'.                              | YES |

### Group 10: Second Motor $\rightarrow$ M2

This group appears if any of In.65-71 is set to 26 (second motor). In the following table, data shaded in grey will be displayed when a related code has been selected.

| Screen | Description                     | Default<br>value | Range                           | Function                                                                                                    | Set on<br>RUN         |  |
|--------|---------------------------------|------------------|---------------------------------|----------------------------------------------------------------------------------------------------|-----------------------|--|
| M2.4   | Motor 2<br>acceleration<br>ramp | 20.0s            | 0.0 to<br>600.0s                | Set the acceleration ramp for second motor<br>adjustment. The established setting within<br>the parameter is the time required to reach<br>the maximum frequency value, starting from<br>0Hz.This ramp will be set according to the<br>process necessities.                                                                                                    |                       |  |
| M2.5   | Motor 2<br>deceleration<br>ramp | 30.0s            | 0.0 to<br>600.0s                | Set the deceleration ramp for second motor<br>adjustment. The established setting within<br>the parameter is the time required to reach<br>the maximum frequency value, starting from<br>0Hz.This ramp will be set according to the<br>process necessities.                                                                                                    |                       |  |
| M2.6   | Motor 2 rated power             | 4.0Kw            | 0.2 kW<br>0.4 kW<br><br>30.0 kW | Set the second motor rated power according to its nameplate.                                                                                                    |                       |  |
| M2.7   | Motor 2<br>frequency            | 60.00Hz          | 30.00 to<br>400.00H<br>z        | Set the second motor frequency to rat value according to its nameplate.                                                                                                    | ed NO                 |  |
| M2.8   | Control type selection          | V/Hz             | 0 to 4                          | Define the drive control type.           OPT.         DESCR.         FUNCTION           0         V/Hz         Scalar control mode. Dricarries out the control mode. Dricarries out the control applying a voltage frequency ramp to t motor.           2         Slip Com         Slip compensation motor.           4         S-less1         Sensorless control mode. | ol<br>/<br>e NO<br>e. |  |

| Screen        | Description              | Default<br>value | Range             | Function                                                                                                    | Set on<br>RUN |
|---------------|--------------------------|------------------|-------------------|----------------------------------------------------------------------------------------------------|---------------|
| M2.10         | Poles number             | (*)              | 2, 4,<br>648      | Set the number of poles in the motor according to its nameplate.                                                                                                    | NO            |
| M2.11         | Rated Slip               | (*)              | 0 to<br>3000rpm   | When facing a heavy load capable of<br>producing a big slip during the start,<br>configure this parameter to compensate the<br>motor slip.                                                                        | NO            |
| M2.12         | Motor nominal<br>current | (*)              | 1.0 to<br>1000.0A | Set the motor nominal current in accordance with the nameplate.                                                                                                    | NO            |
| M2.13         | No load<br>current       | (*)              | 0.5 to<br>1000.0A | Set the measured current at rated frequency without load. If any difficulties are found when measuring the current without load, this setting should be between 30% and 50% of the motor nameplate rated current. | NO            |
| M2.14         | Motor 2<br>voltage       | (*)              | 170 to<br>480V    | Set the motor rated voltage according to its nameplate.                                                                                                    | NO            |
| M2.15         | Motor 2<br>efficiency    | (*)              | 70 to<br>100%     | Set the motor efficiency according to its nameplate.                                                                                                    | NO            |
| M2.16         | Motor 2 inertia<br>rate  | (*)              | 0 to 8            | Set the load inertia rate.                                                                                                    | NO            |
| M2.17         | Stator resistor          | (*)              | (*)               | Stator resistor fine setting.                                                                                                    | NO            |
| M2.18         | Leak inductor            | (*)              | (*)               | Leak inductor fine setting.                                                                                                    | NO            |
| M2.19         | Stator inductor          | (*)              | (*)               | Inductor stator fine setting.                                                                                                    | NO            |
| M2.20<br>[37] | Rotor time<br>constant   | 228ms            | 25 to<br>5000ms   | Rotor time constant fine setting.                                                                                                    | NO            |

# [37] Displayed when M2.8 is set to S-less.(\*) This value depends on the motor setting.

| Screen | Description                                        | Default<br>value | Range           |                                                  | Function                                                                                                    |                                                                                                    |    |
|--------|----------------------------------------------------|------------------|-----------------|--------------------------------------------------|----------------------------------------------------------------------------------------------------|----------------------------------------------------------------------------------------------------|----|
|        |                                                    |                  |                 | Set V/<br>table.                                 | F pattern a                                                                                                    | ccording to the following                                                                                                    |    |
|        |                                                    |                  | OPT.            | DESCR.                                           | FUNCTION                                                                                                    |                                                                                                    |    |
| M2.25  | V/F pattern                                        | Lineal           | 0 to 3          | 0                                                | Linear                                                                                                    | Output voltage increases<br>and decreases at<br>constant rate proportional<br>to voltage/frequency<br>(V/F) relation                                                                                       | NO |
| WIZ.23 |                                                    | Lineai           | 0103            | 1                                                | Square                                                                                                    | Output voltage increases<br>quadratically according to<br>the frequency. K=1.5.                                                                                                    | NO |
|        |                                                    |                  | 2               | V/F User                                         | Define a customized V/F pattern.                                                                                   |                                                                                                    |    |
|        |                                                    |                  | 3               | Square2                                          | Output voltage increases<br>quadratically according to<br>the frequency. K=2.                                      |                                                                                                    |    |
| M2.26  | Torque in<br>forward<br>direction                  | +2.0%            | 0.0 to<br>15.0% | Set the intensified torque in forward direction. |                                                                                                    |                                                                                                    | NO |
| M2.27  | Torque in<br>reverse<br>direction                  | +2.0%            | 0.0 to<br>15.0% | Set the                                          | e intensified                                                                                                    | d torque in reverse direction.                                                                                                    | NO |
| M2.28  | Stall<br>prevention<br>level motor 2               | 150%             | 30 to<br>150%   | Set th                                           | e stall prev                                                                                                    | ention level.                                                                                                    | NO |
| M2.29  | Motor 2<br>overcurrent<br>level during 1<br>minute | +150%            | 100 to<br>200%  | during<br>motor<br>curren<br>this l<br>electro   | one minu<br>nominal c<br>it is set in p<br>imit is ov<br>onic protect<br>defined ir                                | vel which flows continuously<br>te in % referenced to the<br>urrent. The motor nominal<br>arameter M2.12. Whenever<br>ver passed, the thermo-<br>ion will be enabled, and the<br>n parameter Pr.40 will be | NO |
| M2.30  | Motor 2<br>continuous<br>overcurrent<br>level      | +100%            | 50 to<br>150%   | drive                                            | Set the overcurrent level under which the drive is able to work without enabling the thermo-electronic protection. |                                                                                                    |    |

### Group 11: PLC Sequence → US

This group appears when AP.2 is set to 1 (NO) or CM.95 is set to 2 (P2P Master).

A PLC sequence creates a simple sequence from a combination of different function blocks. The sequence can comprise of a maximum of 18 steps using 29 function blocks and 30 parameters.

One loop refers to a single execution of a user configured sequence that contains a maximum of 18 steps. Users can select a Loop Time of between 10-1000ms.

The parameters for configuring PLC sequences configuration can be found in groups 11 and 12 of the removable display; which are equivalent to groups US (for user sequence settings) and UF (for function block settings).

| Screen | Description             | Default<br>value | Range                                         |         | F                     | unction                                                                                                    | Set on<br>RUN |
|--------|-------------------------|------------------|-----------------------------------------------|---------|-----------------------|----------------------------------------------------------------------------------------------------|---------------|
|        |                         |                  |                                               |         | rameter a<br>quences. | lows setting the run and                                                                                                    |               |
|        |                         |                  |                                               | OPT.    | DESCR.                | FUNCTION                                                                                                    |               |
|        | US.1 PLC operation Stop |                  |                                               | 0       | Stop                  | Stop PLC sequence.                                                                                                    |               |
| US.1   |                         | Stop 0 a         | 0 a 2                                         | 1       | Run                   | The sequence will run<br>continuously with the<br>loop time set in US.2.                                                         | NO            |
|        |                         |                  |                                               | 2       | Run DI                | The sequence will run<br>continuously with the<br>loop time set in US.2<br>while the digital input set<br>as 50 "PLC" is active. |               |
| US.2   | PLC loop time           | 0.02s            | 0.01s<br>0.02s<br>0.05s<br>0.1s<br>0.5s<br>1s | Set the | PLC sequ              | ence loop time.                                                                                                    | NO            |

| Screen | Description                                     | Default<br>value | Range                    | Function                                                                                                    | Set on<br>RUN |
|--------|-------------------------------------------------|------------------|--------------------------|----------------------------------------------------------------------------------------------------|---------------|
| US.11  | Output link<br>address for<br>PLC function<br>1 | 0                | 0 to                     | Use registers US.11-28 to set the<br>parameters to connect the 18 function<br>blocks. If the input value is 0, an output value<br>cannot be used.                            | NO            |
| US.12  | Output link<br>address for<br>PLC function<br>2 | 0                | 65535                    | To use the output value in step 1 for the frequency reference (Cmd Frequency), enter the communication address (0x1101) of the Cmd frequency as the Link UserOut1 parameter. | NO            |
|        |                                                 |                  |                          |                                                                                                    |               |
| US.27  | Output link<br>addr. PLC<br>function 17         | 0                | 0 to                     | See US.11.                                                                                                    | NO            |
| US.28  | Output link<br>addr. PLC<br>function 18         | 0                | 65535                    | See US.11.                                                                                                    | NO            |
| US.31  | PLC input<br>value 1                            | 0                | -9999 to                 | Use registers US.31-60 to set 30 void parameters. Use when constant (Const)                                                                                                  | NO            |
| US.32  | PLC input<br>value 2                            | 0                | 9999                     | parameter input is needed in the user function block.                                                                                                    | NO            |
|        |                                                 |                  |                          |                                                                                                    |               |
| US.60  | PLC input<br>value 30                           | 0                | -9999 to<br>9999         | See US.31.                                                                                                    | NO            |
| US.80  | Analogue<br>input V1 value                      | 0.000            | 0 to<br>12.000%          | Allows setting the analog input V1 voltage value.                                                                                                    | NO            |
| US.81  | Analogue<br>input I2 value                      | +0.000           | -12.000<br>to<br>12.000% | Allows setting the analog input I2 voltage or<br>current values.                                                                                                    | NO            |
| US.82  | Digital inputs value                            | 0                | 0 to 127                 | Allows setting the digital inputs voltage value.                                                                                                    | NO            |
| US.85  | Analogue<br>output value                        | 0                | 0.000 to<br>10.000%      | Allows setting the analog output AO voltage or current values.                                                                                                    | NO            |
| US.88  | Digital output<br>value                         | 0                | 0 to 3                   | Allows setting the digital output Q1 voltage value.                                                                                                    | NO            |

### Group 12: PLC Function → UF

This group appears when AP.2 is set to 1 (Yes) or CM.95 is set to 2 (P2P Master).

Set user defined functions for the 18 function blocks. If the function block setting is invalid, the output of the User Output is -1. All outputs are read only, and can be used with the user output link of the US group.

| Screen | Description | Default<br>value | Range            |                   | F                | Function                                                                                                    | Set on<br>RUN |
|--------|-------------|------------------|------------------|-------------------|------------------|----------------------------------------------------------------------------------------------------|---------------|
| Screen | Description |                  | Range<br>0 to 28 | functio<br>table: | e the fund       | ction to perform in the cccording to the following         FUNCTION         No operation         Addition, $(A + B) + C$ Subtraction, $(A - B) - C$ Addition and subtraction         compound, $(A + B) - C$ Smallest value of the input values, MIN(A, B, C).         Largest value of the input values, MAX(A, B, C). |               |
| 07.1   |             | NUF              | NOP 01020        | 6<br>7            | ABS              | Absolute value of the A<br>parameter,   A  <br>Negative value of the A                                                                                                    | NO            |
|        |             |                  |                  | 8                 | MPYDIV           | parameter, -( A ).<br>Compound<br>multiplication and<br>division,<br>(A x B)/C.                                                                                                    |               |
|        |             |                  |                  | 9                 | REMAINDE         | Remainder operation of<br>A and B, A % B                                                                                                    |               |
|        |             |                  |                  |                   | on the next page |                                                                                                    |               |

| Screen | Description | Default<br>value | Range |       | i                  | Function                                                                                                    | Set on<br>RUN |
|--------|-------------|------------------|-------|-------|--------------------|----------------------------------------------------------------------------------------------------|---------------|
|        |             |                  |       | Note: | Comes from         | n the previous page.                                                                                                    |               |
|        |             |                  |       | OPT.  | DESCR.             | FUNCTION                                                                                                    |               |
|        |             |                  |       | 10    | COMPARE<br>- GT    | Comparison operation: if $(A > B)$ the output is C; if $(A  the output is 0. If C is not configured (default value 0x0000), the output when the condition is satisfied is 1.$                                    |               |
|        |             |                  |       | 11    | COMPARE<br>- GEQ   | Comparison operation; if<br>(A >/= B) output is C; if<br>(A <b) 0.<br="" is="" output="" the="">If C is not configured<br/>(default value 0x0000),<br/>the output when the<br/>condition is satisfied is 1.</b)> |               |
|        |             |                  |       | 12    | COMPARE<br>-EQUAL  | Comparison operation, if<br>(A == B) then the output<br>is C. Otherwise, the<br>output is 0.<br>If C is not configured<br>(default value 0x0000),<br>the output when the<br>condition is satisfied is 1.         |               |
|        |             |                  |       | 13    | COMPARE<br>-NEQUAL | Comparison operation, if<br>(A!= B) then the output is<br>C. Otherwise, the output<br>is 0.<br>If C is not configured<br>(default value 0x0000),<br>the output when the<br>condition is satisfied is 1.          |               |
|        |             |                  |       | Note: | Continues o        | on the next page.                                                                                                    |               |

| Screen | Description | Default<br>value | Range |       |           | Function                                                                                                    | Set on<br>RUN |
|--------|-------------|------------------|-------|-------|-----------|----------------------------------------------------------------------------------------------------|---------------|
|        |             |                  |       | Note: | Comes fro | om the previous page.                                                                                                    |               |
|        |             |                  |       | OPT.  | DESCR.    | FUNCTION                                                                                                    |               |
|        |             |                  |       | 14    | TIMER     | Adds 1 each time a user<br>sequence completes a<br>loop.<br>A sets the timer value.<br>B enables or disables the<br>timer. If B = 0, the timer is<br>enabled.<br>C defines the timer<br>operation mode. If C = 0,<br>the output will be 1 when<br>timer value equals A. if C<br>= 1, the output is the timer<br>current value. When A<br>equals the timer value,<br>the counter is reset. |               |
|        |             |                  |       | 15    | LIMIT     | Sets a limit for the A<br>parameter.<br>If input to A is between B<br>and C, output the input to<br>A. If input to A is larger<br>than B, output B. If input<br>of A is smaller than C,<br>output C.<br>B must be greater than or<br>equal to C.                                                                                                    |               |
|        |             |                  |       | 16    | AND       | Outputs the result of the AND operation, (A and B) and C.                                                                                                    |               |
|        |             |                  |       | 17    | OR        | Outputs the result of the OR operation, (A   B)   C.                                                                                                    |               |
|        |             |                  |       | 18    | XOR       | Outputs the result of the XOR operation, (A ^ B) ^ C.                                                                                                    |               |
|        |             |                  |       | Note: | Continues | in the next page.                                                                                                    |               |

| Screen | Description | Default<br>value | Range |       |            | Function                                                                                                    | Set on<br>RUN |
|--------|-------------|------------------|-------|-------|------------|----------------------------------------------------------------------------------------------------|---------------|
|        |             |                  |       | Note: | Comes fror | n the previous page.                                                                                                    |               |
|        |             |                  |       | OPT.  | DESCR.     | FUNCTION                                                                                                    |               |
|        |             |                  |       | 19    | ANDOR      | Outputs the result of the AND/OR operation, (A and B)   C.                                                                                                    |               |
|        |             |                  |       | 20    | SWITCH     | Output a value after<br>selecting one of two<br>inputs, if (A) then B,<br>otherwise C.<br>If the input at A is 1, the<br>output will be B. If the<br>input at A is 0, the output<br>parameter will be C.                                                                                                    |               |
|        |             |                  |       | 21    | BITTEST    | Test the B bit of the A<br>parameter, BITTEST (A,<br>B).<br>If the B bit of the A input<br>is 1, the output is 1. If it<br>is 0, then the output is 0.<br>The input value of B<br>must be between 0–16.<br>If the value is higher than<br>16, it will be recognized<br>as 16. If input at B is 0,<br>the output is always 0. |               |
|        |             |                  |       | 22    | BITSET     | Set the B bit of the A<br>parameter, BITSET(A,<br>B). Output the changed<br>value after setting the B<br>bit to input at A.<br>The input value of B<br>must be between 0–16.<br>If the value is higher than<br>16, it will be recognized<br>as 16. If the input at B is<br>0, the output is always 0.                        |               |
|        |             |                  |       | Note: | Continues  | in the next page.                                                                                                    |               |

| Screen | Description | Default<br>value | Range |         | I                 | Function                                                                                                    | Set on<br>RUN |
|--------|-------------|------------------|-------|---------|-------------------|----------------------------------------------------------------------------------------------------|---------------|
|        |             |                  |       | Note:   | Comes fror        | n the previous page.                                                                                                    |               |
|        |             |                  |       | OPT.    | DESCR.            | FUNCTION                                                                                                    |               |
|        |             |                  |       | 23      | BITCLEAR          | Clear the B bit of the A<br>parameter, BITCLEAR(A,<br>B). Output the changed<br>value after clearing the B<br>bit to input at A.<br>The input value of B must<br>be between 0–16. If the<br>value is higher than 16, it<br>will be recognized as 16.<br>If the input at B is 0, the<br>output is always 0.                                            |               |
|        |             |                  |       | 24      | LOWPASS<br>FILTER | Output the input at A as<br>the B filter gains time<br>constant, B x US2.<br>In the above formula, set<br>the time when the output<br>of A reaches 63.3% C<br>stands for the filter<br>operation. If it is 0, the<br>operation is started.                                                                                                    |               |
|        |             |                  |       | 25      | PI_<br>CONTRL     | P, I gain = A, B parameter<br>input, then output as C.<br>Conditions for<br>PI_PROCESS output:<br>C = 0: Const PI,<br>C = 1: PI_PROCESS-B<br>>= PI_PROCESS-OUT<br>>= 0,<br>C = 2: PI_PROCESS-B<br>>= PI_PROCESS-OUT<br>>= (PI_PROCESS-B),<br>P gain = A/100, I gain =<br>1/(Bx Loop Time),<br>If there is an error with PI<br>settings, output is -1. |               |
|        |             |                  |       | Note: 0 | Continues         | on the next page.                                                                                                    |               |

| Screen | Description | Default<br>value | Range |       |                    | Function                                                                                                    | Set on<br>RUN |
|--------|-------------|------------------|-------|-------|--------------------|----------------------------------------------------------------------------------------------------|---------------|
|        |             |                  |       | Note: | Comes fro          | om the previous page.                                                                                                    |               |
|        |             |                  |       | OPT.  | DESCR.             | FUNCTION                                                                                                    |               |
|        |             |                  |       | 26    | PI_<br>PROCES<br>S | A is an input error, B is<br>an output limit, C is the<br>value of Const PI output.<br>Range of C is 0 to 32767.                                                                                                    |               |
|        |             |                  |       | 27    | UP<br>COUNT        | Upcounts the pulses and<br>then output the value<br>UPCOUNT(A, B, C).<br>After receiving a trigger<br>input (A), outputs are<br>upcounted by C<br>conditions. If the B inputs<br>is 1, do not operate and<br>display 0. If the B inputs is<br>0, operate.<br>If C is 0, upcount when A<br>is changed from 1 to 0.<br>If C is 2, upcount<br>whenever the input at A<br>changes.<br>Output range is: 0 to<br>32767. |               |
|        |             |                  |       | 28    | DOWN<br>COUNT      | Downcounts the pulses<br>and then output the<br>value- DOWNCOUNT(A,<br>B, C).<br>After receiving a trigger<br>input (A), outputs are<br>downcounted by C<br>conditions. If the B input is<br>1, do not operate and<br>display the initial value of<br>C. If the B input is 0,<br>operate. Downcounts<br>when the A parameter<br>changes from 0 to 1.                                                              |               |

| Screen | Description                       | Default<br>value | Range              | Function                                                                 | Set on<br>RUN |
|--------|-----------------------------------|------------------|--------------------|--------------------------------------------------------------------------|---------------|
| UF.2   | Input A for<br>PLC function 1     | 0                | 0 to<br>65535      | Communication address of the first input parameter of the PLC function.  | NO            |
| UF.3   | Input B for<br>PLC function 1     | 0                | 0 to<br>65535      | Communication address of the second input parameter of the PLC function. | NO            |
| UF.4   | Input C for<br>PLC function 1     | 0                | 0 to<br>65535      | Communication address of the third input parameter of the PLC function.  | NO            |
| UF.5   | Output PLC<br>function 1          | +0               | -32767<br>to 32767 | Output value (Read Only) after performing the function block.            | NO            |
| UF.6   | PLC function 2                    | NOP              | See<br>UF.1        | See UF.1.                                                                | NO            |
| UF.7   | Input A for<br>PLC function 2     | 0                | See<br>UF.2        | See UF.2.                                                                | NO            |
| UF.8   | Input B for<br>PLC function 2     | 0                | See<br>UF.3        | See UF.3.                                                                | NO            |
| UF.9   | Input C for<br>PLC function 2     | 0                | See<br>UF.4        | See UF.4.                                                                | NO            |
| UF.10  | Output PLC<br>function 2          | +0               | See<br>UF.5        | See UF.5.                                                                | NO            |
|        |                                   |                  |                    |                                                                          |               |
| UF.86  | PLC function<br>18                | NOP              | See<br>UF.1        | See UF.1.                                                                | NO            |
| UF.87  | Input A for<br>PLC function<br>18 | 0                | See<br>UF.2        | See UF.2.                                                                | NO            |
| UF.88  | Input B for<br>PLC function<br>18 | 0                | See<br>UF.3        | See UF.3.                                                                | NO            |
| UF.89  | Input C for<br>PLC function<br>18 | 0                | See<br>UF.4        | See UF.4.                                                                | NO            |
| UF.90  | Output PLC<br>function 18         | +0               | See<br>UF.5        | See UF.5.                                                                | NO            |

# **MODBUS COMMUNICATION**

To control the variable speed drive with a PLC or a computer. the industrial standard communications protocol of Modicon, Modbus, is used. Connect the communication cables <sup>[1]</sup> and set the communication parameters on the drive according to the guidelines within this section.

### Introduction

Various drives, or other slave devices, can be connected in a RS485 network to be controlled by a PLC or computer. This way, parameter setting and monitoring can be done from a computer, via a user program.

To communicate, any kind of RS485 converter can be used. Specifications depend on the manufacturer.

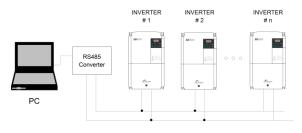

SD30ITR0001AI

RS485 network system configuration

<sup>[1]</sup> For detailed instructions on how to make the connections, please contact Power Electronics.

The purpose of the Serial Communication Network of the SD300 is to integrate the drive into a network compatible with the Modbus communications protocol. This is possible using the RS485 physical communications port or USB port.

Modbus communication system allows SD300 drives to be controlled and/or monitored as a slave by a Modbus master from a remote location.

RS485 network allows connecting up to 16 equipment in the same network.

SD300 drives operate as a peripheral slave when connected to Modbus system. This means that the drive does not start the communication task, the master does.

Practically all of the operating modes, parameters and drive characteristics are accessible through serial communications. For example, master can give start and stop order to the drive, control SD300 status, read the current used by the motor etc., in short, the master can access all of the features of the drive.

| ITEM                                                       | STANDARD                                                                                |
|------------------------------------------------------------|-----------------------------------------------------------------------------------------|
| Communication method/<br>Transmission type                 | RS-485/Bus type, Multi-drop Link System                                                 |
| Number of connected<br>inverters/ Transmission<br>distance | Maximum of 16 inverters / Maximum1,200m<br>(recommended distance: within 700m)          |
| Recommended cable size                                     | 0.75mm <sup>2</sup> , (18AWG), Shielded Type Twisted-Pair<br>(STP) Wire                 |
| Installation type                                          | Dedicated terminals (S+/S-/SG) on the control<br>terminal block                         |
| Power supply                                               | Supplied by the inverter - insulated power source<br>from the inverter internal circuit |
| Communication speed                                        | 1200/2400/9600/19200/38400/57600/115200 bps                                             |
| Control procedure                                          | Asynchronous communications system                                                      |
| Communication system                                       | Half duplex system                                                                      |

### **Communication standards**

| ITEM                               | STANDARD                                                                                                    |
|------------------------------------|----------------------------------------------------------------------------------------------------|
| Character system                   | Modbus-RTU: Binary / PE Bus: ASCII                                                                                               |
| Stop bit length                    | 1-bit/2-bit                                                                                                    |
| Frame error check                  | 2 bytes                                                                                                    |
| Parity check                       | None/Even/Odd                                                                                                    |
| Terminals                          | S- → RS485 A (negative)<br>S+ → RS485 B (positive)<br>SG → RS Common (0VDC)                                                      |
| Output signal level                | '1' logical = +5V differential<br>'0' logical = -5V differential                                                                 |
| Input signal level                 | '1' logical = +5V differential<br>'0' logical = -5V differential                                                                 |
| Programmable inputs via<br>Modbus  | 7 digital inputs in IP20 drives and 5 digital inputs<br>in IP66 drives<br>2 programmable analogue inputs (0~10V /<br>4~20mA)     |
| Programmable outputs via<br>Modbus | 1 relay output; 1 pulse output (TO) in IP20 drives.<br>1 programmable analogue outputs (0~10 V / 0~32<br>mA)<br>1 digital output |

### **RS485 Connections**

The following diagram shows a common wiring for a RS485 connection:

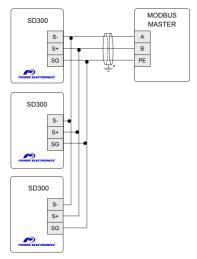

\* The connection of the shield could be done on the gateway terminals or on the opposite extreme of the cable, depending on the installation conditions.

SD30DTR0001AI

RS485 connection

### Supported Modbus function codes

Serial communications protocol provided by SD300 drive adhere to Modbus. The drive uses four reading and writing functions from all of the functions that exist in Modbus protocol. These are:

| Function | Description           |  |  |  |
|----------|-----------------------|--|--|--|
| 3        | Registers Reading     |  |  |  |
| 4        | Read Input Register   |  |  |  |
| 6        | Write Single Register |  |  |  |
| 16       | Registers Writing     |  |  |  |

The implementation of these function codes allows reading up to 120 registers from a Parameter Group using a single frame. If you want to access to a consecutive memory registers, but belonging to different groups, you should access in as many frames as groups are involved.

### Modbus function code Nº 3: Registers reading

This function code allows the Modbus controller (master) to read the content of the data registers indicated in the drive (slave). This function code only admits unicast addressing. Broadcast or groupcast addressing are not possible with this function code.

The implementation of this function code in the drive allows reading up to 120 registers with consecutive addresses of the drive in a single frame.

Next, a frame is shown where the master tries to read the content of 3 registers of a drive where the current used by each phase is. The information that should be attached in the ask frame is the following:

- Data address of the drive.
- Modbus function code (3 Registers reading).
- Starting Data address.
- Registers number for reading.
- CRC-16 code.

The answer of the drive (slave) should contain the following fields:

- Data address of the slave.
- Modbus function code (3 Registers reading).
- Bytes number for reading.
- Bytes number / 2 registers.
- CRC-16 code.

Each register consists of 2 bytes (2x8bits=16 bits). This is the default length for all registers.

#### Example:

Suppose that we want to read the motor current (nameplate data) via communications. This data corresponds to the parameter G2.13 'MTR CUR=0.0A'. The frame that should be transmitted is:

| Modbus<br>Address | Modbus<br>Function<br>Code | Starting Data<br>Address<br>(44622) | Registers<br>Number | CRC-16 |
|-------------------|----------------------------|-------------------------------------|---------------------|--------|
| 0x0A              | 0x03                       | 0x0120D                             | 0x0001              | 0x2493 |

Suppose that instantaneous current of the equipment is 8.2 A. (Modbus value 82 decimal = 0x52 Hexadecimal). The answer of the slave will be:

| Modbus<br>Address<br>Code | Bytes<br>Number | Data (address<br>20) (=110) | CRC-16 |
|---------------------------|-----------------|-----------------------------|--------|
|---------------------------|-----------------|-----------------------------|--------|

### Modbus function code Nº 16: Registers writing

This function code allows the Modbus controller (master) to write the content of the data registers indicated in the drive (slave). whenever those registers are not of Read only. Registers writing by the master does not impede the later modification of those registers by the slave.

The implementation of this function code in the drive allows writing up to 5 registers of the drive in a single frame.

Next is shown a frame where the master tries to write the content of 1 register that stores the acceleration time. The information that should be sent in the request frame is the following:

- Data address of the slave.
- Modbus function code (16 Registers writing).
- Starting Data Address.
- Registers number for writing.
- Bytes number for writing.
- Content of registers for writing.
- CRC-16 code.

The answer of the slaves includes:

- Data address of the slave.
- Modbus function code (16 Registers writing).
- Starting Data Address.
- Written registers number.
- CRC-16 code.

# Addressing modes

### Broadcast addressing mode

Broadcast addressing mode allows the master to access at the same time to all of the slaves connected to the Modbus network. The Modbus function code that admits this global addressing mode is:

| Function | Description       |  |  |  |
|----------|-------------------|--|--|--|
| 16       | Registers Writing |  |  |  |

In order to access to all of the equipment connected in a Modbus network. you must use the address 0.

When this address is used. all of the slaves in the Modbus network make the required task but they do not prepare any answer.

# Summary of Modbus addresses

### Common area

| Modbu   | us Address  | Parameter               | Scale | Units | R/W | Data Values                                                                                                    |
|---------|-------------|-------------------------|-------|-------|-----|----------------------------------------------------------------------------------------------------|
| Decimal | Hexadecimal | Parameter               | Scale | Units | R/W | Data values                                                                                                    |
| 40000   | 0h0000      | Inverter Model          | -     | -     | R   | B: SD300                                                                                                    |
| 40001   | 0h0001      | Drive Power Rating      | -     | -     | R   | 0: 0.75kW<br>1: 1.5kW<br>2: 2.2kW<br>3: 3.7kW<br>4: 5.5kW<br>5: 7.5kW<br>6: 11kW<br>7: 15kW<br>8: 18.5kW<br>9: 22kW                                          |
| 40002   | 0h0002      | Drive Input Voltage     | -     | -     | R   | 0: 220VAC<br>1: 400VAC                                                                                                    |
| 40003   | 0h0003      | SW Version              | -     | -     | R   | (Ex) 0x0100: Version 1.0<br>(Ex) 0x0101: Version 1.1                                                                                                    |
| 40005   | 0h0005      | Reference<br>Frequency  | 0.01  | Hz    | R/W | Starting Frequency to Max<br>Frequency                                                                                                    |
|         |             | Start / Stop<br>Command | -     | -     | R/W | Bit 0: Stop<br>Bit 1: Forward Start<br>Bit 2: Reverse Start<br>Bit 3: Fault Reset<br>Bit 4: Emergency Stop<br>Bit 5: Not used                                |
| 40006   | 0h0006      |                         |       |       | R   | Bit 6 - 8: Setpoint<br>Introduction<br>0: Local<br>1: Start/Stop-1<br>2: Start/Stop-2<br>3: RS485 integrated<br>4: Communications<br>Option<br>5: PLC Option |

| Modbu   | is Address  | <b>.</b>          |       |       | DAM | 5 / 1/ 1                       |
|---------|-------------|-------------------|-------|-------|-----|--------------------------------|
| Decimal | Hexadecimal | Parameter         | Scale | Units | R/W | Data Values                    |
|         |             |                   |       |       |     | Bit 9 – 14: Reference          |
|         |             |                   |       |       |     | Frequency                      |
|         |             |                   |       |       |     | 0: Local Reference             |
|         |             |                   |       |       |     | 1: Not used                    |
|         |             |                   |       |       |     | 2: Step frequency 1            |
|         |             |                   |       |       |     | 3: Step frequency 2            |
|         |             |                   |       |       |     | 4: Step frequency 3            |
|         |             |                   |       |       |     | 5: Step frequency 4            |
|         |             |                   |       |       |     | 6: Step frequency 5            |
|         |             |                   |       |       |     | 7: Step frequency 6            |
|         |             |                   |       |       |     | 8: Step frequency 7            |
|         |             |                   |       |       |     | 9: Step frequency 8            |
|         |             |                   |       |       |     | 10: Step frequency 9           |
|         |             |                   |       |       |     | 11: Step frequency 10          |
|         |             |                   |       |       |     | 12: Step frequency 11          |
|         |             |                   |       |       |     | 13: Step frequency 12          |
|         |             |                   |       |       |     | 14: Step frequency 13          |
|         |             |                   |       |       |     | 15: Step frequency 14          |
|         |             |                   |       |       |     | 16: Step frequency 15          |
|         |             |                   |       |       |     | 17: Up Speed                   |
|         |             |                   |       |       |     | 18: Down Speed                 |
|         |             |                   |       |       |     | 19: Constant                   |
|         |             |                   |       |       |     | 20 – 21: Reserved              |
|         |             |                   |       |       |     | 22: Analog V1                  |
|         |             |                   |       |       |     | 23: Analog I1<br>24: Analog V2 |
|         |             |                   |       |       |     | 25: Analog 12                  |
|         |             |                   |       |       |     | 26: Reserved                   |
|         |             |                   |       |       |     | 27: RS485                      |
|         |             |                   |       |       |     | 28: Communication              |
|         |             |                   |       |       |     | Option                         |
|         |             |                   |       |       |     | 29: PLC Option                 |
|         |             |                   |       |       |     | 30: Fix Frequency              |
|         |             |                   |       |       |     | 31: PID                        |
|         |             |                   |       |       |     | Bit 15: Not used               |
| 40007   | 0h0007      | Acceleration Time | 0.1   | Sec   | R/W | -                              |
| 40008   | 0h0008      | Deceleration Time | 0.1   | Sec   | R/W | -                              |
| 40009   | 0h0009      | Output Current    | 0.1   | A     | R   | -                              |
| 40010   | 0h000A      | Output Frequency  | 0.01  | Hz    | R   | -                              |
| 40011   | 0h000B      | Output Voltage    | 1     | V     | R   | -                              |
| 40012   | 0h000C      | DC Bus Voltage    | 1     | V     | R   | -                              |
| 40013   | 0h000D      | Output Power      | 0.1   | kW    | R   | -                              |

| Modbu   | is Address  | <b>_</b>                  |       |       | DAM | <b>D</b> ( ) ( )                                                                                                    |
|---------|-------------|---------------------------|-------|-------|-----|----------------------------------------------------------------------------------------------------|
| Decimal | Hexadecimal | Parameter                 | Scale | Units | R/W | Data Values                                                                                                    |
| 40014   | 0h000E      | Drive Status              | -     | -     | R   | Bit 0: Stop<br>Bit 1: Start (+)<br>Bit 2: Start (-)<br>Bit 3: Fault<br>Bit 4: Accelerating<br>Bit 5: Decelerating<br>Bit 6: Steady Status<br>Bit 7: DC Brake<br>Bit 8: Stop<br>Bit 9: Fix Frequency<br>Bit 10: Open Brake<br>Bit 11: Start (+) Command<br>Bit 12: Start (-) Command<br>Bit 13: Start / Stop by<br>Communication<br>Bit 14: Freq. Reference by<br>Communication<br>Bit 15: 0-Remote; 1-Local |
| 40015   | 0h000F      | Fault information         | -     | -     | R   | Bit 0: Latch type fault<br>Bit 3: Level type fault<br>Bit 10: Hardware<br>diagnosis                                                                                                    |
| 40016   | 0h0010      | Digital Inputs Status     | -     | -     | R   | Bit 0: P1<br>Bit 1: P2<br>Bit 2: P3<br>Bit 3: P4<br>Bit 4: P5<br>Bit 5: P6<br>Bit 6: P7<br>Bit 7: P8                                                                                                    |
| 40017   | 0h0011      | Digital Outputs<br>Status | -     | -     | R   | Bit 0: Relay 1<br>Bit 1: Multifunction output                                                                                                    |
| 40018   | 0h0012      | V1                        | 0.1   | %     | R   | Voltage input V1                                                                                                    |
| 40019   | 0h0013      | V2                        | 0.1   | %     | R   | Voltage Input V2 (Option I/O)                                                                                                    |
| 40020   | 0h0014      | 12                        | 0.1   | %     | R   | Current Input I2                                                                                                    |
| 40021   | 0h0015      | RPM                       | 1     | rpm   | R   | Speed Output                                                                                                    |
| 40026   | 0h001A      | Display unit              | -     | -     | R   | 0: Hz<br>1: rpm                                                                                                    |
| 40027   | 0h001B      | Number of poles           | -     | -     | R   | Motor poles visualization                                                                                                    |

#### Notes:

- Start / Stop order through communications (address 40006/0h0006)
   Every bit is enabled when they change their status from 0 to 1. For example, the drive stops due to a fault during start. Until the fault has been reset and the start order is given, the drive will not operate.
- Addresses 40005/0h0005 and 40006/0h0006

The values stored in these addresses will be deleted if the drive losses it power supply. These addresses will only keep their values while the equipment remains powered.

### **Monitoring parameters**

Note: These are read-only parameters.

| Modb    | us Address  | <b>n</b> ,            | <b>a</b> . |       |                                                                                                    |
|---------|-------------|-----------------------|------------|-------|----------------------------------------------------------------------------------------------------|
| Decimal | Hexadecimal | Parameter             | Scale      | Units | Values                                                                                                    |
| 40768   | 0h0300      | Drive model           | -          | -     | SD300: 006h                                                                                                    |
| 40769   | 0h0301      | Rated power           | -          | -     | 0.75kW: 3200h<br>1.5 kW: 4015h<br>2.2 kW: 402h<br>3.7 kW: 4037h<br>5.5 kW: 4055h<br>7.5 kW: 4055h<br>11 kW: 4080h<br>15 kW: 40F0h<br>18.5 kW: 4125h<br>22 kW: 4160h                                                                                                    |
| 40770   | 0h0302      | Input voltage         | -          | -     | 220VAC: 0221h<br>400VAC: 0431h                                                                                                    |
| 40771   | 0h0303      | SW Version            | -          | -     | (Ex) 0x0100: Version 1.0 (Ex)<br>0x0101: Version 1.1                                                                                                    |
| 40773   | 0h0305      | Drive operation state | -          | -     | Bit 0 – 3:<br>0: Stopped<br>1: Operating in forward<br>direction<br>2: Operating in reverse<br>direction<br>3: DC operating (0 speed<br>control)<br>Bit 4 – 7<br>1: Speed searching<br>2: Accelerating<br>3: Operating at constant rate<br>4: Decelerating<br>5: Decelerating<br>5: Decelerating to stop<br>6: H/W OCS<br>7: S/W OCS<br>8: Dwell operation<br>Bit 12 – 15<br>0: Normal state<br>4: A warning has occurred<br>8: A fault has occurred. Drive<br>will operate according to the<br>setting of Pr.30. |

| Modbu   | us Address  | <b>.</b> .                                     |       |       |                                                                                                    |
|---------|-------------|------------------------------------------------|-------|-------|----------------------------------------------------------------------------------------------------|
| Decimal | Hexadecimal | Parameter                                      | Scale | Units | Values                                                                                                    |
| 40774   | Oh0306      | Drive operation<br>frequency command<br>source | -     | -     | Bit 0 – 7: Frequency command<br>source<br>0: Keypad speed<br>1: Keypad torque<br>2-4: Up/Down operation speed<br>5: V1, 7: V2, 8: 12, 9: Pulse<br>10: Built-in RS 485<br>11: Optional communication<br>card<br>12: PLC<br>13: Jog<br>14: PID<br>25-39: Multi-step speed<br>frequency<br>Bit 8-15: Operation command<br>source<br>0: Keypad<br>1: Optional communication<br>card<br>2: PLC<br>3: Built-in RS 485<br>4: Terminal block |
| 40775   | 0h0307      | SW Version                                     | -     | -     | (Ex) 0x0100: Version 1.0                                                                                                    |
| 40776   | 0h0308      | SW Version                                     | -     | -     | (Ex) 0x0101: Version 1.1                                                                                                    |
| 40784   | 0h0310      | Output current                                 | 0.1   | A     | -                                                                                                    |
| 40785   | 0h0311      | Output frequency                               | 0.01  | Hz    | -                                                                                                    |
| 40786   | 0h0312      | Output rpm                                     | 0     | rpm   | -                                                                                                    |
| 40787   | 0h0313      | Motor speed feedback                           | 0     | rpm   | -32768 rpm – 32767 rpm<br>(directional)                                                                                                    |
| 40788   | 0h0314      | Output voltage                                 | 1     | V     | -                                                                                                    |
| 40789   | 0h0315      | DC bus voltage                                 | 1     | V     | -                                                                                                    |
| 40790   | 0h0316      | Output power                                   | 0.1   | kW    | -                                                                                                    |
| 40791   | 0h0317      | Output torque                                  | 0.1   | %     | -                                                                                                    |
| 40792   | 0h0318      | PID reference                                  | 0.1   | %     | -                                                                                                    |
| 40793   | 0h0319      | PID feedback                                   | 0.1   | %     | -                                                                                                    |
| 40794   | 0h031A      | Motor 1 poles number                           | -     | -     | Visualization of motor 1 poles                                                                                                    |
| 40795   | 0h031B      | Motor 2 poles number                           | -     | -     | Visualization of motor 2 poles                                                                                                    |
| 40796   | 0h031C      | Poles number of the selected motor             | -     | -     | Visualization of selected motor poles                                                                                                    |
| 40797   | 0h031D      | Select Hz/rpm                                  | -     | -     | 0: Hz, 1: rpm                                                                                                    |
| 40800   | 0h0320      |                                                |       | 1     | Bit 0: P1                                                                                                    |

| Modb    | us Address  | -                     |       |       |                              |
|---------|-------------|-----------------------|-------|-------|------------------------------|
| Decimal | Hexadecimal | Parameter             | Scale | Units | Values                       |
|         |             |                       |       |       | Bit 1: P2                    |
|         |             |                       |       |       | Bit 2: P3                    |
|         |             | Digital inputs        |       |       | Bit 3: P4                    |
|         |             | information           |       |       | Bit 4: P5                    |
|         |             |                       |       |       | Bit 5: P6                    |
|         |             |                       |       |       | Bit 6: P7                    |
| 40801   | 0h0321      | Digital outputs       |       |       | Bit 0: Relay 1               |
| 40801   | 000321      | information           | -     | -     | Bit 1: Multi-function output |
|         |             |                       |       |       | Bit 0: Input 1 (CM.70)       |
|         |             |                       |       |       | Bit 1: Input 2 (CM.71)       |
|         |             |                       |       |       | Bit 2: Input 3 (CM.72)       |
| 40802   | 0h0322      | Communication         |       |       | Bit 3: Input 4 (CM.73)       |
| 4000Z   | 000322      | addresses information | -     | -     | Bit 4: Input 5 (CM.74)       |
|         |             |                       |       |       | Bit 5: Input 6 (CM.75)       |
|         |             |                       |       |       | Bit 6: Input 7 (CM.76)       |
|         |             |                       |       |       | Bit 7: Input 8 (CM.77)       |
| 40803   | 0h0323      | Selected motor        | -     |       | 0: Motor 1                   |
| 40603   | 000323      |                       | -     | -     | 1: Motor 2                   |
| 40804   | 0h0324      | V1                    | 0.01  | %     | Analog voltage input V1      |
| 40805   | 0h0325      | V2                    | 0.01  | %     | Analog voltage input V2      |
| 40806   | 0h0326      | 12                    | 0.01  | %     | Analog current input I2      |
| 40807   | 0h0327      | AO1                   | 0.01  | %     | Analog output 1              |
| 40808   | 0h0328      | AO2                   | 0.01  | %     | Analog output 2              |
| 40813   | 0h032D      | Drive temperature     | 1     | °C    | -                            |
| 40814   | 0h032E      | Drive power           | 1     | kWh   | -                            |
| 40815   | 0h032F      | consumption           | 1     | kWh   |                              |
|         |             |                       |       |       | Bit 0: Overload              |
|         |             |                       |       |       | Bit 1: Underload             |
|         |             |                       |       |       | Bit 2: Inverter Overload     |
|         |             |                       |       |       | Bit 3: E-Thermal             |
|         |             |                       |       |       | Bit 4: Ground Fault          |
|         |             |                       |       |       | Bit 5: Output open-phase     |
| 40816   | 0h0330      | Latch type trip 1     |       |       | Bit 6: Input open-phase      |
| 40010   | 010550      | information           |       | -     | Bit 9: NTC                   |
|         |             |                       |       |       | Bit 10: Overcurrent          |
|         |             |                       |       |       | Bit 11: Overvoltage          |
|         |             |                       |       |       | Bit 12: External trip        |
|         |             |                       |       |       | Bit 13: Arm short            |
|         |             |                       |       |       | Bit 14: Over Heat            |
|         |             |                       |       |       | Bit 15: Open fuse            |

| Modb    | us Address  | _                             |       |         |                                      |
|---------|-------------|-------------------------------|-------|---------|--------------------------------------|
| Decimal | Hexadecimal | Parameter                     | Scale | Units   | Values                               |
|         |             | 1                             |       |         | Bit 0: MC Fail trip                  |
|         |             |                               |       |         | Bit 2: PTC trip                      |
|         |             |                               |       |         | Bit 3: Fan trip                      |
|         |             |                               |       |         | Bit 5: Error while writing           |
| 40817   | 0h0331      | Latch type trip 2             |       |         | parameter                            |
| 40017   | 010331      | information                   | -     |         | Bit 6: Pre PID trip                  |
|         |             |                               |       |         | Bit 7: External card contact fault   |
|         |             |                               |       |         | Bit 8: External brake trip           |
|         |             |                               |       |         | Bit 9: No motor trip                 |
|         |             |                               |       |         | Bit 10: External card fault          |
|         |             |                               |       |         | Bit 0: Free run fault                |
|         |             |                               |       |         | Bit 1: Low voltage                   |
| 40818   | 0h0332      | Level type trip               | -     | -       | Bit 2: Lost command                  |
| 40010   | 0110002     | information                   |       |         | Bit 3: Display lost command          |
|         |             |                               |       |         | Bit 4: Safety A                      |
|         |             |                               |       |         | Bit 5: Safety B                      |
|         |             | HW diagnosis trip information | -     |         | Bit 0: ADC error                     |
|         |             |                               |       | -       | Bit 1: EEPROM error                  |
| 40819   | 0h0333      |                               |       |         | Bit 2: Watchdog1                     |
|         |             |                               |       |         | Bit 3: Watchdog 2                    |
|         |             |                               |       |         | Bit 5: Full queue                    |
|         |             |                               |       |         | Bit 0: Overload                      |
|         |             |                               |       |         | Bit 1: Underload                     |
|         |             |                               |       |         | Bit 2: Drive overload                |
|         |             |                               |       |         | Bit 3: Lost command                  |
| 40820   | 0h0334      | Marging information           |       |         | Bit 4: Fan running<br>Bit 5: DB      |
| 40020   | 000334      | Warning information           | -     | -       |                                      |
|         |             |                               |       |         | Bit 6: Wrong encoder<br>installation |
|         |             |                               |       |         | Bit 7: Encoder disconnection         |
|         |             |                               |       |         | Bit 8: Keypad lost                   |
|         |             |                               |       |         | Bit 9: Auto tuning failed            |
|         |             |                               |       |         | Total number of days the drive       |
| 40832   | 0h0340      | Days ON                       | 0     | Days    | has been powered on.                 |
|         |             |                               |       |         | Total number of minutes the          |
| 40000   | 01-02-44    | Minutes ON                    | 0     | Maria   | drive has been powered on,           |
| 40833   | 0h0341      | Minutes ON                    |       | Minutes | excluding the total number of        |
|         |             |                               |       |         | days.                                |
| 40834   | 0h0342      | Dava an run                   | 0     | Deve    | Total number of days the drive       |
| 40634   | 0110342     | Days on run                   | 0     | Days    | has been driving the motor.          |

| Modb    | us Address  | Parameter           | Scale | Units   | Values                                                                                                    |
|---------|-------------|---------------------|-------|---------|----------------------------------------------------------------------------------------------------|
| Decimal | Hexadecimal | Parameter           | Scale | Units   | values                                                                                                    |
| Modb    | us Address  | Parameter           | Scale | Units   | Values                                                                                                    |
| Decimal | Hexadecimal | Farameter           | Scale | Units   | values                                                                                                    |
| 40835   | 0h0343      | Minutes on run      | 0     | Minutes | Total number of minutes the<br>drive has been driving the<br>motor, excluding the total<br>number of days. |
| 40836   | 0h0344      | Fan runtime days    | 0     | Days    | Total number of days the heat sink fan has been running.                                                   |
| 40837   | 0h0345      | Fan runtime minutes | 0     | Minutes | Total number of minutes the<br>heat sink fan has been running,<br>excluding the total number of<br>days.   |
| 40842   | 0h034A      | Optional card       | -     | -       | 0: None<br>9: CANopen                                                                                      |

### **Control parameters**

Note: These parameters are read and write.

| Modb    | us Address  | Parameter Scale                                        |       | Units | Mahuan                                                                                                    |
|---------|-------------|--------------------------------------------------------|-------|-------|----------------------------------------------------------------------------------------------------|
| Decimal | Hexadecimal | Parameter                                              | Scale | Units | Values                                                                                                    |
| 40896   | 0h0380      | Frequency<br>command                                   | 0.01  | Hz    | Frequency command setting                                                                                                    |
| 40897   | 0h0381      | Rpm command                                            | 1     | rpm   | Rpm command setting                                                                                                    |
| 40898   | 0h0382      | Operation command                                      | -     | -     | Bit 0<br>0: Stop command<br>1: Run command<br>Bit 1<br>0: Reverse command<br>1: Forward command<br>Bit 2: $0 \rightarrow 1$ : Trip initialization<br>Bit 3: $0 \rightarrow 1$ : Free-run stop                                                                 |
| 40899   | 0h0383      | Acceleration time                                      | 0.1   | s     | Acceleration time setting                                                                                                    |
| 40900   | 0h0384      | Deceleration time                                      | 0.1   | s     | Deceleration time setting                                                                                                    |
| 40901   | 0h0385      | Communications<br>addresses control<br>(0: Off, 1: On) |       |       | Bit 0: Input 1 (CM.70)           Bit 1: Input 2 (CM.71)           Bit 2: Input 3 (CM.72)           Bit 3: Input 4 (CM.73)           Bit 4: Input 5 (CM.74)           Bit 5: Input 6 (CM.75)           Bit 6: Input 7 (CM.76)           Bit 7: Input 8 (CM.77) |
| 40902   | 0h0386      | Digital outputs<br>control<br>(0: Off, 1: On)          |       |       | Bit 0: Relay 1<br>Bit 1: Multi-function output                                                                                                    |
| 40904   | 0h0388      | PID reference                                          | 0.1   | %     | PID reference command                                                                                                    |
| 40905   | 0h0389      | PID feedback                                           | 0.1   | %     | PID feedback value                                                                                                    |
| 40906   | 0h038A      | Motor rated current                                    | 0.1   | A     | -                                                                                                    |
| 40907   | 0h038B      | Motor rated voltage                                    | 1     | V     | -                                                                                                    |
| 40912   | 0h0390      | Torque reference                                       | 0.1   | %     | Torque command                                                                                                    |
| 40913   | 0h0391      | Torque limit positive<br>forward                       | 0.1   | %     | Torque limit in forward direction                                                                                                    |
| 40914   | 0h0392      | Torque limit<br>negative forward                       | 0.1   | %     | Regenerative torque limit in<br>forward direction                                                                                                    |
| 40915   | 0h0393      | Torque limit positive reverse                          | 0.1   | %     | Torque limit in reverse direction                                                                                                    |

| Modbus Address |             | Parameter                        | Scale | Units | Values                                            |  |
|----------------|-------------|----------------------------------|-------|-------|---------------------------------------------------|--|
| Decimal        | Hexadecimal | Farameter                        | Scale | Units | values                                            |  |
| 40916          | 0h0394      | Torque limit<br>negative reverse | 0.1   | %     | Regenerative torque limit in<br>reverse direction |  |
| 40917          | 0h0395      | Torque bias                      | 0.1   | %     | Torque bias                                       |  |

### Memory control area

Note: These parameters are read and write.

| Modb    | us Address  | Parameter                                  | Scale | Units | Set on | Function                                                                                                    |
|---------|-------------|--------------------------------------------|-------|-------|--------|----------------------------------------------------------------------------------------------------|
| Decimal | Hexadecimal | Farameter                                  | Scale | Units | run    | Function                                                                                                    |
| 40992   | 0h03E0      | Save parameters                            | -     | -     | YES    | 0: No, 1: YES                                                                                                    |
| 40993   | 0h03E1      | Monitor mode<br>initialization             | -     | -     | NO     | 0: No, 1: YES                                                                                                    |
| 40994   | 0h03E2      | Initialize parameters                      | -     | -     | YES    | 0: No, 1: All.<br>By groups:<br>2: Operation, 3: bA, 4:<br>Ad, 5: Cn, 6: In,<br>7: OU, 8: CM, 9: AP,<br>12: Pr, 13: M2.<br><b>Note</b> : Setting is<br>prohibited during fault<br>trip interruptions. |
| 40995   | 0h03E3      | Display changed<br>parameters              | -     | -     | NO     | 0: No, 1: YES                                                                                                    |
| 40997   | 0h03E5      | Delete fault history                       | -     |       | NO     | 0: No, 1: YES                                                                                                    |
| 40998   | 0h03E6      | Delete user registered codes               | -     |       | NO     | 0: No, 1: YES                                                                                                    |
| 40999   | 0h03E7      | Hide parameter mode                        | 0     | Hex   | NO     | Write: 0-9999<br>Read: 0: Unlock, 1:<br>Lock                                                                                                    |
| 41000   | 0h03E8      | Lock parameter mode                        | 0     | Hex   | NO     | Write: 0-9999<br>Read: 0: Unlock, 1:<br>Lock                                                                                                    |
| 41001   | 0h03E9      | Easy parameter setup                       | -     | -     | NO     | 0: No, 1: YES                                                                                                    |
| 41002   | 0h03EA      | Initialize power<br>consumption            | -     | -     | NO     | 0: No, 1: YES                                                                                                    |
| 41003   | 0h03EB      | Initialize operation accumulative time     | -     | -     | NO     | 0: No, 1: YES                                                                                                    |
| 41004   | 0h03EC      | Initialize fan operation accumulative time | -     | -     | NO     | 0: No, 1: YES                                                                                                    |

# **Programming parameters**

| Screen | Description            | Modbus<br>Decimal | Address<br>Hexadecimal | Range                                                | Modbus Range                          |
|--------|------------------------|-------------------|------------------------|------------------------------------------------------|---------------------------------------|
| 0.00   | Local speed            | 44353             | 0h1101                 | dr.19 to dr.20                                       | dr.19 to dr.20                        |
| dr.2   | Local torque           | 44354             | 0h1102                 | -180.0 to 180.0%                                     | -1800 to 1800                         |
| ACC    | Acceleration Ramp      | 44355             | 0h1103                 | 0.0 to 600.0s                                        | 0 to 6000                             |
| dEC    | Deceleration Ramp      | 44356             | 0h1104                 | 0.0 to 600.0s                                        | 0 to 6000                             |
| drv    | Control mode 1         | 44358             | 0h1106                 | LOCAL<br>REMOTE<br>REMOTE2<br>MODBUS<br>COMMS<br>PLC | 0<br>1<br>3<br>4<br>5<br>6            |
| Frq    | Speed reference 1      | 44359             | 0h1107                 | LOCAL<br>V1<br>V2<br>MDBUS<br>COMMS<br>PLC<br>PULSE  | 0<br>2<br>4<br>5<br>6<br>8<br>9<br>12 |
| dr.8   | Torque reference 1     | 44360             | 0h1108                 | LOCAL<br>V1<br>V2<br>MDBUS<br>COMMS<br>PLC<br>PULSE  | 0<br>2<br>4<br>5<br>6<br>8<br>9<br>12 |
| dr.9   | Control type           | 44361             | 0h1109                 | V/Hz<br>SlipCom<br>S-less1<br>PM Sensor-less         | 0<br>2<br>4<br>6                      |
| dr.10  | Torque control         | 44362             | 0h110A                 | N / Y                                                | 0/1                                   |
| dr.11  | Inch Frequency         | 44363             | 0h110B                 | dr.19 to dr.20                                       | dr.19 to dr.20                        |
| dr.12  | INCH acceleration time | 44364             | 0h110C                 | 0.0 to 600.0s                                        | 0 to 6000                             |
| dr.13  | INCH deceleration time | 44365             | 0h110D                 | 0.0 to 600.0s                                        | 0 to 6000                             |

| Screen | Description                        | Modbus<br>Decimal | Address<br>Hexadecimal | Range             | Modbus Range  |
|--------|------------------------------------|-------------------|------------------------|-------------------|---------------|
|        |                                    |                   |                        | 0.2 kW            | 0             |
|        |                                    |                   |                        | 0.4 kW            | 1             |
|        |                                    |                   |                        | 0.75 kW           | 2             |
|        |                                    |                   |                        | 1.1 kW            | 3             |
|        |                                    |                   |                        | 1.5 kW            | 4             |
|        |                                    |                   |                        | 2.2 kW            | 5             |
|        |                                    |                   |                        | 3.0 kW            | 6             |
| dr.14  | Motor power                        | 44366             | 0h110E                 | 3.7 kW            | 7             |
| ui.14  |                                    | 44300             | UNITIOE                | 4.0 kW            | 8             |
|        |                                    |                   |                        | 5.5 kW            | 9             |
|        |                                    |                   |                        | 7.5 kW            | 10            |
|        |                                    |                   |                        | 11.0 kW           | 11            |
|        |                                    |                   |                        | 15.0 kW           | 12            |
|        |                                    |                   |                        | 18.5 kW           | 13            |
|        |                                    |                   |                        | 22.0 kW           | 14            |
|        |                                    |                   |                        | 30.0 kW           | 15            |
|        | Torque boost                       | 44367             | 0h110F                 | Manual            | 0             |
| dr.15  |                                    |                   |                        | Auto1             | 1             |
|        |                                    |                   |                        | Auto2             | 2             |
| dr.16  | Start torque in forward direction  | 44368             | 0h1110                 | 0.0 to 15.0%      | 0 to 150      |
| dr.17  | Start torque in reverse direction. | 44369             | 0h1111                 | 0.0 to 15.0%      | 0 to 150      |
| dr.18  | Motor frequency                    | 44370             | 0h1112                 | 30.00 to 400.00Hz | 3000 to 40000 |
| dr.19  | Start frequency                    | 44371             | 0h1113                 | 0.01 to 10.00Hz   | 1 to 1000     |
| dr.20  | Max speed limit                    | 44372             | 0h1114                 | 40.00 to 400.00Hz | 4000 to 40000 |
| dr.21  | Hz/Rpm Display                     | 44373             | 0h1115                 | Hz<br>Rpm         | 0<br>1        |

| Screen | Description              | Modbus<br>Decimal | Address<br>Hexadecimal | Range         | Modbus Range |
|--------|--------------------------|-------------------|------------------------|---------------|--------------|
|        |                          |                   |                        | Run Freq.     | 0            |
|        |                          |                   |                        | Accel. Time   | 1            |
|        |                          |                   |                        | Decel. Time   | 2            |
|        |                          |                   |                        | Cmd Source    | 3            |
|        |                          |                   |                        | Ref. Source   | 4            |
|        |                          |                   |                        | MultiStep 1   | 5            |
|        |                          |                   |                        | MultiStep 2   | 6            |
|        | <b>.</b>                 |                   |                        | MultiStep 3   | 7            |
| dr.80  | Select ranges at power   | 44432             | 0h1150                 | Oupt. Curr.   | 8            |
|        | input                    |                   |                        | Motor RPM     | 9            |
|        |                          |                   |                        | DC Voltage    | 10           |
|        |                          |                   |                        | User Sel. 1   | 11           |
|        |                          |                   |                        | Out of Order  | 12           |
|        |                          |                   |                        | Sel. Run Dir. | 13           |
|        |                          |                   |                        | Oupt. Curr. 2 | 14           |
|        |                          |                   |                        | Motor2 RPM    | 15           |
|        |                          |                   |                        | DC Voltage2   | 16           |
|        |                          |                   |                        | User Sel. 2   | 17           |
|        |                          | 44433             | 0h1151                 | Volt V        | 0            |
| dr.81  | Select monitor code      |                   |                        | Pow kW        | 1            |
|        | <u> </u>                 |                   |                        | Tq kgf        | 2            |
| dr.89  | Display changed          | 40995             | 0h3E3                  | All           | 0            |
|        | parameters               |                   |                        | Chang         | 1            |
| dr 00  | ECC key function         | 44440             | 0h115A                 | Mov. In. Pos. | 0<br>1       |
| dr.90  | ESC key function         | 44442             |                        | JOG Key       | 2            |
|        |                          |                   |                        | Local/Rem.    |              |
| da 01  | Eloader function         | 44442             | 0h115B                 | None          | 0            |
| dr.91  | Eloader function         | 44443             | UNITSB                 | Download      | 1<br>2       |
|        |                          |                   |                        | Upload        | 0            |
|        |                          |                   |                        | No<br>All     | 1            |
|        |                          |                   |                        | dr            | 2            |
|        |                          |                   |                        | bA            | 2 3          |
|        |                          |                   |                        | Ad            | 4            |
|        |                          |                   |                        | Cn            | 4<br>5       |
| dr.93  | Parameter initialization | 44445             | 0h115D                 | In            | 6            |
| ul.30  |                          | -++++J            |                        | OU            | 7            |
|        |                          |                   |                        | CM            | 8            |
|        |                          |                   |                        | AP            | 9            |
|        |                          |                   |                        | Pr            | 9<br>12      |
|        |                          |                   |                        | M2            | 12           |
|        |                          |                   |                        |               | 15           |
|        |                          |                   |                        | run           | IU           |

| Screen       | Description         | Modbus<br>Decimal | Address<br>Hexadecimal | Range             | Modbus Range  |
|--------------|---------------------|-------------------|------------------------|-------------------|---------------|
| dr.94        | Register password   | 44446             | 0h115E                 | 0 to 9999         | 0 to 9999     |
| dr.95        | Lock password       | 44447             | 0h115F                 | 0 to 9999         | 0 to 9999     |
| dr.97        | Software version    | 44449             | 0h1161                 | 0 to 9999         | 0 to 9999     |
| dr.98        | IO Software version | 44450             | 0h1162                 | 0 to 65535        | 0 to 65535    |
| dr.99        | Hardware version    | 44451             | 0h1163                 | 0 to 65535        | 0 to 65535    |
|              |                     |                   |                        | None              | 0             |
|              |                     |                   |                        | V1                | 1             |
| bA.1         | Alt Speed Ref       | 44609             | 0h1201                 | V2                | 3             |
|              |                     |                   |                        | 12                | 4             |
|              |                     |                   |                        | Pulse             | 6             |
|              |                     |                   |                        | M+(G*A)           | 0             |
|              |                     |                   |                        | Mx (G*A)          | 1             |
|              |                     |                   |                        | M/(G*A)           | 2             |
| bA.2         | Aux Calc Type       | 44610             | 0h1202                 | M+[M*(G*A)]       | 3             |
|              |                     | 41010             | 0111202                | M+G*2(A-50%)      | 4             |
|              |                     |                   |                        | Mx[G*2(A-50%)     | 5             |
|              |                     |                   |                        | M/[G*2(A-50%)]    | 6<br>7        |
| 14.0         |                     | 44044             | 01.4000                | M+M*G*2(A-50%)    |               |
| bA.3         | Aux. Ref. Gain      | 44611             | 0h1203                 | -200.0 to 200.0   | -2000 to 2000 |
|              |                     | 44612             | 0h1204                 | LOCAL             | 0             |
|              |                     |                   |                        | REMOTE<br>REMOTE2 | 1<br>3        |
| bA.4         | Alt Ctrl Mode       |                   |                        | MODBUS            | 3<br>4        |
|              |                     |                   |                        | COMMS             | 4<br>5        |
|              |                     |                   |                        | PLC               | 6             |
|              |                     |                   |                        | FLO               | 0             |
|              |                     | 44613             |                        | LOCAL             | 0             |
| bA.5         | Alt Speed Ref       |                   | 0h1205                 | V1                | 2             |
|              |                     |                   |                        | V2                | 3             |
|              |                     |                   |                        | 12                | 4             |
|              |                     |                   |                        | MDBUS             | 6             |
| bA.6         | Torque Ref2         | 44614             | 0h1206                 | COMMS             | 8             |
| DA.0         | Torque Reiz         | 44014             | 001200                 | PLC               | 9             |
|              |                     |                   |                        | PULSE             | 12            |
|              |                     |                   |                        | Linear            | 0             |
| L A 7        |                     | 44645             | 0h1207                 | Square            | 1             |
| bA.7         | V/F Pattern         | 44615             |                        | V/F Us            | 2             |
|              |                     |                   |                        | Square2           | 3             |
| <b>h</b> A 0 | Down T Mada         | 44646             | 064200                 | MaxFreq           | 0             |
| bA.8         | Ramp T Mode         | 44616             | 0h1208                 | DeltaFreq         | 1             |

| Screen | Description             | Modbus<br>Decimal | Address<br>Hexadecimal | Range                                           | Modbus Range               |
|--------|-------------------------|-------------------|------------------------|-------------------------------------------------|----------------------------|
| bA.9   | Time scale              | 44617             | 0h1209                 | 0.01s<br>0.1s<br>1s                             | 0<br>1<br>2                |
| bA.10  | Input Frequency         | 44618             | 0h120A                 | 60Hz<br>50Hz                                    | 0<br>1                     |
| bA.11  | POLE Number             | 44619             | 0h120B                 | 2 to 48                                         | 2 to 48                    |
| bA.12  | Rated Slip              | 44620             | 0h120C                 | 0 to 3000rpm                                    | 0 to 3000                  |
| bA.13  | Motor Current           | 44621             | 0h120D                 | 1.0 to 1000.0A                                  | 10 to 10000                |
| bA.14  | No load Current         | 44622             | 0h120E                 | 0.5 to 200.0A                                   | 5 to 2000                  |
| bA.15  | Motor Voltage           | 44623             | 0h120F                 | 170 to 480V                                     | 170 to 480                 |
| bA.16  | Efficiency              | 44624             | 0h1210                 | 64 to 100%                                      | 64 to 100                  |
| bA.17  | Inertia Rate            | 44625             | 0h1211                 | 0 to 8                                          | 0 to 8                     |
| bA.18  | Trim Power %            | 44626             | 0h1212                 | 70 to 130%                                      | 70 to 130                  |
| bA.19  | AC Input Volt           | 44627             | 0h1213                 | 170 to 230V<br>320 to 480V                      | 170 to 230<br>320 to 480   |
| bA.20  | Auto tuning             | 44628             | 0h1214                 | None<br>All<br>Allst<br>Rs+Lsig<br>Tr<br>All PM | 0<br>1<br>2<br>3<br>6<br>7 |
| bA.21  | Stator Resistor         | 44629             | 0h1215                 |                                                 | 0 to 9999                  |
| bA.22  | Leak Inductor           | 44630             | 0h1216                 | Depend on motor<br>settings                     | 0 to 9999                  |
| bA.23  | Stator Inductor         | 44631             | 0h1217                 | Ū                                               | 0 to 9999                  |
| bA.24  | Rotor Time Const        | 44632             | 0h1218                 | 25 to 5000ms                                    | 25 to 5000                 |
| bA.25  | Stator Ind. Sca.        | 44633             | 0h1219                 | 50 to 150%                                      | 50 to 150                  |
| bA.26  | Rotor Ti Co Sca.        | 44634             | 0h121A                 | 50 to 150%                                      | 50 to 150                  |
| bA.31  | Regen. Ind. Scl.        | 44639             | 0h121F                 | 70 to 100%                                      | 70 to 100                  |
| bA.32  | Q-axis inductance scale | 44640             | 0h1220                 | 50 to 100%                                      | 50–100                     |

| Screen | Description                            | Modbus<br>Decimal | Address<br>Hexadecimal | Range         | Modbus Range  |
|--------|----------------------------------------|-------------------|------------------------|---------------|---------------|
| bA.34  | Auto tuning level for Ld<br>and Lq     | 44641             | 0h1221                 | 20.0–50.0%    | 20.0–50.0     |
| bA.35  | Auto tuning frequency<br>for Ld and Lq | 44642             | 0h1222                 | 80.0-150.0%   | 80.0–150.0    |
| bA.41  | User Frequency 1                       | 44649             | 0h1229                 | 0.00 to dr.20 | 0.00 to dr.20 |
| bA.42  | User Voltage 1                         | 44650             | 0h122A                 | 0 to 100%     | 0 to 100      |
| bA.43  | User Frequency 2                       | 44651             | 0h122B                 | 0.00 to dr.20 | 0.00 to dr.20 |
| bA.44  | User Voltage 2                         | 44652             | 0h122C                 | 0 to 100%     | 0 to 100      |
| bA.45  | User Frequency 3                       | 44653             | 0h122D                 | 0.00 to dr.20 | 0.00 to dr.20 |
| bA.46  | User Voltage 3                         | 44654             | 0h122E                 | 0 to 100%     | 0 to 100      |
| bA.47  | User Frequency 4                       | 44655             | 0h122F                 | 0.00 to dr.20 | 0.00 to dr.20 |
| bA.48  | User Voltage 4                         | 44656             | 0h1230                 | 0 to 100%     | 0 to 100      |
| St1    | Multi-Reference1                       | 44658             | 0h1232                 |               |               |
| St2    | Multi-Reference2                       | 44659             | 0h1233                 |               |               |
| St3    | Multi-Reference3                       | 44660             | 0h1234                 |               |               |
| bA.53  | Multi-Reference4                       | 44661             | 0h1235                 | 0.00 to dr.20 | 0.00 to dr.20 |
| bA.54  | Multi-Reference5                       | 44662             | 0h1236                 |               |               |
| St3    | Multi-Reference6                       | 44663             | 0h1237                 |               |               |
| bA.56  | Multi-Reference7                       | 44664             | 0h1238                 |               |               |
| bA.70  | Acc Ramp 2                             | 44678             | 0h1246                 |               |               |
| bA.71  | Decel Ramp 2                           | 44679             | 0h1247                 |               |               |
| bA.72  | Acc Ramp 3                             | 44680             | 0h1248                 |               |               |
| bA.73  | Decel Ramp 3                           | 44681             | 0h1249                 |               |               |
| bA.74  | Acc Ramp 4                             | 44682             | 0h124A                 |               |               |
| bA.75  | Decel Ramp 4                           | 44683             | 0h124B                 |               |               |
| bA.76  | Acc Ramp 5                             | 44684             | 0h124C                 | 0.0.4- 000.0- | 0.4- 0000     |
| bA.77  | Decel Ramp 5                           | 44685             | 0h124D                 | 0.0 to 600.0s | 0 to 6000     |
| bA.78  | Acc Ramp 6                             | 44686             | 0h124E                 |               |               |
| bA.79  | Decel Ramp 6                           | 44687             | 0h124F                 |               |               |
| bA.80  | Acc Ramp 7                             | 44688             | 0h1250                 |               |               |
| bA.81  | Decel Ramp 7                           | 44689             | 0h1251                 |               |               |
| bA.82  | Acc Ramp 8                             | 44690             | 0h1252                 |               |               |
| bA.83  | Decel Ramp 8                           | 44691             | 0h1253                 |               |               |
| Ad.1   | Acceleration pattern                   | 44865             | 0h1301                 | Linear        | 0             |
| Ad.2   | Deceleration pattern                   | 44866             | 0h1302                 | S-curve       | 1             |
| Ad.3   | S curve start<br>acceleration slope    | 44867             | 0h1303                 | 1 to 100%     | 1 to 100      |

| Screen | Description                         | Modbus<br>Decimal | Address<br>Hexadecimal | Range                                | Modbus Range     |
|--------|-------------------------------------|-------------------|------------------------|--------------------------------------|------------------|
| Ad.4   | S curve stop<br>acceleration slope  | 44868             | 0h1304                 | 1 to 100%                            | 1 to 100         |
| Ad.5   | S curve start<br>deceleration slope | 44869             | 0h1305                 | 1 to 100%                            | 1 to 100         |
| Ad.6   | S curve stop<br>deceleration slope  | 44870             | 0h1306                 | 1 to 100%                            | 1 to 100         |
| Ad.7   | Motor start mode                    | 44871             | 0h1307                 | RAMP<br>DCSTART                      | 0<br>1           |
| Ad.8   | Stop mode                           | 44872             | 0h1308                 | RAMP<br>DC BRAKE<br>SPIN<br>POW BRKE | 0<br>1<br>2<br>4 |
| Ad.9   | Allow speed inversion               | 44873             | 0h1309                 | None<br>FWDPrev<br>REVPrev           | 0<br>1<br>2      |
| Ad.10  | Power-on Run                        | 44874             | 0h130A                 | N<br>Y                               | 0<br>1           |
| Ad.12  | Time to DC Start                    | 44876             | 0h130C                 | 0.00 to 60.00s                       | 0 to 6000        |
| Ad.13  | Current injection DC<br>start       | 44877             | 0h130D                 | 0 to 200%                            | 0 to 200         |
| Ad.14  | Pre-DC Brake Time                   | 44878             | 0h130E                 | 0.00 to 60.00s                       | 0 to 6000        |
| Ad.15  | DC brake Time                       | 44879             | 0h130F                 | 0.00 to 60.00s                       | 0 to 6000        |
| Ad.16  | Current level DC brake              | 44880             | 0h1310                 | 0 to 200%                            | 0 to 200         |
| Ad.17  | Frequency start DC<br>brake         | 44881             | 0h1311                 | dr.19 to 60.00                       | dr.19 to 6000    |
| Ad.20  | Acceleration dwell<br>frequency     | 44884             | 0h1314                 | dr.19 to dr.20                       | dr.19 to dr.20   |
| Ad.21  | Acceleration dwell time             | 44885             | 0h1315                 | 0.0 to 60.0                          | 0 to 600         |
| Ad.22  | Deceleration dwell<br>frequency     | 44886             | 0h1316                 | dr.19 to dr.20                       | dr.19 to dr.20   |
| Ad.23  | Deceleration dwell time             | 44887             | 0h1317                 | 0.0 to 60.0S                         | 0 to 600         |
| Ad.24  | Use frequency limit                 | 44888             | 0h1318                 | N<br>S                               | 0<br>1           |
| Ad.25  | Frequency lower limit               | 44889             | 0h1319                 | 0.00 to Ad.26                        | 0 to Ad.26       |

| Screen | Description                       | Modbus<br>Decimal | Address<br>Hexadecimal | Range                               | Modbus Range   |
|--------|-----------------------------------|-------------------|------------------------|-------------------------------------|----------------|
| Ad.26  | Frequency higher limit            | 44890             | 0h131A                 | Ad.25 to dr.20                      | Ad.25 to dr.20 |
| Ad.27  | Jump frequency<br>activation      | 44891             | 0h131B                 | NO<br>SI                            | 0<br>1         |
| Ad.28  | Lower limit jump freq.<br>1       | 44892             | 0h131C                 | 0.00 to dr.29                       | 0 to dr.29     |
| Ad.29  | Upper limit jump freq.<br>1       | 44893             | 0h131D                 | Ad.28 to dr.20                      | Ad.28 to dr.20 |
| Ad.30  | Lower limit jump freq.<br>2       | 44894             | 0h131E                 | 0.00 to dr.31                       | 0 to dr.31     |
| Ad.31  | Upper limit jump freq.<br>2       | 44895             | 0h131F                 | Ad.30 to dr.20                      | Ad.30 to dr.20 |
| Ad.32  | Lower limit jump freq.<br>3       | 44896             | 0h1320                 | 0.00 to dr.33                       | 0 to dr.33     |
| Ad.33  | Upper limit jump freq.<br>3       | 44897             | 0h1321                 | Ad.32 to dr.20                      | Ad.32 to dr.20 |
| Ad.41  | Open brake current                | 44905             | 0h1329                 | 0.0 to 180.0%                       | 0 to 1800      |
| Ad.42  | Delay before brake<br>opening     | 44906             | 0h132A                 | 0.00 to 10.00s                      | 0 to 1000      |
| Ad.44  | Brake opening forward<br>freq.    | 44908             | 0h132C                 | 0.00 to dr.20                       | 0 to dr.20     |
| Ad.45  | Brake opening reverse<br>freq.    | 44909             | 0h132D                 | 0.00 to dr.20                       | 0 to dr.20     |
| Ad.46  | Delay before brake<br>closing     | 44910             | 0h132E                 | 0.00 to 10.00s                      | 0 to 1000      |
| Ad.47  | Brake closing<br>frequency        | 44911             | 0h132F                 | 0.00 to dr.20                       | 0 to dr.20     |
| Ad.50  | Minimum flux mode                 | 44914             | 0h1332                 | NONE<br>MANU<br>AUTO                | 0<br>1<br>2    |
| Ad.51  | Min. flux level in<br>manual mode | 44915             | 0h1333                 | 0 to 30%                            | 0 to 30        |
| Ad.60  | Acceleration dwell<br>frequency   | 44924             | 0h133C                 | 0.00 to dr.20                       | 0 to dr.20     |
| Ad.64  | Fan operating mode                | 44928             | 0h1340                 | DuringRun<br>Always ON<br>Temp Ctrl | 0<br>1<br>2    |

| Screen | Description                                  | Modbus<br>Decimal | Address<br>Hexadecimal | Range                               | Modbus Range             |
|--------|----------------------------------------------|-------------------|------------------------|-------------------------------------|--------------------------|
| Ad.65  | Save motorized<br>potentiometer<br>frequency | 44929             | 0h1341                 | N<br>Y                              | 0<br>1                   |
| Ad.66  | Select comparator source                     | 44930             | 0h1342                 | None<br>V1<br>V2<br>I2<br>Pulse     | 0<br>1<br>3<br>4<br>6    |
| Ad.67  | Output activation level<br>comparator mode   | 44931             | 0h1343                 | Ad.68 a 100.00                      | Ad.68 a 10000            |
| Ad.68  | Output deactivation level comparator mode    | 44932             | 0h1344                 | -100.00 a Ad.67                     | -10000 a Ad.67           |
| Ad.70  | Safe operation<br>selection                  | 44934             | 0h1346                 | Always Enable<br>DI Dependent       | 0<br>1                   |
| Ad.71  | Safe operation stop                          | 44935             | 0h1347                 | Free-Run<br>Q-Stop<br>Q-Stop Res    | 0<br>1<br>2              |
| Ad.72  | Q-Stop Time                                  | 44936             | 0h1348                 | 0.0 to 600.0s                       | 0 to 6000                |
| Ad.74  | Enable regeneration<br>prevention            | 44938             | 0h134A                 | NO<br>YES                           | 0<br>1                   |
| Ad.75  | Regeneration<br>prevention level             | 44939             | 0h134B                 | 300 to 400V<br>600 to 800V          | 300 to 400<br>600 to 800 |
| Ad.76  | Compare frequency<br>limit                   | 44940             | 0h134C                 | 0.00 to 10.00Hz                     | 0 to 1000                |
| Ad.77  | P gain regeneration<br>prevention            | 44941             | 0h134D                 | 0.0 to 100.0%                       | 0 to 1000                |
| Ad.78  | I gain regeneration<br>prevention            | 44942             | 0h134E                 | 0.0 to 3000.0ms                     | 0 to 30000               |
| Ad.80  | Fire mode selection                          | 44944             | 0h1350                 | None<br>Fire Mode<br>Fire Mode Test | 0<br>1<br>2              |
| Ad.81  | Fire mode frequency                          | 44945             | 0h1351                 | 0.00 to 60.00Hz                     | 0 to 6000                |
| Ad.82  | Fire mode direction                          | 44946             | 0h1352                 | Forward<br>Reverse                  | 0<br>1                   |
| Cn.4   | Modulation frequency                         | 45124             | 0h1404                 | 0.7 to 15.0                         | 7 to 150                 |
| Cn.5   | Modulation mode                              | 45125             | 0h1405                 | Normal PWM<br>LowLeakage PWM        | 0<br>1                   |
| Cn.9   | Pre-excitation time                          | 45129             | 0h1409                 | 0.00 to 60.00s                      | 0 to 6000                |

| Screen | Description                              | Modbus<br>Decimal | Address<br>Hexadecimal | Range           | Modbus Range |
|--------|------------------------------------------|-------------------|------------------------|-----------------|--------------|
| Cn.10  | Pre-excitation time                      | 45130             | 0h140A                 | 100.0 to 500.0% | 1000 to 5000 |
| Cn.11  | Power off delay                          | 45131             | 0h140B                 | 0.00 to 60.00s  | 0 to 6000    |
| Cn.12  | PM speed controller P<br>gain 1          | 45133             | 0h140D                 | 0–5000          | 0–5000       |
| Cn.13  | PM speed controller I<br>gain 1          | 45135             | 0h140F                 | 0–5000          | 0–5000       |
| Cn.15  | PM speed controller P gain 2             | 45136             | 0h1410                 | 0–5000          | 0–5000       |
| Cn.16  | PM speed controller I<br>gain 2          | 45136             | 0h1410                 | 0–9999          | 0–9999       |
| Cn.20  | Sensorless control<br>gain 2             | 45140             | 0h1414                 | NO<br>YES       | 0<br>1       |
| Cn.21  | ASR proportional gain 1                  | 45141             | 0h1415                 | 0 to 5000%      | 0 to 5000    |
| Cn.22  | ASR integral time 1                      | 45142             | 0h1416                 | 10 to 9999ms    | 10 to 9999   |
| Cn.23  | Independent controller<br>prop. gain 2   | 45143             | 0h1417                 | 1.0 to 1000.0%  | 10 to 10000  |
| Cn.24  | Indep. controller<br>integral gain 2     | 45144             | 0h1418                 | 1.0 to 1000.0%  | 10 to 10000  |
| Cn.25  | Integral time<br>sensorless contr.       | 45145             | 0h1419                 | 10 to 999ms     | 10 to 9999   |
| Cn.26  | Flux estimator<br>proportional gain      | 45146             | 0h141A                 | 1 to 200%       | 1 to 200     |
| Cn.27  | Flux estimator integral gain             | 45147             | 0h141B                 | 1 to 200%       | 1 to 200     |
| Cn.28  | Speed estimator prop. gain 1             | 45148             | 0h141C                 | 0 to 32767      | 0 to 32767   |
| Cn.29  | Speed estimator<br>integral gain 1       | 45149             | 0h141D                 | 100 to 1000     | 100 to 1000  |
| Cn.30  | Speed estimator<br>integral gain 2       | 45150             | 0h141E                 | 100 to 10000    | 100 to 10000 |
| Cn.31  | Sensorless cont. prop. gain              | 45151             | 0h141F                 | 10 to 1000      | 10 to 1000   |
| Cn.32  | Sensorless cont.<br>integral gain        | 45152             | 0h1420                 | 10 to 1000      | 10 to 1000   |
| Cn.33  | PM D-axis back-EMF<br>estimated gain (%) | 45153             | 0h1421                 | 0–300.0%        | 0–300.0      |

| Screen | Description                                              | Modbus<br>Decimal | Address<br>Hexadecimal | Range       | Modbus Range |
|--------|----------------------------------------------------------|-------------------|------------------------|-------------|--------------|
| Cn.34  | PM Q-axis back-EMF<br>estimated gain (%)                 | 45154             | 0h1422                 | 0–300.0%    | 0–300.0      |
| Cn.35  | Initial pole position<br>estimation retry                | 45155             | 0h1423                 | 0–10        | 0–10         |
| Cn.36  | Initial pole position<br>estimation interval             | 45156             | 0h1424                 | 1–100ms     | 1–100        |
| Cn.37  | Initial pole position<br>estimation pulse<br>current (%) | 45157             | 0h1425                 | 10–100%     | 10–100       |
| Cn.38  | Initial pole position<br>estimation pulse<br>voltage (%) | 45158             | 0h1426                 | 100–4000    | 100–4000     |
| Cn.39  | PM dead-time range<br>(%)                                | 45159             | 0h1427                 | 50.0-200.0% | 50.0-200.0   |
| Cn.40  | PM dead-time voltage<br>(%)                              | 45160             | 0h1428                 | 50.0-200.0% | 50.0-200.0   |
| Cn.41  | PM speed estimator<br>proportional gain                  | 45161             | 0h1429                 | 0–32000     | 0–32000      |
| Cn.42  | PM speed estimator<br>integral gain                      | 45168             | 0h1430                 | 0–32000     | 0–32000      |
| Cn.43  | PM speed estimator<br>proportional gain 2                | 45169             | 0h1431                 | 0–32000     | 0–32000      |
| Cn.44  | PM speed estimator<br>integral gain 2                    | 45170             | 0h1432                 | 0–32000     | 0–32000      |
| Cn.45  | Speed estimator<br>feedforward high<br>speed range (%)   | 45171             | 0h1433                 | 0–1000%     | 0–1000       |

•

Description

| Screen | Description                              | Decimal | Hexadecimal | Range                                            | Modbus Range                    |
|--------|------------------------------------------|---------|-------------|--------------------------------------------------|---------------------------------|
| Cn.46  | Initial pole position<br>estimation type | 45172   | 0h1434      | 0–2                                              | 0–2                             |
| Cn.48  | Controller P gain                        | 45168   | 0h1430      | 10 to 10000                                      | 10 to 10000                     |
| Cn.49  | Controller I gain                        | 45169   | 0h1431      | 10 to 10000                                      | 10 to 10000                     |
| Cn.50  | Voltage controller limit                 | 45170   | 0h1432      | 0-1000%                                          | 0–1000                          |
| Cn.51  | Voltage controller I<br>gain             | 45171   | 0h1433      | 0–20000%                                         | 0–20000                         |
| Cn.52  | Output filter vector                     | 45172   | 0h1434      | 0 to 2000ms                                      | 0 to 2000                       |
| Cn.53  | Torque limit reference                   | 45173   | 0h1435      | LOCAL<br>V1<br>V2<br>I2<br>MDBUS                 | 0<br>2<br>4<br>5<br>6           |
|        |                                          |         |             | MDBUS<br>COMMS<br>PLC<br>Pulse                   | 6<br>8<br>9<br>12               |
| Cn.54  | Forward positive<br>torque limit         | 45174   | 0h1436      | 0.0 to 200.0%                                    | 0 to 2000                       |
| Cn.55  | Forward negative<br>torque limit         | 45175   | 0h1437      | 0.0 to 200.0%                                    | 0 to 2000                       |
| Cn.56  | Reverse positive<br>torque limit         | 45176   | 0h1438      | 0.0 to 200.0%                                    | 0 to 2000                       |
| Cn.57  | Reverse negative<br>torque limit         | 45177   | 0h1439      | 0.0 to 200.0%                                    | 0 to 2000                       |
| Cn.62  | Speed limit reference                    | 45182   | 0h143E      | LOCAL<br>V1<br>V2<br>I2<br>MDBUS<br>COMMS<br>PLC | 0<br>2<br>4<br>5<br>6<br>7<br>8 |
| Cn.63  | Forward speed limit                      | 45183   | 0h143F      | 0.00 to 400.00Hz                                 | 0 to 40000                      |
| Cn.64  | Reverse speed limit                      | 45184   | 0h1440      | 0.00 to 400.00Hz                                 | 0 to 40000                      |
| Cn.65  | Speed limit gain                         | 45185   | 0h1441      | 100 to 5000%                                     | 100 to 5000                     |
| Cn.70  | Speed search mode<br>selection           | 45190   | 0h1446      | Flying Start1<br>Flying Start2                   | 0<br>1                          |
| Cn.71  | Search mode                              | 45191   | 0h1447      | 00 to 15                                         | 0 to 15                         |

| Screen             | Description                           | Modbus<br>Decimal | Address<br>Hexadecimal | Range              | Modbus Range  |
|--------------------|---------------------------------------|-------------------|------------------------|--------------------|---------------|
| Cn.72 <sup>]</sup> | Speed search mode<br>current          | 45192             | 0h1448                 | 80 to 200%         | 80 to 200     |
| Cn.73              | Speed search mode<br>prop. gain       | 45193             | 0h1449                 | 0 to 9999          | 0 to 9999     |
| Cn.74              | Speed search integral gain            | 45194             | 0h144A                 | 0 to 9999          | 0 to 9999     |
| Cn.75              | Speed search delay                    | 45195             | 0h144B                 | 0.0 to 60.0s       | 0 to 600      |
| Cn.76              | Speed estimator gain                  | 45196             | 0h144C                 | 50 to 150%         | 50 to 150     |
| Cn.77              | KEB Select                            | 45197             | 0h144D                 | No<br>KEB1<br>KEB2 | 0<br>1<br>2   |
| Cn.78              | Initial value for KEB<br>operation    | 45198             | 0h144E                 | 110.0 to 200.0%    | 1100 to 2000  |
| Cn.79              | Value to stop KEB<br>operation        | 45199             | 0h144F                 | Cn.78 to 210.0%    | Cn.78 to 2100 |
| Cn.80              | KEB proportional gain                 | 45200             | 0h1450                 | 1 to 20000         | 1 to 20000    |
| Cn.81              | KEB integral gain                     | 45201             | 0h1451                 | 1 to 20000         | 1 to 20000    |
| Cn.82              | Energy buffering slip<br>gain         | 45202             | 0h1452                 | 0 to 2000.0%       | 0 to 20000    |
| Cn.83              | Energy buffering<br>acceleration time | 45203             | 0h1453                 | 0.0 to 600.0 s     | 0 to 6000     |
| Cn.85              | Flux proportional gain<br>1           | 45205             | 0h1455                 | 100 to 700         | 100 to 700    |
| Cn.86              | Flux proportional gain 2              | 45206             | 0h1456                 | 0 to 100           | 0 to 100      |
| Cn.87              | Flux proportional gain 3              | 45207             | 0h1457                 | 0 to 500           | 0 to 500      |
| Cn.88              | Flux integral gain 1                  | 45208             | 0h1458                 | 0 to 200           | 0 to 200      |
| Cn.89              | Flux integral gain 2                  | 45209             | 0h1459                 | 0 to 200           | 0 to 200      |
| Cn.90              | Flux integral gain 3                  | 45210             | 0h145A                 | 0 to 200           | 0 to 200      |
| Cn.91              | SL voltage<br>compensation 1          | 45211             | 0h145B                 | 0 to 60            | 0 to 60       |

| Screen | Description                      | Modbus<br>Decimal | Address<br>Hexadecimal | Range            | Modbus Range   |
|--------|----------------------------------|-------------------|------------------------|------------------|----------------|
| Cn.92  | SL voltage<br>compensation 2     | 45212             | 0h145C                 | 0 to 60          | 0 to 60        |
| Cn.93  | SL voltage<br>compensation 3     | 45213             | 0h145D                 | 0 to 60          | 0 to 60        |
| Cn.94  | SL fluctuation<br>frequency      | 45214             | 0h145E                 | 80.0 to 110.0%   | 800 to 1100    |
| Cn.95  | SL switching<br>frequency        | 45215             | 0h145F                 | 0.00 to 8.00Hz   | 0 to 800       |
| In.1   | Analog input max. freq           | 45377             | 0h1501                 | dr.19 to dr.20   | dr.19 to dr.20 |
| ln.2   | Analog input max.<br>torque      | 45378             | 0h1502                 | 0.0 to 200.0     | 0 to 2000      |
| In.5   | V1 Monitor                       | 45381             | 0h1505                 | 0.00 to 12.00%   | 0 to 1200      |
| ln.6   | V1 polarity                      | 45382             | 0h1506                 | 0-10V<br>-/+10V  | 0<br>1         |
| ln.7   | V1 filter                        | 45383             | 0h1507                 | 0 to 10000ms     | 0 to 10000     |
| ln.8   | V1 minimum voltage               | 45384             | 0h1508                 | 0.00 to 10.00V   | 0 to 1000      |
| In.9   | V1 minimum reference             | 45385             | 0h1509                 | 0.00 to 100.00%  | 0 to 10000     |
| In.10  | V1 maximum voltage               | 45386             | 0h150A                 | 0.00 to 10.00V   | 0 to 1000      |
| ln.11  | V1 maximum<br>reference          | 45387             | 0h150B                 | 0.00 to 100.00%  | 0 to 10000     |
| ln.12  | V1 minimum negative<br>voltage   | 45388             | 0h150C                 | -10.00 to 0.00V  | -1000 to 0     |
| ln.13  | V1 minimum negative<br>reference | 45389             | 0h150D                 | -100.00 to 0.00% | -10000 to 0    |
| ln.14  | V1 maximum negative<br>voltage   | 45390             | 0h150E                 | -10.00 to 0.00V  | -1000 to 0     |
| ln.15  | V1 maximum neg.<br>reference     | 45391             | 0h150F                 | -100.00 to 0.00% | -10000 to 0    |
| ln.16  | V1 Inverting                     | 45392             | 0h1510                 | NO<br>YES        | 0<br>1         |
| ln.17  | Adjust V1<br>quantification      | 45393             | 0h1511                 | 0.04 to 10.00%   | 4 to 1000      |
| ln.35  | V2 Monitor                       | 45411             | 0h1523                 | 0.00 to 12.00V   | 0 to 1200      |

| Screen | Description             | Modbus<br>Decimal | Address<br>Hexadecimal | Range                                         | Modbus Range         |
|--------|-------------------------|-------------------|------------------------|-----------------------------------------------|----------------------|
| ln.37  | V2 filter               | 45413             | 0h1525                 | 0 to 10000ms                                  | 0 to 10000           |
| ln.38  | V2 minimum voltage      | 45414             | 0h1526                 | 0.00 to 10.00V                                | 0 to 1000            |
| ln.39  | V2 minimum reference    | 45415             | 0h1527                 | 0.00 to 100.00%                               | 0 to 10000           |
| In.40  | V2 maximum voltage      | 45416             | 0h1528                 | 0.00 to 10.00V                                | 0 to 1000            |
| ln.41  | V2 maximum<br>reference | 45417             | 0h1529                 | 0.00 to 100.00%                               | 0 to 10000           |
| In.46  | V2 Inverting            | 45422             | 0h152E                 | NO<br>YES                                     | 0<br>1               |
| ln.47  | Adjust I2 visualization | 45423             | 0h152F                 | 0.04 to 10.00%                                | 4 to 1000            |
| ln.50  | I2 Monitor              | 45426             | 0h1532                 | 0.00 to 24.00mA                               | 0 to 2500            |
| ln.52  | l2 filter               | 45428             | 0h1534                 | 0 to 10000ms                                  | 0 to 10000           |
| ln.53  | 12 minimum current      | 45429             | 0h1535                 | 0.00 to 20.00mA                               | 0 to 2000            |
| ln.54  | 12 minimum reference    | 45430             | 0h1536                 | 0.00 to 100.00%                               | 0 to 10000           |
| ln.55  | 12 maximum current      | 45431             | 0h1537                 | 0.00 to 24.00mA                               | 0 to 1000            |
| ln.56  | 12 maximum reference    | 45432             | 0h1538                 | 0.00 to 100.00                                | 0 to 10000           |
| In.61  | I2 Inverting            | 45437             | 0h153D                 | N<br>Y                                        | 0<br>1               |
| In.62  | Adjust I2 visualization | 45438             | 0h153E                 | 0.04 to 10.00%                                | 4 to 1000            |
| In.65  | Digital input 1         | 45441             | 0h1541                 | None<br>START(+)<br>START(-)<br>RESET         | 0<br>1<br>2<br>3     |
| In.66  | Digital input 2         | 45442             | 0h1542                 | EXT TRIP<br>DIS START<br>INCH 1<br>SPEED-L    | 4<br>5<br>6<br>7     |
| ln.67  | Digital input 3         | 45443             | 0h1543                 | SPEED-M<br>SPEED-H<br>XCEL-L<br>XCEL-M        | 8<br>9<br>11<br>12   |
| In.68  | Digital input 4         | 45444             | 0h1544                 | RUN Enable<br>3-WIRE<br>CTR/REF 2<br>Exchange | 13<br>14<br>15<br>16 |
| In.69  | Digital input 5         | 45445             | 0h1545                 | UP<br>DOWN<br>RESERVED<br>POT CLEAR           | 17<br>18<br>19<br>20 |

| Screen | Description                              | Modbus<br>Decimal | Address<br>Hexadecimal | Range                                                                                                    | Modbus Range                                                   |
|--------|------------------------------------------|-------------------|------------------------|----------------------------------------------------------------------------------------------------|----------------------------------------------------------------|
| In.70  | Digital input 6                          | 45446             | 0h1546                 | AnalogHLD<br>PIDOPLoop<br>P Gain 2<br>XCEL Stop                                                                        | 21<br>22<br>24<br>25                                           |
| In.71  | Digital input 7                          | 45447             | 0h1547                 | 2nd Motor<br>Pre-Excit<br>Timer IN<br>disAuxRef.<br>INCH(+)<br>INCH(-)<br>XCEL-H<br>PLC<br>Fire Mode<br>KEB1 Sel<br>TI | 26<br>34<br>40<br>46<br>47<br>49<br>50<br>51<br>52<br>52<br>54 |
| ln.85  | Digital input activation<br>delay        | 45461             | 0h1555                 | 0 to 10000ms                                                                                                    | 0 to 10000                                                     |
| In.86  | Digital input<br>deactivation delay      | 45462             | 0h1556                 | 0 to 10000ms                                                                                                    | 0 to 10000                                                     |
| ln.87  | Digital input contact<br>type            | 45463             | 0h1557                 | 0: Contact<br>normally open<br>(NO)<br>1: Contact<br>normally closed<br>(NC)                                           | 0000 to 1111                                                   |
| ln.89  | Di Scan Time                             | 45465             | 0h1559                 | 1 to 5000ms                                                                                                    | 1 to 5000                                                      |
| In.90  | Digital inputs status                    | 45466             | 0h155A                 | 0: Disabled<br>1: Enabled                                                                                              | 0000 to 1111                                                   |
| In.91  | TI Monitor                               | 45467             | 0h155B                 | 0.00 to 50.00kHz                                                                                                    | 0 to 5000                                                      |
| In.92  | TI Filter                                | 45468             | 0h155C                 | 0 to 9999                                                                                                    | 0 to 9999                                                      |
| ln.93  | TI minimum input freq                    | 45469             | 0h155D                 | 0.00 to 32.00kHz                                                                                                    | 0 to 3200                                                      |
| In.94  | TI minimum input<br>frequency percentage | 45470             | 0h155E                 | 0.00 to 100.00%                                                                                                    | 0 to 10000                                                     |
| In.95  | TI maximum input<br>frequency            | 45471             | 0h155F                 | 0.00 to 32.00kHz                                                                                                    | 0 to 3200                                                      |
| In.96  | TI maximum input<br>frequency percentage | 45472             | 0h1560                 | 0.00 to 100.00%                                                                                                    | 0 to 10000                                                     |
| In.97  | TI Inverting                             | 45473             | 0h1561                 | NO<br>YES                                                                                                    | 0<br>1                                                         |
| In.98  | TI noise reduction<br>level              | 45474             | 0h1562                 | 0.04 to 10.00%                                                                                                    | 4 to 1000                                                      |

| Screen | Description                 | Modbus<br>Decimal    | Address<br>Hexadecimal | Range             | Modbus Range    |
|--------|-----------------------------|----------------------|------------------------|-------------------|-----------------|
|        |                             |                      |                        | V2, NPN           | 00              |
| In.99  | Input mode setting          | 45475                | 0h1563                 | V2, PNP           | 01              |
| 11.99  | input mode setting          | 43473                | 0111505                | I2, NPN           | 10              |
|        |                             |                      |                        | I2, PNP           | 11              |
|        |                             |                      |                        | Frequency         | 0               |
|        |                             |                      |                        | O/pCurr           | 1               |
|        |                             |                      |                        | O/pVolt           | 2               |
|        |                             |                      |                        | DCLinkV           | 3               |
|        |                             |                      |                        | Torque            | 4               |
|        |                             |                      |                        | O/pPower          | 5               |
|        | Analog output 1 mode        |                      |                        | ldse              | 6               |
| OU.1   | selection                   | 45633                | 0h1601                 | lqse              | 7               |
|        | Selection                   |                      |                        | TargetFq          | 8               |
|        |                             | Spi<br>Pi<br>Pi<br>P |                        | RampFreq          | 9               |
|        |                             |                      |                        | Speed Fdb         | 10              |
|        |                             |                      |                        | PIDRefVal         | 12              |
|        |                             |                      | PIDFdbVal              | 13                |                 |
|        |                             |                      |                        | PIDO/p            | 14              |
|        |                             |                      |                        | Constant          | 15              |
| OU.2   | Analog autout 1 gain        | 45634                | 0h1602                 | -1000.0 to        | -10000 to 10000 |
| 00.2   | Analog output 1 gain        | 40034                | 001602                 | 1000.0%           | -10000 10 10000 |
| OU.3   | Analog output 1 offset      | 45635                | 0h1603                 | -100.0 to 100.0%  | -1000 to 1000   |
| OU.4   | Analog output 1 filter      | 45636                | 0h1604                 | 0 to 10000ms      | 0 to 10000      |
| OU.5   | Analog output 1<br>constant | 45637                | 0h1605                 | 0.0 to 100.0%     | 0 to 1000       |
| OU.6   | Analog output 1<br>monitor  | 45638                | 0h1606                 | 0.0 to 1000.0%    | 0 to 10000      |
|        |                             |                      |                        | Low voltage       | 001             |
| OU.30  | Relay fault output          | 45662                | 0h161E                 | Other than low    | 010             |
| 00.30  | neiay iaun oulput           | 45662                | UN161E                 | voltage           |                 |
|        |                             |                      |                        | Automatic restart | 100             |

| 0 |   | 2 | $\sim$ | $\sim$ |  |
|---|---|---|--------|--------|--|
| Э | υ | З | υ      | υ      |  |

| Screen | Description                           | Modbus<br>Decimal | Address<br>Hexadecimal | Range                                                                    | Modbus Range |
|--------|---------------------------------------|-------------------|------------------------|--------------------------------------------------------------------------|--------------|
|        |                                       | Decima            | полицеенны             | None                                                                     | 0            |
|        |                                       |                   |                        | FDT-1                                                                    | 1            |
|        |                                       |                   |                        | FDT-2                                                                    | 2            |
|        |                                       |                   |                        | FDT-3                                                                    | 3            |
|        |                                       |                   |                        | FDT-4                                                                    | 4            |
|        |                                       |                   |                        | OverLoad                                                                 | 5            |
| OU.31  | Relay 1 control source                | 45663             | 0h161F                 | IOL                                                                      | 6            |
| 00.51  | Relay 1 control source                | 43003             | UITUIF                 | UndrLoad                                                                 | 7            |
|        |                                       |                   |                        | VentWarn                                                                 | 8            |
|        |                                       |                   |                        | Stall                                                                    | 9            |
|        |                                       |                   |                        | OverVolt                                                                 | 10           |
|        |                                       |                   |                        | LowVolt                                                                  | 11           |
|        |                                       |                   |                        | OverHeat                                                                 | 12           |
|        |                                       |                   |                        | Lost Command                                                             | 13           |
|        |                                       |                   |                        | Run                                                                      | 13           |
|        |                                       |                   | 5 Oh1621               | Stop                                                                     | 14           |
|        |                                       | 45665             |                        | Steady                                                                   | 15           |
|        |                                       |                   |                        | Inv. Line                                                                | 10           |
|        |                                       |                   |                        | Comm Line                                                                | 18           |
|        |                                       |                   |                        | Spd Srch                                                                 | 19           |
|        |                                       |                   |                        | Ready                                                                    | 22           |
|        |                                       |                   |                        | Timer Out                                                                | 22           |
| OU.33  | Digital output 1                      |                   |                        | Trip                                                                     | 20           |
|        | function                              |                   |                        | DBWarn%ED                                                                | 31           |
|        |                                       |                   |                        | COMPARAT                                                                 | 34           |
|        |                                       |                   |                        | BRCtrl                                                                   | 34           |
|        |                                       |                   |                        | CAP Exch.                                                                | 36           |
|        |                                       |                   |                        | FAN Exch.                                                                | 30           |
|        |                                       |                   |                        | Fire Mode                                                                | 38           |
|        |                                       |                   |                        | TO                                                                       | 39           |
|        |                                       |                   |                        |                                                                          | 39<br>40     |
| 011.44 | Disital subsuts status                | 45070             | 01-4000                | KEB Op.                                                                  |              |
| OU.41  | Digital outputs status                | 45673             | 0h1629                 | 00 to 11                                                                 | 0 to 3       |
| OU.50  | Digital output<br>connection delay    | 45682             | 0h1632                 | 0.00 to 100.00s                                                          | 0 to 10000   |
| OU.51  | Digital output<br>disconnection delay | 45683             | 0h1633                 | 0.00 to 100.00s                                                          | 0 to 10000   |
| OU.52  | NC/NO Relays logic                    | 45684             | 0h1634                 | 0: Contact<br>normally open(NO)<br>1: Contact<br>normally closed<br>(NC) | 00 a 11      |

| Screen | Description                                       | Modbus<br>Decimal | Address<br>Hexadecimal | Range                                                                                                    | Modbus Range                                                                 |
|--------|---------------------------------------------------|-------------------|------------------------|----------------------------------------------------------------------------------------------------|------------------------------------------------------------------------------|
| OU.53  | Digital output<br>connection delay on<br>fault    | 45685             | 0h1635                 | 0.00 to 100.00s                                                                                                    | 0 to 10000                                                                   |
| OU.54  | Digital output<br>disconnection delay on<br>fault | 45686             | 0h1636                 | 0.00 to 100.00s                                                                                                    | 0 to 10000                                                                   |
| OU.55  | Digital output<br>connection delay                | 45687             | 0h1637                 | 0.00 to 100.00s                                                                                                    | 0 to 10000                                                                   |
| OU.56  | Digital output<br>disconnection delay             | 45688             | 0h1638                 | 0.00 to 100.00s                                                                                                    | 0 to 10000                                                                   |
| OU.57  | Relay FDT level                                   | 45689             | 0h1639                 | 0.00 to dr.20                                                                                                    | 0 to dr.20                                                                   |
| OU.58  | Relay FDT band                                    | 45690             | 0h163A                 | 0.00 to dr.20                                                                                                    | 0 to dr.20                                                                   |
| OU.61  | Pulse output mode                                 | 45693             | 0h163D                 | Frequency<br>O/pCurr<br>O/pVolt<br>DCLinkV<br>Torque<br>O/pPower<br>Idse<br>Iqse<br>TargetFq<br>RampFreq<br>Speed Fdb<br>PIDRefVal<br>PIDRefVal<br>PIDC/p<br>Constant | 0<br>1<br>2<br>3<br>4<br>5<br>6<br>7<br>8<br>9<br>10<br>12<br>13<br>14<br>15 |
| OU.62  | Pulse output gain                                 | 45694             | 0h163E                 | -1000.0 to<br>1000.0%                                                                                                    | -10000 to 10000                                                              |
| OU.63  | Pulse output offset                               | 45695             | 0h163F                 | -100.0 to 100.0%                                                                                                    | -1000 to 1000                                                                |
| OU.64  | Pulse output filter                               | 45696             | 0h1640                 | 0 to 10000ms                                                                                                    | 0 to 10000                                                                   |
| OU.65  | Pulse output constant<br>setting                  | 45697             | 0h1641                 | 0.0 to 100.0%                                                                                                    | 0 to 1000                                                                    |
| OU.66  | Pulse output monitor                              | 45698             | 0h1642                 | 0.0 to 1000.0%                                                                                                    | 0 to 10000                                                                   |
| CM.1   | Slave address                                     | 45889             | 0h1701                 | 1 to 250                                                                                                    | 1 to 250                                                                     |
| CM.2   | RS-485<br>communication<br>protocol               | 45890             | 0h1702                 | Modbus<br>PE BUS 485                                                                                                    | 0<br>1                                                                       |

| Screen | Description                             | Modbus<br>Decimal | Address<br>Hexadecimal | Range                  | Modbus Range |
|--------|-----------------------------------------|-------------------|------------------------|------------------------|--------------|
|        |                                         |                   |                        | 1200 bps               | 0            |
|        |                                         |                   |                        | 2400 bps               | 1            |
|        |                                         |                   |                        | 4800 bps               | 2            |
| CM.3   | Baud Rate                               | 45891             | 0h1703                 | 9600 bps               | 3            |
|        |                                         |                   |                        | 19200 bps              | 4            |
|        |                                         |                   |                        | 38400 bps              | 5            |
|        |                                         |                   |                        | 56 Kbps                | 6<br>7       |
|        |                                         |                   |                        | 115 Kbps               | 0            |
|        | Communication frame                     |                   |                        | D8/PN/S1<br>D8/PN/S2   | 0            |
| CM.4   | structure                               | 45892             | 0h1704                 | D8/PE/S1               | 2            |
|        | structure                               |                   |                        | D8/P0/S1               | 2            |
| CM.5   | Posponso dolav                          | 45893             | 0h1705                 | 0 to 100.0 ms          | 0 to 1000    |
| CIVI.5 | Response delay                          | 40090             | 0h1705                 | 010100.01115           | 0 10 1000    |
| CM.6   | Communication option<br>S/W version     | -                 |                        | -                      | -            |
| CM.7   | Communication option                    | •                 | 0h1707                 | 0 to 255               | 0 to 255     |
| CM.8   | Card baud rate                          | •                 | 0h1708                 | -                      | -            |
| CM.9   | Comm. option LED<br>status              | -                 | 0h1709                 | -                      | -            |
| CM.30  | Output parameters<br>number             | -                 | 0h171E                 | 0 to 8                 | 0 to 8       |
| CM.31  |                                         | -                 | 0h171F                 |                        |              |
| CM.32  | -                                       |                   | 0h1720                 |                        |              |
| CM.33  | -                                       | -                 | 0h1721                 |                        |              |
| CM.34  | Output communication                    | •                 | 0h1722                 |                        |              |
| CM.35  | addresses 1 to 8                        |                   | 0h1723                 | 0000 to FFFF           | 0000 to FFFF |
| CM.36  | _                                       | -                 | 0h1724                 |                        |              |
| CM.37  | -                                       | -                 | 0h1725                 |                        |              |
| CM.38  | -                                       |                   | 0h1726                 |                        |              |
| CM.50  | Number of input<br>parameters           | -                 | 0h1720                 | 0 to 8                 | 0 to 8       |
| CM.51  | parametere                              |                   | 0h1733                 |                        |              |
| CM.52  | -                                       | <u> </u>          | 0h1734                 |                        |              |
| CM.52  | <ul> <li>Input communication</li> </ul> | <u> </u>          | 0h1735                 | 0000 to FFFF 0000 to F |              |
| CM.54  |                                         |                   | 0h1736                 |                        | 0000 to FFFF |
| CM.55  | addresses 1 to 8                        | <u>.</u>          | 0h1730                 |                        |              |
|        | -                                       |                   |                        |                        |              |
| CM.56  | -                                       | •                 | 0h1738                 |                        |              |
| CM.57  |                                         | •                 | 0h1739                 |                        |              |

| Screen | Description                                     | Modbus<br>Decimal | Address<br>Hexadecimal | Range                                                      | Modbus Range               |
|--------|-------------------------------------------------|-------------------|------------------------|------------------------------------------------------------|----------------------------|
| CM.58  |                                                 | -                 | 0h173A                 |                                                            |                            |
| CM.68  | Field bus data swap                             | -                 | 0h1744                 | NO<br>YES                                                  | 0<br>1                     |
| CM.70  |                                                 | -                 | 0h1746                 | None<br>START(+)<br>START(-)<br>RESET                      | 0<br>1<br>2<br>3           |
| CM.71  | _                                               | -                 | 0h1747                 | EXTTRIP<br>DISSTART<br>INCH1<br>SPEED-L<br>SPEED-M         | 4<br>5<br>6<br>7<br>8      |
| CM.72  | -                                               | -                 | 0h1748                 | SPEED-M<br>SPEED-H<br>XCEL-L<br>XCEL-M<br>RUNEnable        | 9<br>11<br>12<br>13        |
| CM.73  | Communication                                   | -                 | 0h1749                 | 3-WIRE<br>CTR/REF2<br>Exchange<br>UP                       | 14<br>15<br>16<br>17       |
| CM.74  | - multifunction input 1 to<br>7                 | -                 | 0h174A                 | DOWN<br>POTCLEAR<br>AnalogHLD<br>I-Term Clear<br>PIDOPLoop | 18<br>20<br>21<br>22<br>23 |
| CM.75  |                                                 | -                 | 0h174B                 | PGain2<br>XCELStop<br>2ndMotor<br>Pre-Excit                | 24<br>25<br>26<br>34       |
| CM.76  |                                                 | -                 | 0h174C                 | TimerIN<br>disAuxRef.<br>INCH(+)<br>INCH(-)<br>XCEL-H      | 38<br>40<br>46<br>47<br>49 |
| CM.77  | -                                               | -                 | 0h174D                 | PLC<br>FireMode<br>KEB1Sel<br>TI                           | 50<br>51<br>52<br>54       |
| CM.86  | Communication<br>multifunction input<br>monitor | -                 | 0h1756                 | -                                                          | -                          |

| Screen | Description                       | Modbus<br>Decimal | Address<br>Hexadecimal | Range                                                             | Modbus Range                          |
|--------|-----------------------------------|-------------------|------------------------|-------------------------------------------------------------------|---------------------------------------|
| CM.90  | Data frame comm.<br>monitor       | -                 | 0h175A                 | PE BUS 485<br>Rem. display                                        | 0<br>1                                |
| CM.91  | Received data frames<br>counter   | -                 | 0h175B                 | 0 to 65535                                                        | 0 to 65535                            |
| CM.92  | Frames with error<br>counter      | -                 | 0h175C                 | 0 to 65535                                                        | 0 to 65535                            |
| CM.93  | NAK frames counter                | -                 | 0h175D                 | 0 to 65535                                                        | 0 to 65535                            |
| CM.94  | Communications update             | -                 | -                      | NO<br>YES                                                         | 0<br>1                                |
| CM.95  | P2P communication selection       | -                 | 0h1760                 | Disable All<br>P2P Master<br>P2P Slave<br>M-KPD Ready             | 0<br>1<br>2<br>3                      |
| CM.96  | Digital output selection          | -                 | -                      | Analog output<br>Multi-function relay<br>Multi-function<br>output | 001<br>010<br>100                     |
| AP.1   | Application function<br>selection | 46145             | 0h1801                 | None<br>Proc PID                                                  | 0<br>2                                |
| AP.2   | Enable PLC mode                   | -                 | -                      | N<br>Y                                                            | 0<br>1                                |
| AP.16  | PID output                        | 46160             | 0h1810                 | -327.68 to<br>327.68%                                             | 32768 to 32768                        |
| AP.17  | PID reference                     | 46161             | 0h1811                 | -327.68 to<br>327.68%                                             | 32768 to 32768                        |
| AP.18  | PID feedback                      | 46162             | 0h1812                 | -327.68 to<br>327.68%                                             | 32768 to 32768                        |
| AP.19  | PID local                         | 46163             | 0h1813                 | -100.00 to<br>100.00%                                             | 10000 to 10000                        |
| AP.20  | Select PID regulator source       | 46164             | 0h1814                 | MREF<br>V1<br>V2<br>I2<br>MODBUS<br>COMMS<br>PLC<br>PULSE         | 0<br>1<br>3<br>4<br>5<br>7<br>8<br>11 |

| Screen | Description                         | Modbus<br>Decimal | Address<br>Hexadecimal | Range                                             | Modbus Range                     |
|--------|-------------------------------------|-------------------|------------------------|---------------------------------------------------|----------------------------------|
| AP.21  | Select feedback signal source       | 46165             | 0h1815                 | V1<br>V2<br>I2<br>MODBUS<br>COMMS<br>PLC<br>PULSE | 0<br>2<br>3<br>4<br>6<br>7<br>10 |
| AP.22  | PID controller<br>proportional gain | 46166             | 0h1816                 | 0.0 to 1000.0%                                    | 0 to 10000                       |
| AP.23  | PID controller<br>integration time  | 46167             | 0h1817                 | 0 to 200.0s                                       | 0 to 2000                        |
| AP.24  | PID controller<br>differential time | 46168             | 0h1818                 | 0.0 to 10000ms                                    | 0 to 10000                       |
| AP.25  | PID output fine<br>adjustment       | 46169             | 0h1819                 | 0.0 to 1000.0%                                    | 0 to 10000                       |
| AP.26  | Proportional gain scale             | 46170             | 0h181A                 | 0.0 to 100.0%                                     | 0 to 1000                        |
| AP.27  | PID Filter                          | 46171             | 0h181B                 | 0 to 10000ms                                      | 0 to 10000                       |
| AP.28  | PID Mode                            | 46172             | 0h181C                 | Process<br>Normal                                 | 0<br>1                           |
| AP.29  | Upper limit PID output              | 46173             | 0h181D                 | AP.30 to 300.00Hz                                 | AP.30 to 30000                   |
| AP.30  | Lower limit PID output              | 46174             | 0h181E                 | -300.00Hz to<br>AP.29                             | 30000 to AP.29                   |
| AP.31  | Invert PID                          | 46175             | 0h181F                 | NO<br>YES                                         | 0<br>1                           |
| AP.32  | PID output scale                    | 46176             | 0h1820                 | 0.1 to 1000.0%                                    | 1 to 10000                       |
| AP.34  | PrePID reference                    | 46178             | 0h1822                 | 0.00 to dr.20                                     | 0 to dr.20                       |
| AP.35  | PrePID end reference                | 46179             | 0h1823                 | 0.0 to 100.0%                                     | 0 to 1000                        |
| AP.36  | PrePID delay                        | 46180             | 0h1824                 | 0 to 9999s                                        | 0 to 9999                        |
| AP.37  | Sleep mode activation delay         | 46181             | 0h1825                 | 0.0 to 999.9s                                     | 0 to 9999                        |
| AP.38  | Sleep mode activation speed         | 46182             | 0h1826                 | 0.00Hz to dr.20                                   | 0 to dr.20                       |
| AP.39  | Awakening level                     | 46183             | 0h1827                 | 0 to 100%                                         | 0 to 100                         |
| AP.40  | PID WakeUp Mode                     | 46184             | 0h1828                 | Below<br>Above<br>Beyond                          | 0<br>1<br>2                      |

| Screen     | Description             | Modbus<br>Decimal | Address<br>Hexadecimal | Range          | Modbus Range |
|------------|-------------------------|-------------------|------------------------|----------------|--------------|
|            |                         |                   |                        | %              | 0            |
|            |                         |                   |                        | Bar            | 1            |
|            |                         |                   |                        | mBar           | 2            |
|            |                         |                   |                        | Pa             | 3            |
|            |                         |                   |                        | kPa            | 4            |
|            | 212 1                   |                   |                        | Hz             | 5            |
| AP.42      | PID unit                | 46186             | 0h182A                 | rpm            | 6            |
|            |                         |                   |                        | V              | 7            |
|            |                         |                   |                        | I              | 8            |
|            |                         |                   |                        | kW             | 9            |
|            |                         |                   |                        | HP<br>℃        | 10           |
|            |                         |                   |                        | ٩E             | 11           |
|            |                         |                   |                        | •              | 12           |
| AP.43      | PID unit gain           | 46187             | 0h182B                 | 0.00 to        | 0 to 30000   |
|            | · · - •···· 3•····      |                   |                        | 300.00%        |              |
|            |                         |                   |                        | x100           | 0            |
|            |                         | 46188             | 0h182C                 | x10            | 1            |
| AP.44      | PID scale unit          |                   |                        | x 1            | 2            |
|            |                         |                   |                        | x 0.1          | 3            |
|            |                         |                   |                        | x 0.01         | 4            |
| AP.45      | Proportional gain       | 46189             | 0h182D                 | 0.0 to 1000.0% | 0 to 10000   |
| <b>D</b> 4 |                         | 10010             | 01 4 5 0 4             | NRML           | 0            |
| Pr.4       | Load duty type          | 46916             | 0h1B04                 | HEVY           | 1            |
|            |                         |                   |                        | NONE           | 0            |
|            |                         |                   |                        | OUTPUT         | 1            |
| Pr.5       | Phase loss type         | 46917             | 0h1B05                 | INPUT          | 2            |
|            |                         |                   |                        | ALL            | 3            |
| Pr.6       | Ripple voltage          | 46918             | 0h1B06                 | 1 to 100V      | 1 to 100     |
| Pr.7       | Fault deceleration time | 46919             | 0h1B07                 | 0.0 to 600.0s  | 0 to 6000    |
| Pr.8       | Start after restart     | 46920             | 0h1B08                 | N<br>Y         | 0<br>1       |
| Pr.9       | Retry attempts number   | 46921             | 0h1B09                 | 0 to 10        | 0 to 10      |
| Pr.10      | Retry delay             | 46922             | 0h1B0A                 | 0.0 to 60.0s   | 0 to 600     |

| Screen      | Description                  | Modbus<br>Decimal | Address<br>Hexadecimal | Range                      | Modbus Range     |
|-------------|------------------------------|-------------------|------------------------|----------------------------|------------------|
|             |                              |                   |                        | None                       | 0                |
|             |                              |                   |                        | Free-Run                   | 1                |
| Pr.12       | Response in case of a        | 46924             | 0h1B0C                 | Dec                        | 2                |
|             | speed reference loss         |                   |                        | Hold Input                 | 3<br>4           |
|             |                              |                   |                        | Hold Output<br>Lost Preset | 4<br>5           |
| Pr.13       | Lost reference delay         | 46925             | 0h1B0D                 | 0.1 to 120.0s              | 0 to 1200        |
| Pr.14       | Reference for lost reference | 46926             | 0h1B0E                 | (dr.19 to dr.20)           | (dr.19 to dr.20) |
| Pr.15       | Al Lost Level                | 46928             | 0h1B10                 | Half                       | 0                |
| 11.15       |                              | 40320             |                        | Below                      | 1                |
| Pr.17       | Overload warning             | 46929             | 0h1B11                 | NO                         | 0                |
|             | select                       |                   |                        | YES                        | 1                |
| Pr.18       | Overload warning level       | 46930             | 0h1B12                 | 30 to 180%                 | 30 to 180        |
| Pr.19       | Overload warning time        | 46931             | 0h1B13                 | 0.0 to 30.0s               | 0 to 300         |
|             | Overload trip select         |                   |                        | None                       | 0                |
| Pr.20       |                              | 46932             | 0h1B14                 | Free-Run                   | 1                |
| <b>D</b> 01 | <u> </u>                     |                   |                        | Dec                        | 2                |
| Pr.21       | Overload level               | 46933             | 0h1B15                 | 30 to 200%                 | 30 to 200        |
| Pr.22       | Overload trip time           | 46934             | 0h1B16                 | 0.0 to 60.0s               | 0 to 600         |
| Pr.25       | Enable underload             | 46937             | 0h1B19                 | NO<br>YES                  | 0<br>1           |
| Pr.26       | Underload warning<br>delay   | 46938             | 0h1B1A                 | 0.0 to 600.0s              | 0 to 6000        |
|             |                              |                   |                        | None                       | 0                |
| Pr.27       | Underload fault mode         | 46939             | 0h1B1B                 | Free-Run                   | 1                |
|             |                              |                   |                        | Dec                        | 2                |
| Pr.28       | Underload fault delay        | 46940             | 0h1B1C                 | 0.0 to 600.0s              | 0 to 6000        |
| Pr.29       | Underload minimum<br>level   | 46941             | 0h1B1D                 | 10 to 100%                 | 10 to 100        |
| Pr.30       | Underload maximum<br>level   | 46942             | 0h1B1E                 | 10 to 100%                 | 10 to 100        |
| Pr.31       | Action in case no            | 46943             | 0h1B1F                 | None<br>Free-Run           | 0<br>1           |
|             | motor is detected            |                   |                        | Dec                        | 2                |
| Pr.32       | No motor fault level         | 46944             | 0h1B20                 | 1 to 100%                  | 1 to 100         |

| Screen | Description                               | Modbus<br>Decimal | Address<br>Hexadecimal | Range                                                               | Modbus Range         |
|--------|-------------------------------------------|-------------------|------------------------|---------------------------------------------------------------------|----------------------|
| Pr.33  | No motor fault delay                      | 46945             | 0h1B21                 | 0.1 to 10.0s                                                        | 1 to 100             |
| Pr.40  | Action in case of thermo-electronic fault | 46952             | 0h1B28                 | None<br>Free-Run<br>Dec                                             | 0<br>1<br>2          |
| Pr.41  | Motor cooling mode at<br>zero speed       | 46953             | 0h1B29                 | SELF<br>FORCED                                                      | 0<br>1               |
| Pr.42  | Overcurrent level<br>during 1min          | 46954             | 0h1B2A                 | 120 to 200%                                                         | 120 to 200           |
| Pr.43  | Continuous<br>overcurrent level           | 46955             | 0h1B2B                 | 50 to 150%                                                          | 50 to 150            |
| Pr.45  | Free run trip mode                        | 46957             | 0h1B2D                 | FreeRun<br>Dec                                                      | 0<br>1               |
| Pr.50  | Stall prevention                          | 46962             | 0h1B32                 | Accelerating<br>At constant speed<br>At deceleration<br>FluxBraking | 00<br>01<br>10<br>11 |
| Pr.51  | Speed for stall<br>protection 1           | 46963             | 0h1B33                 | dr.19 to Pr.53 Hz                                                   | dr.19 to Pr.53       |
| Pr.52  | Level for stall<br>protection 1           | 46964             | 0h1B34                 | 30 to 250%                                                          | 30 to 250            |
| Pr.53  | Speed for stall<br>protection 2           | 46965             | 0h1B35                 | In.55 to Pr.55 Hz                                                   | In.55 to Pr.55       |
| Pr.54  | Level for stall<br>protection 2           | 46966             | 0h1B36                 | 30 to 250%                                                          | 30 to 250            |
| Pr.55  | Speed for stall<br>protection 3           | 46967             | 0h1B37                 | In.53 to Pr.57 Hz                                                   | In.53 to Pr.57       |
| Pr.56  | Level for stall<br>protection 3           | 46968             | 0h1B38                 | 30 to 250%                                                          | 30 to 250            |
| Pr.57  | Speed for stall<br>protection 4           | 46969             | 0h1B39                 | In.55 to dr.20 Hz                                                   | In.55 to dr.20       |
| Pr.58  | Level for stall<br>protection 4           | 46970             | 0h1B3A                 | 30 to 250%                                                          | 30 to 250            |
| Pr.59  | Flux braking gain                         | 46971             | 0h1B3B                 | 0 to 150%                                                           | 0 to 150             |
| Pr.60  | CAP diagnosis level                       | 46972             | 0h1B3C                 | 0 to 100%                                                           | 0 to 100             |
| Pr.61  | Capacitor diagnosis mode                  | 46973             | 0h1B3D                 | Nonde<br>RefDiag<br>PreDiag<br>InitDiag                             | 0<br>1<br>2<br>3     |

| Screen | Description                       | Modbus<br>Decimal | Address<br>Hexadecimal | Range                              | Modbus Range   |
|--------|-----------------------------------|-------------------|------------------------|------------------------------------|----------------|
| Pr.62  | CAP exchange<br>warning level     | 46974             | 0h1B3E                 | 0.0 to 95.0%                       | 0 to 950       |
| Pr.63  | Capacitance reference             | 46975             | 0h1B3F                 | 0.0 to 100.0%                      | 0 to 1000      |
| Pr.66  | Braking resistor<br>configuration | 46978             | 0h1B42                 | 0 to 30%                           | 0 to 30        |
| Pr.73  | Speed deviation fault             | 46946             | 0h1B22                 | N<br>Y                             | 0<br>1         |
| Pr.74  | Speed deviation band              | 46947             | 0h1B23                 | 1 to 20                            | 1 to 20        |
| Pr.75  | Speed deviation time              | 46948             | 0h1B24                 | 1 to 120                           | 1 to 120       |
| Pr.79  | Action in case of fan<br>trip     | 46991             | 0h1B4F                 | Trip<br>Warn                       | 0<br>1         |
| Pr.80  | Optional card trip mode           | 46992             | 0h1B50                 | None<br>Free-Run<br>Dec            | 0<br>1<br>2    |
| Pr.81  | Low voltage trip delay            | 46993             | 0h1B51                 | 0.0 to 60.0s                       | 0 to 600       |
| Pr.82  | Enable low voltage trip           | 46994             | 0h1B52                 | NO<br>YES                          | 0<br>1         |
| Pr.86  | Fan use percentage                | 46998             | 0h1B56                 | 0.0 to 100.0%                      | 0 to 1000      |
| Pr.87  | Fan exchange warning<br>level     | 46999             | 0h1B57                 | 0.0 to 100.0%                      | 0 to 1000      |
| Pr.88  | Fan time reset                    | 47000             | 0h1B58                 | N<br>Y                             | 0<br>1         |
| Pr.89  | CAP fan status                    | 47001             | 0h1B59                 | None<br>CAP warning<br>FAN warning | 00<br>01<br>10 |
| Pr.90  | Warning information               | 47003             | 0h1B5A                 | -                                  | -              |
| Pr.91  | Fifth fault                       | 47004             | 0h1B5B                 | -                                  | -              |
| Pr.92  | Fourth fault                      | 47005             | 0h1B5C                 | -                                  | -              |
| Pr.93  | Third fault                       | 46917             | 0h1B04                 | -                                  | -              |
| Pr.94  | Second fault                      | 46918             | 0h1B05                 | -                                  | -              |
| Pr.95  | First fault                       | 46919             | 0h1B06                 | -                                  | -              |
| Pr.96  | Reset fault history               | 46920             | 0h1B07                 | 0 to 1                             | 0 to 1         |
| M2.4   | Motor 2 acceleration<br>ramp      | 47172             | 0h1C04                 | 0.0 to 600.0s                      | 0 to 6000      |

SD300

| Screen | Description                  | Modbus<br>Decimal | Address<br>Hexadecimal | Range                      | Modbus Range  |
|--------|------------------------------|-------------------|------------------------|----------------------------|---------------|
| M2.5   | Motor 2 deceleration<br>ramp | 47173             | 0h1C05                 | 0.0 to 600.0s              | 0 to 6000     |
|        |                              |                   |                        | 0.2kW                      | 0             |
|        |                              |                   |                        | 0.4kW                      | 1             |
|        |                              |                   |                        | 0.75kW                     | 2             |
|        |                              |                   |                        | 1.1kW                      | 3<br>4        |
|        |                              |                   |                        | 1.5kW<br>2.2kW             | 4<br>5        |
|        |                              |                   |                        | 3.0kW                      | 6             |
|        |                              |                   |                        | 3.7kW                      | 7             |
| M2.6   | Motor 2 rated power          | 47174             | 0h1C06                 | 4.0kW                      | 8             |
|        |                              |                   |                        | 5.5kW                      | 9             |
|        |                              |                   |                        | 7.5kW                      | 10            |
|        |                              |                   |                        | 11.0kW                     | 11            |
|        |                              |                   |                        | 15.0kW                     | 12            |
|        |                              |                   |                        | 18.5kW                     | 13            |
|        |                              |                   |                        | 22.0kW                     | 14            |
|        |                              |                   |                        | 30.0kW                     | 15            |
| M2.7   | Motor 2 frequency            | 47175             | 0h1C07                 | 30.00 to 400.00Hz          | 3000 to 40000 |
|        | Control type selection       | 47176             |                        | V/Hz                       | 0             |
| M2.8   |                              |                   | 0h1C08                 | SlipCom                    | 2             |
|        |                              |                   |                        | S-less1                    | 4             |
|        |                              |                   | 0h1C0A                 | 2                          | 2             |
| M2.10  | Poles number                 |                   |                        | 4                          | 4             |
|        |                              |                   |                        | <br>48                     | <br>48        |
| M2.11  | Rated slip                   | 47179             | 0h1C0B                 | 0 to 3000rpm               | 0 to 3000     |
| M2.12  | Motor nominal current        | 47180             | 0h1C0C                 | 1.0 to 200.0A              | 10 to 2000    |
| M2.13  | No load current              | 47181             | 0h1C0D                 | 0.5 to 200.0A              | 5 to 2000     |
| M2.14  | Motor 2 voltage              | 47182             | 0h1C0E                 | 180 to 480V                | 180 to 480    |
| M2.15  | Motor 2 efficiency           | 47183             | 0h1C0F                 | 70 to 100%                 | 70 to 100     |
| M2.16  | Motor 2 inertia rate         | 47184             | 0h1C10                 | 0 to 8                     | 0 to 8        |
| M2.17  | Stator resistor              | 47185             | 0h1C11                 |                            | 0 to 9999     |
| M2.18  | Leak inductor                | 47186             | 0h1C12                 | Depend on motor<br>setting | 0 to 9999     |
| M2.19  | Stator inductor              | 47187             | 0h1C13                 | 5                          | 0 to 9999     |
| M2.20  | Rotor time constant          | 47188             | 0h1C14                 | 25 to 5000ms               | 5000          |
|        |                              |                   |                        |                            |               |

| Screen | Description                        | Modbus<br>Decimal | Address<br>Hexadecimal | Range                                         | Modbus Range               |
|--------|------------------------------------|-------------------|------------------------|-----------------------------------------------|----------------------------|
| M2.25  | V/F pattern                        | 47193             | 0h1C19                 | Linear<br>Square<br>V/F User<br>Square2       | 0<br>1<br>2<br>3           |
| M2.26  | Torque in forward<br>direction     | 47194             | 0h1C1A                 | 0.0 to 15.0%                                  | 0 to 150                   |
| M2.27  | Torque in reverse<br>direction     | 47195             | 0h1C1B                 | 0.0 to 15.0%                                  | 0 to 150                   |
| M2.28  | Stall prevention level<br>motor 2  | 47196             | 0h1C1C                 | 30 to 150%                                    | 30 to 150                  |
| M2.29  | Motor 2 overcurrent<br>level 1 min | 47197             | 0h1C1D                 | 100 to 200%                                   | 100 to 200                 |
| M2.30  | Motor 2 continuous<br>overcurrent  | 47198             | 0h1C1E                 | 50 to 150%                                    | 50 to 150                  |
| US.1   | PLC operation mode                 | 47425             | 0h1D01                 | Stop<br>Run<br>Run DI                         | 0<br>1<br>2                |
| US.2   | PLC loop time                      | 47426             | 0h1D02                 | 0.01s<br>0.02s<br>0.05s<br>0.1s<br>0.5s<br>1s | 0<br>1<br>2<br>3<br>4<br>5 |
| US.11  | Output link address<br>PLC func. 1 | 47435             | 0h1D0B                 | 0 to 65535                                    | 0 to 65535                 |
| US.12  | Output link address<br>PLC func. 2 | 47436             | 0h1D0C                 | 0 to 65535                                    | 0 to 65535                 |
| US.13  | Output link address<br>PLC func. 3 | 47437             | 0h1D0D                 | 0 to 65535                                    | 0 to 65535                 |
| US.14  | Output link address<br>PLC func. 4 | 47438             | 0h1D0E                 | 0 to 65535                                    | 0 to 65535                 |
| US.15  | Output link address<br>PLC func. 5 | 47439             | 0h1D0F                 | 0 to 65535                                    | 0 to 65535                 |
| US.16  | Output link address<br>PLC func. 6 | 47440             | 0h1D10                 | 0 to 65535                                    | 0 to 65535                 |
| US.17  | Output link address<br>PLC func. 7 | 47441             | 0h1D11                 | 0 to 65535                                    | 0 to 65535                 |
| US.18  | Output link address<br>PLC func. 8 | 47442             | 0h1D12                 | 0 to 65535                                    | 0 to 65535                 |

| Screen | Description                        | Modbus<br>Decimal | Address<br>Hexadecimal | Range         | Modbus Range  |
|--------|------------------------------------|-------------------|------------------------|---------------|---------------|
| US.19  | Output link address<br>PLC func. 9 | 47443             | 0h1D13                 | 0 to 65535    | 0 to 65535    |
| US.20  | Output link addr. PLC<br>func. 10  | 47444             | 0h1D14                 | 0 to 65535    | 0 to 65535    |
| US.21  | Output link addr. PLC<br>func. 11  | 47445             | 0h1D15                 | 0 to 65535    | 0 to 65535    |
| US.22  | Output link addr. PLC<br>func. 12  | 47446             | 0h1D16                 | 0 to 65535    | 0 to 65535    |
| US.23  | Output link addr. PLC<br>func. 13  | 47447             | 0h1D17                 | 0 to 65535    | 0 to 65535    |
| US.24  | Output link addr. PLC<br>func. 14  | 47448             | 0h1D18                 | 0 to 65535    | 0 to 65535    |
| US.25  | Output link addr. PLC<br>func. 15  | 47449             | 0h1D19                 | 0 to 65535    | 0 to 65535    |
| US.26  | Output link addr. PLC<br>func. 16  | 47450             | 0h1D1A                 | 0 to 65535    | 0 to 65535    |
| US.27  | Output link addr. PLC<br>func. 17  | 47451             | 0h1D1B                 | 0 to 65535    | 0 to 65535    |
| US.28  | Output link addr. PLC<br>func. 18  | 47452             | 0h1D1C                 | 0 to 65535    | 0 to 65535    |
| US.31  | PLC input value 1                  | 47455             | 0h1D1F                 | -9999 to 9999 | -9999 to 9999 |
| US.32  | PLC input value 2                  | 47456             | 0h1D20                 | -9999 to 9999 | -9999 to 9999 |
| US.33  | PLC input value 3                  | 47457             | 0h1D21                 | -9999 to 9999 | -9999 to 9999 |
| US.34  | PLC input value 4                  | 47458             | 0h1D22                 | -9999 to 9999 | -9999 to 9999 |
| US.35  | PLC input value 5                  | 47459             | 0h1D23                 | -9999 to 9999 | -9999 to 9999 |
| US.36  | PLC input value 6                  | 47460             | 0h1D24                 | -9999 to 9999 | -9999 to 9999 |
| US.37  | PLC input value 7                  | 47461             | 0h1D25                 | -9999 to 9999 | -9999 to 9999 |
| US.38  | PLC input value 8                  | 47462             | 0h1D26                 | -9999 to 9999 | -9999 to 9999 |
| US.39  | PLC input value 9                  | 47463             | 0h1D27                 | -9999 to 9999 | -9999 to 9999 |
| US.40  | PLC input value 10                 | 47464             | 0h1D28                 | -9999 to 9999 | -9999 to 9999 |
| US.41  | PLC input value 11                 | 47465             | 0h1D29                 | -9999 to 9999 | -9999 to 9999 |
| US.42  | PLC input value 12                 | 47466             | 0h1D2A                 | -9999 to 9999 | -9999 to 9999 |
| US.43  | PLC input value 13                 | 47467             | 0h1D2B                 | -9999 to 9999 | -9999 to 9999 |
| US.44  | PLC input value 14                 | 47468             | 0h1D2C                 | -9999 to 9999 | -9999 to 9999 |
| US.45  | PLC input value 15                 | 47469             | 0h1D2D                 | -9999 to 9999 | -9999 to 9999 |
| US.46  | PLC input value 16                 | 47470             | 0h1D2E                 | -9999 to 9999 | -9999 to 9999 |
| US.47  | PLC input value 17                 | 47471             | 0h1D2F                 | -9999 to 9999 | -9999 to 9999 |
| US.48  | PLC input value 18                 | 47472             | 0h1D30                 | -9999 to 9999 | -9999 to 9999 |
| US.49  | PLC input value 19                 | 47473             | 0h1D31                 | -9999 to 9999 | -9999 to 9999 |

| Screen | Description                | Modbus<br>Decimal | Address<br>Hexadecimal | Range                 | Modbus Range    |
|--------|----------------------------|-------------------|------------------------|-----------------------|-----------------|
| US.50  | PLC input value 20         | 47475             | 0h1D32                 | -9999 to 9999         | -9999 to 9999   |
| US.51  | PLC input value 21         | 47475             | 0h1D33                 | -9999 to 9999         | -9999 to 9999   |
| US.52  | PLC input value 22         | 47476             | 0h1D34                 | -9999 to 9999         | -9999 to 9999   |
| US.53  | PLC input value 23         | 47477             | 0h1D35                 | -9999 to 9999         | -9999 to 9999   |
| US.54  | PLC input value 24         | 47478             | 0h1D36                 | -9999 to 9999         | -9999 to 9999   |
| US.55  | PLC input value 25         | 47479             | 0h1D37                 | -9999 to 9999         | -9999 to 9999   |
| US.56  | PLC input value 26         | 47480             | 0h1D38                 | -9999 to 9999         | -9999 to 9999   |
| US.57  | PLC input value 27         | 47481             | 0h1D39                 | -9999 to 9999         | -9999 to 9999   |
| US.58  | PLC input value 28         | 47482             | 0h1D3A                 | -9999 to 9999         | -9999 to 9999   |
| US.59  | PLC input value 29         | 47483             | 0h1D3B                 | -9999 to 9999         | -9999 to 9999   |
| US.60  | PLC input value 30         | 47484             | 0h1D3C                 | -9999 to 9999         | -9999 to 9999   |
| US.80  | Analogue input V1<br>value | 47504             | 0h1D50                 | 0 to 12.000%          | 0 to 12000      |
| US.81  | Analogue input I2<br>value | 47505             | 0h1D51                 | -12.000 to<br>12.000% | -12000 to 12000 |
| US.82  | Digital inputs value       | 47506             | 0h1D52                 | 0 to 127              | 0 to 127        |
| US.85  | Analogue output value      | 47509             | 0h1D55                 | 0.000 to 10.000%      | 0 to 10000      |
| US.88  | Digital output value       | 47512             | 0h1D58                 | 0 to 3                | 0 to 3          |

| Screen | Description                   | Modbus<br>Decimal | Address<br>Hexadecimal | Range                                                                                                    | Modbus Range                                                                                                    |
|--------|-------------------------------|-------------------|------------------------|----------------------------------------------------------------------------------------------------|----------------------------------------------------------------------------------------------------|
| UF.1   | PLC function 1                | 47681             | 0h1E01                 | NOP<br>ADD<br>SUB<br>ADDSUB<br>MIN<br>MAX<br>ABS<br>NEGATE<br>MPYDIV<br>REMAINDER<br>COMPARE-GT<br>COMPARE-GT<br>COMPARE-GT<br>COMPARE-GT<br>COMPARE-GT<br>COMPARE-GT<br>COMPARE-GT<br>COMPARE-GT<br>COMPARE-GT<br>COMPARE-GT<br>COMPARE-GT<br>COMPARE-GT<br>COMPARE-GT<br>COMPARE-GT<br>COMPARE-GT<br>COMPARE-GT<br>COMPARE-GT<br>COMPARE-GT<br>COMPARE-GT<br>COMPARE-GT<br>SUTCH<br>NECONTORL<br>PI_CONTORL<br>PI_CONTORL<br>PI_CONTORL<br>PI_CONTORL | 0<br>1<br>2<br>3<br>4<br>5<br>6<br>7<br>8<br>9<br>10<br>11<br>12<br>13<br>14<br>15<br>16<br>17<br>18<br>19<br>20<br>21<br>22<br>23<br>24<br>25<br>26<br>27<br>28 |
| UF.2   | Input A for PLC<br>function 1 | 47682             | 0h1E02                 | DOWNCOUNT<br>0 to 65535                                                                                                    | 0 to 65535                                                                                                    |
| UF.3   | Input B for PLC<br>function 1 | 47683             | 0h1E03                 | 0 to 65535                                                                                                    | 0 to 65535                                                                                                    |
| UF.4   | Input C for PLC<br>function 1 | 47684             | 0h1E04                 | 0 to 65535                                                                                                    | 0 to 65535                                                                                                    |
| UF.5   | Output PLC function 1         | 47685             | 0h1E05                 | -32767 to 32767                                                                                                    | -32767 to 32767                                                                                                    |
| UF.6   | PLC function 2                | 47686             | 0h1E06                 | See UF.1                                                                                                    | See UF.1                                                                                                    |

| Screen | Description                   | Modbus<br>Decimal | Address<br>Hexadecimal | Range    | Modbus Range |
|--------|-------------------------------|-------------------|------------------------|----------|--------------|
| UF.7   | Input A for PLC<br>function 2 | 47687             | 0h1E07                 | See UF.2 | See UF.2     |
| UF.8   | Input B for PLC<br>function 2 | 47688             | 0h1E08                 | See UF.3 | See UF.3     |
| UF.9   | Input C for PLC<br>function 2 | 47689             | 0h1E09                 | See UF.4 | See UF.4     |
| UF.10  | Output PLC function 2         | 47690             | 0h1E0A                 | See UF.5 | See UF.5     |
| UF.11  | PLC function 3                | 47691             | 0h1E0B                 | See UF.1 | See UF.1     |
| UF.12  | Input A for PLC<br>function 3 | 47692             | 0h1E0C                 | See UF.2 | See UF.2     |
| UF.13  | Input B for PLC<br>function 3 | 47693             | 0h1E0D                 | See UF.3 | See UF.3     |
| UF.14  | Input C for PLC<br>function 3 | 47694             | 0h1E0E                 | See UF.4 | See UF.4     |
| UF.15  | Output PLC function 3         | 47695             | 0h1E0F                 | See UF.5 | See UF.5     |
| UF.16  | PLC function 4                | 47696             | 0h1E10                 | See UF.1 | See UF.1     |
| UF.17  | Input A for PLC<br>function 4 | 47697             | 0h1E11                 | See UF.2 | See UF.2     |
| UF.18  | Input B for PLC<br>function 4 | 47698             | 0h1E12                 | See UF.3 | See UF.3     |
| UF.19  | Input C for PLC<br>function 4 | 47699             | 0h1E13                 | See UF.4 | See UF.4     |
| UF.20  | Output PLC function 4         | 47700             | 0h1E14                 | See UF.5 | See UF.5     |
| UF.21  | PLC function 5                | 47701             | 0h1E15                 | See UF.1 | See UF.1     |
| UF.22  | Input A for PLC<br>function 5 | 47702             | 0h1E16                 | See UF.2 | See UF.2     |
| UF.23  | Input B for PLC<br>function 5 | 47703             | 0h1E17                 | See UF.3 | See UF.3     |
| UF.24  | Input C for PLC<br>function 5 | 47704             | 0h1E18                 | See UF.4 | See UF.4     |
| UF.25  | Output PLC function 5         | 47705             | 0h1E19                 | See UF.5 | See UF.5     |
| UF.26  | PLC function 6                | 47706             | 0h1E1A                 | See UF.1 | See UF.1     |
| UF.27  | Input A for PLC<br>function 6 | 47707             | 0h1E1B                 | See UF.2 | See UF.2     |

| Screen | Description                   | Modbus<br>Decimal | Address<br>Hexadecimal | Range    | Modbus Range |
|--------|-------------------------------|-------------------|------------------------|----------|--------------|
| UF.28  | Input B for PLC<br>function 6 | 47708             | 0h1E1C                 | See UF.3 | See UF.3     |
| UF.29  | Input C for PLC<br>function 6 | 47709             | 0h1E1D                 | See UF.4 | See UF.4     |
| UF.30  | Output PLC function 6         | 47710             | 0h1E1E                 | See UF.5 | See UF.5     |
| UF.31  | PLC function 7                | 47711             | 0h1E1F                 | See UF.1 | See UF.1     |
| UF.32  | Input A for PLC<br>function 7 | 47712             | 0h1E20                 | See UF.2 | See UF.2     |
| UF.33  | Input B for PLC<br>function 7 | 47713             | 0h1E21                 | See UF.3 | See UF.3     |
| UF.34  | Input C for PLC<br>function 7 | 47714             | 0h1E22                 | See UF.4 | See UF.4     |
| UF.35  | Output PLC function 7         | 47715             | 0h1E23                 | See UF.5 | See UF.5     |
| UF.36  | PLC function 8                | 47716             | 0h1E24                 | See UF.1 | See UF.1     |
| UF.37  | Input A for PLC<br>function 8 | 47717             | 0h1E25                 | See UF.2 | See UF.2     |
| UF.38  | Input B for PLC<br>function 8 | 47718             | 0h1E26                 | See UF.3 | See UF.3     |
| UF.39  | Input C for PLC<br>function 8 | 47719             | 0h1E27                 | See UF.4 | See UF.4     |
| UF.40  | Output PLC function 8         | 47720             | 0h1E28                 | See UF.5 | See UF.5     |
| UF.41  | PLC function 9                | 47721             | 0h1E29                 | See UF.1 | See UF.1     |
| UF.42  | Input A for PLC<br>function 9 | 47722             | 0h1E2A                 | See UF.2 | See UF.2     |
| UF.43  | Input B for PLC<br>function 9 | 47723             | 0h1E2B                 | See UF.3 | See UF.3     |
| UF.44  | Input C for PLC<br>function 9 | 47724             | 0h1E2C                 | See UF.4 | See UF.4     |
| UF.45  | Output PLC function 9         | 47725             | 0h1E2D                 | See UF.5 | See UF.5     |
| UF.46  | PLC function 10               | 47726             | 0h1E2E                 | See UF.1 | See UF.1     |
| UF.47  | Input A PLC function<br>10    | 47727             | 0h1E2F                 | See UF.2 | See UF.2     |
| UF.48  | Input B PLC function<br>10    | 47728             | 0h1E30                 | See UF.3 | See UF.3     |

| Screen | Description                | Modbus<br>Decimal | Address<br>Hexadecimal | Range    | Modbus Range |
|--------|----------------------------|-------------------|------------------------|----------|--------------|
| UF.49  | Input C PLC function<br>10 | 47729             | 0h1E31                 | See UF.4 | See UF.4     |
| UF.50  | Output PLC function<br>10  | 47730             | 0h1E32                 | See UF.5 | See UF.5     |
| UF.51  | PLC function 11            | 47731             | 0h1E33                 | See UF.1 | See UF.1     |
| UF.52  | Input A PLC function<br>11 | 47732             | 0h1E34                 | See UF.2 | See UF.2     |
| UF.53  | Input B PLC function<br>11 | 47733             | 0h1E35                 | See UF.3 | See UF.3     |
| UF.54  | Input C PLC function<br>11 | 47734             | 0h1E36                 | See UF.4 | See UF.4     |
| UF.55  | Output PLC function<br>11  | 47735             | 0h1E37                 | See UF.5 | See UF.5     |
| UF.56  | PLC function 12            | 47736             | 0h1E38                 | See UF.1 | See UF.1     |
| UF.57  | Input A PLC function<br>12 | 47737             | 0h1E39                 | See UF.2 | See UF.2     |
| UF.58  | Input B PLC function<br>12 | 47738             | 0h1E3A                 | See UF.3 | See UF.3     |
| UF.59  | Input C PLC function<br>12 | 47739             | 0h1E3B                 | See UF.4 | See UF.4     |
| UF.60  | Output PLC function 12     | 47740             | 0h1E3C                 | See UF.5 | See UF.5     |
| UF.61  | PLC function 13            | 47741             | 0h1E3D                 | See UF.1 | See UF.1     |
| UF.62  | Input A PLC function<br>13 | 47742             | 0h1E3E                 | See UF.2 | See UF.2     |
| UF.63  | Input B PLC function<br>13 | 47743             | 0h1E3F                 | See UF.3 | See UF.3     |
| UF.64  | Input C PLC function<br>13 | 47744             | 0h1E40                 | See UF.4 | See UF.4     |
| UF.65  | Output PLC function<br>13  | 47745             | 0h1E41                 | See UF.5 | See UF.5     |
| UF.66  | PLC function 14            | 47746             | 0h1E42                 | See UF.1 | See UF.1     |
| UF.67  | Input A PLC function<br>14 | 47747             | 0h1E43                 | See UF.2 | See UF.2     |
| UF.68  | Input B PLC function<br>14 | 47748             | 0h1E44                 | See UF.3 | See UF.3     |
| UF.69  | Input C PLC function<br>14 | 47749             | 0h1E45                 | See UF.4 | See UF.4     |

| Screen | Description                | Modbus<br>Decimal | Address<br>Hexadecimal | Range    | Modbus Range |
|--------|----------------------------|-------------------|------------------------|----------|--------------|
| UF.70  | Output PLC function<br>14  | 47750             | 0h1E46                 | See UF.5 | See UF.5     |
| UF.71  | PLC function 15            | 47751             | 0h1E47                 | See UF.1 | See UF.1     |
| UF.72  | Input A PLC function<br>15 | 47752             | 0h1E48                 | See UF.2 | See UF.2     |
| UF.73  | Input B PLC function<br>15 | 47753             | 0h1E49                 | See UF.3 | See UF.3     |
| UF.74  | Input C PLC function<br>15 | 47754             | 0h1E4A                 | See UF.4 | See UF.4     |
| UF.75  | Output PLC function<br>15  | 47755             | 0h1E4B                 | See UF.5 | See UF.5     |
| UF.76  | PLC function 16            | 47756             | 0h1E4C                 | See UF.1 | See UF.1     |
| UF.77  | Input A PLC function<br>16 | 47757             | 0h1E4D                 | See UF.2 | See UF.2     |
| UF.78  | Input B PLC function<br>16 | 47758             | 0h1E4E                 | See UF.3 | See UF.3     |
| UF.79  | Input C PLC function<br>16 | 47759             | 0h1E4F                 | See UF.4 | See UF.4     |
| UF.80  | Output PLC function<br>16  | 47760             | 0h1E50                 | See UF.5 | See UF.5     |
| UF.81  | PLC function 17            | 47761             | 0h1E51                 | See UF.1 | See UF.1     |
| UF.82  | Input A PLC function<br>17 | 47762             | 0h1E52                 | See UF.2 | See UF.2     |
| UF.83  | Input B PLC function<br>17 | 47763             | 0h1E53                 | See UF.3 | See UF.3     |
| UF.84  | Input C PLC function<br>17 | 47764             | 0h1E54                 | See UF.4 | See UF.4     |
| UF.85  | Output PLC function<br>17  | 47765             | 0h1E55                 | See UF.5 | See UF.5     |
| UF.86  | PLC function 18            | 47766             | 0h1E56                 | See UF.1 | See UF.1     |
| UF.87  | Input A PLC function<br>18 | 47767             | 0h1E57                 | See UF.2 | See UF.2     |
| UF.88  | Input B PLC function<br>18 | 47768             | 0h1E58                 | See UF.3 | See UF.3     |
| UF.89  | Input C PLC function<br>18 | 47769             | 0h1E59                 | See UF.4 | See UF.4     |
| UF.90  | Output PLC function 18     | 47770             | 0h1E5A                 | See UF.5 | See UF.5     |

# ACCESSORIES

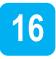

| CODE(*)                         | TYPE             | DESCRIPTION                                                                                                    |
|---------------------------------|------------------|----------------------------------------------------------------------------------------------------|
| See section<br>"Communications" | Communications   | SD300 family is compatible with the most<br>commonly used communication protocols<br>(Profibus-DP, Modbus TCP, Ethernet IP,<br>CANOpen), thanks to its optional boards.<br>Please refer to section "Communications"<br>when purchasing additional communication<br>boards.                                                      |
| SD3IO                           | Extension I/O    | Expansion module I/O: 3 Digital Inputs, 2<br>Digital Outputs, 2 Analog Inputs and 1<br>Analog Output.<br>Please refer to section "Extension I/O " for<br>further information.                                                                                                    |
| SD3EBF⊡                         | Conduit Kit      | UL open type and enclosed type 1<br>certification:<br>• UL open type is offered by default.<br>• UL enclosed type1 needs conduit kit<br>(option) installation.<br>Ask for the Conduit Module that<br>corresponds to your drive frame for NEMA1<br>compliance. Please refer to section<br>"Conduit kit" for further information. |
| SD3FLGF□                        | Flange type      | The heat sink can be mounted outside of<br>the panel in case the space is limited.<br>Ask for the flange that corresponds to your<br>drive frame. More information about this<br>item can be found in section "Flange type".                                                                                                    |
| SD3CF1                          | Display extender | Display extender kit 3 meters.                                                                                                    |

| CODE(*) | TYPE             | DESCRIPTION                                                                                                    |
|---------|------------------|----------------------------------------------------------------------------------------------------|
| SD3DSP  | Optional display | Removable LCD display unit for remote<br>installation. It integrates three LEDs that<br>show the drive status, a LCD screen with 4<br>lines of 16 characters and a control<br>keyboard for parameters setting and<br>commissioning. For further information,<br>contact Power Electronics. |

(\*) Consult availability with Power Electronics.

### Communications

SD300 family is compatible with the most commonly used communication protocols (Profibus-DP, Modbus TCP, Ethernet IP, CANOpen...), thanks to its optional boards.

Please refer to the table below when purchasing additional communication boards:

| Code   | Frame                                           |
|--------|-------------------------------------------------|
| SD3CO  | CANOpen communication module                    |
| SD3PB  | Profibus-DP communication module.               |
| SD3ETH | Ethernet I/P – Modbus TCP communication module. |
| SD3ETC | EtherCAT communication module.                  |
| SD3PN  | Profinet communication module.                  |

# Extension I/O

The input and output expansion optional board offers the possibility to increase the number of analogue and digital inputs and outputs for the inverters of the SD300 series.

This board includes:

- 3 Digital Inputs and 2 Digital Outputs.
- 2 Analogue Inputs and 1 Analogue Output.

For further details and installation instructions, please refer to the I/O Expansion Board Manual.

## Conduit kit

UL open type is offered by default. To meet UL enclosed type1, this kit must be installed.

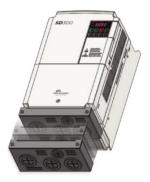

Optional conduit kit

Ask for the conduit module that corresponds to your drive frame for NEMA1 compliance:

| Code       | Frame |
|------------|-------|
| SD3EBIP6F1 | 1F    |
| SD3EBIP6F2 | 2F    |
| SD3EBIP6F3 | 3F    |
| SD3EBF4    | 4     |
| SD3EBF5    | 5     |
| SD3EBF6    | 6     |
| SD3EBF7    | 7     |
| SD3EBF8    | 8     |
| SD3EBF9    | 9     |

### Flange type

The flange type can be mounted outside of the panel in case the space is limited. Its main purpose is to favor the dissipation of the generated heat during operations, working as a heat sink.

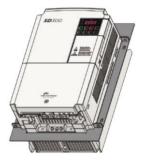

Optional flange type

Ask for the flange that corresponds to your drive frame:

| Code        | Frame |
|-------------|-------|
| SD3FLGIP6F1 | 1F    |
| SD3FLGIP6F2 | 2F    |
| SD3FLGIP6F3 | 3F    |
| SD3FLGF4    | 4     |
| SD3FLGF5    | 5     |
| SD3FLGF6    | 6     |
| SD3FLGF7    | 7     |
| SD3FLGF8    | 8     |
| SD3FLGF9    | 9     |

### **Mechanical installation**

Frames 1F, 2F and 3F:

In order to install the Flange Option:

- Fasten both sides of the flange to the base of the drive using the included M3 bolts with a tightening torque between 2.1 and 6.1 (kgf\*cm).
- Use the remaining bolts to fix the flange as shown below.

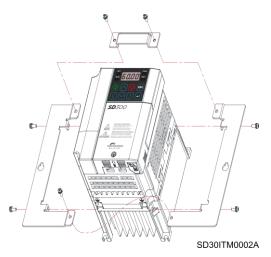

Frame F flange option kit mounting

#### Frames 4, 5, 6, 7, 8 and 9:

In order to install the Flange Option:

- Fasten both sides of the flange to the base of the drive using the included M4 bolts with a tightening torque between 0.2 and 0.6 (Nm) and M5 bolts with a tightening torque between 0.4 and 1 (Nm).
- Use the remaining bolts to fix the flange as shown below.

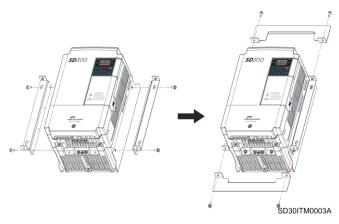

Frames 4, 5, 6, 7, 8 and 9 flange option kit mounting

# Dimensions

Frame 1F:

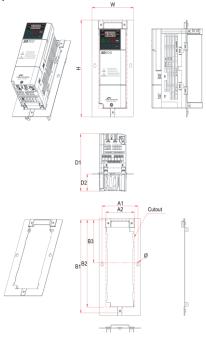

SD30DTD0005AI

| Frame 1F fl | lange option | kit dimensions |
|-------------|--------------|----------------|
|-------------|--------------|----------------|

| Model                               | W             | Н             | D1            | D2             | A1           | A2         | B1              | B2         | B3         | Ø             | Weight*    |
|-------------------------------------|---------------|---------------|---------------|----------------|--------------|------------|-----------------|------------|------------|---------------|------------|
|                                     | mm<br>(in)    | mm<br>(in)    | mm<br>(in)    | mm<br>(in)     | mm<br>(in)   | mm<br>(in) | mm<br>(in)      | mm<br>(in) | mm<br>(in) | mm<br>(in)    | kg<br>(lb) |
| SD300242F<br>SD300312F<br>SD300342F | 106<br>(4.17) | 220<br>(8.66) | 130<br>(5.12) | 38.8<br>(1.53) | 92<br>(3.62) |            | 211.4<br>(8.32) |            |            | 3.5<br>(0.14) | 1.5 (3.3)  |

\*Total weight of the drive with the flange installed

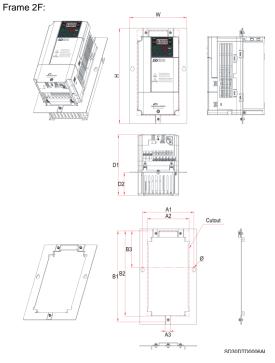

| Frame 2F flange | option | kit dimensions |
|-----------------|--------|----------------|
|-----------------|--------|----------------|

|                                                  | W             | Н             | D1            | D2             | A1            | A2         | B1              | B2         | B3         | Ø             | Weight*       |
|--------------------------------------------------|---------------|---------------|---------------|----------------|---------------|------------|-----------------|------------|------------|---------------|---------------|
| Model                                            | mm<br>(in)    | mm<br>(in)    | mm<br>(in)    | mm<br>(in)     | mm<br>(in)    | mm<br>(in) | mm<br>(in)      | mm<br>(in) | mm<br>(in) | mm<br>(in)    | kg<br>(lb)    |
| SD300612F<br>SD300912F<br>SD300542F<br>SD300742F | 140<br>(5.51) | 220<br>(8.66) | 140<br>(5.51) | 52.6<br>(2.07) | 126<br>(4.96) |            | 209.6<br>(8.25) |            |            | 4.5<br>(0.18) | 2.2<br>(4.85) |

\*Total weight of the drive with the flange installed

### Frame 3F:

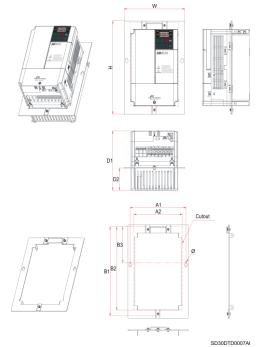

|                        | W             | Н             | D1            | D2             | A1         | A2              | B1         | B2         | B3         | Ø             | Weight*    |
|------------------------|---------------|---------------|---------------|----------------|------------|-----------------|------------|------------|------------|---------------|------------|
| Model                  | mm<br>(in)    | mm<br>(in)    | mm<br>(in)    | mm<br>(in)     | mm<br>(in) | mm<br>(in)      | mm<br>(in) | mm<br>(in) | mm<br>(in) | mm<br>(in)    | kg<br>(lb) |
| SD301042F<br>SD301212F | 180<br>(7.09) | 220<br>(8.66) | 140<br>(5.51) | 52.2<br>(2.06) |            | 143.3<br>(5.64) |            |            |            | 4.5<br>(0.18) | 2.3        |

\*Total weight of the drive with the flange installed

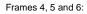

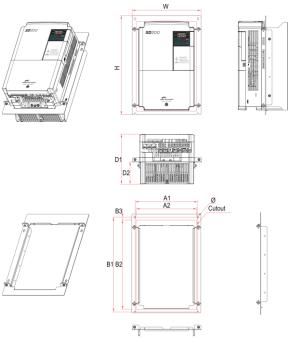

SD30DTD0008AI

| Frames 4, 5 | 5 and 6 | flange | option | kit | dimensions |
|-------------|---------|--------|--------|-----|------------|
|-------------|---------|--------|--------|-----|------------|

|            | W      | Н       | D1     | D2     | A1     | A2     | B1     | B2     | B3     | Ø      | Weight* |
|------------|--------|---------|--------|--------|--------|--------|--------|--------|--------|--------|---------|
| Model      | mm     | mm      | mm     | mm     | mm     | mm     | mm     | mm     | mm     | mm     | kg      |
|            | (in)   | (in)    | (in)   | (in)   | (in)   | (in)   | (in)   | (in)   | (in)   | (in)   | (lb)    |
| SD303022,  |        |         |        |        |        |        |        |        |        |        |         |
| SD304022   | 206    | 264.5   | 140    | 55.1   | 186    | 178    | 251.5  | 235    | 8.4    | 5      | 3.7     |
| SD301642F. | (8 11) | (10.41) | (5 51) | (2 17) | (7 32) | (7 01) | (9.90) | (9.25) | (0.33) | (0 20) | (8.16)  |
| SD302342F  | (0)    | (       | (0.0.) | ()     | (      | (,     | (0.00) | (0.20) | (0.00) | (0.20) |         |

|                                     | W               | Н                | D1            | D2             | A1            | A2              | B1               | B2               | B3            | Ø           | Weight*         |
|-------------------------------------|-----------------|------------------|---------------|----------------|---------------|-----------------|------------------|------------------|---------------|-------------|-----------------|
| Model                               | mm<br>(in)      | mm<br>(in)       | mm<br>(in)    | mm<br>(in)     | mm<br>(in)    | mm<br>(in)      | mm<br>(in)       | mm<br>(in)       | mm<br>(in)    | mm<br>(in)  | kg<br>(lb)      |
| SD305622,<br>SD303042F<br>SD303842F | 225.2<br>(8.87) | 322.7<br>(12.71) | 163<br>(6.42) | 72.1<br>(2.84) |               | 197.5<br>(7.78) |                  | 292.5<br>(11.52) | 9.3<br>(0.37) | 5<br>(0.20) | 5.15<br>(11.35) |
| SD306922,<br>SD304442F<br>SD305842F | 267<br>(10.51)  | 384.5<br>(15.14) | 187<br>(7.36) | 93.6<br>(3.69) | 247<br>(9.72) | 239<br>(9.41)   | 371.5<br>(14.63) | 352<br>(13.86)   | 9.5<br>(0.37) | 6<br>(0.24) | 5.4<br>(11.91)  |

\*Total weight of the drive with the flange installed

### Frames 7, 8 and 9:

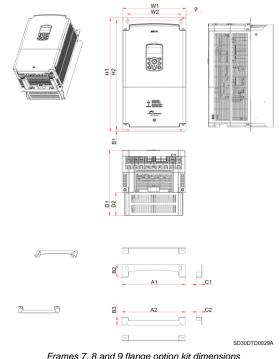

| Frames 7 | . 8 | and | 9 | flange | option | kit | dimensions |
|----------|-----|-----|---|--------|--------|-----|------------|
|          |     |     |   |        |        |     |            |

|           | W1      | W2      | H1      | H2      | D1      | D2     | A1      | A2      | B1     | B2     | B3     | C1     | C2     | Ø      | Weight* |
|-----------|---------|---------|---------|---------|---------|--------|---------|---------|--------|--------|--------|--------|--------|--------|---------|
| Model     | mm      | mm      | mm      | mm      | mm      | mm     | mm      | mm      | mm     | mm     | mm     | mm     | mm     | mm     | kg      |
|           | (in)    | (in)    | (in)    | (in)    | (in)    | (in)   | (in)    | (in)    | (in)   | (in)   | (in)   | (in)   | (in)   | (in)   | (lb)    |
| SD307542F | 275     | 232     | 495     | 478.5   | 284     | 100    | 275     | 275     | 7.5    | 55     | 35.5   | 24     | 24     | 7      | 26.4    |
| 303073421 | (10.83) | (9.13)  | (19.49) | (18.84) | (11.18) | (3.94) | (10.83) | (10.83) | (0.30) | (2.17) | (1.40) | (0.95) | (0.94) | (0.28) | (58.20) |
| SD309042F | 325     | 282     | 555.5   | 539     | 284     | 100    | 325     | 325     | 7.5    | 57.3   | 35.5   | 24     | 24     | 7      | 35.4    |
| SD310542F | (12.80) | (11.10) | (21.87) | (21.22) | (11.18) | (3.94) | (12.80) | (12.80) | (0.30) | (2.26) | (1.40) | (0.95) | (0.94) | (0.28) | (78.04) |
| SD314042F | 325     | 275     | 605.5   | 587     | 309     | 131.6  | 325     | 325     | 9.5    | 68.5   | 46.5   | 24     | 24     | 9      | 43.5    |
| SD317042F | (12.80) | (10.83) | (23.84) | (23.11) | (12.17) | (5.18) | (12.80) | (12.80) | (0.37) | (2.69) | (1.83) | (0.95) | (0.94) | (0.35) | (95.90) |

\*Total weight of the drive with the flange installed.

## Drive + flange mounting

The SD300 variable speed drives are designed to be mounted on a wall or inside a panel.

The inverter can become very hot during operation. Install the inverter on a surface that is fire-resistant or flame-retardant and with sufficient clearance around the inverter to allow air to circulate.

Make sure to follow the mounting and clearance recommendations in sections Drive Mounting and Clearances respectively.

The number of required screws for fixing the drive + flange varies depending the frame and is shown in the table below. Please refer to section "DIMENSIONS" to verify the frame and exact measures of your SD300 drive.

| Frame | Fixing screws<br>(number * metric) |
|-------|------------------------------------|
| 4, 5  | 4*M4                               |
| 6     | 4*M5                               |
| 7     | 4*M5                               |
| 8     | 4*M5                               |
| 9     | 4*M5                               |

**Example:** Frame 5 drive + flange mounting: Use four M4 screws to fix the drive to the wall/cabinet.

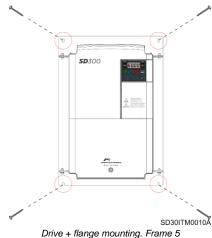

## COMMONLY USED CONFIGURATIONS

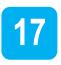

## 0

NOTICE

The following instructions are based on the assumption that all parameters are set to the factory default values. Results may be different if parameter values have been modified. In this case, set all parameters back to their default value and follow the instructions.

# Start/Stop command and speed setting from keyboard

## Parameter configuration

| Parameter | Default<br>value | Description                                                  | Set value                                                                                                    |  |  |  |
|-----------|------------------|--------------------------------------------------------------|----------------------------------------------------------------------------------------------------|--|--|--|
| 0.00      | 0.00Hz           | Hz Frequency reference x.xxHz (Set the frequency reference). |                                                                                                    |  |  |  |
| ACC       | 20.0 seg         | Acceleration time                                            | 10.0 sec                                                                                                    |  |  |  |
| dEC       | 30.0 seg         | Deceleration time                                            | 10.0 sec                                                                                                    |  |  |  |
| drv       | 1                | Start/Stop control                                           | 0: Start/Stop from keyboard.                                                                                                    |  |  |  |
| frq       | 0                | Frequency setting mode                                       | 0: Reference will be introduced from keyboard.                                                                                                    |  |  |  |
| Ad.8      | 0                | Stop mode                                                    | <ol> <li>Stop with deceleration ramp.</li> <li>DC brake to stop.</li> <li>Free run to stop.</li> <li>Regenerative brake to stop.</li> </ol>                             |  |  |  |
| Ad.10     | 0                | Start after low voltage.                                     | <b>0:</b> NO (Drive does not start after power loss).<br><b>1:</b> YES (Drive starts after power loss).                                                                 |  |  |  |
| Ad.24     | 0                | Use frequency limit                                          | <ul> <li>0: NO (Limits are set by maximum frequency and<br/>start frequency).</li> <li>1: YES (Limits are set by the higher and lower<br/>frequency limits).</li> </ul> |  |  |  |
| Ad.25     | 0.50Hz           | Frequency lower limit                                        | 0.00Hz                                                                                                    |  |  |  |

| Parameter | Default<br>value | Description              | Set value                                                                                                    |  |  |  |  |  |
|-----------|------------------|--------------------------|----------------------------------------------------------------------------------------------------|--|--|--|--|--|
| Ad.26     | 50.00Hz          | Frequency higher limit   | 50.00Hz                                                                                                    |  |  |  |  |  |
| bA.13     | (*)              | Motor Current            | ?A (See motor plate).                                                                                                    |  |  |  |  |  |
| dr.14     | (*)              | Motor rated power        | 0.2 0.2kW<br><br>5.5 5.5kW<br>7.5 7.5kW                                                                                                    |  |  |  |  |  |
| dr.15     | 0                | Torque boost             | <ul> <li>0: Manual torque (Both directions can be configured separately, in dr. 16 → 'Start torque in forward direction' and in dr. 17 → 'Start torque in reverse direction').</li> <li>1 and 2: The drive automatically calculates the voltage to apply at the start using the motor parameters.</li> </ul> |  |  |  |  |  |
| dr.18     | 60.00Hz          | Motor frequency          | 50.00Hz                                                                                                    |  |  |  |  |  |
| dr.19     | 0.50Hz           | Start frequency          | 0.10Hz                                                                                                    |  |  |  |  |  |
| dr.20     | 60.00Hz          | Max speed limit          | 50.00Hz                                                                                                    |  |  |  |  |  |
| dr.93     | 0                | Parameter initialization | 1: Set parameters back to their factory value (only if required)                                                                                                    |  |  |  |  |  |
| dr.97     | 2.x              | Software version         | -                                                                                                    |  |  |  |  |  |
| Cn.4      | 3kHz             | Modulation frequency     | 5kHz                                                                                                    |  |  |  |  |  |

(\*) This value depends on the motor setting.

## Start/Stop command by keyboard and speed setting by analogue input

### Parameter configuration

| Parameter | Default<br>value | Description              | Set value                                                                                                    |  |
|-----------|------------------|--------------------------|----------------------------------------------------------------------------------------------------|--|
| 0.00      | 0.00Hz           | Frequency reference      | x.xxHz (Reference visualization).                                                                                                    |  |
| ACC       | 20.0 seg         | Acceleration time        | 10.0 sec                                                                                                    |  |
| dEC       | 30.0 seg         | Deceleration time        | 10.0 sec                                                                                                    |  |
| drv       | 1                | Start/Stop control       | 0: Start/Stop from keyboard.                                                                                                    |  |
| frq       | 0                | Frequency setting mode   | <ol> <li>Reference will be introduced through analogue<br/>V1.</li> <li>Reference will be introduced through analogue<br/>I2.</li> </ol> |  |
| Ad.8      | 0                | Stop mode                | 0: Stop with deceleration ramp.<br>1: DC brake to stop.<br>2: Free run to stop.<br>4: Regenerative brake to stop.                        |  |
| Ad.10     | 0                | Start after low voltage. | <b>0:</b> NO (Drive does not start after power loss).<br><b>1:</b> YES (Drive starts after power loss).                                  |  |
| Ad.24     | 0                | Use frequency limit      | O: NO (Limits are set by maximum frequency and start frequency).     1: YES (Limits are set by the higher and lower frequency limits).   |  |
| Ad.25     | 0.50Hz           | Frequency lower limit    | 0.00Hz                                                                                                    |  |
| Ad.26     | 50.00Hz          | Frequency higher limit   | 50.00Hz                                                                                                    |  |
| bA.13     | (*)              | Motor Current            | ?A (See motor plate).                                                                                                    |  |
| dr.14     | (*)              | Motor rated power        | 0.2 0.2kW<br><br>5.5 5.5kW<br>7.5 7.5kW                                                                                                  |  |

(\*) This value depends on the motor setting.

| Parameter | Default<br>value | Description              | Set value                                                                                                    |
|-----------|------------------|--------------------------|----------------------------------------------------------------------------------------------------|
| dr.15     | 0                | Torque boost             | <ul> <li>0: Manual torque (Both directions can be configured separately, in dr. 16 → 'Start torque in forward direction' and in dr. 17 → 'Start torque in reverse direction').</li> <li>1 and 2: The drive automatically calculates the voltage to apply at the start using the motor parameters.</li> </ul> |
| dr.18     | 60.00Hz          | Motor frequency          | 50.00Hz                                                                                                    |
| dr.19     | 0.50Hz           | Start frequency          | 0.10Hz                                                                                                    |
| dr.20     | 60.00Hz          | Max speed limit          | 50.00Hz                                                                                                    |
| dr.93     | 0                | Parameter initialization | 1: Set parameters back to their factory value (only if required).                                                                                                    |
| dr.97     | 2.x              | Software version         | -                                                                                                    |
| Cn.4      | 3kHz             | Modulation frequency     | 5kHz                                                                                                    |
| In.1      | 50.00Hz          | Analog input max. freq   | 50.00Hz                                                                                                    |
| In.7      | 10               | V1 filter                | 10ms (Low Pass Filter for V1).                                                                                                    |
| In.8      | 0V               | V1 minimum voltage       | 0.00V (V1 minimum voltage adjustment).                                                                                                    |
| In.9      | 0.00             | V1 minimum reference     | 0.00 (% of the value set in In.1)                                                                                                    |
| In.10     | 10V              | V1 maximum voltage       | 10.0V (V1 maximum voltage adjustment).                                                                                                    |
| In.11     | 100.00           | V1 maximum reference     | 100.00 (% of the value set in In.1)                                                                                                    |
| In.52     | 10ms             | I2 filter                | 10ms (Analogue input current filter).                                                                                                    |
| In.53     | 4.00mA           | I2 minimum current       | 4.00mA (I2 minimum current adjustment).                                                                                                    |
| ln.54     | 0.00             | I2 minimum reference     | 0.00 (% of the value set In.1)                                                                                                    |
| ln.55     | 20.00mA          | I2 maximum current       | 20.00mA (I2 maximum current adjustment)                                                                                                    |
| In.56     | 100.00           | I2 maximum reference     | 100.00 (% of the value set In.1)                                                                                                    |

## **Connection scheme**

Terminals I2/CM: Analogue input 4 – 20mA.

Terminals VR/V1/CM: Analogue input 0 - 10V.

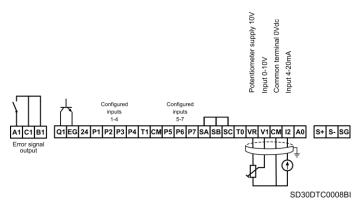

Start/Stop command by keyboard and speed setting by analogue input

## Start/Stop command by terminals and speed setting by analogue input

## **Parameter configuration**

| Parameter | Default<br>value | Description              | Set value                                                                                                    |  |
|-----------|------------------|--------------------------|----------------------------------------------------------------------------------------------------|--|
| 0.00      | 0.00Hz           | Frequency reference      | x.xxHz (Reference visualization).                                                                                                    |  |
| ACC       | 20.0 seg         | Acceleration time        | 10.0 sec                                                                                                    |  |
| dEC       | 30.0 seg         | Deceleration time        | 10.0 sec                                                                                                    |  |
| drv       | 1                | Start/Stop control       | 1: Start/Stop from terminals FX – Forward o Rx – Reverse.                                                                                    |  |
| frq       | 0                | Frequency setting mode   | <ol> <li>Reference will be introduced through analogue<br/>V1.</li> <li>Reference will be introduced through analogue<br/>I2.</li> </ol>     |  |
| Ad.8      | 0                | Stop mode                | 0: Stop with deceleration ramp.<br>1: DC brake to stop.<br>2: Free run to stop.<br>4: Regenerative brake to stop.                            |  |
| Ad.10     | 0                | Start after low voltage. | 0: NO (Drive does not start after power loss).<br>1: YES (Drive starts after power loss).                                                    |  |
| Ad.24     | 0                | Use frequency limit      | O: NO (Limits are set by maximum frequency and<br>start frequency).     1: YES (Limits are set by the higher and lower<br>frequency limits). |  |
| Ad.25     | 0.50Hz           | Frequency lower limit    | 0.00Hz                                                                                                    |  |
| Ad.26     | 50.00Hz          | Frequency higher limit   | 50.00Hz                                                                                                    |  |
| bA.13     | (*)              | Motor Current            | ?A (See motor plate).                                                                                                    |  |
| dr.14     | (*)              | Motor rated power        | 0.2 0.2kW<br><br>5.5 5.5kW<br>7.5 7.5kW                                                                                                    |  |

(\*) This value depends on the motor setting.

| Parameter | Default<br>value | Description              | Set value                                                                                                    |
|-----------|------------------|--------------------------|----------------------------------------------------------------------------------------------------|
| dr.15     | 0                | Torque boost             | 0: Manual torque (Both directions can be configured separately, in dr.16 → 'Start torque in forward direction' and in dr.17 → 'Start torque in reverse direction').<br>1 and 2: The drive automatically calculates the voltage to apply at the start using the motor parameters. |
| dr.18     | 60.00Hz          | Motor frequency          | 50.00Hz                                                                                                    |
| dr.19     | 0.50Hz           | Start frequency          | 0.10Hz                                                                                                    |
| dr.20     | 60.00Hz          | Max speed limit          | 50.00Hz                                                                                                    |
| dr.93     | 0                | Parameter initialization | 1: Set parameters back to their factory value (only if required).                                                                                                    |
| dr.97     | 2.x              | Software version         | -                                                                                                    |
| Cn.4      | 3kHz             | Modulation frequency     | 5kHz                                                                                                    |
| In.1      | 50.00Hz          | Analog input max. freq   | 50.00Hz                                                                                                    |
| In.7      | 10               | V1 filter                | 10ms (Low Pass Filter for V1).                                                                                                    |
| In.8      | 0V               | V1 minimum voltage       | 0.00V (V1 minimum voltage adjustment).                                                                                                    |
| In.9      | 0.00             | V1 minimum reference     | 0.00 (% of the value set in In.1)                                                                                                    |
| In.10     | 10V              | V1 maximum voltage       | 10.0V (V1 maximum voltage adjustment).                                                                                                    |
| In.11     | 100.00           | V1 maximum reference     | 100.00 (% of the value set in In.1)                                                                                                    |
| In.52     | 10ms             | I2 filter                | 10ms (Analogue input current filter).                                                                                                    |
| ln.53     | 4.00mA           | I2 minimum current       | 4.00mA (I2 minimum current adjustment).                                                                                                    |
| ln.54     | 0.00             | I2 minimum reference     | 0.00 (% of the value set In.1)                                                                                                    |
| ln.55     | 20.00mA          | I2 maximum current       | 20.00mA (I2 maximum current adjustment)                                                                                                    |
| In.56     | 100.00           | I2 maximum reference     | 100.00 (% of the value set In.1)                                                                                                    |
| ln.65     | 1                | Digital input 1          | 1: Forward start command                                                                                                    |

### **Connection scheme**

Terminals CM/P1: Start commando (NO state).

Terminals I2/CM: Analogue input 4 – 20mA.

Terminals VR/V1/CM: Analogue input 0 - 10V.

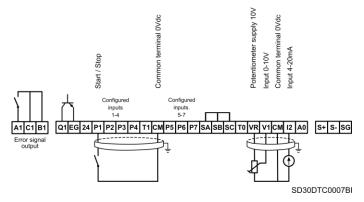

Start/Stop command by terminals and speed setting by analogue input

# Multi-speed commands (multi-step frequencies) using P5, P6 and P7

## Parameter configuration

| Parameter | Default<br>value | Description              | Set value                                                                                                    |  |
|-----------|------------------|--------------------------|----------------------------------------------------------------------------------------------------|--|
| 0.00      | 0.00Hz           | Frequency reference      | x.xxHz (Reference visualization).                                                                                                    |  |
| ACC       | 20.0 seg         | Acceleration time        | 10.0 sec                                                                                                    |  |
| dEC       | 30.0 seg         | Deceleration time        | 10.0 sec                                                                                                    |  |
| drv       | 1                | Start/Stop control       | 1: Start/Stop from terminals FX – Forward o Rx – Reverse.                                                                                                    |  |
| frq       | 0                | Frequency setting mode   | 0: Reference will be introduced from keyboard.                                                                                                    |  |
| St1       | 10.00Hz          | Multi-reference speed 1  | 30.00Hz (Multi-speed 1)                                                                                                    |  |
| St2       | 20.00Hz          | Multi-reference speed 2  | 35.00Hz (Multi-speed 2)                                                                                                    |  |
| St3       | 30.00Hz          | Multi-reference speed 3  | 40.00Hz (Multi-speed 3)                                                                                                    |  |
| Ad.8      | 0                | Stop mode                | <ol> <li>Stop with deceleration ramp.</li> <li>DC brake to stop.</li> <li>Free run to stop.</li> <li>Regenerative brake to stop.</li> </ol>                   |  |
| Ad.10     | 0                | Start after low voltage. | <b>0:</b> NO (Drive does not start after power loss).<br><b>1:</b> YES (Drive starts after power loss).                                                       |  |
| Ad.24     | 0                | Use frequency limit      | <ul> <li>0: NO (Limits are set by maximum frequency an start frequency).</li> <li>1: YES (Limits are set by the higher and lowe frequency limits).</li> </ul> |  |
| Ad.25     | 0.50Hz           | Frequency lower limit    | 0.00Hz                                                                                                    |  |
| Ad.26     | 50.00Hz          | Frequency higher limit   | 50.00Hz                                                                                                    |  |
| bA.13     | (*)              | Motor Current            | ?A (See motor plate).                                                                                                    |  |
| dr.14     | (*)              | Motor rated power        | 0.2 0.2kW<br><br>5.5 5.5kW<br>7.5 7.5kW                                                                                                    |  |

(\*) This value depends on the motor setting.

| Parameter | Default<br>value | Description              | Set value                                                                                                    |
|-----------|------------------|--------------------------|----------------------------------------------------------------------------------------------------|
| dr.15     | 0                | Torque boost             | 0: Manual torque (Both directions can be configured separately, in dr.16 → 'Start torque in forward direction' and in dr.17 → 'Start torque in reverse direction').<br>1 and 2: The drive automatically calculates the voltage to apply at the start using the motor parameters. |
| dr.18     | 60.00Hz          | Motor frequency          | 50.00Hz                                                                                                    |
| dr.19     | 0.50Hz           | Start frequency          | 0.10Hz                                                                                                    |
| dr.20     | 60.00Hz          | Max speed limit          | 50.00Hz                                                                                                    |
| dr.93     | 0                | Parameter initialization | 1: Set parameters back to their factory value (only if required)                                                                                                    |
| dr.97     | 2.x              | Software version         | -                                                                                                    |
| Cn.4      | 3kHz             | Modulation frequency     | 5kHz                                                                                                    |
| In.65     | 1                | Digital input 1          | 1: Forward start command                                                                                                    |
| In.69     | 7                | Digital input 5          | 7: Low Speed (Low bit).                                                                                                    |
| In.70     | 8                | Digital input 6          | 8: Medium Speed (Medium bit).                                                                                                    |
| ln.71     | 9                | Digital input 7          | 9: High Speed (High bit).                                                                                                    |
| bA.53     | 40.00Hz          | Multi-Reference4         | 45.00Hz (multiple speed 4).                                                                                                    |
| bA.54     | 50.00Hz          | Multi-Reference5         | 50.00Hz (multiple speed 5).                                                                                                    |
| bA.55     | 60.00Hz          | Multi-Reference6         | 47.00Hz (multiple speed 6).                                                                                                    |
| bA.56     | 60.00Hz          | Multi-Reference7         | 42.00Hz (multiple speed 7).                                                                                                    |

Depending on the state of inputs P5, P6 y P7, the different configured frequencies can be selected:

| Programmed<br>frequency | Parameter | High speed<br>(P7) | Medium<br>speed (P6) | Low speed<br>(P5) |
|-------------------------|-----------|--------------------|----------------------|-------------------|
| 50.00Hz                 | 0.00      | 0                  | 0                    | 0                 |
| 30.00Hz                 | St1       | 0                  | 0                    | 1                 |
| 35.00Hz                 | St2       | 0                  | 1                    | 0                 |
| 40.00Hz                 | St3       | 0                  | 1                    | 1                 |
| 45.00Hz                 | bA.53     | 1                  | 0                    | 0                 |
| 50.00Hz                 | bA.54     | 1                  | 0                    | 1                 |
| 47.00Hz                 | bA.55     | 1                  | 1                    | 0                 |
| 42.00Hz                 | bA.56     | 1                  | 1                    | 1                 |

### **Connection scheme**

- Terminals CM/P1: Start command (NO state).
- Terminals CM/P5: Low speed (Low bit) (NO state).
- Terminals CM/P6: Medium speed (Medium bit) (NO state).

Terminals CM/P7: High speed (High bit) (NO state).

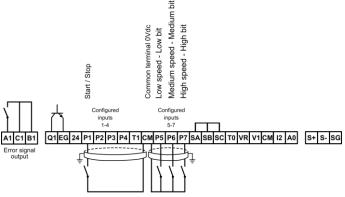

SD30DTC0009BI

Multi-speed commands (multi-step frequencies) using P5, P6 and P7

## Constant pressure control and automatic stop at zero level flow.

Pressure command is set by keypad.

### Parameter configuration

| Parameter | Default<br>value | Description               | Set value                                                                                                    |
|-----------|------------------|---------------------------|----------------------------------------------------------------------------------------------------|
| ACC       | 20.0 seg         | Acceleration time         | 10.0 sec                                                                                                    |
| dEC       | 30.0 seg         | Deceleration time         | 10.0 sec                                                                                                    |
| drv       | 1                | Start/Stop control        | 1: Start/Stop from terminals FX – Forward o Rx – Reverse.                                                                                                    |
| frq       | 0                | Frequency setting<br>mode | 0: Reference will be set by keyboard                                                                                                    |
| Ad.8      | 0                | Stop mode                 | <ol> <li>Stop with deceleration ramp.</li> <li>DC brake to stop.</li> <li>Free run to stop.</li> <li>Regenerative brake to stop.</li> </ol>                             |
| Ad.10     | 0                | Start after low voltage.  | <b>0:</b> NO (Drive does not start after power loss).<br><b>1:</b> YES (Drive starts after power loss).                                                                 |
| Ad.24     | 0                | Use frequency limit       | <ul> <li>0: NO (Limits are set by maximum frequency and<br/>start frequency).</li> <li>1: YES (Limits are set by the higher and lower<br/>frequency limits).</li> </ul> |
| Ad.25     | 0.50Hz           | Frequency lower limit     | 0.00Hz                                                                                                    |
| Ad.26     | 50.00Hz          | Frequency higher limit    | 50.00Hz                                                                                                    |
| bA.13     | (*)              | Motor Current             | ?A (See motor plate).                                                                                                    |
| dr.14     | (*)              | Motor rated power         | 0.2 0.2kW<br><br>5.5 5.5kW<br>7.5 7.5kW                                                                                                    |
| dr.18     | 60.00Hz          | Motor frequency           | 50.00Hz                                                                                                    |
| dr.19     | 0.50Hz           | Start frequency           | 0.10Hz                                                                                                    |
| dr.20     | 60.00Hz          | Max speed limit           | 50.00Hz                                                                                                    |
| dr.93     | 0                | Parameter initialization  | 1: Set parameters back to their factory value (only if required).                                                                                                    |

(\*) This value depends on the motor setting.

| Parameter | Default<br>value | Description                         | Set value                                                      |
|-----------|------------------|-------------------------------------|----------------------------------------------------------------|
| dr.97     | 2.x              | Software version                    | -                                                              |
| Cn.4      | 3kHz             | Modulation frequency                | 5kHz                                                           |
| AP.1      | 0                | Application function<br>selection   | 2: PID control enabled.                                        |
| AP.19     | 50.0             | PID local                           | 40.0 (adjust desired PID in %)                                 |
| AP.20     | 0                | Select PID regulator<br>source      | 0: PID set point introduced from keypad                        |
| AP.21     | 0                | Select feedback signal<br>source    | <b>3:</b> I2 input (Feedback from a signal of 0 – 20mA).       |
| AP.22     | 50.0             | PID controller<br>proportional gain | 50.0                                                           |
| AP.23     | 10.0             | PID controller<br>integration time  | 10.0                                                           |
| AP.24     | 0.0              | PID controller<br>differential time | 0.0                                                            |
| AP.28     | 0                | PID mode                            | 0: Process<br>1: Normal.                                       |
| AP.29     | 60.00            | Upper limit PID output              | 50.00Hz                                                        |
| AP.30     | -60.00           | Lower limit PID output              | 00.00Hz                                                        |
| AP.37     | 60 seg           | Sleep mode activation delay         | 40 seg (Delay time before the drive stops).                    |
| AP.38     | 0.00Hz           | Sleep mode activation speed         | 10.00Hz (Frequency to stop operating and enter in sleep mode). |
| AP.39     | 35%              | Awakening level                     | 10% (% of the feedback to start again).                        |
| ln.1      | 50.00Hz          | Analog input max. freq              | 50.00Hz                                                        |
| ln.52     | 10ms             | I2 filter                           | 10ms (Analogue input current filter).                          |
| ln.53     | 4.00mA           | I2 minimum current                  | 4.00mA (I2 minimum current adjustment).                        |
| ln.54     | 0.00             | I2 minimum reference                | 0.00 (% of the value set In.1)                                 |
| ln.55     | 20.00mA          | I2 maximum current                  | 20.00mA (I2 maximum current adjustment)                        |
| ln.56     | 100.00           | I2 maximum reference                | 100.00 (% of the value set In.1)                               |
| ln.65     | 1                | Digital input 1                     | 1: Forward start command                                       |

### **Connection scheme**

Terminals CM/P1: Start command (NO state).

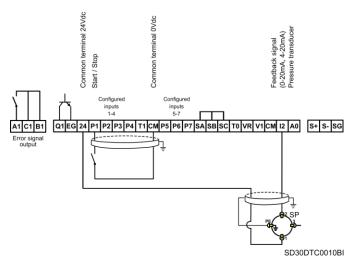

Constant pressure control and automatic stop at zero level flow. Pressure command is set by keypad

Note: For two-wire pressure transducers, connect 1 to pin 24 and 2 to pin  $\ensuremath{12}$ 

## Speed control (up/down potentiometer) and Start/Stop commands by terminals

## Parameter configuration

| Parameter | Default<br>value | Description              | Set value                                                                                                    |
|-----------|------------------|--------------------------|----------------------------------------------------------------------------------------------------|
| 0.00      | 0.00Hz           | Frequency reference      | x.xxHz (Reference visualization).                                                                                                    |
| ACC       | 20.0 seg         | Acceleration time        | 10.0 sec                                                                                                    |
| dEC       | 30.0 seg         | Deceleration time        | 10.0 sec                                                                                                    |
| drv       | 1                | Start/Stop control       | 1: Start/Stop from terminals FX – Forward o Rx – Reverse.                                                                                                    |
| Frq       | 0                | Frequency setting mode   | 0: Local                                                                                                    |
| Ad.8      | 0                | Stop mode                | 0: Stop with deceleration ramp.<br>1: DC brake to stop.<br>2: Free run to stop.<br>4: Regenerative brake to stop.                                                                                                    |
| Ad.10     | 0                | Start after low voltage. | <ul><li>0: NO (Drive does not start after power loss).</li><li>1: YES (Drive starts after power loss).</li></ul>                                                                                                    |
| Ad.24     | 0                | Use frequency limit      | <ul> <li>0: NO (Limits are set by maximum frequency and<br/>start frequency).</li> <li>1: YES (Limits are set by the higher and lower<br/>frequency limits).</li> </ul>                                                                                                    |
| Ad.25     | 0.50Hz           | Frequency lower limit    | 0.00Hz                                                                                                    |
| Ad.26     | 50.00Hz          | Frequency higher limit   | 50.00Hz                                                                                                    |
| bA.13     | (*)              | Motor Current            | ?A (See motor plate).                                                                                                    |
| dr.14     | (*)              | Motor rated power        | 0.2 0.2kW<br><br>5.5 5.5kW<br>7.5 7.5kW                                                                                                    |
| dr.15     | 0                | Torque boost             | <ul> <li>0: Manual torque (Both directions can be configured separately, in dr.16 → 'Start torque in forward direction' and in dr.17 → 'Start torque in reverse direction').</li> <li>1 and 2: The drive automatically calculates the voltage to apply at the start using the motor parameters.</li> </ul> |

| Parameter | Default<br>value | Description              | Set value                                                         |
|-----------|------------------|--------------------------|-------------------------------------------------------------------|
| dr.18     | 60.00Hz          | Motor frequency          | 50.00Hz                                                           |
| dr.19     | 0.50Hz           | Start frequency          | 0.10Hz                                                            |
| dr.20     | 60.00Hz          | Max speed limit          | 50.00Hz                                                           |
| dr.93     | 0                | Parameter initialization | 1: Set parameters back to their factory value (only if required). |
| dr.97     | 2.x              | Software version         | -                                                                 |
| Cn.4      | 3kHz             | Modulation frequency     | 5kHz                                                              |
| In.65     | 1                | Digital input 1          | 1: Forward start command                                          |
| In.70     | 8                | Digital input 6          | 17: UP                                                            |
| ln.71     | 9                | Digital input 7          | 18: DOWN                                                          |

(\*) This value depends on the motor setting.

When the forward start command is sent (common CM), the drive will start and maintain speed at 0Hz. When P6 pushbutton is pressed, the speed will increase up to the minimum speed Ad.25, or to the speed stored in memory if Ad.65=Y

## **Connection scheme**

Terminals CM/P1: Run command (NO state).

Terminals CM/P6: Up push button (NO state).

Terminals CM/P7: Down push button (NO state).

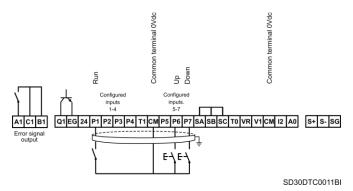

Speed control (up/down potentiometer) and Start/Stop commands by terminals

## Permanent Magnet Synchronous Motor control

### Parameter configuration by funcionalities

### 1. Basic Parameters drive/motor

These parameters are the necessary ones to correctly set the nameplate of the motor and the configuration of the drive. It is mandatory all parameters to be introduced since the thermal model and internal calculation depend on these parameters for the proper operation of the vector sensorless control.

| Parameter | Default<br>value | Description         | Set value                        |
|-----------|------------------|---------------------|----------------------------------|
| dr.9      | V/Hz             | Control mode        | 6 PM Sensor-less                 |
| dr.14     | -                | Motor capacity      | Depends on the motor capacity    |
| dr.18     | 60.00Hz          | Base frequency      | Depends on the PM motor capacity |
| dr.20     | 60.00Hz          | Maximum frequency   | Depends on the PM motor capacity |
| bA.11     | -                | Motor pole number   | 4                                |
| bA.13     | -                | Rated motor current | Depends on the motor capacity    |
| bA.15     | 0V               | Motor-rated voltage | 220/380/440/480                  |
| bA.16     | -                | Motor efficiency    | Depends on the motor capacity    |
| bA.19     | 380V             | Motor input voltage | 220/380                          |

#### 2. Internal motor parameters

These parameters are meassured by the function "Auto-tuning". To perform the autotuning, it is necessary the parameter bA.20 to be set at 7. The drive will perform diverse tests to extract the value of the parameters.

| Parameter | Default value | Description                         | Set value |
|-----------|---------------|-------------------------------------|-----------|
| bA.20     | 0             | Auto tuning                         | 7 All PM  |
| bA.32     | 100%          | Q-axis inductance scale             | 100%      |
| bA.34     | 33.3%         | Auto tuning level for Ld and Lq     | 33.3%     |
| bA.35     | 100.0%        | Auto tuning frequency for Ld and Lq | 100.0%    |

### 3. Speed loop controller Sensorless

For a PI speed controller, P gain is a proportional gain for the speed deviation. If the speed deviation becomes greater than the torque, the output command will increase accordingly. With a high value in P, the speed is regulated in faster way. Too high values can produce instability in the speed.

The speed controller I gain is the integral gain for speed deviation. It is the time taken for the gain to reach the rated torque output command while constant speed deviation continues. The lower the value becomes, the faster the speed deviation will decrease.

As the motor inertia varies by motor, the gain values should be changed according to the motor speeds. Cn.12 and Cn. 13 set the low speed P/I controller gain values, while Cn.15 and Cn.16 set the high speed P/I controller gain values, so that an appropriate gain value can be used for different motor speeds.

If the values of the speed regulator are too low, the speed could get overshoots when it tries to find the speed. If the values of this regulator is too high, the motor could get instabilities trying to find the speed.

| Parameter | er Default value Description     |                              | Set value |
|-----------|----------------------------------|------------------------------|-----------|
| Cn.12     | 100                              | PM speed controller P gain 1 | 100       |
| Cn.13     | 150 PM speed controller I gain 1 |                              | 150       |
| Cn.15     | 100                              | PM speed controller P gain 2 | 100       |
| Cn.16     | 150                              | PM speed controller I gain 2 | 150       |

#### 4. Back EMF control loop

To ensure that the back-EMF with rotor position information can be properly estimated during a PM synchronous motor operation in sensorless vector control mode, set the following parameters values as a percentage of the proportional gain, which is designed to have a stable estimator polarity.

Higher values produce faster responses, with higher chances of increasing motor vibration.

Excessively low values may result in motor startup failure due to slow response rate.

For a short ramps of acceleration, it is recommended a low value set in Cn.33 (less than 100%), but initial torque could decrease. For fast ramps, it is recommended the value of Cn.33 to be increased.

| Parameter    | Default value | Description                           | Set value |
|--------------|---------------|---------------------------------------|-----------|
| Cn.33 100.0% |               | PM D-axis back-EMF estimated gain (%) | 100.0%    |
| Cn.34        | 100.0%        | PM Q-axis back-EMF estimated gain (%) | 100.0%    |

### 5. Initial pole searching

Initial pole position detection is a process to match the rotor position calculated by the variable speed drive and the current rotor position in a motor. In a permanent-magnet (PM) synchronous motor, rotor flux is generated by the permanent magnet attached to the rotor. Therefore, to run the motor in vector control mode, the exact rotor position (flux position) must be detected for an accurate control of the torque generated by the motor.

At Cn. 46 (InitAngle Sel), select the type of initial pole position detection.

When Cn. 46 is set to 0 (None), the motor is operated according to the pole position estimated by the drive's sensorless control algorithm, instead of detecting the physical position of the rotor pole.

When Cn.46 is set to 1 (Angle Detect), the motor is operated according to the pole position detected by changes in the current. The voltage pulse input is used to detect the pole position and it results in a small amount of noise at motor startup.

When Cn. 46 is set to 2 (Alignment), the drive forcefully align the rotor position by supplying DC current for a certain period of time.

| Parameter Default value |                      | Description                                        | Set value            |
|-------------------------|----------------------|----------------------------------------------------|----------------------|
| Cn.35 2                 |                      | Initial pole position estimation retry             | 2                    |
| Cn.36 20ms              |                      | Initial pole position estimation interval          | 20ms                 |
| Cn.37 15%               |                      | Initial pole position estimation pulse current (%) | 15%                  |
| Cn.38 500%              |                      | Initial pole position estimation pulse voltage (%) | 500%                 |
| Cn.46                   | 1: Det. de<br>ángulo | Initial pole position estimation type              | 1: Det. de<br>ángulo |

### 6. Voltage compensation

These parameters set the output compensation values during a PM synchronous motor operation in sensorless vector control mode.

If the motor fails operating at low speeds, at or below 5% of the rated motor speed, increase the parameter values set at Cn.39 and Cn.40 by 10% increments. Decrease the values in 10% decrements if a clanking noise occurs at motor startup and motor stop.

| Parameter | Default value | Description              | Set value |
|-----------|---------------|--------------------------|-----------|
| Cn.39     | 100.0%        | PM dead-time range (%)   | 100.0%    |
| Cn.40     | 100.0%        | PM dead-time voltage (%) | 100.0%    |

7. Speed and flux estimator loops

Set these parameters to change the speed estimator gain during a PM synchronous motor operation in sensorless vector control mode.

If fault trips occur or excessive oscillation is observed at low speed, decrease the Cn.41 value in 10% decrements until the motor operates stably.

If ripples occurs during normal operation, increase the value at Cn. 42.

The values at Cn.43 and Cn.44 are used for low speed operations in 200  $\rm V$  motors.

Set the high speed portion of the forward speed versus the counter the back-EMF during a PM synchronous motor operation in sensorless vector control mode. Feed forwarding enhances operation of the speed estimator.

Increase the value at Cn.45 in 10% increments to suppress motor oscillation under load. A fault trip may occur if this value is set too high

It is not recommended modifing these parameters, the default values are valid for the 90% of the applications.

| Parameter Default value                        |      | Description                                      | Set value |
|------------------------------------------------|------|--------------------------------------------------|-----------|
| Cn.41 100 PM speed estimator proportional gain |      | PM speed estimator proportional gain             | 100       |
| Cn.42 10 PM spee                               |      | PM speed estimator integral gain                 | 10        |
| Cn.43         300           Cn.44         30   |      | PM speed estimator proportional gain 2           | 300       |
|                                                |      | PM speed estimator integral gain 2               | 30        |
| Cn.45                                          | 300% | Speed estimator feedforward high speed range (%) | 300%      |

#### 8. Current loop controller

Set these parameters for setting the gain values for the PI current controller in a synchronous motor.

The P gain is the proportional gain for the current deviation. The current deviation decreases faster with higher values, as the deviation in voltage output command increases with increased deviation.

The I gain is the integral gain for the current deviation. Deviation in normal operation decreases with higher values.

However, the gain values are limited by the carrier frequency. A fault trip may occur due to interference if the gain values are set too high.

| Parameter | Default value | Description               | Set value |
|-----------|---------------|---------------------------|-----------|
| Cn.48     | 1200          | Current controller P gain | 1200      |
| Cn.49     | 120           | Current controller I gain | 120       |

### 9. Voltage loop limiter controller

The PMSM motors have a handicap: to gets the maximum torque at the maximum speed, it is necessary the nominal voltage of the motor. Due to the voltage drop in the drive, sometimes the drive is not able to supply the maximum voltage to the motor.

By overmodulation space vector algorithm, the drive is able to increase the output voltage using the parameters Cn.50 and Cn.51.

If it is not necessary, do not modify these parameters, if the motor supplies the torque desired at maximum speed. Increase these parameters can cause a higher THDi level in the motor, getting torque pulses.

| Parameter | Default value | Description               | Set value |
|-----------|---------------|---------------------------|-----------|
| Cn.50     | 10.0%         | Voltage controller limit  | 10.0%     |
| Cn.51     | 10.0%         | Voltage controller I gain | 10.0%     |

#### 10. Limitador de par

It allows establishing torque limitations for the four quadrants in the operation of synchronous motors permanant magnets.

| Parameter | Default value | Description                     | Set value |
|-----------|---------------|---------------------------------|-----------|
| Cn.52     | 0ms           | Torque controller output filter | 0ms       |
| Cn.53     | LOCAL         | Torque limit source             | LOCAL     |
| Cn.54     | 180.0%        | FWD reverse torque limit        | 180.0%    |
| Cn.55     | 180.0%        | FWD regenerative torque limit   | 180.0%    |
| Cn.56     | 180.0%        | REV regenerative torque limit   | 180.0%    |
| Cn.57     | 180.0%        | REV reverse torque limit        | 180.0%    |

## Commissioning

A few parameters must be modified for PM synchronous motor operation in sensorless vector control mode commissioning. The default parameters have been set for the 80-90% of the applications.

It is mandatory all parameters related with the nameplate of the motor and characteristics of the drive to be set:

| Parameter | Default value | Description                                   | Set value                           |
|-----------|---------------|-----------------------------------------------|-------------------------------------|
| dr.9      | V/Hz          | Control mode                                  | 6 PM Sensor-less                    |
| dr.14     | dr.14 -       | Motor capacity                                | Depends on the motor capacity       |
| dr.18     | 60.00Hz       | Base frequency                                | Depends on the PM motor<br>capacity |
| dr.20     |               | Maximum frequency                             | Depends on the PM motor<br>capacity |
| bA.11     |               | Motor pole number                             | 4                                   |
| bA.13     | -             | _ Rated motor current Depends on the motor ca |                                     |

| Parameter | Default value | Description         | Set value                     |
|-----------|---------------|---------------------|-------------------------------|
| bA.15     | 0V            | Motor-rated voltage | 220 / 380 / 440 / 480         |
| bA.16     | -             | Motor efficiency    | Depends on the motor capacity |
| bA.19     | 380V          | Motor input voltage | 220 / 380                     |

After introducing the basic parameters motor/drive, it is necessary to perform an autotuning to calculate the internal parameters of the motor:

| Parameter | Default value | Description | Set value |
|-----------|---------------|-------------|-----------|
| bA.20     | 0             | Autoajuste  | 7 Todo PM |

After that, check if the motor turns correctly. If the motor turns in the lower speed irregularly, try to increase the parameter of Back EMF:

| Parameter | Default value | Description                           | Set value |
|-----------|---------------|---------------------------------------|-----------|
| Cn.33     | 100.0%        | PM D-axis back-EMF estimated gain (%) | 100.0%    |

The following parameters are used for the starting as well. If the acceleration ramp is too slow and the motor works irregularly these parameter must be decreased. If the ramp is very fast, increase the parameters to provide stability.

If for high speed operation the speed is unstable, the speed loops regulators could be modified:

| Parameter | Default value | Description                  | Set value |
|-----------|---------------|------------------------------|-----------|
| Cn.12     | 100           | PM speed controller P gain 1 | 100       |
| Cn.13     | 150           | PM speed controller I gain 1 | 150       |
| Cn.15     | 100           | PM speed controller P gain 2 | 100       |
| Cn.16     | 150           | PM speed controller I gain 2 | 150       |

If the motor gets overshoot of the speed, increase the value of P, and for the fine tune, increase the value of I. If the motor is not able to keep the speed on, because the speed is very "nervous", decrease the value of P and for the fine tune decrease the I.

For high dynamic applications, the current loop regulator might be modified:

| Parameter | Default value | Description               | Set value |
|-----------|---------------|---------------------------|-----------|
| Cn.48     | 1200          | Current controller P gain | 1200      |
| Cn.49     | 120           | Current controller I gain | 120       |

For high dynamic applications, the regulator values could be increased in order to give stability to the system. For very slow dynamins the regulator values could be decreased in order to give a better operation in the motor (e.g. geting a constant torque in applications such as positive displacement pumps)

Finally, if you have not been able to make the motor work properly, you should initialize all parameters and retry the process from the beginning again. Maybe the result of the autotuning was not very good and the drive was not able to calculate properly the vector position.

| Parameter | Default value | Description               | Set value        |
|-----------|---------------|---------------------------|------------------|
| dr.93     | 0 No          | Initialization parameters | 1 All parameters |

## **CONFIGURATION REGISTER**

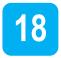

VARIABLE SPEED DRIVE: SD300. SERIAL N°: MODEL: APPLICATION: DATE: CUSTOMER: NOTES:

| PARAMETER                          | DEFAULT<br>VALUE | SETTING 1 | SETTING 2 |  |  |
|------------------------------------|------------------|-----------|-----------|--|--|
| dr: Drive                          |                  |           |           |  |  |
| 0.00<br>Local speed                | 0.00Hz           |           |           |  |  |
| dr.2<br>Local torque               | 0.0%             |           |           |  |  |
| ACC<br>Acceleration ramp           | 20.0s            |           |           |  |  |
| dEC<br>Deceleration ramp           | 30.0s            |           |           |  |  |
| <b>drv</b><br>Control mode 1       | REMOTE           |           |           |  |  |
| Frq<br>Speed reference 1           | LOCAL            |           |           |  |  |
| <b>dr.08</b><br>Torque reference 1 | LOCAL            |           |           |  |  |
| dr.9<br>Control type               | V/Hz             |           |           |  |  |

#### POWER ELECTRONICS

| PARAMETER                                     | DEFAULT<br>VALUE | SETTING 1 | SETTING 2 |
|-----------------------------------------------|------------------|-----------|-----------|
| <b>dr.10</b><br>Torque control                | Ν                |           |           |
| dr.11<br>Inch Frequency                       | 10.00Hz          |           |           |
| dr.12<br>INCH accel. time                     | 20.0s            |           |           |
| dr.13<br>INCH decel. time                     | 30.0s            |           |           |
| dr.14<br>Motor power                          | kW               |           |           |
| <b>dr.15</b><br>Torque boost                  | Manual           |           |           |
| dr.16<br>Start torque FW. direction           | 2.0%             |           |           |
| dr.17<br>Start torque in reverse<br>direction | 2.0%             |           |           |
| dr.18<br>Motor frequency                      | 60.00Hz          |           |           |
| dr.19<br>Start frequency                      | 0.5Hz            |           |           |
| <b>dr.20</b><br>Max speed limit               | 60.00Hz          |           |           |
| <b>dr.21</b><br>Hz/Rpm Display                | Hz               |           |           |
| dr.80<br>Select range                         | Run Freq.        |           |           |
| dr.81<br>Select monitor code                  | Volt V           |           |           |
| dr.89<br>Display changed parameters           | All              |           |           |
| dr.90<br>ESC key function                     | Mov. In.<br>Pos. |           |           |
| dr.91<br>Eloader function                     | None             |           |           |
| dr.93<br>Parameter initialization             | No               |           |           |
| dr.94<br>Register password                    | 0                |           |           |
| dr.95<br>Lock password                        | 0                |           |           |

| PARAMETER                                   | DEFAULT<br>VALUE | SETTING 1   | SETTING 2 |
|---------------------------------------------|------------------|-------------|-----------|
| dr.97<br>Software version                   | 0                |             |           |
| dr.98<br>IO Software version                | 0                |             |           |
| dr.99<br>Hardware version                   | 0                |             |           |
|                                             | bA: Basi         | c Functions |           |
| <b>bA.1</b><br>Alt Speed Ref                | None             |             |           |
| <b>bA.2</b><br>Aux calculation type         | M+(G*A)          |             |           |
| <b>bA.3</b><br>Auxiliary reference gain     | 100.0%           |             |           |
| bA.4<br>Control mode 2                      | REMOTE           |             |           |
| bA.5<br>Speed reference source 2            | LOCAL            |             |           |
| <b>bA.6</b><br>Alternative torque reference | LOCAL            |             |           |
| <b>bA.7</b><br>V/F Pattern                  | Linear           |             |           |
| <b>bA.8</b><br>Acceleration ramp type       | MaxFreq          |             |           |
| <b>bA.9</b><br>Time scale                   | 0.1s             |             |           |
| <b>bA.10</b><br>Input Frequency             | 60Hz             |             |           |
| <b>bA.11</b><br>Pole Number                 | 4                |             |           |
| <b>bA.12</b><br>Rated Slip                  | 40rpm            |             |           |
| <b>bA.13</b><br>Motor Current               | 3.6A             |             |           |
| <b>bA.14</b><br>No load Current             | 1.6A             |             |           |
| <b>bA.15</b><br>Motor Voltage               | 0V               |             |           |
| <b>bA.16</b><br>Efficiency                  | 72%              |             |           |

| PARAMETER                                              | DEFAULT<br>VALUE                       | SETTING 1 | SETTING 2 |
|--------------------------------------------------------|----------------------------------------|-----------|-----------|
| <b>bA.17</b><br>Inertia Rate                           | 0                                      |           |           |
| bA.18<br>Output power adjustment                       | 100%                                   |           |           |
| bA.19<br>Input voltage                                 | 220V <b>→</b> 220<br>440V <b>→</b> 380 |           |           |
| <b>bA.20</b><br>Auto tuning                            | None                                   |           |           |
| bA.21<br>Stator Resistor                               | 0                                      |           |           |
| bA.22<br>Leak Inductor                                 | mH                                     |           |           |
| bA.23<br>Stator Inductor                               | mH                                     |           |           |
| <b>bA.24</b><br>Rotor Time Const                       | 145ms                                  |           |           |
| <b>bA.25</b><br>Stator inductance scale.               | 100%                                   |           |           |
| <b>bA.26</b><br>Rotor time constant scale.             | 100%                                   |           |           |
| bA.31<br>Regeneration inductance<br>scale              | 80%                                    |           |           |
| bA.32<br>Q-axis inductance scale<br>bA.34              | 100%                                   |           |           |
| Auto tuning level for Ld and Lq                        | 33.3%                                  |           |           |
| <b>bA.35</b><br>Auto tuning frequency for<br>Ld and Lq | 100.0%                                 |           |           |
| <b>bA.41</b><br>User Frequency 1                       | 15.00Hz                                |           |           |
| <b>bA.42</b><br>User Voltage 1                         | 25%                                    |           |           |
| <b>bA.43</b><br>User Frequency 2                       | 30.00Hz                                |           |           |
| <b>bA.44</b><br>User Voltage 2                         | 50%                                    |           |           |
| bA.45<br>User Frequency 3                              | 45.00Hz                                |           |           |

| PARAMETER                           | DEFAULT<br>VALUE | SETTING 1 | SETTING 2 |
|-------------------------------------|------------------|-----------|-----------|
| <b>bA.46</b><br>User Voltage 4      | 75%              |           |           |
| <b>bA.47</b><br>User Frequency 4    | 0.00Hz           |           |           |
| <b>bA.48</b><br>User Voltage 5      | 0%               |           |           |
| St1<br>Multi-Reference 1            | 10.00%           |           |           |
| St2<br>Multi-Reference 2            | 20.00%           |           |           |
| St3<br>Multi-Reference 3            | 30.00%           |           |           |
| bA.53<br>Multi-Reference 4          | 40.00%           |           |           |
| bA.54<br>Multi-Reference 5          | 50.00%           |           |           |
| <b>bA.55</b><br>Multi-Reference 6   | 60.00%           |           |           |
| bA.56<br>Multi-Reference 7          | 60.00%           |           |           |
| <b>bA.70</b><br>Acceleration ramp 2 | 20.0s            |           |           |
| <b>bA.71</b><br>Deceleration ramp 2 | 30.0s            |           |           |
| bA.72<br>Acceleration ramp 3        | 20.0s            |           |           |
| bA.73<br>Deceleration ramp 3        | 30.0s            |           |           |
| <b>bA.74</b><br>Acceleration ramp 4 | 20.0s            |           |           |
| <b>bA.75</b><br>Deceleration ramp 4 | 30.0s            |           |           |
| <b>bA.76</b><br>Acceleration ramp 5 | 20.0s            |           |           |
| <b>bA.77</b><br>Deceleration ramp 5 | 30.0s            |           |           |
| bA.78<br>Acceleration ramp 6        | 20.0s            |           |           |
| <b>bA.79</b><br>Deceleration ramp 6 | 30.0s            |           |           |

| PARAMETER                                           | DEFAULT<br>VALUE | SETTING 1     | SETTING 2 |
|-----------------------------------------------------|------------------|---------------|-----------|
| bA.80<br>Acceleration ramp 7                        | 20.0s            |               |           |
| <b>bA.81</b><br>Deceleration ramp 7                 | 30.0s            |               |           |
| bA.82<br>Acceleration ramp 8                        | 20.0s            |               |           |
| <b>bA.83</b><br>Deceleration ramp 8                 | 30.0s            |               |           |
|                                                     | Ad: Expan        | ded Functions |           |
| Ad.1<br>Acceleration pattern                        | Linear           |               |           |
| Ad.2<br>Deceleration pattern                        | Linear           |               |           |
| Ad.3<br>S curve start acceleration<br>slope<br>Ad.4 | 40%              |               |           |
| S curve stop acceleration slope                     | 40%              |               |           |
| Ad.5<br>S curve start decal. slope                  | 40%              |               |           |
| Ad.6<br>S curve stop decal. slope                   | 40%              |               |           |
| Ad.7<br>Motor start mode                            | RAMP             |               |           |
| Ad.8<br>Stop mode                                   | RAMP             |               |           |
| Ad.9<br>Allow speed inversion                       | None             |               |           |
| Ad.10<br>Power-on Run                               | Ν                |               |           |
| Ad.12<br>Time to DC start                           | 0.00s            |               |           |
| Ad.13<br>Current injection DC start                 | 50%              |               |           |
| Ad.14<br>Pre-DC brake time                          | 0.10s            |               |           |
| Ad.15<br>DC brake time                              | 1.00s            |               |           |
| Ad.16<br>Current level DC brake                     | 50%              |               |           |

| PARAMETER                             | DEFAULT<br>VALUE | SETTING 1 | SETTING 2 |
|---------------------------------------|------------------|-----------|-----------|
| Ad.17<br>Frequency start DC brake     | 5.00Hz           |           |           |
| Ad.20<br>Acceleration dwell frequency | 5.00Hz           |           |           |
| Ad.21<br>Acceleration dwell time      | 0.0s             |           |           |
| Ad.22<br>Deceleration dwell frequency | 5.00Hz           |           |           |
| Ad.23<br>Deceleration dwell time      | 0.0s             |           |           |
| Ad.24<br>Use frequency limit          | Ν                |           |           |
| Ad.25<br>Frequency lower limit        | 0.50Hz           |           |           |
| Ad.26<br>Frequency higher limit       | []/dr.20Hz       |           |           |
| Ad.27<br>Jump frequency activation    | Ν                |           |           |
| Ad.28<br>Lower limit jump frequency 1 | 10.00Hz          |           |           |
| Ad.29<br>Upper limit jump frequency 1 | 15.00Hz          |           |           |
| Ad.30<br>Lower limit jump frequency 2 | 20.00Hz          |           |           |
| Ad.31<br>Upper limit jump frequency 2 | 25.00Hz          |           |           |
| Ad.32<br>Lower limit jump frequency 3 | 30.00Hz          |           |           |
| Ad.33<br>Upper limit jump frequency 3 | 35.00Hz          |           |           |
| Ad.41<br>Open brake current           | 50.0%            |           |           |
| Ad.42<br>Delay before brake opening   | 1.00s            |           |           |
| Ad.44<br>Brake opening forward freq.  | 1.00Hz           |           |           |
| Ad.45<br>Brake opening reverse freq.  | 1.00Hz           |           |           |
| Ad.46<br>Delay before brake closing   | 1.00s            |           |           |

| PARAMETER                                                    | DEFAULT<br>VALUE | SETTING 1 | SETTING 2 |
|--------------------------------------------------------------|------------------|-----------|-----------|
| Ad.47<br>Brake closing frequency                             | 2.00Hz           |           |           |
| Ad.50<br>Minimum flux mode                                   | NONE             |           |           |
| Ad.51<br>Minimum flux level in manual<br>mode                | 0%               |           |           |
| Ad.60<br>Acceleration dwell frequency                        | 0.00Hz           |           |           |
| Ad.64<br>Fan operating mode                                  | During Run       |           |           |
| Ad.65<br>Save motorized<br>potentiometer frequency           | Ν                |           |           |
| Ad.66<br>Select comparator source                            | None             |           |           |
| Ad.67<br>Output activation level<br>comparator mode<br>Ad.68 | 90.00%           |           |           |
| Output deactivation level<br>comparator mode                 | 10.00%           |           |           |
| Ad.70<br>Safe operation selection                            | Always<br>Enable |           |           |
| Ad.71<br>Safe operation stop                                 | Free Run         |           |           |
| Ad.72<br>Q-Stop Time                                         | 5.0s             |           |           |
| Ad.74<br>Enable regeneration<br>prevention                   | Ν                |           |           |
| Ad.75<br>Regeneration prevention<br>level                    | 700V             |           |           |
| Ad.76<br>Compare frequency limit                             | 1.00Hz           |           |           |
| Ad.77<br>P gain regeneration<br>prevention                   | 50.0%            |           |           |
| Ad.78<br>I gain regeneration<br>prevention                   | 50.0ms           |           |           |
| Ad.80<br>Fire mode selection                                 | None             |           |           |

| PARAMETER                                              | DEFAULT<br>VALUE | SETTING 1     | SETTING 2 |
|--------------------------------------------------------|------------------|---------------|-----------|
| Ad.81<br>Fire mode frequency                           | 60.00Hz          |               |           |
| Ad.82<br>Fire mode direction                           | Forward          |               |           |
|                                                        | Cn: Cont         | rol Functions |           |
| Cn.4<br>Modulation frequency                           | 2.0 / 3.0kHz     |               |           |
| Cn.5<br>Modulation mode                                | Normal<br>PWM    |               |           |
| Cn.9<br>Pre-excitation time                            | 1.00s            |               |           |
| Cn.10<br>Pre-excitation flux                           | 100.0%           |               |           |
| <b>Cn.11</b><br>Power off delay                        | 0.00s            |               |           |
| Cn.12<br>PM speed controller P gain 1                  | 100              |               |           |
| Cn.13<br>PM speed controller I gain 1                  | 150              |               |           |
| Cn.15<br>PM speed controller P gain 2                  | 100              |               |           |
| Cn.16<br>PM speed controller I gain 2                  | 150              |               |           |
| Cn.20<br>Sensorless control gain 2                     | Ν                |               |           |
| Cn.21<br>ASR proportional gain 1                       | %                |               |           |
| Cn.22<br>ASR integral time 1                           | ms               |               |           |
| Cn.23<br>Independent controller<br>proportional gain 2 | %                |               |           |
| Cn.24<br>Independent controller<br>integral gain 2     | %                |               |           |
| Cn.25<br>Integral time sensorless<br>controller        | ms               |               |           |
| <b>Cn.26</b><br>Flux estimator proportional gain       | %                |               |           |

| PARAMETER                                                      | DEFAULT<br>VALUE | SETTING 1 | SETTING 2 |
|----------------------------------------------------------------|------------------|-----------|-----------|
| Cn.27<br>Flux estimator integral gain                          | %                |           |           |
| Cn.28<br>Speed estimator proportional<br>gain 1<br>Cn.29       |                  |           |           |
| Cn.29<br>Speed estimator integral gain<br>1                    | —                |           |           |
| <b>Cn.30</b><br>Speed estimator integral gain<br>2             |                  |           |           |
| Cn.31<br>Sensorless cont. proportional<br>gain                 |                  |           |           |
| Cn.32<br>Sensorless controller integral<br>gain                |                  |           |           |
| Cn.33<br>PM D-axis back-EMF<br>estimated gain (%)              | 100.0%           |           |           |
| Cn.34<br>PM Q-axis back-EMF<br>estimated gain (%)<br>Cn.35     | 2                |           |           |
| Initial pole position estimation retry                         | 20ms             |           |           |
| Cn.36<br>Initial pole position estimation<br>interval<br>Cn.37 | 15%              |           |           |
| Initial pole position estimation<br>pulse current (%)          | 500%             |           |           |
| Cn.38<br>Initial pole position estimation<br>pulse voltage (%) | 100.0%           |           |           |
| Cn.39<br>PM dead-time range (%)                                | 20ms             |           |           |
| Cn.40<br>PM dead-time voltage (%)                              | 100.0%           |           |           |
| Cn.41<br>PM speed estimator<br>proportional gain<br>Cn.42      | 100              |           |           |
| PM speed estimator integral<br>gain                            | 10               |           |           |
| Cn.43<br>PM speed estimator<br>proportional gain 2             | 300              |           |           |

| PARAMETER                                                    | DEFAULT<br>VALUE   | SETTING 1 | SETTING 2 |
|--------------------------------------------------------------|--------------------|-----------|-----------|
| Cn.44<br>PM speed estimator integral<br>gain 2               | 30                 |           |           |
| Cn.45<br>Speed estimator feedforward<br>high speed range (%) | 300%               |           |           |
| Cn.46<br>Initial pole position estimation<br>type            | 1: Angle<br>Detect |           |           |
| Cn.48<br>Controller P gain                                   | 1200               |           |           |
| Cn.49<br>Controller I gain                                   | 120                |           |           |
| Cn.50<br>Voltage controller limit                            | 10.0%              |           |           |
| Cn.51<br>Voltage controller I gain                           | 10.0%              |           |           |
| Cn.52<br>Output filter vector                                | 0ms                |           |           |
| Cn.53<br>Torque limit reference                              | LOCAL              |           |           |
| Cn.54<br>Forward positive torque limit                       | 180.0%             |           |           |
| Cn.55<br>Forward negative torque limit                       | 180.0%             |           |           |
| Cn.56<br>Reverse positive torque limit                       | 180.0%             |           |           |
| Cn.57<br>Reverse negative torque limit                       | 180.0%             |           |           |
| Cn.62<br>Speed limit reference                               | LOCAL              |           |           |
| Cn.63<br>Forward speed limit                                 | 50.00Hz            |           |           |
| Cn.64<br>Reverse speed limit                                 | 50.00Hz            |           |           |
| Cn.65<br>Speed limit gain                                    | 500%               |           |           |
| Cn.70<br>Speed search mode selection                         | Flying<br>Start1   |           |           |
| Cn.71<br>Search mode                                         | 0000               |           |           |

| PARAMETER                                       | DEFAULT<br>VALUE | SETTING 1 | SETTING 2 |
|-------------------------------------------------|------------------|-----------|-----------|
| Cn.72<br>Speed search mode current              | 150%             |           |           |
| Cn.73<br>Speed search mode<br>proportional gain | 100/600          |           |           |
| Cn.74<br>Speed search mode integral<br>gain     | 100/600          |           |           |
| Cn.75<br>Speed search delay                     | 1.0s             |           |           |
| Cn.76<br>Speed estimator gain                   | 100%             |           |           |
| Cn.77<br>KEB Select                             | No               |           |           |
| Cn.78<br>Initial value for KEB operation        | 125.0%           |           |           |
| <b>Cn.79</b><br>Value to stop KEB operation     | 130.0%           |           |           |
| Cn.80<br>KEB proportional gain                  | 10000            |           |           |
| <b>Cn.81</b><br>KEB integral gain               | 500              |           |           |
| Cn.82<br>Energy buffering Slip gain             | 30.0             |           |           |
| Cn.83<br>Energy buffering acceleration<br>time  | 10.0             |           |           |
| Cn.85<br>Flux proportional gain 1               | 370              |           |           |
| Cn.86<br>Flux proportional gain 2               | 0                |           |           |
| <b>Cn.87</b><br>Flux proportional gain 3        | 100              |           |           |
| <b>Cn.88</b><br>Flux integral gain 1            | 50               |           |           |
| <b>Cn.89</b><br>Flux integral gain 2            | 50               |           |           |

| PARAMETER                                              | DEFAULT<br>VALUE | SETTING 1 | SETTING 2 |
|--------------------------------------------------------|------------------|-----------|-----------|
| Cn.90<br>Flux integral gain 2                          |                  |           |           |
| Cn.91<br>Sensorless voltage<br>compensation 1          |                  |           |           |
| Cn.92<br>Sensorless voltage<br>compensation 2          |                  |           |           |
| Cn.93<br>Sensorless voltage<br>compensation 3<br>Cn.94 | 20               |           |           |
| Sensorless fluctuation<br>frequency                    | 100.0%           |           |           |
| Cn.95<br>Sensorless switching<br>frequency             | 2.00Hz           |           |           |
| . 1                                                    | In:              | Inputs    |           |
| In.1<br>Analog input max. freq                         | dr.20            |           |           |
| In.2<br>Analog input max. torque                       | 100.0%           |           |           |
| In.5<br>V1 Monitor                                     | 0.00V            |           |           |
| <b>In.6</b><br>V1 polarity                             | 0-10V            |           |           |
| <b>In.7</b><br>V1 filter                               | 10ms             |           |           |
| <b>In.8</b><br>V1 minimum voltage                      | 0.00V            |           |           |
| In.9<br>V1 minimum reference                           | 0.00%            |           |           |
| In.10<br>V1 maximum voltage                            | 10.00V           |           |           |
| In.11<br>V1 maximum reference                          | 10.00%           |           |           |
| In.12<br>V1 minimum negative voltage                   | -10.00V          |           |           |
| In.13<br>V1 minimum negative<br>reference              | -10.00%          |           |           |
| In.14<br>V1 maximum negative voltage                   | -10.00V          |           |           |

| PARAMETER                                 | DEFAULT<br>VALUE | SETTING 1 | SETTING 2 |
|-------------------------------------------|------------------|-----------|-----------|
| In.15<br>V1 maximum negative<br>reference | -10.00%          |           |           |
| In.16<br>V2 Inverting                     | Ν                |           |           |
| In.17<br>Adjust V1 quantification         | 0.04%            |           |           |
| In.35<br>V2 Monitor                       | 0.00V            |           |           |
| In.37<br>V2 filter                        | 10ms             |           |           |
| In.38<br>V2 minimum voltage               | 0.00V            |           |           |
| In.39<br>V2 minimum reference             | 0.00%            |           |           |
| In.40<br>V2 maximum current               | 10.00V           |           |           |
| In.41<br>V2 maximum reference             | 100.00%          |           |           |
| In.46<br>V2 Inverting                     | Ν                |           |           |
| In.47<br>Adjust I2 visualization          | 0.04%            |           |           |
| In.50<br>I2 Monitor                       | 0.00mA           |           |           |
| In.52<br>I2 filter                        | 10ms             |           |           |
| In.53<br>I2 minimum current               | 4.00mA           |           |           |
| In.54<br>I2 minimum reference             | 0.00%            |           |           |
| In.55<br>I2 maximum current               | 10.00mA          |           |           |
| In.56<br>I2 maximum reference             | 100.00%          |           |           |
| In.61<br>I2 Inverting                     | Ν                |           |           |
| In.62<br>Adjust I2 visualization          | 0.04%            |           |           |
| In.65<br>Digital input 1                  | 1                |           |           |

| PARAMETER                                         | DEFAULT<br>VALUE | SETTING 1 | SETTING 2 |
|---------------------------------------------------|------------------|-----------|-----------|
| <b>In.66</b><br>Digital input 2                   | 2                |           |           |
| In.67<br>Digital input 3                          | 3                |           |           |
| <b>In.68</b><br>Digital input 4                   | 3                |           |           |
| <b>In.69</b><br>Digital input 5                   | 7                |           |           |
| <b>In.70</b><br>Digital input 6                   | 8                |           |           |
| <b>In.71</b><br>Digital input 7                   | 9                |           |           |
| In.85<br>Digital input activation delay           | 10ms             |           |           |
| <b>In.86</b><br>DI deactivation delay             | 3ms              |           |           |
| In.87<br>Digital input contact type               | 0000             |           |           |
| In.89<br>DI scan time<br>In.90                    | 1ms              |           |           |
| Digital inputs status                             | 0000             |           |           |
| TI Monitor                                        | 0.00kHz          |           |           |
| <b>In.92</b><br>TI Filter                         | 400ms            |           |           |
| In.93<br>TI minimum input frequency               | 0.00kHz          |           |           |
| In.94<br>TI minimum input frequency<br>percentage | 0.00%            |           |           |
| In.95<br>TI maximum input frequency               | 32.00kHz         |           |           |
| In.96<br>TI max. input freq. %                    | 100.00%          |           |           |
| In.97<br>TI Inverting                             | Ν                |           |           |
| In.98<br>TI noise reduction level                 | 0.04%            |           |           |
| In.99<br>Input mode setting                       | 00               |           |           |
|                                                   | OU: O            | Dutputs   |           |
| OU.1<br>Analog output 1 mode<br>selection         | Frequency        |           |           |

| PARAMETER                                                     | DEFAULT<br>VALUE | SETTING 1 | SETTING 2 |
|---------------------------------------------------------------|------------------|-----------|-----------|
| OU.2<br>Analog output 1 gain                                  | 100.0%           |           |           |
| OU.3<br>Analog output 1 offset                                | 0.0%             |           |           |
| OU.4<br>Analog output 1 filter                                | 5ms              |           |           |
| OU.5<br>Analog output 1 constant<br>setting                   | 0.0%             |           |           |
| OU.6<br>Analog output 1 monitor                               | 0.0%             |           |           |
| OU.30<br>Relay fault output                                   | 010              |           |           |
| OU.31<br>Relay 1 control source                               | Trip             |           |           |
| OU.33<br>Digital output 1 function                            | Run              |           |           |
| OU.41<br>Digital outputs status                               | 00               |           |           |
| OU.50<br>Digital output connection delay                      | 0.00s            |           |           |
| OU.51<br>Digital output disconnection<br>delay                | 0.00s            |           |           |
| OU.52<br>NC/NO Relays logic                                   | 00               |           |           |
| OU.53<br>Digital output connection delay<br>on fault<br>OU.54 | 0.00s            |           |           |
| Digital output disconnection<br>delay on fault                | 0.00s            |           |           |
| OU.55<br>Digital output connection delay                      | 0.00s            |           |           |
| OU.56<br>Digital output disconnection<br>delay                | 0.00s            |           |           |
| OU.57<br>Relay FDT level                                      | 30.00Hz          |           |           |
| OU.58<br>Relay FDT band                                       | 10.00Hz          |           |           |
| OU.61<br>Pulse output mode                                    | Frequency        |           |           |

| PARAMETER                                   | DEFAULT<br>VALUE | SETTING 1   | SETTING 2 |
|---------------------------------------------|------------------|-------------|-----------|
| OU.62<br>Pulse output gain                  | 100.0%           |             |           |
| OU.63<br>Pulse output offset                | 0.0%             |             |           |
| OU.64<br>Pulse output filter                | 5ms              |             |           |
| OU.65<br>Pulse output constant setting      | 0.0%             |             |           |
| OU.66<br>Pulse output monitor               | 0.0%             |             |           |
|                                             | CM: Com          | nunications |           |
| CM.1<br>Slave address                       | 1                |             |           |
| CM.2<br>Communication protocol              | Modbus           |             |           |
| CM.3<br>Baud rate                           | 9600bps          |             |           |
| CM.4<br>Communication frame<br>structure    | D8/PN/S1         |             |           |
| CM.5<br>Response delay                      | 5ms              |             |           |
| CM.6<br>Communication option S/W<br>version | 0.00             |             |           |
| CM.7<br>Communication option ID             | 1                |             |           |
| CM.8<br>Card baud rate                      | 12Mbps           |             |           |
| CM.9<br>Communication option LED<br>status  | -                |             |           |
| CM.30<br>Output parameters number           | 3                |             |           |
| CM.31<br>Output comm. address 1             | 000A             |             |           |
| CM.32<br>Output comm. address 2             | 000E             |             |           |
| CM.33<br>Output comm. address 3             | 000F             |             |           |
| CM.34<br>Output comm. address 4             | 0000             |             |           |

| PARAMETER                                                | DEFAULT<br>VALUE | SETTING 1 | SETTING 2 |
|----------------------------------------------------------|------------------|-----------|-----------|
| CM.35<br>Output comm. address 5                          | 0000             |           |           |
| CM.36<br>Output comm. address 6                          | 0000             |           |           |
| CM.37<br>Output comm. address 7                          | 0000             |           |           |
| CM.38<br>Output comm. address 8                          | 0000             |           |           |
| CM.50<br>Number of input parameters                      | 2                |           |           |
| CM.51<br>Input comm. address 1                           | 0005             |           |           |
| CM.52<br>Input comm. address 2                           | 0006             |           |           |
| CM.53<br>Input comm. address 3                           | 0000             |           |           |
| CM.54<br>Input comm. address 4                           | 0000             |           |           |
| CM.55<br>Input comm. address 5                           | 0000             |           |           |
| CM.56<br>Input comm. address 6                           | 0000             |           |           |
| CM.57<br>Input comm. address 7                           | 0000             |           |           |
| CM.58<br>Input comm. address 8                           | 0000             |           |           |
| CM.68<br>Field bus data swap                             | 0                |           |           |
| CM.70<br>Communication multifunction<br>input 1<br>CM.71 | None             |           |           |
| Communication multifunction<br>input 2<br>CM.72          | None             |           |           |
| CM.72<br>Communication multifunction<br>input 3<br>CM.73 | None             |           |           |
| CM.73<br>Communication multifunction<br>input 4<br>CM.74 | None             |           |           |
| CM.14<br>Communication multifunction<br>input 5          | None             |           |           |

| PARAMETER                                                | DEFAULT<br>VALUE | SETTING 1 | SETTING 2 |
|----------------------------------------------------------|------------------|-----------|-----------|
| CM.75<br>Communication multifunction<br>input 6<br>CM.76 | None             |           |           |
| CM.76<br>Communication multifunction<br>input 7<br>CM.77 | None             |           |           |
| Communication multifunction<br>input 8<br>CM.86          | None             |           |           |
| Comm. multifunction input<br>monitoring                  | 0                |           |           |
| CM.90<br>Data frame comm. monitor                        | 0                |           |           |
| CM.91<br>Received data frames counter                    | 0                |           |           |
| CM.92<br>Frames with error counter                       | 0                |           |           |
| CM.93<br>NAK frames                                      | 0                |           |           |
| CM.94<br>Communications update                           | NO               |           |           |
| CM.95<br>P2P communication selection                     | Disable all      |           |           |
| CM.96<br>Digital output selection                        | 0                |           |           |
|                                                          | A                | P: PID    |           |
| AP.1<br>Application function selection                   | Proc PID         |           |           |
| AP.2<br>Enable PLC mode                                  | Ν                |           |           |
| AP.16<br>PID output                                      | +0.0%            |           |           |
| AP.17<br>PID reference                                   | +50.00%          |           |           |
| AP.18<br>PID feedback                                    | +0.00%           |           |           |
| AP.19<br>PID local                                       | +50.00%          |           |           |
| AP.20<br>Select PID regulator source                     | MREF             |           |           |

| PARAMETER                                 | DEFAULT<br>VALUE | SETTING 1 | SETTING 2 |
|-------------------------------------------|------------------|-----------|-----------|
| AP.21<br>Select feedback signal source    | V1               |           |           |
| AP.22<br>PID controller proportional gain | +50.00%          |           |           |
| AP.23<br>PID controller integration time  | 10.0ms           |           |           |
| AP.24<br>PID controller differential time | 0ms              |           |           |
| AP.25<br>PID output fine adjustment       | +0.0%            |           |           |
| AP.26<br>Proportional gain scale          | 100.0%           |           |           |
| AP.27<br>PID Filter                       | 0ms              |           |           |
| AP.28<br>PID mode                         | Process          |           |           |
| AP.29<br>Upper limit PID output           | +60.00Hz         |           |           |
| AP.30<br>Lower limit PID output           | -60.00Hz         |           |           |
| AP.31<br>Invert PID                       | Ν                |           |           |
| AP.32<br>PID output scale                 | +100.00%         |           |           |
| AP.34<br>PrePID reference                 | 0.00Hz           |           |           |
| AP.35<br>PrePID end reference             | 0.0%             |           |           |
| AP.36<br>PrePID delay                     | 600s             |           |           |
| AP.37<br>Sleep mode activation delay      | 60.0s            |           |           |
| AP.38<br>Sleep mode activation speed      | 0.00Hz           |           |           |
| AP.39<br>Awakening level                  | +35%             |           |           |
| AP.40<br>PID WakeUp mode                  | Below            |           |           |
| AP.42<br>PID unit                         | %                |           |           |

| PARAMETER                                              | DEFAULT<br>VALUE | SETTING 1 | SETTING 2 |
|--------------------------------------------------------|------------------|-----------|-----------|
| <b>AP.43</b><br>PID unit gain                          | 100.00%          |           |           |
| AP.44<br>PID scale unit                                | x1               |           |           |
| AP.45<br>Proportional gain 2                           | 100.0%           |           |           |
|                                                        | Pr: Pre          | otections |           |
| Pr.4<br>Load duty type                                 | Heavy            |           |           |
| Pr.5<br>Phase loss type                                | NONE             |           |           |
| Pr.6<br>Ripple voltage                                 | 15V              |           |           |
| Pr.7<br>Fault deceleration time                        | 3.0s             |           |           |
| Pr.8<br>Start after restart                            | Ν                |           |           |
| Pr.9<br>Retry attempts number                          | 0                |           |           |
| <b>Pr.10</b><br>Retry delay                            | 1.0s             |           |           |
| Pr.12<br>Response in case of a speed<br>reference loss | None             |           |           |
| Pr.13<br>Lost reference delay                          | 1.0s             |           |           |
| Pr.14<br>Reference for lost reference                  | 0.00Hz           |           |           |
| Pr.15<br>Al Lost Level                                 | Half             |           |           |
| Pr.17<br>Overload warning select                       | YES              |           |           |
| Pr.18<br>Overload warning level                        | +150%            |           |           |
| Pr.19<br>Overload warning time                         | 10.0s            |           |           |
| Pr.20<br>Overload trip select                          | FreeRun          |           |           |
| Pr.21<br>Overload level                                | 180%             |           |           |

| PARAMETER                                                       | DEFAULT<br>VALUE | SETTING 1 | SETTING 2 |
|-----------------------------------------------------------------|------------------|-----------|-----------|
| Pr.22<br>Overload trip time                                     | 60.0s            |           |           |
| Pr.25<br>Enable underload                                       | YES              |           |           |
| Pr.26<br>Underload warning delay                                | 10.0s            |           |           |
| Pr.27<br>Underload fault mode                                   | None             |           |           |
| Pr.28<br>Underload fault delay                                  | 30.0             |           |           |
| Pr.29<br>Underload minimum level                                | +30%             |           |           |
| Pr.30<br>Underload maximum level                                | +30%             |           |           |
| Pr.31<br>Action in case no motor is<br>detected                 | None             |           |           |
| Pr.32<br>No motor fault level                                   | +5%              |           |           |
| Pr.33<br>No motor fault delay                                   | 3.0s             |           |           |
| Pr.40<br>Action in case of thermo-<br>electronic fault<br>Pr.41 | None             |           |           |
| Motor cooling mode at zero<br>speed                             | SELF             |           |           |
| Pr.42<br>Overcurrent level during 1 min                         | 150%             |           |           |
| Pr.43<br>Continuous overcurrent level                           | +120%            |           |           |
| Pr.45<br>Free run trip mode                                     | FreeRun          |           |           |
| Pr.50<br>Stall prevention                                       | 00               |           |           |
| Pr.51<br>Speed for stall protection 1                           | 60Hz             |           |           |
| Pr.52<br>Level for stall protection 1                           | 180%             |           |           |
| Pr.53<br>Speed for stall protection 2                           | 60Hz             |           |           |

| PARAMETER                               | DEFAULT<br>VALUE | SETTING 1 | SETTING 2 |
|-----------------------------------------|------------------|-----------|-----------|
| Pr.54<br>Level for stall protection 2   | 180%             |           |           |
| Pr.55<br>Speed for stall protection 3   | 60Hz             |           |           |
| Pr.56<br>Level for stall protection 3   | 180%             |           |           |
| Pr.57<br>Speed for stall protection 4   | 60Hz             |           |           |
| Pr.58<br>Level for stall protection 4   | 180%             |           |           |
| Pr.59<br>Flux braking gain              | 0%               |           |           |
| Pr.60<br>CAP diagnosis level            | 0%               |           |           |
| Pr.61<br>Capacitor diagnosis mode       | +0%              |           |           |
| Pr.62<br>CAP exchange warning level     | 0%               |           |           |
| Pr.63<br>Capacitance reference          | 0.0%             |           |           |
| Pr.66<br>Braking resistor configuration | +0%              |           |           |
| Pr.73<br>Speed deviation fault          | Ν                |           |           |
| Pr.74<br>Speed deviation band           | 50               |           |           |
| Pr.75<br>Speed deviation time           | 60               |           |           |
| Pr.79<br>Action in case of fan trip     | Warn             |           |           |
| Pr.80<br>Optional card trip mode        | FreeRun          |           |           |
| Pr.81<br>Low voltage trip delay         | 0.0s             |           |           |
| Pr.82<br>Enable low voltage trip        | YES              |           |           |
| <b>Pr.86</b><br>Fan use percentage      | 0%               |           |           |
| Pr.87<br>Fan exchange warning level     | 90.0%            |           |           |

| PARAMETER                         | DEFAULT<br>VALUE | SETTING 1  | SETTING 2 |
|-----------------------------------|------------------|------------|-----------|
| Pr.88<br>Fan time reset           | Ν                |            |           |
| <b>Pr.89</b><br>CAP fan status    | 0                |            |           |
| Pr.90<br>Warning information      | -                |            |           |
| <b>Pr.91</b><br>Fifth fault       | nOn              |            |           |
| <b>Pr.92</b><br>Fourth fault      | nOn              |            |           |
| <b>Pr.93</b><br>Third fault       | nOn              |            |           |
| Pr.94<br>Second fault             | nOn              |            |           |
| <b>Pr.95</b><br>First fault       | nOn              |            |           |
| Pr.96<br>Reset fault history      | 0                |            |           |
|                                   | M2: Se           | cond Motor |           |
| M2.4<br>Motor 2 acceleration ramp | 20.0s            |            |           |
| M2.5<br>Motor 2 deceleration ramp | 30.0s            |            |           |
| M2.6<br>Motor 2 rated power       | 4.0kW            |            |           |
| M2.7<br>Motor 2 frequency         | 60.00Hz          |            |           |
| M2.8<br>Control type selection    | V/Hz             |            |           |
| M2.10<br>Poles number             | _                |            |           |
| M2.11<br>Rated Slip               | rpm              |            |           |
| M2.12<br>Motor nominal current    | A                |            |           |
| M2.13<br>No load current          | A                |            |           |
| M2.14<br>Motor 2 voltage          | V                |            |           |

| PARAMETER                                                   | DEFAULT<br>VALUE | SETTING 1 | SETTING 2 |
|-------------------------------------------------------------|------------------|-----------|-----------|
| M2.15<br>Motor 2 efficiency                                 | %                |           |           |
| M2.16<br>Motor 2 inertia rate                               | _                |           |           |
| M2.17<br>Stator resistor                                    | mΩ               |           |           |
| M2.18<br>Leak inductor                                      | m                |           |           |
| M2.19<br>Stator inductor                                    | mH               |           |           |
| M2.20<br>Rotor time constant                                | ms               |           |           |
| M2.25<br>V/F pattern                                        | Linear           |           |           |
| M2.26<br>Torque in forward direction                        | +2.0%            |           |           |
| M2.27<br>Torque in reverse direction                        | +2.0%            |           |           |
| M2.28<br>Stall prevention level motor 2<br>M2.29            | 150%             |           |           |
| Motor 2 overcurrent level<br>during 1 minute<br>M2.30       | +150%            |           |           |
| Motor 2 continuous<br>overcurrent level                     | +100%            |           |           |
|                                                             | US: PLC          | Sequence  |           |
| US.1<br>PLC operation mode                                  | Stop             |           |           |
| US.2<br>PLC loop time                                       | 0.02s            |           |           |
| US.11<br>Output link address for PLC<br>function 1<br>US.12 | 0                |           |           |
| Output link address for PLC<br>function 2                   | 0                |           |           |
| US.13<br>Output link address for PLC<br>function 3          | 0                |           |           |
| US.14<br>Output link address for PLC<br>function 4          | 0                |           |           |

| PARAMETER                                                   | DEFAULT<br>VALUE | SETTING 1 | SETTING 2 |
|-------------------------------------------------------------|------------------|-----------|-----------|
| US.15<br>Output link address for PLC<br>function 5          | 0                |           |           |
| US.16<br>Output link address for PLC<br>function 6<br>US.17 | 0                |           |           |
| Output link address for PLC<br>function 7<br>US.18          | 0                |           |           |
| Output link address for PLC<br>function 8<br>US.19          | 0                |           |           |
| Output link address for PLC<br>function 9<br>US.20          | 0                |           |           |
| Output link address for PLC<br>function 10<br>US.21         | 0                |           |           |
| Output link address for PLC<br>function 11<br>US.22         | 0                |           |           |
| Output link address for PLC<br>function 12<br>US.23         | 0                |           |           |
| Output link address for PLC<br>function 13<br>US.24         | 0                |           |           |
| Output link address for PLC<br>function 14<br>US.25         | 0                |           |           |
| Output link address for PLC<br>function 15<br>US.26         | 0                |           |           |
| Output link address for PLC<br>function 16<br>US.27         | 0                |           |           |
| Output link address for PLC<br>function 17<br>US.28         | 0                |           |           |
| Output link address for PLC function 18                     | 0                |           |           |
| US.31<br>PLC input value 1                                  | 0                |           |           |
| US.32<br>PLC input value 2                                  | 0                |           |           |
| US.33<br>PLC input value 3                                  | 0                |           |           |

| PARAMETER                          | DEFAULT<br>VALUE | SETTING 1 | SETTING 2 |
|------------------------------------|------------------|-----------|-----------|
| US.34<br>PLC input value 4         | 0                |           |           |
| US.35<br>PLC input value 5         | 0                |           |           |
| US.36<br>PLC input value 6         | 0                |           |           |
| US.37<br>PLC input value 7         | 0                |           |           |
| US.38<br>PLC input value 8         | 0                |           |           |
| US.39<br>PLC input value 9         | 0                |           |           |
| US.40<br>PLC input value 10        | 0                |           |           |
| US.41<br>PLC input value 11        | 0                |           |           |
| US.42<br>PLC input value 12        | 0                |           |           |
| US.43<br>PLC input value 13        | 0                |           |           |
| US.44<br>PLC input value 14        | 0                |           |           |
| <b>US.45</b><br>PLC input value 15 | 0                |           |           |
| US.46<br>PLC input value 16        | 0                |           |           |
| US.47<br>PLC input value 17        | 0                |           |           |
| US.48<br>PLC input value 18        | 0                |           |           |
| US.49<br>PLC input value 19        | 0                |           |           |
| <b>US.50</b><br>PLC input value 20 | 0                |           |           |
| <b>US.51</b><br>PLC input value 21 | 0                |           |           |
| US.52<br>PLC input value 22        | 0                |           |           |
| US.53<br>PLC input value 23        | 0                |           |           |

| PARAMETER                               | DEFAULT<br>VALUE | SETTING 1  | SETTING 2 |
|-----------------------------------------|------------------|------------|-----------|
| US.54<br>PLC input value 24             | 0                |            |           |
| US.55<br>PLC input value 25             | 0                |            |           |
| US.56<br>PLC input value 26             | 0                |            |           |
| US.57<br>PLC input value 27             | 0                |            |           |
| US.58<br>PLC input value 28             | 0                |            |           |
| US.59<br>PLC input value 29             | 0                |            |           |
| US.60<br>PLC input value 30             | 0                |            |           |
| <b>US.80</b><br>Analogue input V1 value | 0.000            |            |           |
| <b>US.81</b><br>Analogue input I2 value | +0.000           |            |           |
| US.82<br>Digital inputs value           | 0                |            |           |
| US.85<br>Analogue output value          | -                |            |           |
| US.88<br>Digital output value           | 0                |            |           |
|                                         | UF: PLO          | C Function |           |
| UF.1<br>PLC function 1                  | NOP              |            |           |
| UF.2<br>Input A PLC function 1          | 0                |            |           |
| UF.3<br>Input B PLC function1           | 0                |            |           |
| UF.4<br>Input C PLC function1           | 0                |            |           |
| UF.5<br>Output PLC function 1 PLC       | +0               |            |           |
| UF.6<br>PLC function 2                  | NOP              |            |           |
| UF.7<br>Input A PLC function 2          | 0                |            |           |

| PARAMETER                       | DEFAULT<br>VALUE | SETTING 1 | SETTING 2 |
|---------------------------------|------------------|-----------|-----------|
| UF.8<br>Input B PLC function 2  | 0                |           |           |
| UF.9<br>Input C PLC function 2  | 0                |           |           |
| UF.10<br>Output PLC function 2  | +0               |           |           |
| UF.11<br>PLC function 3         | NOP              |           |           |
| UF.12<br>Input A PLC function 3 | 0                |           |           |
| UF.13<br>Input B PLC function 3 | 0                |           |           |
| UF.14<br>Input C PLC function 3 | 0                |           |           |
| UF.15<br>Output PLC function 3  | +0               |           |           |
| UF.16<br>PLC function 4         | NOP              |           |           |
| UF.17<br>Input A PLC function 4 | 0                |           |           |
| UF.18<br>Input B PLC function 4 | 0                |           |           |
| UF.19<br>Input C PLC function 4 | 0                |           |           |
| UF.20<br>Output PLC function 4  | +0               |           |           |
| UF.21<br>PLC function 5         | NOP              |           |           |
| UF.22<br>Input A PLC function 5 | 0                |           |           |
| UF.23<br>Input B PLC function 5 | 0                |           |           |
| UF.24<br>Input C PLC function 5 | 0                |           |           |
| UF.25<br>Output PLC function 5  | +0               |           |           |
| UF.26<br>PLC function 6         | NOP              |           |           |
| UF.27<br>Input A PLC function 6 | 0                |           |           |

| PARAMETER                        | DEFAULT<br>VALUE | SETTING 1 | SETTING 2 |
|----------------------------------|------------------|-----------|-----------|
| UF.28<br>Input B PLC function 6  | 0                |           |           |
| UF.29<br>Input C PLC function 6  | 0                |           |           |
| UF.30<br>Output PLC function 6   | +0               |           |           |
| UF.31<br>PLC function 7          | NOP              |           |           |
| UF.32<br>Input A PLC function 7  | 0                |           |           |
| UF.33<br>Input B PLC function 7  | 0                |           |           |
| UF.34<br>Input C PLC function 7  | 0                |           |           |
| UF.35<br>Output PLC function 7   | +0               |           |           |
| UF.36<br>PLC function 8          | NOP              |           |           |
| UF.37<br>Input A PLC function 8  | 0                |           |           |
| UF.38<br>Input B PLC function 8  | 0                |           |           |
| UF.39<br>Input C PLC function 8  | 0                |           |           |
| UF.40<br>Output PLC function 1   | +0               |           |           |
| UF.41<br>PLC function 9          | NOP              |           |           |
| UF.42<br>Input A PLC function 9  | 0                |           |           |
| UF.43<br>Input B PLC function 9  | 0                |           |           |
| UF.44<br>Input C PLC function 9  | 0                |           |           |
| UF.45<br>Output PLC function 9   | +0               |           |           |
| UF.46<br>PLC function 10         | NOP              |           |           |
| UF.47<br>Input A PLC function 10 | 0                |           |           |

| PARAMETER                        | DEFAULT<br>VALUE | SETTING 1 | SETTING 2 |
|----------------------------------|------------------|-----------|-----------|
| UF.48<br>Input B PLC function 10 | 0                |           |           |
| UF.49<br>Input C PLC function 10 | 0                |           |           |
| UF.50<br>Output PLC function 10  | +0               |           |           |
| UF.51<br>PLC function 11         | NOP              |           |           |
| UF.52<br>Input A PLC function 11 | 0                |           |           |
| UF.53<br>Input B PLC function 11 | 0                |           |           |
| UF.54<br>Input C PLC function 11 | 0                |           |           |
| UF.55<br>Output PLC function 11  | +0               |           |           |
| UF.56<br>PLC function 12         | NOP              |           |           |
| UF.57<br>Input A PLC function 12 | 0                |           |           |
| UF.58<br>Input B PLC function 12 | 0                |           |           |
| UF.59<br>Input C PLC function 12 | 0                |           |           |
| UF.60<br>Output PLC function 12  | +0               |           |           |
| UF.61<br>PLC function 13         | NOP              |           |           |
| UF.62<br>Input A PLC function 13 | 0                |           |           |
| UF.63<br>Input B PLC function 13 | 0                |           |           |
| UF.64<br>Input C PLC function 13 | 0                |           |           |
| UF.65<br>Output PLC function 13  | +0               |           |           |
| UF.66<br>PLC function 14         | NOP              |           |           |
| UF.67<br>Input A PLC function 14 | 0                |           |           |

| PARAMETER                        | DEFAULT<br>VALUE | SETTING 1 | SETTING 2 |
|----------------------------------|------------------|-----------|-----------|
| UF.68<br>Input B PLC function 14 | 0                |           |           |
| UF.69<br>Input C PLC function 14 | 0                |           |           |
| UF.70<br>Output PLC function 14  | +0               |           |           |
| UF.71<br>PLC function 15         | NOP              |           |           |
| UF.72<br>Input A PLC function 15 | 0                |           |           |
| UF.73<br>Input B PLC function 15 | 0                |           |           |
| UF.74<br>Input C PLC function 15 | 0                |           |           |
| UF.75<br>Output PLC function 15  | +0               |           |           |
| UF.76<br>PLC function 16         | NOP              |           |           |
| UF.77<br>Input A PLC function 16 | 0                |           |           |
| UF.78<br>Input B PLC function 16 | 0                |           |           |
| UF.79<br>Input C PLC function 16 | 0                |           |           |
| UF.80<br>Output PLC function 16  | +0               |           |           |
| UF.81<br>PLC function 17         | NOP              |           |           |
| UF.82<br>Input A PLC function 17 | 0                |           |           |
| UF.83<br>Input B PLC function 17 | 0                |           |           |
| UF.84<br>Input C PLC function 17 | 0                |           |           |
| UF.85<br>Output PLC function 17  | +0               |           |           |
| UF.86<br>PLC function 18         | NOP              |           |           |
| UF.87<br>Input A PLC function 18 | 0                |           |           |

| PARAMETER                           | DEFAULT<br>VALUE | SETTING 1 | SETTING 2 |
|-------------------------------------|------------------|-----------|-----------|
| UF.88<br>Input B PLC function 18    | 0                |           |           |
| UF.89<br>Input C PLC function 18    | 0                |           |           |
| UF.90<br>Output PLC function 18 PLC | +0               |           |           |

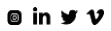

# DECLARATION OF CONFORMITY CE DECLARACIÓN DE CONFORMIDAD CE

#### The Company La empresa:

### Name Nombre: POWER ELECTRONICS ESPAÑA, S.L.

Address Dirección: C/ Leonardo Da Vinci, 24-26, 46980 Paterna, Valencia, Spain

Telephone Teléfono: +34 96 136 65 57

Fax: +34 96 131 82 01

Declares under its own responsibility, that the product: Declara bajo su propia responsabilidad, que el producto:

Variable Speed Drive for AC motors

Variadores de velocidad para motores AC

Brand Marca: Power Electronics

#### Is in conformity with the following European Directives: Se halla en conformidad con las siguientes Directivas Europeas:

| Reference Referencia | Títle Título                                                                                                    |
|----------------------|----------------------------------------------------------------------------------------------------|
| 2014/30/UE           | Electromagnetic Compatibility                                                                                                    |
|                      | Compatibilidad Electromagnética                                                                                                    |
| 2014/35/UE           | Electrical Material intended to be used with certain limits of voltage.<br>Material Eléctrico para su utilización con determinados límites de tensión (Bajo<br>tensión) |

References of the harmonized technical norms applied under the Electromagnetic Compatibility Directive:

Referencias de las normas técnicas armonizadas aplicadas bajo la Directiva de Compatibilidad Electromagnética:

| Reference Referencia                                  | Títle Título                                                                                                    |
|-------------------------------------------------------|----------------------------------------------------------------------------------------------------|
|                                                       | Adjustable speed electrical power drive systems. Part 3: EMC requirements                                                                                                    |
| IEC 61800-3:2004                                      | and specific test methods.                                                                                                    |
| IEC 01800-3.2004                                      | Accionamientos eléctricos de potencia de velocidad variable. Parte 3:                                                                                                    |
|                                                       | Requisitos CEM y métodos de ensayo específicos.                                                                                                    |
|                                                       | nized technical norms applied under the Low Voltage Directive:                                                                                                    |
| eferencias de las normas téc                          | nized technical norms applied under the Low Voltage Directive:<br>nicas armonizadas aplicadas bajo la Directiva de Baja Tensión:                                                                                              |
| eferencias de las normas téc                          | nized technical norms applied under the Low Voltage Directive:<br>nicas armonizadas aplicadas bajo la Directiva de Baja Tensión:<br>Títle Título                                                                              |
| teferencias de las normas téc<br>Reference Referencia | nized technical norms applied under the Low Voltage Directive:<br>nicas armonizadas aplicadas bajo la Directiva de Baja Tensión:<br><b>Title Titulo</b><br>Adjustable speed electrical power drive systems - Part S-1: Safety |
|                                                       | nized technical norms applied under the Low Voltage Directive:<br>nicas armonizadas aplicadas bajo la Directiva de Baja Tensión:<br>Títle Título                                                                              |

Paterna, 10th of March, 2017

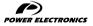

24H TECHNICAL ASSISTANCE 365 DAYS A YEAR

FIND YOUR NEAREST DELEGATION POWER-ELECTRONICS.COM/CONTACT/

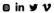